# Weblate Documentation Выпуск 2.20

Michal Čihař

июл. 20, 2020

# Оглавление

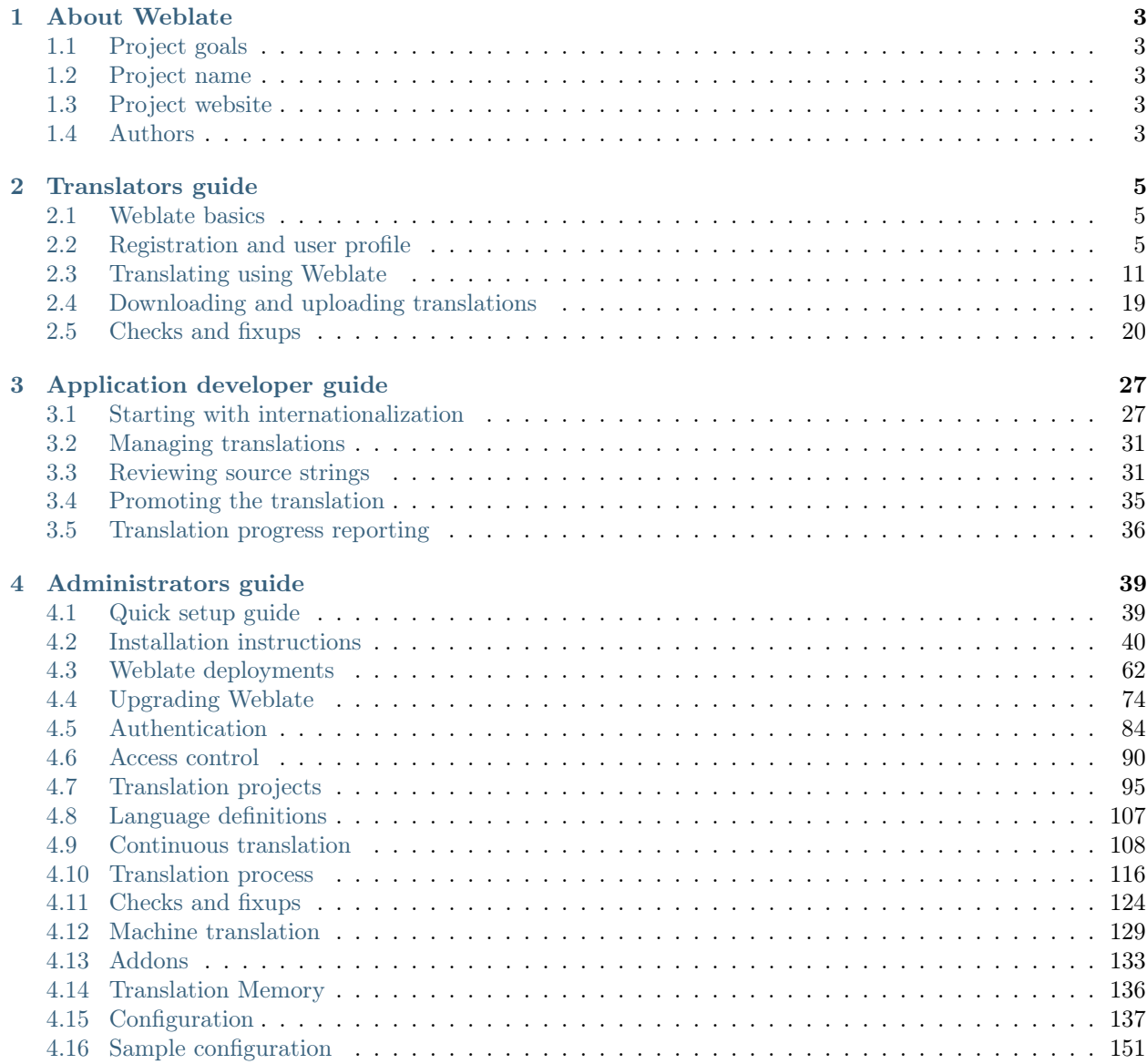

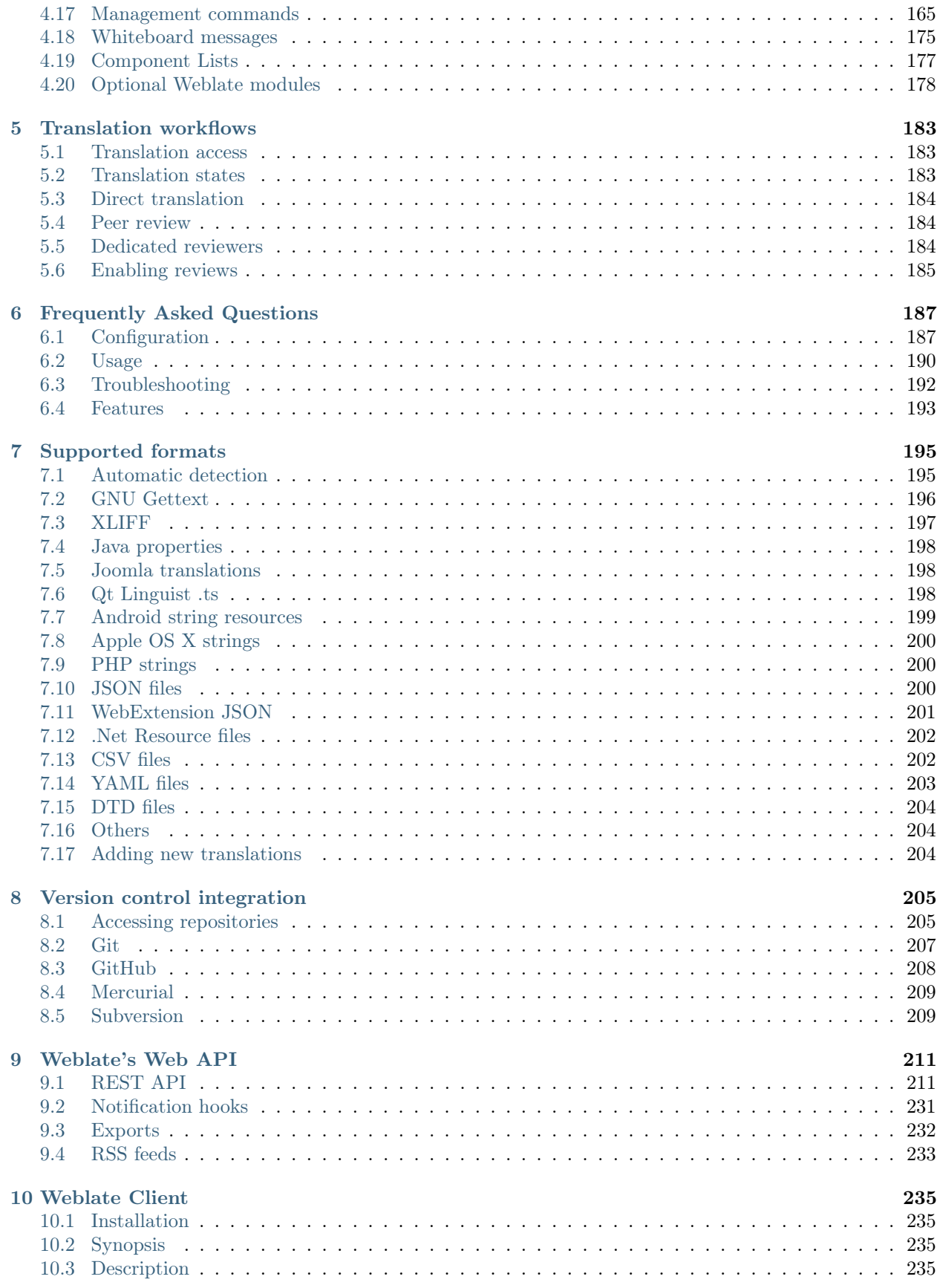

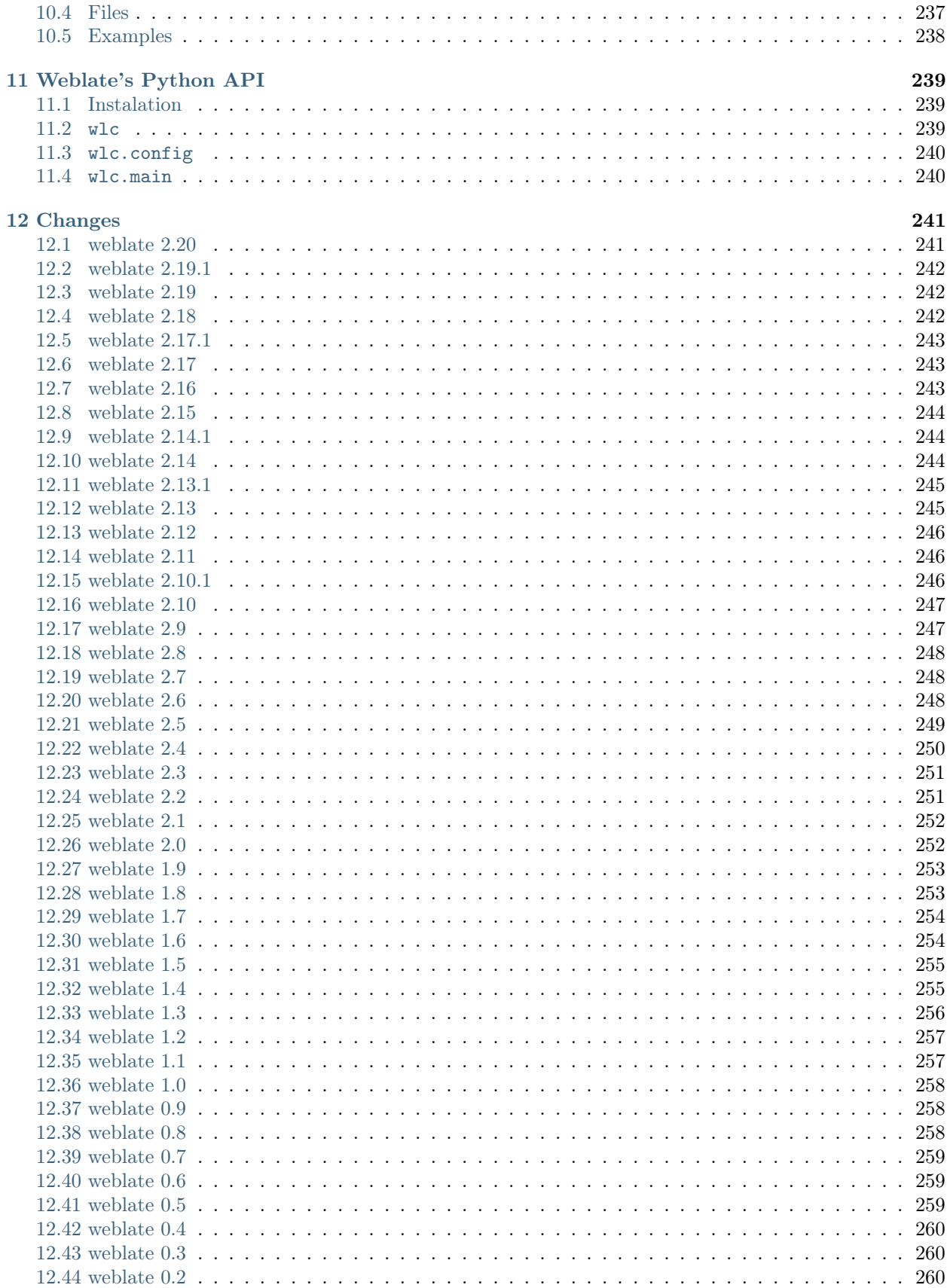

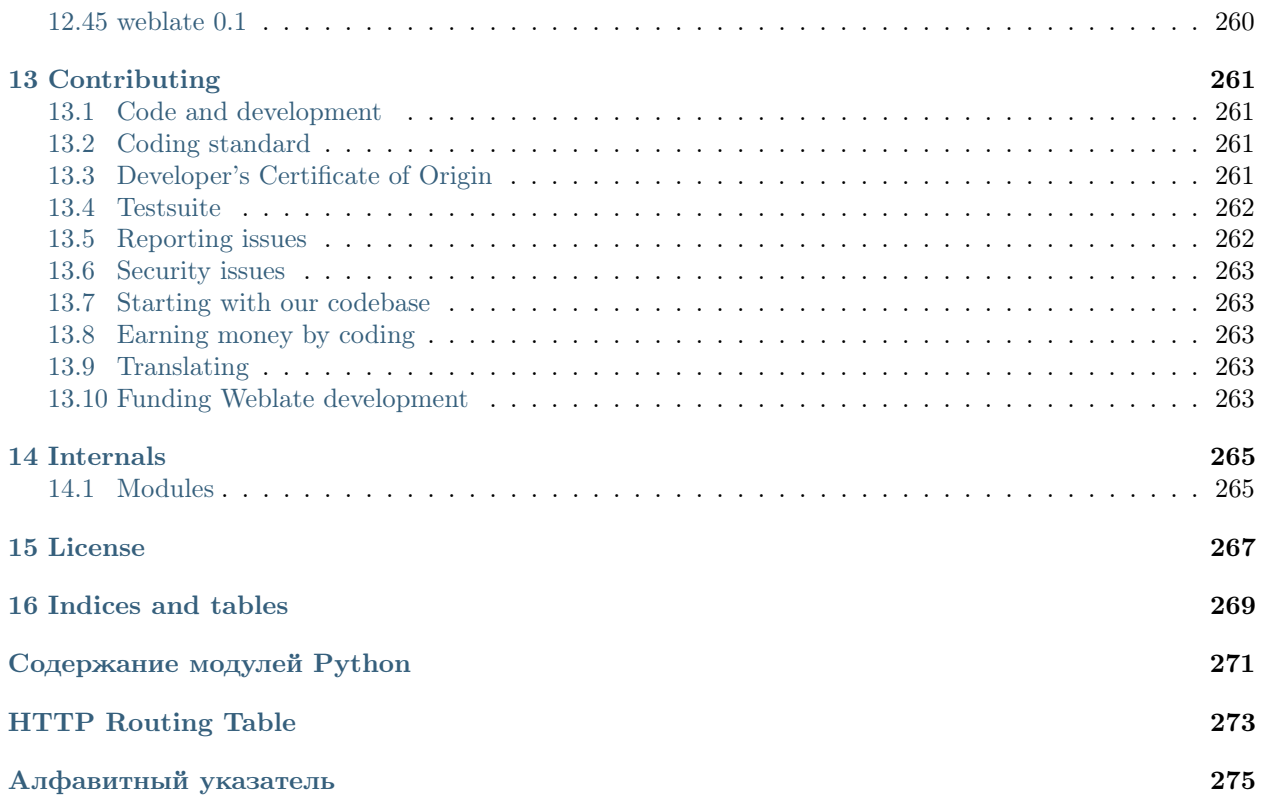

Contents:

# Глава 1

# About Weblate

# <span id="page-8-1"></span><span id="page-8-0"></span>1.1 Project goals

Web based translation tool with tight git integration supporting a wide range of file formats, making it easy for translators to contribute.

The translations should be kept within the same repository as the source code and the translation process should closely follow development.

There is no plan regarding heavy conflict resolution as these should be primarily handled by git.

# <span id="page-8-2"></span>1.2 Project name

The project is named as mixture of the words web and translate.

# <span id="page-8-3"></span>1.3 Project website

You can find the project website at  $\langle \text{https://weblate.org/>}, \text{there is also a demonstration server at  $\langle \text{https://weblate.org/}> \rangle$$ [//demo.weblate.org/>](https://demo.weblate.org/). This documentation can be browsed on  $<$ https://docs.weblate.org/>.

# <span id="page-8-4"></span>1.4 Authors

This tool was written by Michal Cihař  $\langle$  [michal@cihar.com>](mailto:michal@cihar.com).

# Глава 2

# Translators guide

# <span id="page-10-1"></span><span id="page-10-0"></span>2.1 Weblate basics

### 2.1.1 Projects structure

Each project can contain various components. The reason for this structure is that all components in a project are expected to have a lot in common. Whenever translation is made in single component, it is automatically propagated to others within same project (this is especially useful when translating more than one version of the same project, but can be disabled, see [Component configuration](#page-108-0)).

# <span id="page-10-2"></span>2.2 Registration and user profile

### 2.2.1 Registration

While everybody can browse projects, view translations or suggest them, only registered users are allowed to actually save changes and are credited for every translation made.

You can register by following a few simple steps:

- 1. Fill out the registration form with your credentials
- 2. Activate registration by following in email you receive
- 3. Possibly adjust your profile to choose which languages you know

### 2.2.2 Dashboard

When you log in to Weblate, you will see an overview of projects and components as well as their translation progress.

Добавлено в версии 2.5.

By default, this will show the components of projects you are watching, cross-referenced with your preferred languages. You can switch to different views using the navigation tabs.

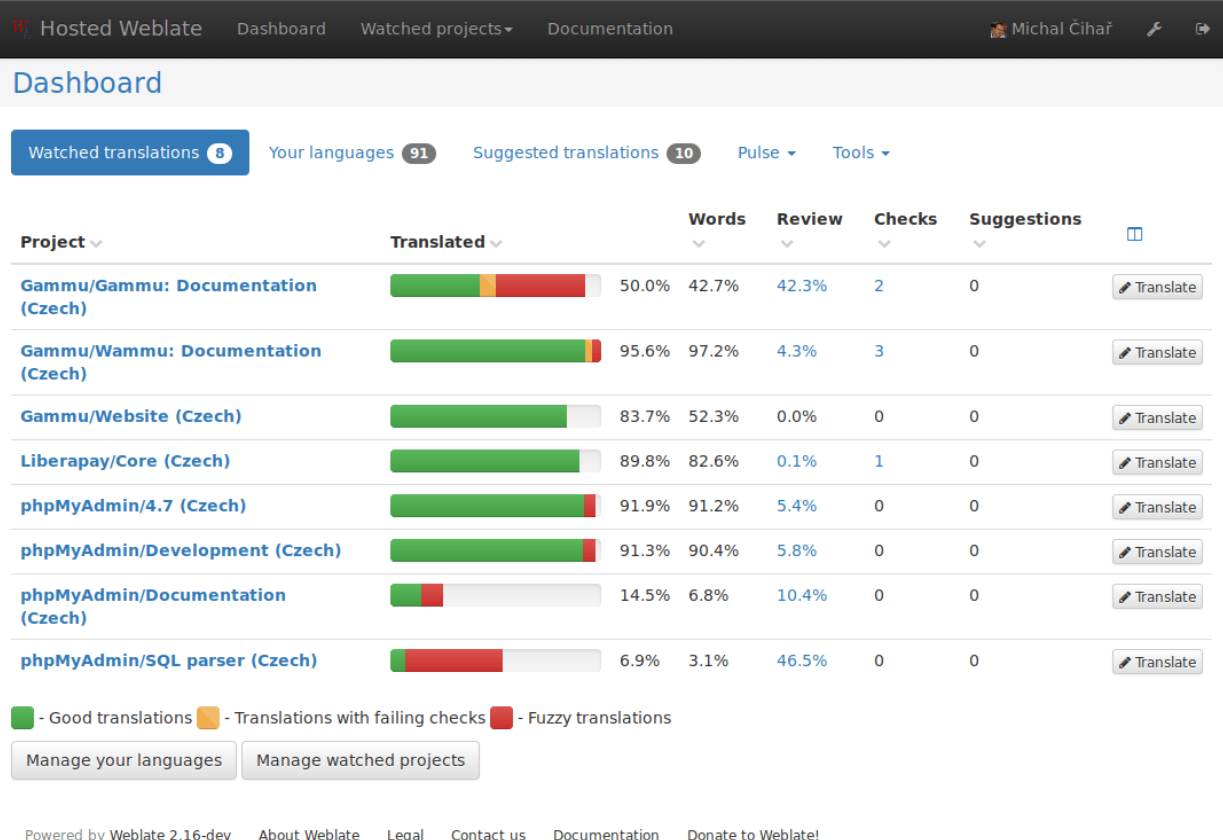

The tabs will show several options:

- All projects will show translation status of all projects on the Weblate instance.
- Your languages will show translation status of all projects, filtered by your primary languages.
- Watched will show translation status of only those projects you are watching, filtered by your primary languages.

In addition, the drop-down can also show any number of *component lists*, sets of project components preconfigured by the Weblate administrator, see [Component Lists](#page-182-0).

You can configure your preferred view in the Preferences section of your user profile settings.

### <span id="page-11-0"></span>2.2.3 User profile

User profile contains your preferences, name and email. Name and email are being used in VCS commits, so keep this information accurate.

Примечание: All language selections offers only languages which are currently being translated. If you want to translate to other language, please request it first on the project you want to translate.

### Translated languages

Choose here which languages you prefer to translate. These will be offered to you on main page for watched projects to have easier access to these translations.

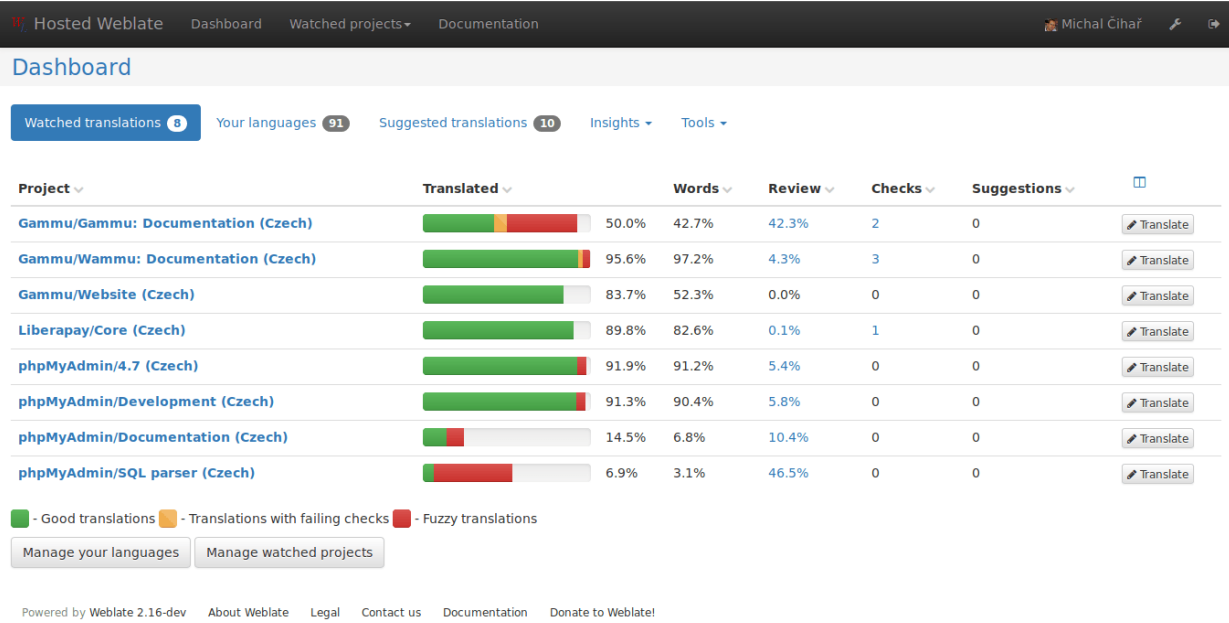

#### <span id="page-12-0"></span>Secondary languages

You can define secondary languages, which will be shown you while translating together with source language. Example can be seen on following image, where Slovak language is shown as secondary:

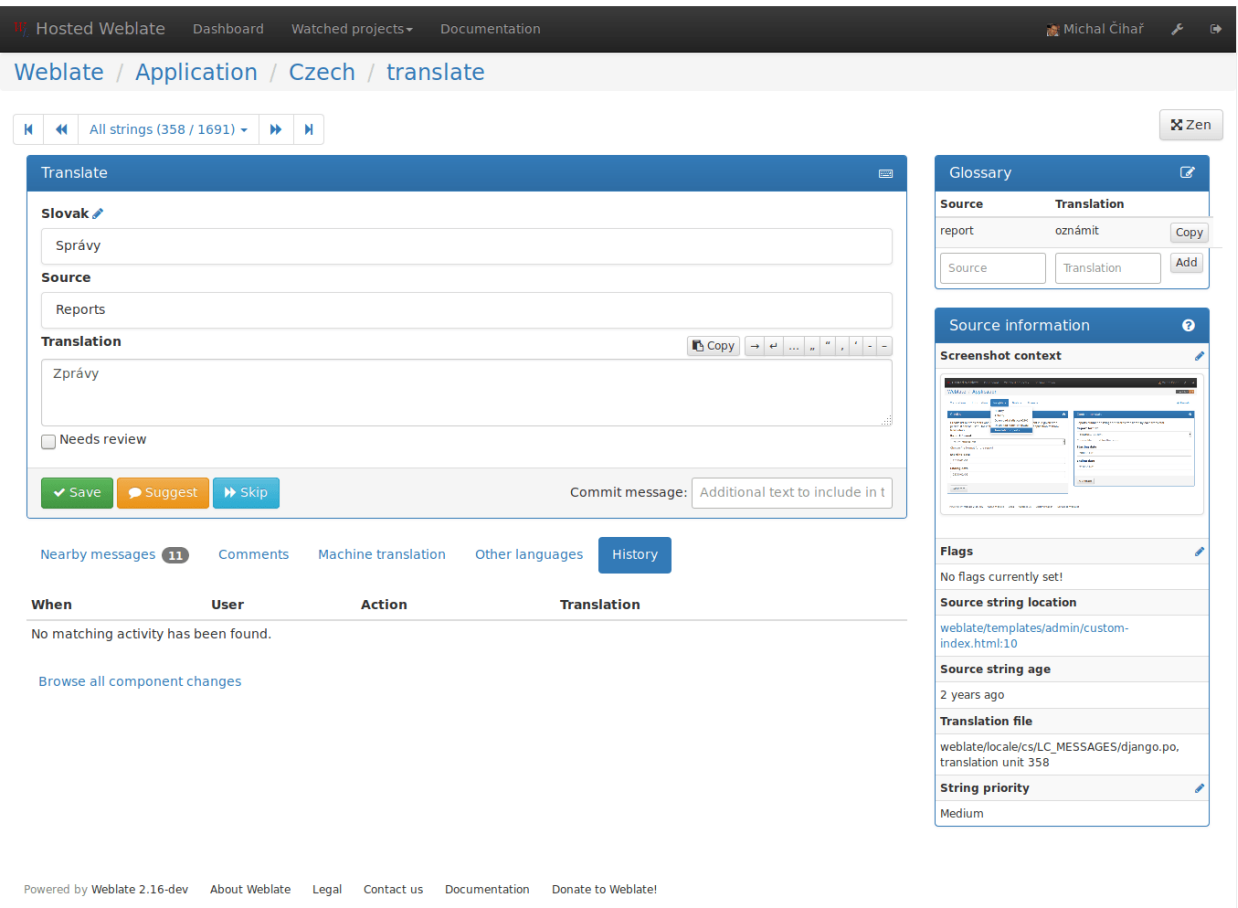

#### Default dashboard view

On the Preferences tab, you can pick which of the available dashboard views will be displayed by default. If you pick *Component list*, you have to select which component list will be displayed from the *Default* component list drop-down.

#### См.также:

[Component Lists](#page-182-0)

#### **Subscriptions**

You can subscribe to various notifications on Subscriptions tab. You will receive notifications for selected events on chosen projects for languages you have indicated for translation (see above).

If you are an owner of some project, you will always receive some important notifications, like merge failures or new language requests.

Примечание: You will not receive notifications for actions you've done.

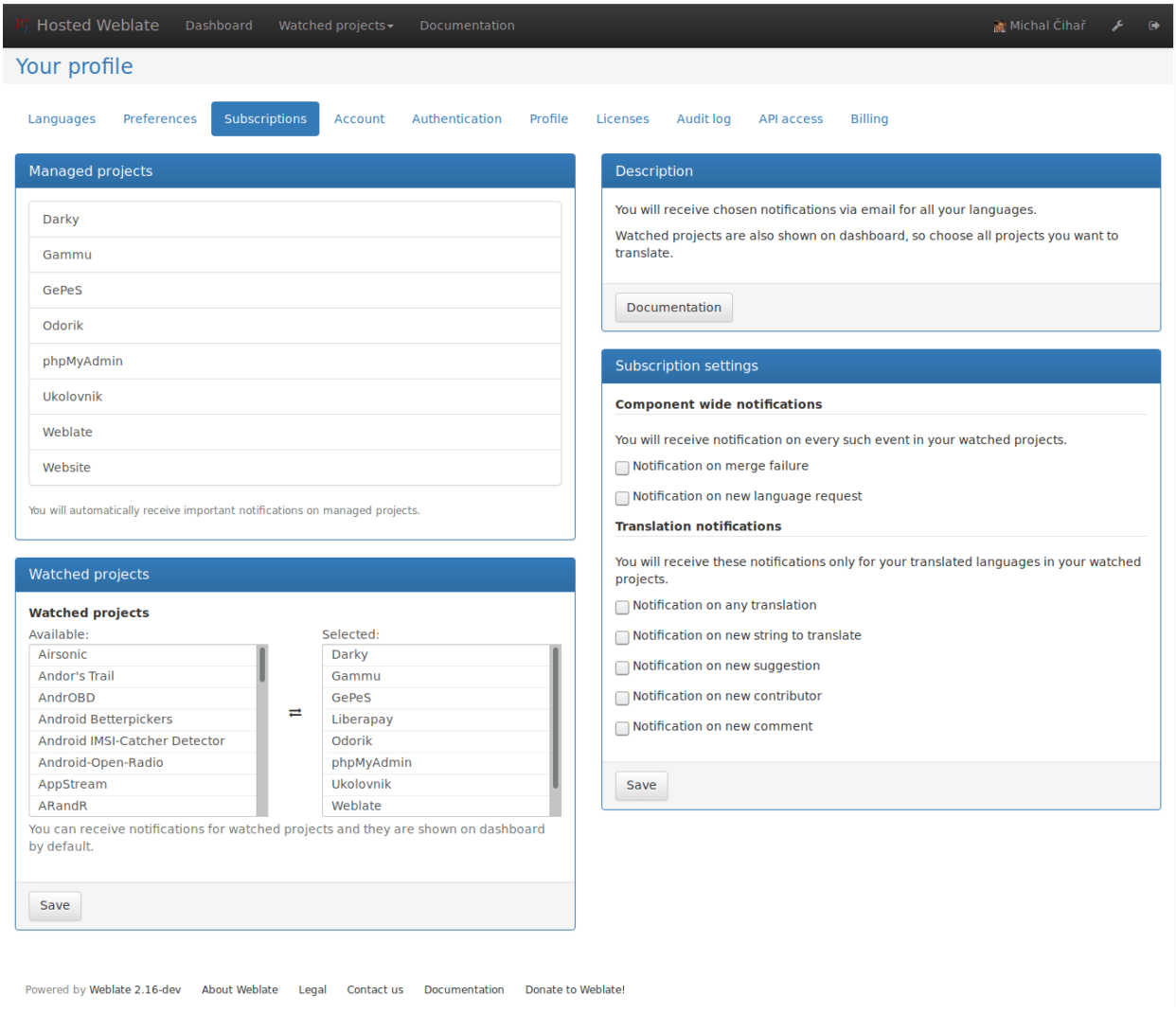

### Authentication

On the Authentication tab you can connect various services which you can use to login into Weblate. List of services depends on Weblate configuration, but can include popular sites such as Google, Facebook, GitHub or Bitbucket.

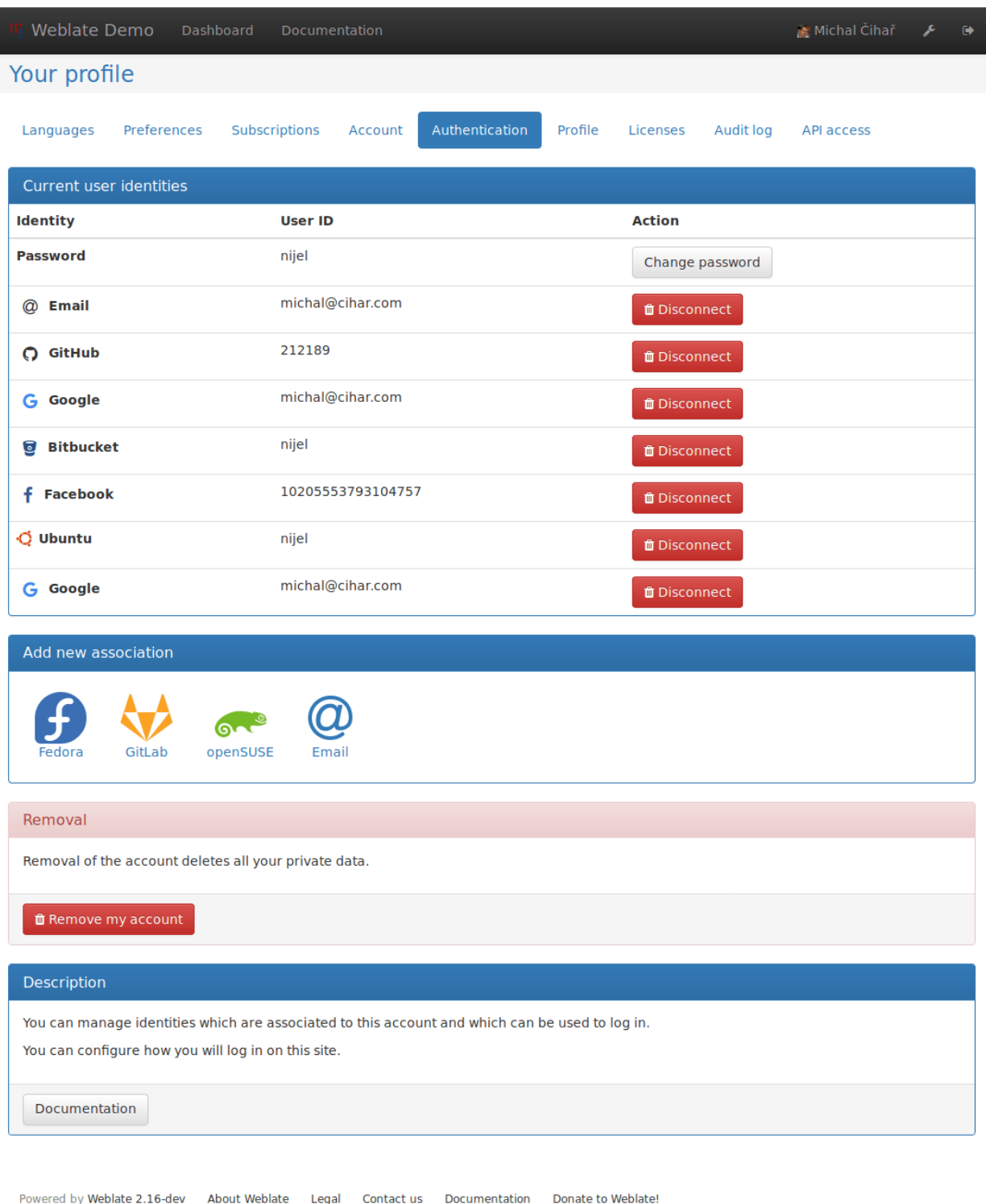

#### Avatar

Weblate can be configured to show avatar for each user (depending on  $\textit{EMABLE\_AVATARS}$ ). These images are obtained using libravatar protocol (see [https://www.libravatar.org/\)](https://www.libravatar.org/) or using [https://gravatar.com/.](https://gravatar.com/)

### Editor link

By default Weblate does display source code in web browser configured in the [Component configuration](#page-108-0). By setting Editor link you can override this to use your local editor to open the source code where translated strings is being used.

You can use "(branch)s for branch, "(file)s and "(line)s as filename and line placeholders. Usually something like editor://open/?file=%(file)s&line=%(line)s is good option.

### См.также:

You can find more information on registering custom URL protocols for editor in [nette documentation.](https://pla.nette.org/en/how-open-files-in-ide-from-debugger)

# <span id="page-16-0"></span>2.3 Translating using Weblate

Thank you for interest in translating using Weblate. Weblate can be used to translate many projects and every project can have different settings which influence whether you can translate or add suggestions only.

Overall there are the following possibilities for translating:

- Projects accepts direct translations
- Projects accepts only suggestions and those are accepted once they get a defined number of votes

There are also some options for translation project visibility:

- It can be publicly visible and anybody can contribute
- It can be visible only to certain group of translators

Plase see [Translation workflows](#page-188-0) for more information about translation workflow.

# 2.3.1 Translation links

Once you navigate to a translation, you will be shown set of links which lead to translation. These are results of various checks, like untranslated or strings needing review. Should no other checks fire, there will be still link to all translations. Alternatively you can use the search field to find a translation you need to fix.

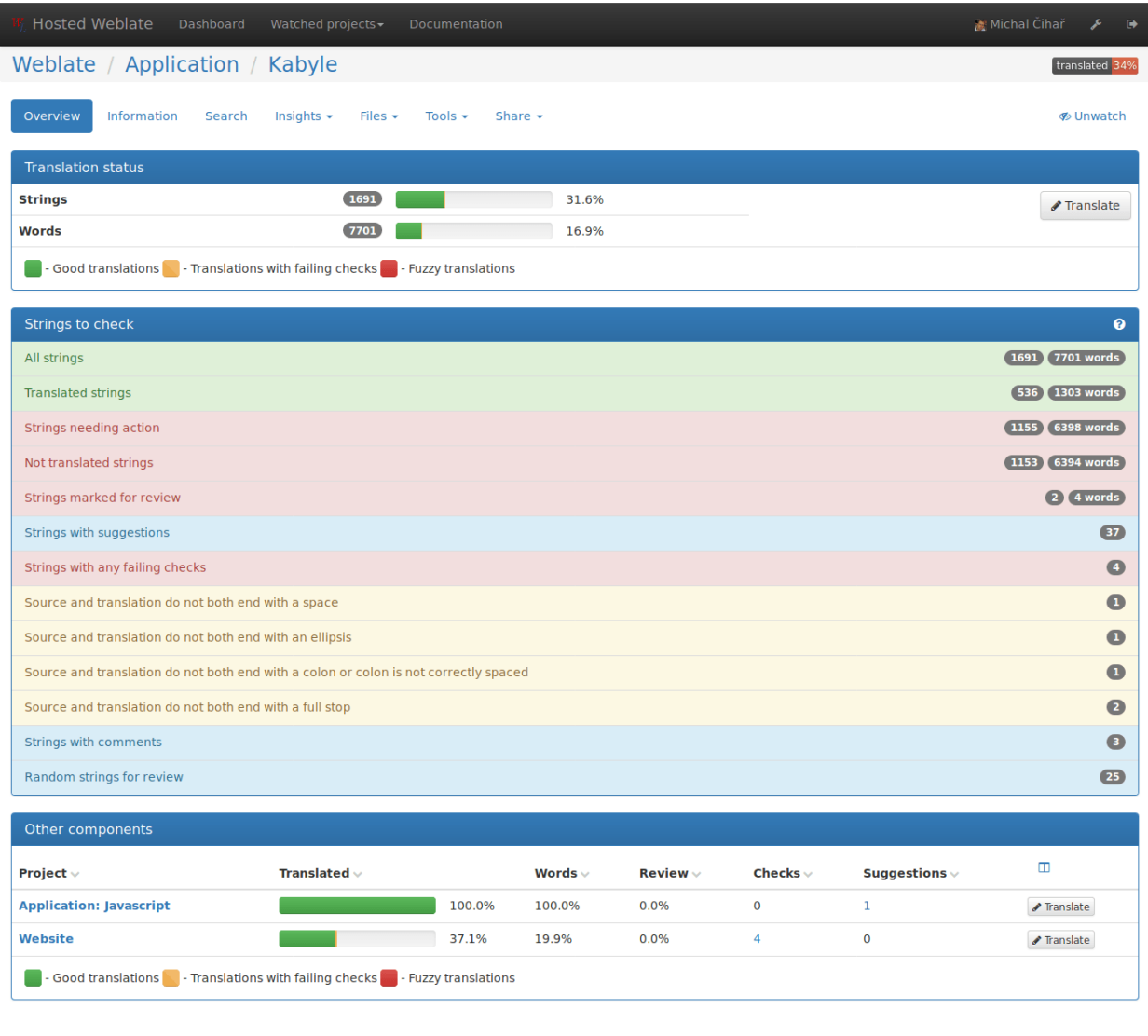

Powered by Weblate 2.16-dev About Weblate Legal Contact us Documentation Donate to Weblate!

# 2.3.2 Suggestions

As an anonymous user, you have no other choice than making a suggestion. However, if you are logged in you can still decide to make only a suggestion instead of saving translation, for example in case you are unsure about the translation and you want somebody else to review it.

Примечание: Permissions might vary depending on your setup, what is described is default Weblate behaviour.

# 2.3.3 Translating

On translate page, you are shown the source string and an edit area for translating. Should the translation be plural, multiple source strings and edit areas are shown, each described with label for plural form.

Any special whitespace chars are underlined in red and indicated with grey symbols. Also more than one space is underlined in red to allow translator to keep formatting.

There are various bits of extra information which can be shown on this page. Most of them are coming from the project source code (like context, comments or where the message is being used). When you configure secondary languages in your preferences, translation to these languages will be shown (see [Secondary](#page-12-0) [languages](#page-12-0)).

Below the translation, suggestions from other users can be shown, which you can accept or delete.

#### Plurals

What are plurals? Generally spoken plurals are words which take into account numeric meanings. But as you may imagine each language has its own definition of plurals. English, for example, supports one plural. We have a singular definition, for example «car», which means implicitly one car, and we have the plural definition, «cars» which could mean more than one car but also zero cars. Other languages like Czech or Arabic have more plurals and also the rules for plurals are different.

Weblate does have support for translating these and offers you one field to translate every plural separately. The number of fields and how it is used in the translated application depends on plural equation which is different for every language. Weblate shows the basic information, but you can find more detailed description in the [Language Plural Rules](http://unicode.org/repos/cldr-tmp/trunk/diff/supplemental/language_plural_rules.html) from the Unicode Consortium.

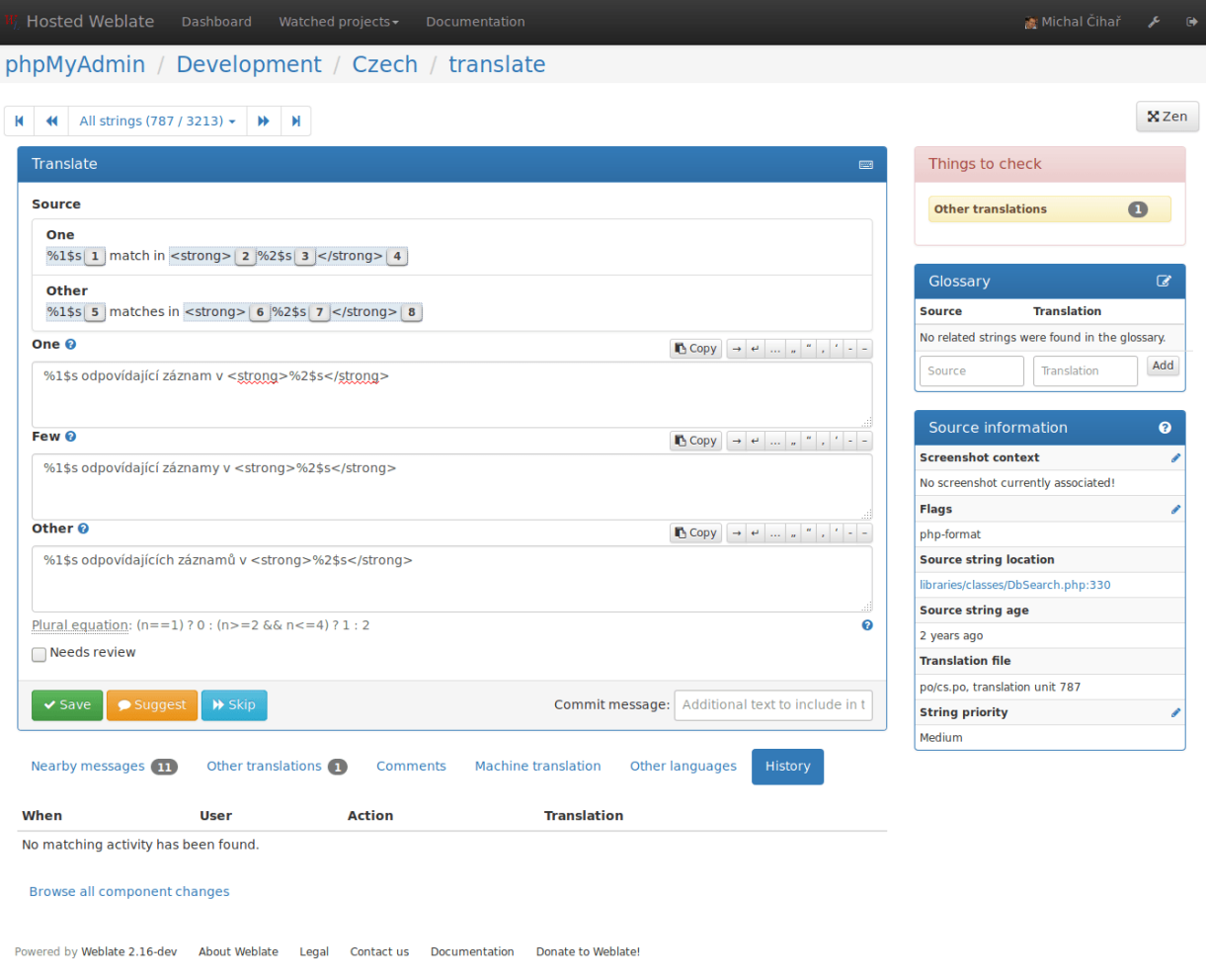

#### Keyboard shortcuts

Изменено в версии 2.18: The keyboard shortcuts have been changed in 2.18 to less likely collide with browser or system ones.

While translating you can use the following keyboard shortcuts:

Alt+Home Navigates to first translation in current search.

Alt+End Navigates to last translation in current search.

Alt+PageUp Navigates to previous translation in current search.

Alt+PageDown Navigates to next translation in current search.

Ctrl+Enter or +Enter or Ctrl+Enter or +Enter Saves current translation.

Ctrl+Shift+Enter or +Shift+Enter Unmarks translation as fuzzy and submits it.

Ctrl+E or +E Focus translation editor.

Ctrl+U or +U Focus comment editor.

Ctrl+M or +M Shows machine translation tab.

Ctrl+<NUMBER> or +<NUMBER> Copies placeable of given number from source string.

Ctrl+M <NUMBER> or +M <NUMBER> Copy machine translation of given number to current translation.

Ctrl+I <NUMBER> or +I <NUMBER> Ignore failing check of given number.

Ctrl+J or +J Shows nearby strings tab.

Ctrl+S or +S Shows search tab.

Ctrl+O or +O Copies source string

Ctrl+T or +T Toggles edit needed flag.

#### Visual keyboard

There is small visual keyboard shown when translating. This can be useful for typing chars which are usually not present on the keyboard.

The symbols shown can be split into three categories:

- User configured chars defined in the [User profile](#page-11-0)
- Per language chars provided by Weblate (eg. quotes or RTL specific chars)
- Chars configured using [SPECIAL\\_CHARS](#page-155-0)

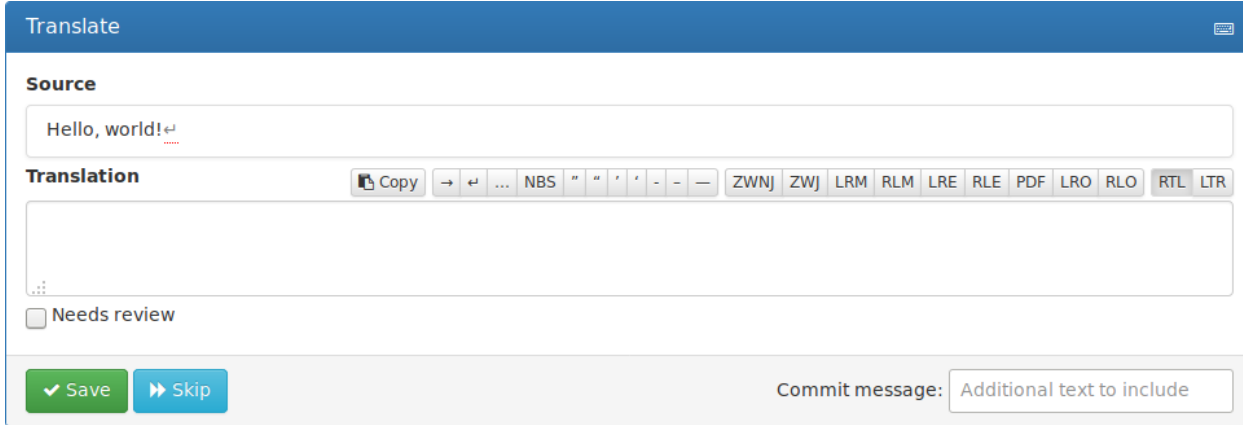

#### Translation context

Translation context part allows you to see related information about current string.

String attributes Things like message ID, context (msgctxt) or location in source code.

- Screenshots Screenshots can be uploaded to Weblate to better show translators where the string is used, see [Visual context for strings](#page-125-0).
- Nearby messages Displays messages which are located nearby in translation file. These usually are also used in similar context and you might want to check them to keep translation consistent.
- Similar messages Messages which are similar to currently one, which again can help you to stay consistent within translation.
- All locations In case message appears in multiple places (eg. multiple components), this tab shows all of them and for inconsistent translations (see [Inconsistent](#page-30-0)) you can choose which one to use.

Glossary Displays words from project glossary which are used in current message.

Recent edits List of people who have changed this message recently using Weblate.

Project Project information like instructions for translators or information about VCS repository.

If the translation format supports it, you can also follow links to source code which contains translated strings.

#### Translation history

Every change is by default (unless disabled in component settings) saved in the database and can be reverted. Of course you can still also revert anything in the underlaying version control system.

#### 2.3.4 Glossary

Each project can have an assigned glossary for any language. This could be used for storing terminology for a given project, so that translations are consistent. You can display terms from the currently translated string in the bottom tabs.

#### Managing glossaries

On project page, on Glossaries tab, you can find a link Manage all glossaries, where you can start new glossaries or edit existing ones. Once a glossary is existing, it will also show up on this tab.

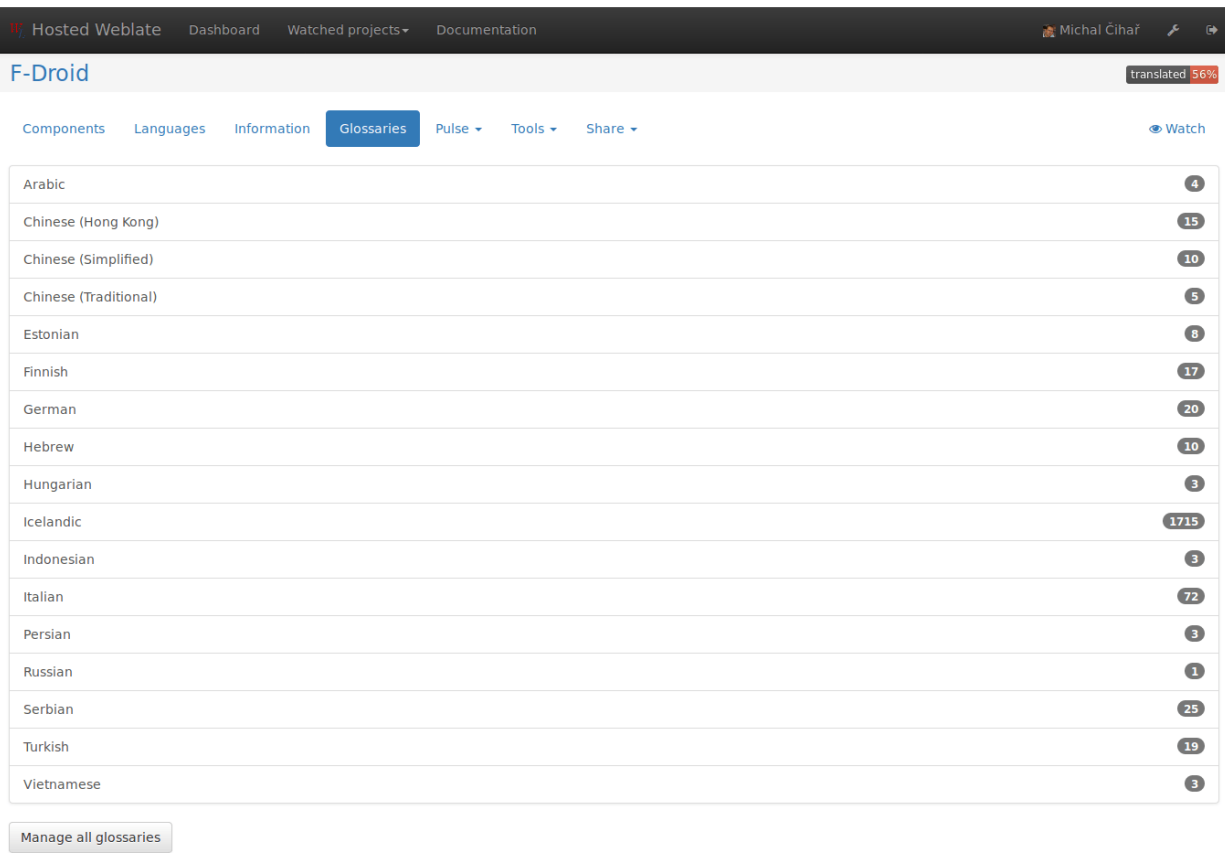

Powered by Weblate 2.16-dev About Weblate Legal Contact us Documentation Donate to Weblate!

On the next page, you can choose which glossary to manage (all languages used in current project are shown). Following this language link will lead you to page, which can be used to edit, import or export the glossary:

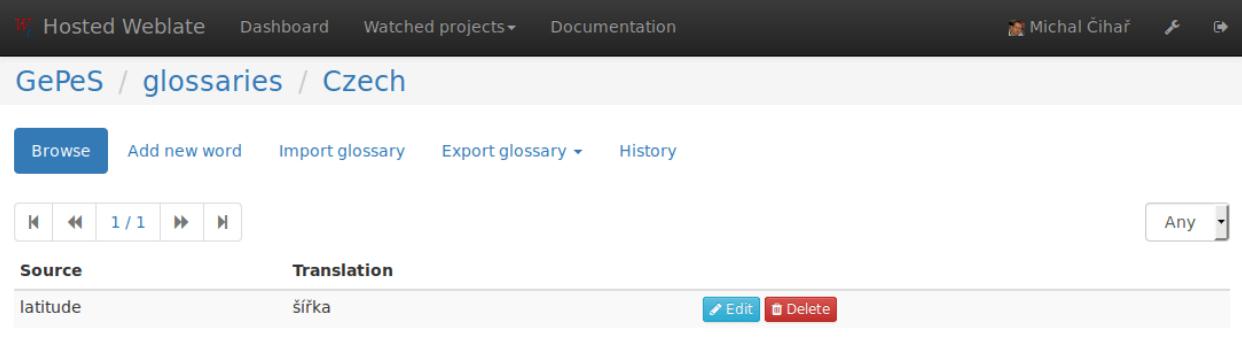

Powered by Weblate 2.16-dev About Weblate Legal Contact us Documentation Donate to Weblate!

### 2.3.5 Machine translation

Based on configuration and your language, Weblate provides buttons for the following machine translation tools.

All machine translations are available on single tab on translation page.

#### См.также:

[Machine translation](#page-134-0)

## 2.3.6 Automatic translation

You can use automatic translation to bootstrap translation based on external sources. This tool is called Automatic translation and is accessible in the Tools menu:

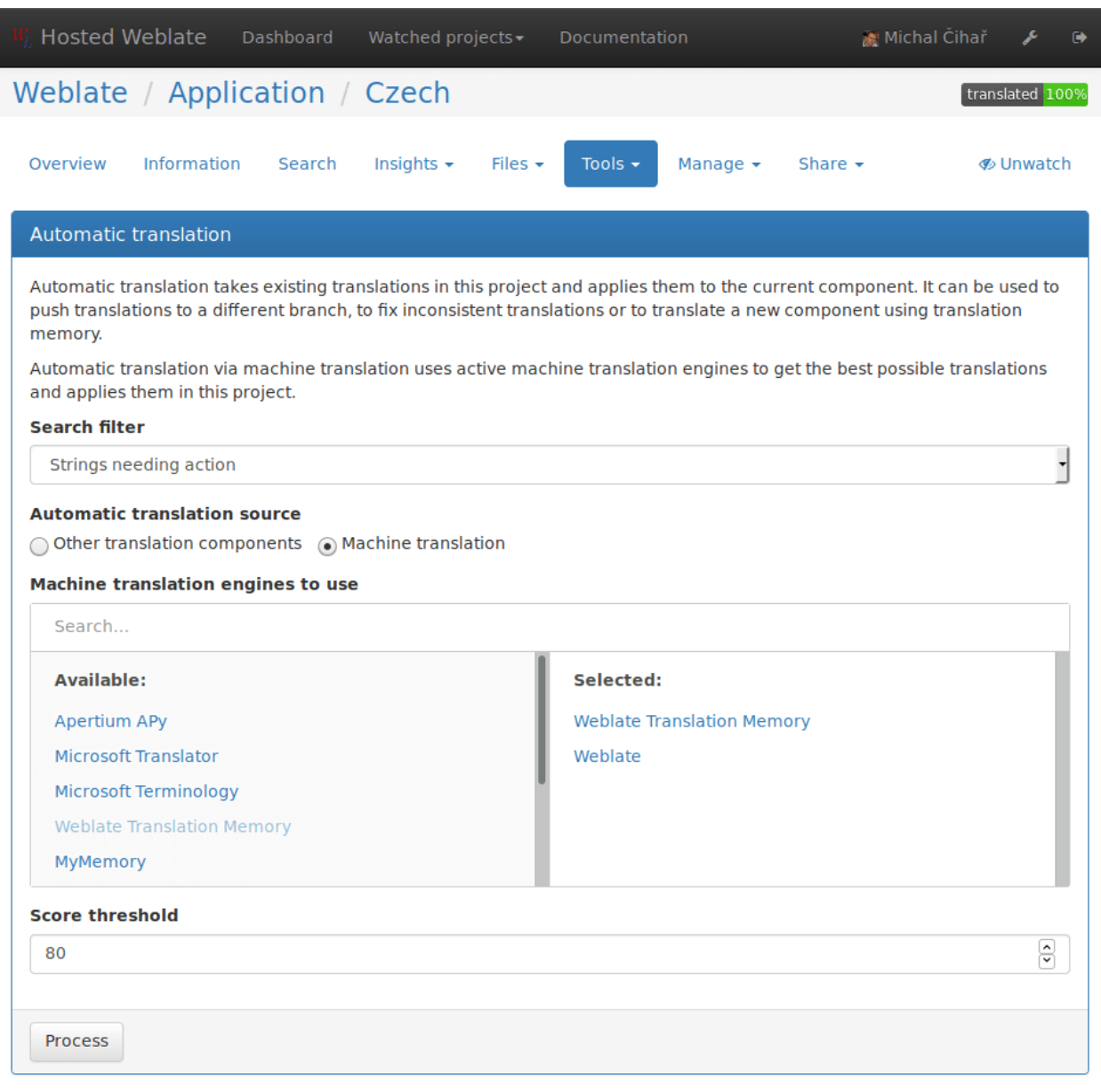

Powered by Weblate 2.20-dev About Weblate Legal Service status Contact Documentation Donate to Weblate

This can operate in two modes:

- Using other Weblate components as source for translations.
- Using selected machine translation services with translations about certain quality threshold.

You can also choose which strings will be translated.

Предупреждение: Be careful that this will overwrite existing translations if you choose wide filters such as All strings.

This feature can be useful in several situations like consolidating translation between different components (for example website and application) or when bootstrapping translation for new component using existing translations (translation memory).

# <span id="page-24-0"></span>2.4 Downloading and uploading translations

Weblate supports both export and import of translation files. This allows you to work offline and then merge changes back. Your changes will be merged within existing translation (even if it has been changed meanwhile).

Примечание: This available options might be limited by [Access control](#page-95-0).

### 2.4.1 Downloading translations

You can download a translatable file using the *Download source file* action in the Files menu. This will give you the file as it is stored in upstream version control system.

You can also download files in several other formats, including a compiled file to use within an application (for example .mo files for GNU Gettext) using the Files.

### 2.4.2 Uploading translations

You can upload translated files using the Upload translation action in the Files menu.

Weblate accepts any file format it understands on upload, but it is still recommeded to use the same file format as is used for translation, otherwise some features might not be translated properly.

#### См.также:

#### [Supported formats](#page-200-0)

The uploaded file is merged to current the translation, overwriting existing entries by default (this can be changed in the upload dialog).

#### Import methods

You can choose how imported strings will be merged out of following options:

- Add as translation Imported translations are added as translation. This is most usual and default behavior.
- Add as a suggestion Imported translations are added as suggestions, do this when you want to review imported strings.
- Add as translation needing review Imported translations are added as translations needing review. This can be useful for review as well.

Additionally, when adding as a translation, you can choose whether to overwrite already translated strings or not or how to handle strings needing review in imported file.

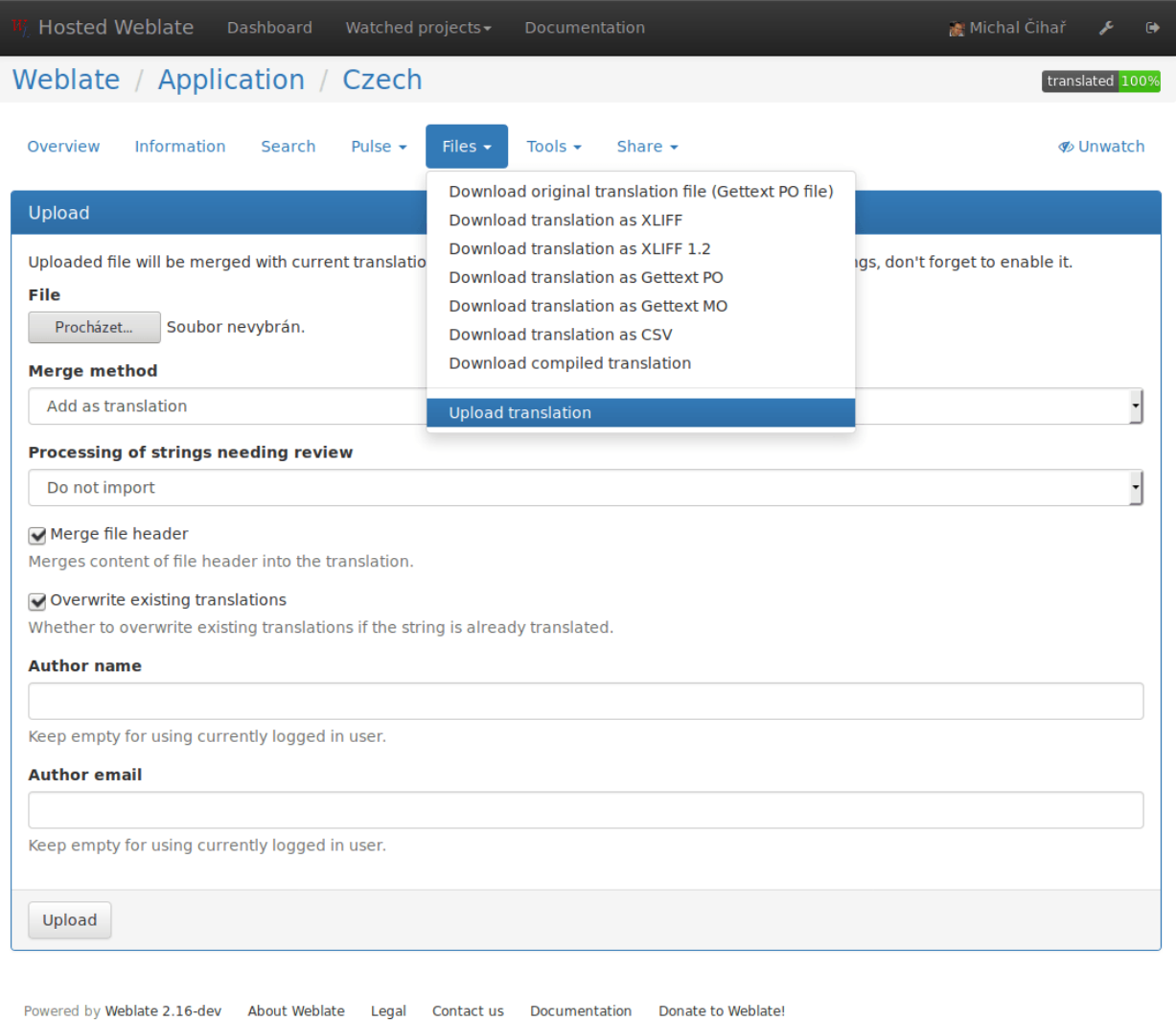

# <span id="page-25-0"></span>2.5 Checks and fixups

### 2.5.1 Automatic fixups

In addition to [Quality checks](#page-25-1), Weblate can also automatically fix some common errors in translated strings. This can be quite a powerful feature to prevent common mistakes in translations, however use it with caution as it can cause silent corruption as well.

#### См.также:

[AUTOFIX\\_LIST](#page-144-0)

### <span id="page-25-1"></span>2.5.2 Quality checks

Weblate does a wide range of quality checks on messages. The following section describes them in more detail. The checks also take account special rules for different languages, so if you think the result is wrong, please report a bug.

#### См.также:

[CHECK\\_LIST](#page-145-0) , [Customizing checks](#page-129-1)

#### Translation checks

These are executed on every translation change and help translators to keep good quality of translations.

#### Unchanged translation

The source and translated strings are identical at least in one of the plural forms. This check ignores some strings which are quite usually the same in all languages and strips various markup, which can occur in the string, to reduce the number of false positives.

This check can help finding strings which were mistakenly not translated.

#### Starting or trailing newline

Source and translation do not both start (or end) with a newline.

Newlines usually appear in source string for a good reason, so omitting or adding it can lead to formatting problems when the translated text is used in the application.

#### Starting spaces

Source and translation do not both start with the same number of spaces.

A space in the beginning is usually used for indentation in the interface and thus is important to keep.

#### Trailing space

Source and translation do not both end with a space.

Trailing space is usually used to give space between neighbouring elements, so removing it might break application layout.

#### Trailing stop

Source and translation do not both end with a full stop. Full stop is also checked in various language variants (Chinese, Japanese, Devanagari or Urdu).

When the original string is a sentence, the translated one should be a sentence as well to be consistent within the translated content.

#### Trailing colon

Source and translation do not both end with a colon or the colon is not correctly spaced. This includes spacing rules for languages like French or Breton. Colon is also checked in various language variants (Chinese or Japanese).

Colon is part of a label and should be kept to provide consistent translation. Weblate also checks for various typographic conventions for colon, for example in some languages it should be preceded with space.

#### Trailing question

Source and translation do not both end with a question mark or it is not correctly spaced. This includes spacing rules for languages like French or Breton. Question mark is also checked in various language variants (Armenian, Arabic, Chinese, Korean, Japanese, Ethiopic, Vai or Coptic).

Question mark indicates question and these semantics should be kept in translated string as well. Weblate also checks for various typographic conventions for question mark, for example in some languages it should be preceded with space.

#### Trailing exclamation

Source and translation do not both end with an exclamation mark or it is not correctly spaced. This includes spacing rules for languages like French or Breton. Exclamation mark is also checked in various language variants (Chinese, Japanese, Korean, Armenian, Limbu, Myanmar or Nko).

Exclamation mark indicates some important statement and these semantics should be kept in translated string as well. Weblate also checks for various typographic conventions for exclamation mark, for example in some languages it should be preceded with space.

#### Trailing ellipsis

Source and translation do not both end with an ellipsis. This only checks for real ellipsis (...) not for three dots  $(\ldots)$ .

An ellipsis is usually rendered nicer than three dots, so it's good to keep it when the original string was using that as well.

#### См.также:

[Ellipsis on wikipedia](https://en.wikipedia.org/wiki/Ellipsis)

#### Trailing semicolon

Source and translation do not both end with a semicolon. This can be useful to keep formatting of entries such as desktop files.

#### Maximum Length

Translation is too long to accept. This only checks for the length of translation characters.

Source and translation usually do not have same amount of characters, but if the translation is too long, it can be affect a rendered shape. For example, in some UI widget, it should be kept in a specific length of characters in order to show the complete translation within limited space.

Unlike the other checks, the flag should be set as a key: value pair like max-length:100.

#### Format strings

Format string does not match source. Omitting format string from translation usually cause severe problems, so you should really keep the format string matching the original one.

Weblate supports checking format strings in several languages. The check is not enabled automatically, but only if string is flagged by appropriate flag (eg. c-format for C format). Gettext adds this automatically, but you will probably have to add it manually for other file formats or if your po files are not generated by xgettext.

This can be done per unit (see *[Additional information on source strings](#page-122-0)*) or in *[Component configuration](#page-108-0)*. Having it defined in component is simpler, but can lead to false positives in case the string is not interpreted as format string, but format string syntax happens to be used.

Besides checking, this will also highligh the format strings to be simply inserted to translated string:

### **Source**

If you are looking for support for Weblate or want to file bug reports check its website at <a href="%(weblate\_url)s"> | 1 | weblate.org </a> | 2 |

#### Python format

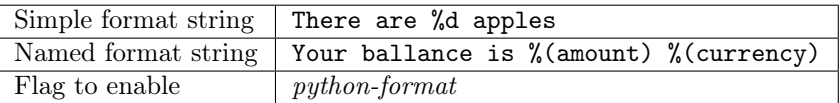

#### См.также:

[Python string formatting,](https://docs.python.org/2.7/library/stdtypes.html#string-formatting) [Python Format Strings](https://www.gnu.org/software/gettext/manual/html_node/python_002dformat.html)

#### Python brace format

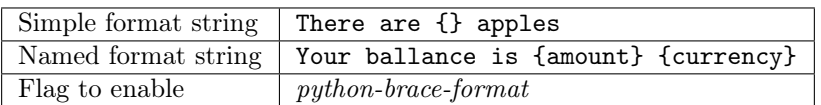

#### См.также:

[Python brace format,](https://docs.python.org/3.5/library/string.html#formatstrings) [Python Format Strings](https://www.gnu.org/software/gettext/manual/html_node/python_002dformat.html)

#### PHP format

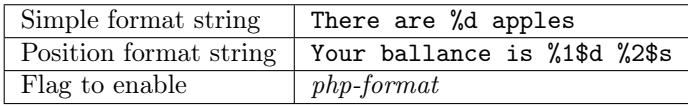

#### См.также:

### [PHP sprintf documentation,](https://php.net/manual/en/function.sprintf.php) [PHP Format Strings](https://www.gnu.org/software/gettext/manual/html_node/php_002dformat.html)

## C format

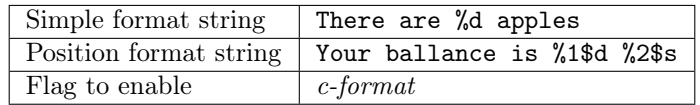

#### См.также:

[C format strings,](https://www.gnu.org/software/gettext/manual/html_node/c_002dformat.html) [C printf format](https://en.wikipedia.org/wiki/Printf_format_string)

### Perl format

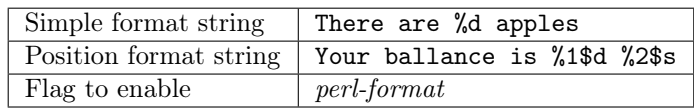

#### См.также:

[Perl sprintf,](https://perldoc.perl.org/functions/sprintf.html) [Perl Format Strings](https://www.gnu.org/software/gettext/manual/html_node/perl_002dformat.html)

#### Javascript format

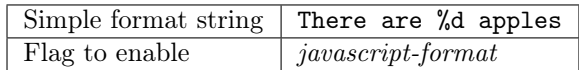

#### См.также:

[JavaScript Format Strings](https://www.gnu.org/software/gettext/manual/html_node/javascript_002dformat.html)

#### AngularJS interpolation string

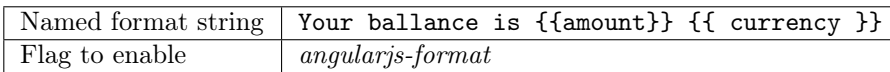

#### См.также:

[AngularJS: API: \\$interpolate](https://docs.angularjs.org/api/ng/service/\protect \T2A\textdollar interpolate)

#### Missing plurals

Some plural forms are not translated. Check plural form definition to see for which counts each plural form is being used.

Not filling in some plural forms will lead to showing no text in the application in the event the plural would be displayed.

#### Same plurals

Some plural forms are translated the same. In most languages the plural forms have to be different, that's why this feature is actually used.

#### <span id="page-30-0"></span>Inconsistent

More different translations of one string in a project. This can also lead to inconsistencies in displayed checks. You can find other translations of this string on All locations tab.

Weblate checks translations of the same string across all translation within a project to help you keep consistent translations.

#### Has been translated

This string has been translated in the past. This can happen when the translations have been reverted in VCS or otherwise lost.

#### Mismatched \n

Number of  $\n\in$  literals in translation does not match source.

Usually escaped newlines are important for formatting program output, so this should match to source.

#### Mismatched BBcode

BBcode in translation does not match source.

This code is used as a simple markup to highlight important parts of a message, so it is usually a good idea to keep them.

Примечание: The method for detecting BBcode is currently quite simple so this check might produce false positives.

#### Zero-width space

Translation contains extra zero-width space (<U+200B>) character.

This character is usually inserted by mistake, though it might have a legitimate use. Some programs might have problems when this character is used.

#### См.также:

[Zero width space on wikipedia](https://en.wikipedia.org/wiki/Zero-width_space)

#### Invalid XML markup

Добавлено в версии 2.8.

The XML markup is invalid.

#### XML tags mismatch

XML tags in translation do not match source.

This usually means resulting output will look different. In most cases this is not desired result from translation, but occasionally it is desired.

#### Source checks

Source checks can help developers to improve quality of source strings.

#### Optional plural

The string is optionally used as plural, but not using plural forms. In case your translation system supports this, you should use plural aware variant of it.

For example with Gettext in Python it could be:

```
from gettext import ngettext
```
print ngettext('Selected %d file', 'Selected %d files', files) % files

#### Ellipsis

The string uses three dots  $(\ldots)$  instead of an ellipsis character  $(\ldots)$ .

Using the Unicode character is in most cases the better approach and looks better when rendered.

#### См.также:

[Ellipsis on wikipedia](https://en.wikipedia.org/wiki/Ellipsis)

#### Multiple failing checks

More translations of this string have some failed quality checks. This is usually an indication that something could be done about improving the source string.

This check can quite often be caused by a missing full stop at the end of a sentence or similar minor issues which translators tend to fix in translations, while it would be better to fix it in a source string.

# Application developer guide

<span id="page-32-0"></span>Using Weblate for translating your projects can bring you quite a lot of benefits. It's only up to you how much of that you will use.

# <span id="page-32-1"></span>3.1 Starting with internationalization

You have a project and want to to translate it into several languages? This guide will help you to do so. We will showcase several typical situations, but most of the examples are generic and can be applied to other scenarios as well.

Before translating any software, you should realize that languages around the world are really different and you should not make any assumption based on your experience. For most of languages it will look weird if you try to concatenate a sentence out of translated segments. You also should properly handle plural forms because many languages have complex rules for that and the internationalization framework you end up using should support this.

Last but not least, sometimes it might be necessary to add some context to the translated string. Imagine a translator would get string Sun to translate. Without context most people would translate that as our closest star, but it might be actually used as an abbreviation for Sunday..

# 3.1.1 Translating software using GNU Gettext

[GNU Gettext](http://www.gnu.org/software/gettext/) is one of the most widely used tool for internationalization of free software. It provides a simple yet flexible way to localize the software. It has great support for plurals, it can add further context to the translated string and there are quite a lot of tools built around it. Of course it has great support in Weblate (see [GNU Gettext](#page-201-0) file format description).

Примечание: If you are about to use it in proprietary software, please consult licensing first, it might not be suitable for you.

GNU Gettext can be used from variety of languages (C, Python, PHP, Ruby, Javascript and much more) and usually the UI frameworks already come with some support for it. The standard usage is though the  $gettext()$  function call, which is often aliased to  $\ell$  to make the code simpler and easier to read.

Additionally it provides  $pgettext()$  call to provide additional context to translators and  $ngettext()$  which can handle plural types as defined for target language.

As a widely spread tool, it has many wrappers which make its usage really simple, instead of manual invoking of Gettext described below, you might want to try one of them, for example [intltool.](https://freedesktop.org/wiki/Software/intltool/)

#### Sample program

The simple program in C using Gettext might look like following:

```
# include <libintl.h>
# include <locale.h>
# include <stdio.h>
# include \langlestdlib.h>
int main(void)
{
    int count = 1;
    setlocale(LC_ALL, "");
    bindtextdomain("hello", "/usr/share/locale");
    textdomain("hello");
    printf(
        ngettext(
            "Orangutan has %d banana.\n",
            "Orangutan has %d bananas.\n",
            count
        ),
        count
    );
    printf("%s\n", gettext("Thank you for using Weblate."));
    exit(0);}
```
#### Extracting translatable strings

Once you have code using the gettext calls, you can use xgettext to extract messages from it:

\$ xgettext main.c -o po/hello.pot

This creates a template file, which you can use for starting new translations (using msginit) or updating existing ones after code change (you would use msgmerge for that). The resulting file is simply a structured text file:

```
# SOME DESCRIPTIVE TITLE.
# Copyright (C) YEAR THE PACKAGE'S COPYRIGHT HOLDER
# This file is distributed under the same license as the PACKAGE package.
# FIRST AUTHOR <EMAIL@ADDRESS>, YEAR.
#
#, fuzzy
msgid ""
msgstr ""
```
(continues on next page)

(продолжение с предыдущей страницы)

```
"Project-Id-Version: PACKAGE VERSION\n"
"Report-Msgid-Bugs-To: \n"
"POT-Creation-Date: 2015-10-23 11:02+0200\n"
"PO-Revision-Date: YEAR-MO-DA HO:MI+ZONE\n"
"Last-Translator: FULL NAME <EMAIL@ADDRESS>\n"
"Language-Team: LANGUAGE <LL@li.org>\n"
"Language: \n"
"MIME-Version: 1.0\n"
"Content-Type: text/plain; charset=CHARSET\n"
"Content-Transfer-Encoding: 8bit\n"
"Plural-Forms: nplurals=INTEGER; plural=EXPRESSION;\n"
#: main.c:14
#, c-format
msgid "Orangutan has %d banana.\n"
msgid_plural "Orangutan has %d bananas.\n"
msgstr[0] ""
msgstr[1] ""
#: main.c:20
msgid "Thank you for using Weblate."
msgstr ""
```
Each msgid line defines a string to translate, the special empty string in the beginning is the file header containing metadata about the translation.

#### Starting new translation

With the template in place, we can start our first translation:

```
$ msginit -i po/hello.pot -l cs --no-translator -o po/cs.po
Created cs.po.
```
The just created cs.po already has some information filled in. Most importantly it got the proper plural forms definition for chosen language and you can see number of plurals have changed according to that:

```
# Czech translations for PACKAGE package.
# Copyright (C) 2015 THE PACKAGE'S COPYRIGHT HOLDER
# This file is distributed under the same license as the PACKAGE package.
# Automatically generated, 2015.
#
msgid ""
msgstr ""
"Project-Id-Version: PACKAGE VERSION\n"
"Report-Msgid-Bugs-To: \n"
"POT-Creation-Date: 2015-10-23 11:02+0200\n"
"PO-Revision-Date: 2015-10-23 11:02+0200\n"
"Last-Translator: Automatically generated\n"
"Language-Team: none\n"
"Language: cs\n"
"MIME-Version: 1.0\n"
"Content-Type: text/plain; charset=ASCII\n"
"Content-Transfer-Encoding: 8bit\n"
"Plural-Forms: nplurals=3; plural=(n==1) ? 0 : (n>=2 && n<=4) ? 1 : 2;\n"
```
(continues on next page)

(продолжение с предыдущей страницы)

```
#: main.c:14
#, c-format
msgid "Orangutan has %d banana.\n"
msgid_plural "Orangutan has %d bananas.\n"
msgstr[0] ""
msgstr[1] ""
msgstr[2] ""
#: main.c:20
msgid "Thank you for using Weblate."
msgstr ""
```
### Updating strings

Once you add more strings or change some strings in your program, you execute again xgettext which regenerates the template file:

\$ xgettext main.c -o po/hello.pot

Then you can update individual translation files to match newly created templates (this includes reordering the strings to match new template):

\$ msgmerge --previous --update po/cs.po po/hello.pot

#### Importing to Weblate

To import such translation into Weblate, all you need to define are the following fields when creating component (see [Component configuration](#page-108-0) for detailed description of the fields):

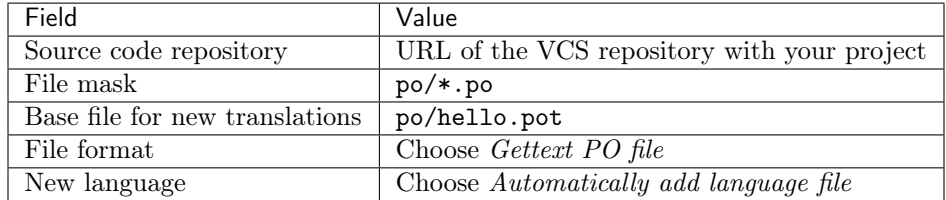

And that's it, you're now ready to start translating your software!

#### См.также:

You can find a Gettext example with many languages in the Weblate Hello project on GitHub:  $\langle$ https: [//github.com/WeblateOrg/hello>](https://github.com/WeblateOrg/hello).

### 3.1.2 Translating documentation using Sphinx

[Sphinx](http://www.sphinx-doc.org/) is a tool for creating beautiful documentation. It uses simple reStructuredText syntax and can generate output in many formats. If you're looking for an example, this documentation is also build using it. The very useful companion for using Sphinx is the [Read the Docs](https://readthedocs.org/) service, which will build and publish your documentation for free.

I will not focus on writing documentation itself, if you need guidance with that, just follow instructions on the [Sphinx](http://www.sphinx-doc.org/) website. Once you have documentation ready, translating it is quite easy as Sphinx comes with
support for this and it is quite nicely covered in their [Internationalization Quick Guide.](http://www.sphinx-doc.org/en/stable/intl.html#quick-guide) It's matter of few configuration directives and invoking of the sphinx-intl tool.

If you are using Read the Docs service, you can start building translated documentation on the Read the Docs. Their [Localization of Documentation](https://docs.readthedocs.io/en/latest/localization.html) covers pretty much everything you need - creating another project, set its language and link it from master project as a translation.

Now all you need is translating the documentation content. As Sphinx splits the translation files per source file, you might end up with dozen of files, which might be challenging to import using the Weblate's web interface. For that reason, there is the  $\imath$ mport\_project management command.

Depending on exact setup, importing of the translation might look like:

```
$ ./manage.py import_project --name-template 'Documentation: %s' \
    --file-format po \
    project https://github.com/project/docs.git master \
    'docs/locale/*/LC_MESSAGES/**.po'
```
If you have more complex document structure, importing different folders is not direcly supported, you currently have to list them separately:

```
$ ./manage.py import_project --name-template 'Directory 1: %s' \
    --file-format po \
   project https://github.com/project/docs.git master \
    'docs/locale/*/LC_MESSAGES/dir1/**.po'
$ ./manage.py import_project --name-template 'Directory 2: %s' \
    --file-format po \
   project https://github.com/project/docs.git master \
    'docs/locale/*/LC_MESSAGES/dir2/**.po'
```
#### См.также:

The [Odorik](https://github.com/nijel/odorik/) python module documentation is built using Sphinx, Read the Docs and translated using Weblate.

# 3.2 Managing translations

## 3.2.1 Adding new translations

Weblate can add new language files to your project automatically for most of the *[Supported formats](#page-200-0)*. This feature needs to be enabled in the [Component configuration](#page-108-0). In case this is not enabled (or available for your file format) the files have to be added manually to the VCS.

Weblate will automatically detect new languages which are added to the VCS repository and makes them available for translation. This makes adding new translations incredibly easy:

- 1. Add the translation file to VCS.
- 2. Let Weblate update the repository (usually set up automatically, see [Updating repositories](#page-114-0)).

# 3.3 Reviewing source strings

## 3.3.1 Activity reports

You can check activity reports for translations, project or individual users.

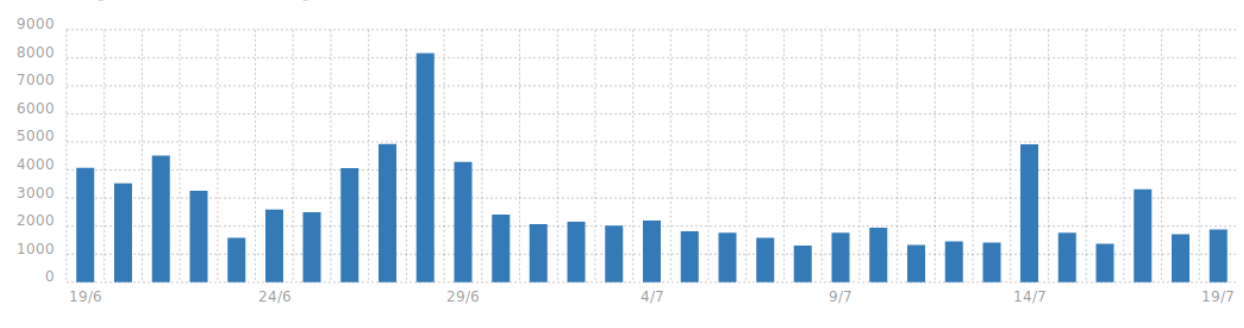

# Activity in last 30 days

# Activity in last year

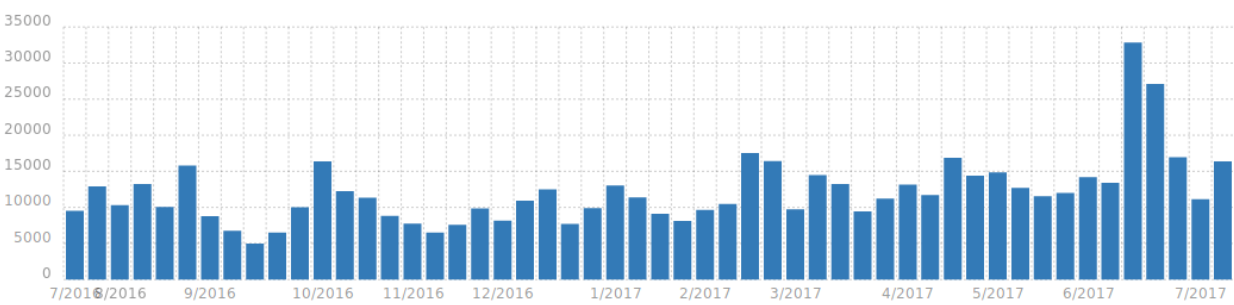

# 3.3.2 Source strings checks

Weblate includes quite a lot of *[Quality checks](#page-25-0)*. Some of them also focus on quality of source strings. These can give you some hints for making strings easier to translate. You can check failing source checks on Source tab of every component.

# 3.3.3 Failing checks on translation

On the other side, failing translation checks might also indicate problem in the source strings. Translators often tend to fix some mistakes in the translation instead of reporting it - a typical example is a missing full stop at the end of sentence, but there are more similar cases.

Reviewing all failing checks on your translation can bring you valuable feedback for improving source strings as well.

You can find the *Source strings review* in the Tools menu of a translation component. You will get a similar view when opening translation, with slightly different checks being displayed:

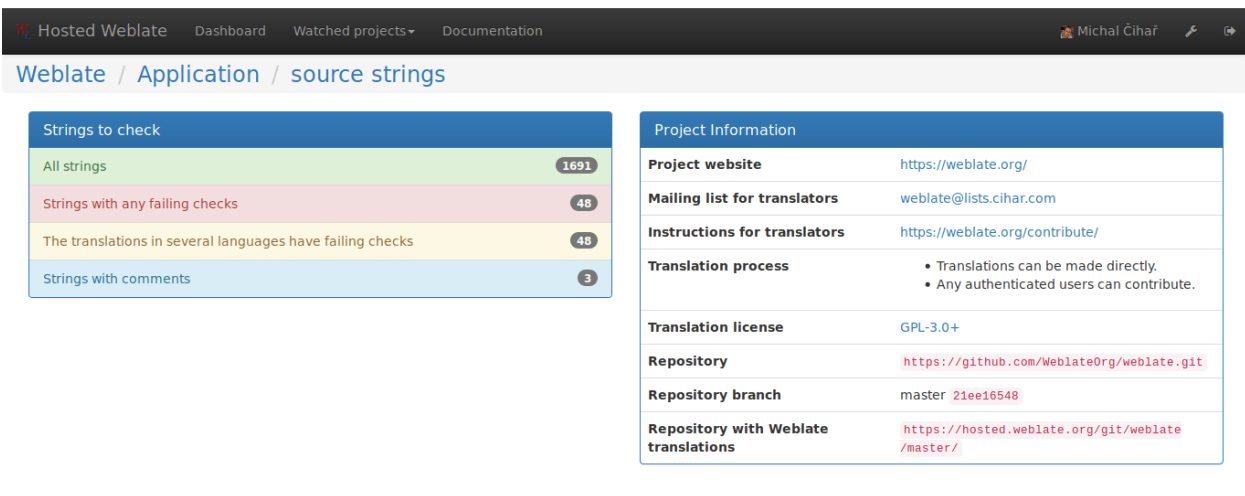

Powered by Weblate 2.16-dev About Weblate Legal Contact us Documentation Donate to Weblate!

One of the most interesting checks here is the [Multiple failing checks](#page-31-0) - it fires whenever there is failure on multiple translations of given string. Usually this is something to look for as this is string where translators have problems doing the translation properly. It might be just wrong punctation at the end of sentence or something more problematic.

The detailed listing then shows you overview per language:

 $M$   $M$   $1/1$   $M$   $N$ 

Status of repositories

Source

Language

Galician

**Turkish** 

Thai

**Tamil** 

German

**Danish** 

Greek

**Esperanto** 

Romanian

**Belarusian** 

**Bulgarian** 

Ukrainian

**Asturian** 

**Breton** 

**Japanese** 

Occitan

Catalan

Czech

Punjabi

**Portuguese** 

Vietnamese

**Armenian** 

**Hungarian** 

**Hebrew** 

Polish

Swahili

Italian

**Arabic** 

Azerbaijani

**Indonesian** 

**Dutch** 

**Spanish** 

**French** 

Swedish

**Persian** 

ō

 $\bullet$ 

 $\bullet$ 

 $\bullet$ 

 $\bullet$ 

 $\bullet$ 

o

 $\bullet$ 

Ø

 $\bullet$ 

 $\bullet$ 

 $\bullet$ 

 $\bullet$ 

 $\bullet$ 

**Russian** 

Lithuanian

**Portuguese (Brazil)** 

## Weblate / Application / source strings / review

Hosted Weblate Dashboard Watched projects - Documentation

```
Failing checks
                                                                                                   Priority
                                                                                                   Medium \triangleStatus
                                                                     ChecksEdit
                                                                                                          Check flags
                                                     \bullet\bulletdetails.
                                                     \bulletSave
                                                                                                          Priority
                                                     \bulletMedium
                                                     \ddot{\mathbf{c}}ø
                                                                                                           Save
                                                     \bulletScreenshot context
                                                      ø
                                                     \bullet\bulletScreenshot name
                                                     \bulletImage
                                                      \ddot{\mathbf{c}}\bulletUpload JPEG or PNG images up to 2000x2000 pixels.
                                                      \bulletø
                                                     \bulletSource string location
                                                     \bulletreport.html:4 weblate/templates/admin/report.html:13
                                                                                                          Source string age
                                                     \bullet2 years ago
                                                      o
                                                                                                          Translation file
                                                      ø
                                                      \bullet\bullet\bullet\bulletEnglish (United Kingdom)
                                                     \bullet
```
Edit

Add $\blacktriangledown$ 

 $\overline{\phantom{a}}$ 

**高 Michal Čihař ▶** ●

Please enter a comma separated list of check flags, see documentation for more

Strings with higher priority are offered first to translators.

No screenshot currently associated! [2] Manage screenshots

Procházet... Soubor nevybrán.

weblate/templates/admin/custom-index.html:13 weblate/templates/admin/

weblate/locale/gl/LC\_MESSAGES/django.po, translation unit 359

# 3.3.4 String comments

Weblate allows translators to comment on both translation and source strings. Each [Component configuration](#page-108-0) can be configured to receive such comments on email address and sending this to developers mailing list is usually best approach. This way you can monitor when translators find problems and fix them quickly.

# 3.4 Promoting the translation

Weblate provides you widgets to share on your website or other sources to promote the translation project. It also has a nice welcome page for new contributors to give them basic information about the translation. Additionally you can share information about translation using Facebook or Twitter. All these possibilities can be found on the Share tab. Example of status badges for Weblate itself are shown below.

Shields.IO badge often used to quickly see status of a project:

[translated](https://hosted.weblate.org/engage/weblate/?utm_source=widget) 62%

Small badge often used to quickly see status of a project:

translated 62%

Big badge with status details useful for inclusion on a web page:

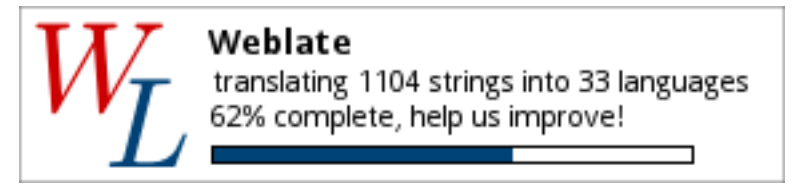

Small badge with status useful for inclusion on a web page:

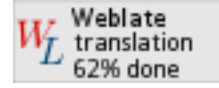

All these badges come with links to simple page which explains users how to translate using Weblate:

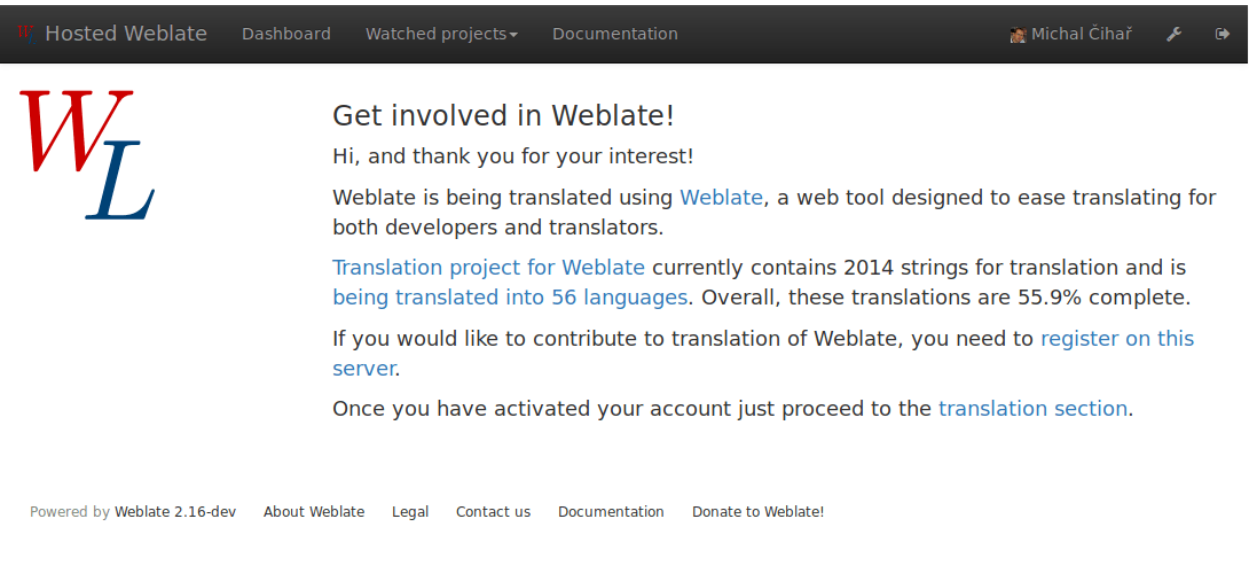

# 3.5 Translation progress reporting

It is often useful to be able to see how translation progresses over given period. For this purpose Weblate includes reporting features, where you can obtain summaries of contributions to given component over time. You can find the reporting tool in the *Insights* menu for a translation component:

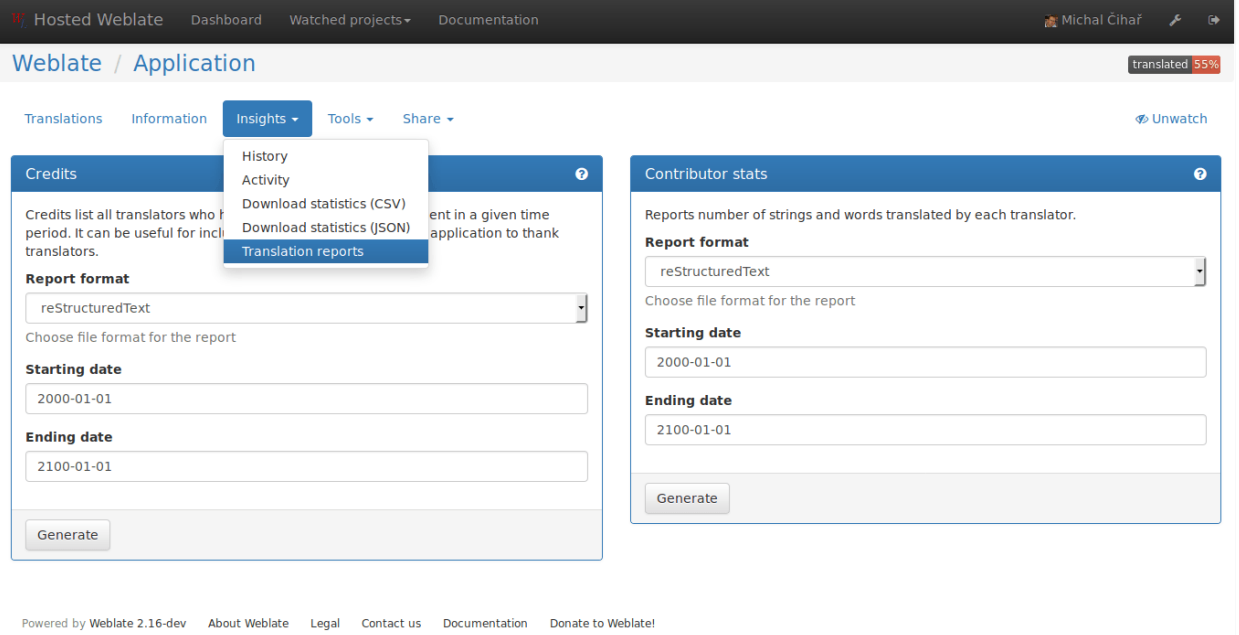

Several reporting tools are available on this page and all can produce output in HTML, reStructuredText or JSON. The first two formats are suitable for embedding into existing documentation, while JSON is useful for further processing of the data.

## 3.5.1 Translator credits

Generates a document usable for crediting translators - sorted by language and listing all contributors to given language:

```
* Czech
   * Michal Čihař <michal@cihar.com>
   * Weblate Admin <admin@example.com>
```
\* Dutch

```
* Weblate Admin <admin@example.com>
```
And it will get rendered as:

- Czech
	- $-$  Michal Čihař  $\langle$  michal@cihar.com $>$
	- $-$  Weblate Admin  $\langle$ admin@example.com $>$
- Dutch
	- $-$  Weblate Admin  $\alpha$ admin@example.com>

# 3.5.2 Contributor stats

Generates number of words and units translated by translators:

```
======================================== ======================================== ==========␣
˓→==========
Name Email Berkeley (2008 Name Words Count
======================================== ======================================== ==========␣
˓→==========
Michal Čihař \text{michal}@cihar.com 2332 \text{mchal}\leftrightarrow 421<br>Weblate Admin
                                   \verb|admin@example.com|25| \square\leftrightarrow 8
======================================== ======================================== ==========␣
 ˓→==========
```
And it will get rendered as:

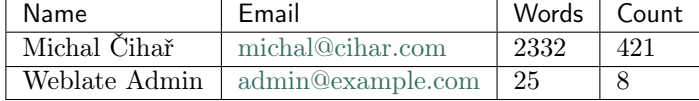

# Глава 4

# Administrators guide

# 4.1 Quick setup guide

Примечание: This is just a quick guide for installing and starting to use Weblate for testing purposes. Please check [Installation instructions](#page-45-0) for more real world setup instructions.

## 4.1.1 Installing from sources

- 1. Install all required dependencies, see [Software requirements](#page-46-0).
- 2. Grab Weblate sources (either using Git or download a tarball) and unpack them, see [Installing Weblate](#page-47-0).
- 3. Copy weblate/settings\_example.py to weblate/settings.py and adjust it to match your setup. You will at least need to configure the database connection (possibly adding user and creating the database). Check [Configuration](#page-142-0) for Weblate specific configuration options.
- 4. Create the database which will be used by Weblate, see [Database setup for Weblate](#page-52-0).
- 5. Build Django tables, static files and initial data (see [Filling up the database](#page-56-0) and [Serving static files](#page-61-0)):

```
./manage.py migrate
./manage.py collectstatic
./scripts/generate-locales # If you are using Git checkout
```
6. Configure webserver to serve Weblate, see [Running server](#page-61-1) .

## 4.1.2 Installing using Docker

1. Clone weblate-docker repo:

```
git clone https://github.com/WeblateOrg/docker.git weblate-docker
cd weblate-docker
```
2. Start Weblate containers:

docker-compose up

## См.также:

See [Running Weblate in the Docker](#page-67-0) for more detailed instructions and customization options.

# 4.1.3 Installing on OpenShift 2

1. You can install Weblate on OpenShift PaaS directly from its Git repository using the OpenShift Client Tools:

```
rhc -aweblate app create -t python-2.7 --from-code https://github.com/WeblateOrg/
˓→weblate.git --no-git
```
2. After installation everything should be preconfigured and you can immediately start to add a translation project as described below.

## См.также:

For more information, including on how to retrieve the generated admin password, see [Running Weblate on](#page-75-0) [OpenShift 2](#page-75-0).

# 4.1.4 Adding translation

1. Open admin interface [\(http://localhost/admin/\)](http://localhost/admin/) and create project you want to translate. See [Project](#page-108-1) [configuration](#page-108-1) for more details.

All you need to specify here is project name and its website.

2. Create component which is the real object for translating - it points to VCS repository and selects which files to translate. See *[Component configuration](#page-108-0)* for more details.

The important fields here being component name, VCS repository address and mask for finding translatable files. Weblate supports a wide range of formats including Gettext PO files, Android resource strings, OS X string properties, Java properties or Qt Linguist files, see [Supported formats](#page-200-0) for more details.

3. Once the above is completed (it can be lengthy process depending on size of your VCS repository and number of messages to translate), you can start translating.

# <span id="page-45-0"></span>4.2 Installation instructions

## 4.2.1 Hardware requirements

Weblate should run on any contemporary hardware without problems, the following is the minimal configuration required to run Weblate on single host (Weblate, database and web server):

- 1 GB of RAM memory
- 2 CPU cores

• 1 GB of storage space

The more memory you have, the better - it will be used for caching on all levels (filesystem, database and Weblate).

Примечание: The actual requirements for your installation heavily vary based on the size of translations managed by Weblate.

## <span id="page-46-0"></span>4.2.2 Software requirements

## <span id="page-46-1"></span>Python dependencies

Weblate is written in [Python](https://www.python.org/) and supports Python 2.7, 3.4 or newer. The following dependencies can be installed using pip or your distribution packages:

Django ( $>= 1.11$ ) <https://www.djangoproject.com/>

siphashc ( $>= 0.8$ ) <https://github.com/WeblateOrg/siphashc>

translate-toolkit ( $>= 2.3.0$ ) <http://toolkit.translatehouse.org/>

Six ( $>= 1.7.0$ ) <https://pypi.python.org/pypi/six>

filelock ( $>= 3.0.1$ ) <https://github.com/benediktschmitt/py-filelock>

Mercurial ( $>= 2.8$ ) (optional for Mercurial repositories support) [https://www.mercurial-scm.](https://www.mercurial-scm.org/) [org/](https://www.mercurial-scm.org/)

social-auth-core ( $>= 1.3.0$ ) <https://python-social-auth.readthedocs.io/>

social-auth-app-diango  $(>= 1.2.0)$  <https://python-social-auth.readthedocs.io/>

**django-appconf** ( $>= 1.0$ ) <https://github.com/django-compressor/django-appconf>

Whoosh ( $>= 2.7.0$ ) <https://bitbucket.org/mchaput/whoosh/wiki/Home>

PIL or Pillow library <https://python-pillow.org/>

**lxml** ( $>= 3.1.0$ ) <http://lxml.de/>

**PyYaML** ( $>= 3.0$ ) (optional for YAML support) <http://pyyaml.org/wiki/PyYAML>

defusedxml  $(>= 0.4)$  <https://bitbucket.org/tiran/defusedxml>

dateutil <https://labix.org/python-dateutil>

django compressor ( $>= 2.1.1$ ) <https://github.com/django-compressor/django-compressor>

diango-crispy-forms ( $>= 1.6.1$ ) https://diango-crispy-forms.readthedocs.io/

Django REST Framework (>=3.7) <http://www.django-rest-framework.org/>

user-agents ( $>= 1.1.0$ ) <https://github.com/selwin/python-user-agents>

libravatar (optional for federated avatar support) You need to additionally install pydns (on Python 2) or py3dns (on Python 3) to make libravatar work.

<https://pypi.python.org/pypi/pyLibravatar>

pyuca ( $>= 1.1$ ) (optional for proper sorting of strings) <https://github.com/jtauber/pyuca>

Babel (optional for Android resources support) <http://babel.pocoo.org/>

phply (optional for PHP support) <https://github.com/viraptor/phply>

- Database backend Any database supported in Diango will work, see *[Database setup for Weblate](#page-52-0)* and backends documentation for more details.
- pytz (optional, but recommended by Django) <https://pypi.python.org/pypi/pytz/>
- python-bidi (optional for proper rendering of badges in RTL languages) [https://github.com/](https://github.com/MeirKriheli/python-bidi) [MeirKriheli/python-bidi](https://github.com/MeirKriheli/python-bidi)
- tesserocr ( $>= 2.0.0$ ) (optional for screenshots OCR) <https://github.com/sirfz/tesserocr>
- akismet ( $>= 1.0$ ) (optional for suggestion spam protection) [https://github.com/ubernostrum/](https://github.com/ubernostrum/akismet) [akismet](https://github.com/ubernostrum/akismet)
- **PyYAML** ( $>= 3.0$ ) (optional for *[YAML files](#page-208-0)*) <https://pyyaml.org/>
- python-Levenshtein (recommended for performance) [https://github.com/ztane/](https://github.com/ztane/python-Levenshtein/) [python-Levenshtein/](https://github.com/ztane/python-Levenshtein/)

#### Other system requirements

The following dependencies have to be installed on the system:

Git ( $>= 1.6$ ) <https://git-scm.com/>

hub (optional for sending pull requests to  $\text{GitHub}$ ) <https://hub.github.com/>

git-review (optional for Gerrit support) <https://pypi.python.org/pypi/git-review>

git-svn ( $>= 2.10.0$ ) (optional for Subversion support) <https://git-scm.com/docs/git-svn>

tesseract and it's data (optional for screenshots OCR) <https://github.com/tesseract-ocr/tesseract>

## Compile time dependencies

To compile some of the *[Python dependencies](#page-46-1)* you might need to install their dependencies. This depends on how you install them, so please consult individual packages for documentation. You won't need those if using prebuilt Wheels while installing using pip or when you use distribution packages.

## <span id="page-47-0"></span>4.2.3 Installing Weblate

Choose an installation method that best fits your environment.

First choices include complete setup without relying on your system libraries:

- [Installing in virtualenv](#page-48-0)
- [Running Weblate in the Docker](#page-67-0)
- [Running Weblate on OpenShift 2](#page-75-0)

You can also install Weblate directly on your system either fully using distribution packages (currently available for openSUSE only) or mixed setup.

Choose installation method:

- [Installing Weblate by pip](#page-49-0)
- [Installing Weblate from Git](#page-49-1) (if you want to run bleeding edge version)
- Alternatively you can use released archives. You can download them from our website  $\langle$ https://weblate.  $\text{org}$  $>$ .

And install dependencies according your platform:

- [Requirements on Debian or Ubuntu](#page-49-2)
- [Requirements on openSUSE](#page-50-0)
- [Requirements on OSX](#page-51-0)
- [Requirements using pip installer](#page-51-1)

#### <span id="page-48-0"></span>Installing in virtualenv

This is recommended method if you don't want to dig into details. This will create separate Python environment for Weblate, possibly duplicating some system Python libraries.

1. Install development files for libraries we will use during building Python modules:

```
# Debian/Ubuntu:
apt install libxml2-dev libxslt-dev libfreetype6-dev libjpeg-dev libz-dev libyaml-dev python-
˓→dev
# openSUSE/SLES:
zypper install libxslt-devel libxml2-devel freetype-devel libjpeg-devel zlib-devel libyaml-
˓→devel python-devel
# Fedora/RHEL/CentOS:
dnf install libxslt-devel libxml2-devel freetype-devel libjpeg-devel zlib-devel libyaml-devel<sub>1</sub>
˓→python-devel
```
2. Install pip and virtualenv. Usually they are shipped by your distribution or with Python:

```
# Debian/Ubuntu:
apt-get install python-pip python-virtualenv
# openSUSE/SLES:
zypper install python-pip python-virtualenv
# Fedora/RHEL/CentOS:
dnf install python-pip python-virtualenv
```
3. Create and activate virtualenv for Weblate (the path in /tmp is really just an example, you rather want something permanent):

```
virtualenv /tmp/weblate
  . /tmp/weblate/bin/activate
```
4. Install Weblate including all dependencies, you can also use pip to install optional dependecies:

```
pip install Weblate
# Optional deps
pip install pytz python-bidi PyYaML Babel pyuca pylibravatar pydns
```
- 5. Create your settings (in our example it would be in /tmp/weblate/lib/python2.7/site-packages/ weblate/settings.py based on the settings\_example.py in same directory).
- 6. You can now run Weblate commands using weblate command, see [Management commands](#page-170-0).
- 7. To run webserver, use the wsgi wrapper installed with Weblate (in our case it is /tmp/weblate/ lib/python2.7/site-packages/weblate/wsgi.py). Don't forget to set Python search path to your virtualenv as well (for example using virtualenv = /tmp/weblate in uwsgi).

## <span id="page-49-1"></span>Installing Weblate from Git

You can also run the latest version from Git. It is maintained stable and production ready. You can usually find it running on [Hosted Weblate.](https://weblate.org/hosting/)

To get latest sources using Git use:

git clone https://github.com/WeblateOrg/weblate.git

Примечание: If you are running a version from Git, you should also regenerate locale files every time you are upgrading. You can do this by invoking script ./scripts/generate-locales.

#### <span id="page-49-0"></span>Installing Weblate by pip

If you decide to install Weblate using pip installer, you will notice some differences. Most importantly the command line interface is installed to the system path as weblate instead of ./manage.py as used in this documentation. Also when invoking this command, you will have to specify settings, either by environment variable DJANGO SETTINGS or on the command line, for example:

weblate --settings=yourproject.settings migrate

#### См.также:

[Invoking management commands](#page-170-1)

#### <span id="page-49-2"></span>Requirements on Debian or Ubuntu

On recent Debian or Ubuntu, most of requirements are already packaged, to install them you can use apt-get:

```
apt-get install python-pip python-django translate-toolkit \
   python-whoosh python-pil python-libravatar \backslashpython-babel git mercurial \
    python-django-compressor python-django-crispy-forms \
    python-djangorestframework python-dateutil
# Optional packages for database backend:
# For PostgreSQL
apt-get install python-psycopg2
# For MySQL on Ubuntu (if using Ubuntu package for Django)
apt-get install python-pymysql
# For MySQL on Debian (or Ubuntu if using upstream Django packages)
apt-get install python-mysqldb
```
On older versions, some required dependencies are missing or outdated, so you need to install several Python modules manually using pip:

```
# Dependencies for python-social-auth
apt-get install python-requests-oauthlib python-six python-openid
# Social auth
pip install social-auth-core
pip install social-auth-app-django
```
(continues on next page)

(продолжение с предыдущей страницы)

```
# In case your distribution has python-django older than 1.9
pip install Django
# In case python-django-crispy-forms package is missing
pip install django-crispy-forms
# In case python-whoosh package is misssing or older than 2.7
pip install Whoosh
# In case your python-django-compressor package is missing,
# try installing it by older name or using pip:
apt-get install python-compressor
pip install django_compressor
# Optional for OCR support
apt-get install tesseract-ocr libtesseract-dev libleptonica-dev cython
pip install tesserocr
```
For proper sorting of a Unicode strings, it is recommended to install pyuca:

pip install pyuca

Depending on how you intend to run Weblate and what you already have installed, you might need additional components:

```
# Web server option 1: nginx and uwsgi
apt-get install nginx uwsgi uwsgi-plugin-python
# Web server option 2: Apache with mod_wsgi
apt-get install apache2 libapache2-mod-wsgi
# Caching backend: memcached
apt-get install memcached
# Database option 1: postgresql
apt-get install postgresql
# Database option 2: mariadb
apt-get install mariadb-server
# Database option 3: mysql
apt-get install mysql-server
# SMTP server
apt-get install exim4
# GitHub PR support: hub
# See https://hub.github.com/
```
## <span id="page-50-0"></span>Requirements on openSUSE

Most of requirements are available either directly in openSUSE or in devel:languages:python repository:

```
zypper install python-Django translate-toolkit \setminuspython-Whoosh python-Pillow \
   python-social-auth-core python-social-auth-app-django \
    python-babel Git mercurial python-pyuca \
    python-dateutil
# Optional for database backend
zypper install python-psycopg2 # For PostgresQLzypper install python-MySQL-python # For MySQL
```
Depending on how you intend to run Weblate and what you already have installed, you might need additional components:

```
# Web server option 1: nginx and uwsgi
zypper install nginx uwsgi uwsgi-plugin-python
# Web server option 2: Apache with mod_wsgi
zypper install apache2 apache2-mod_wsgi
# Caching backend: memcached
zypper install memcached
# Database option 1: postgresql
zypper install postgresql
# Database option 2: mariadb
zypper install mariadb
# Database option 3: mysql
zypper install mysql
# SMTP server
zypper install postfix
# GitHub PR support: hub
# See https://hub.github.com/
```
## <span id="page-51-0"></span>Requirements on OSX

If your python was not installed using brew, make sure you have this in your .bash\_profile file or executed somehow:

export PYTHONPATH="/usr/local/lib/python2.7/site-packages:\$PYTHONPATH"

This configuration makes the installed libraries available to Python.

#### <span id="page-51-1"></span>Requirements using pip installer

Most requirements can be also installed using pip installer:

pip install -r requirements.txt

For building some of the extensions devel files for several libraries are required, see *[Installing in virtualenv](#page-48-0)* for instructions how to install these.

All optional dependencies (see above) can be installed using:

pip install -r requirements-optional.txt

# 4.2.4 Filesystem permissions

The Weblate process needs to be able to read and write to the directory where it keeps data - [DATA\\_DIR](#page-146-0).

The default configuration places them in the same tree as Weblate sources, however you might prefer to move these to better location such as /var/lib/weblate.

Weblate tries to create these directories automatically, but it will fail when it does not have permissions to do so.

You should also take care when running *[Management commands](#page-170-0)*, as they should be run under the same user as Weblate itself is running, otherwise permissions on some files might be wrong.

## См.также:

[Serving static files](#page-61-0)

# <span id="page-52-0"></span>4.2.5 Database setup for Weblate

It is recommended to run Weblate on some database server. Using SQLite backend is really suitable only for testing purposes.

## См.также:

[Use powerful database engine](#page-58-0), [Databases](https://docs.djangoproject.com/en/stable/ref/databases/)

## PostgreSQL

PostgreSQL is usually the best choice for Django based sites. It's the reference database used for implementing Django database layer.

## См.также:

[PostgreSQL notes](https://docs.djangoproject.com/en/stable/ref/databases/#postgresql-notes)

## Creating database in PostgreSQL

It is usually good idea to run Weblate in a separate database and separate user account:

```
# If PostgreSQL was not installed before, set the master password
sudo -u postgres psql postgres -c "\password postgres"
# Create database user called "weblate"
sudo -u postgres createuser -D -P weblate
# Create database "weblate" owned by "weblate"
sudo -u postgres createdb -O weblate weblate
```
## Configuring Weblate to use PostgreSQL

The settings.py snippet for PostgreSQL:

```
DATABASES = {'default': {
        # Database engine
        'ENGINE': 'django.db.backends.postgresql_psycopg2',
        # Database name
        'NAME': 'weblate',
        # Database user
        'USER': 'weblate',
        # Database password
        'PASSWORD': 'password',
        # Set to empty string for localhost
        'HOST': 'database.example.com',
        # Set to empty string for default
        'PORT': '',
    }
}
```
## MySQL or MariaDB

MySQL or MariaDB are quite good choices to run Weblate. However when using MySQL you might hit some problems caused by it.

### См.также:

[MySQL notes](https://docs.djangoproject.com/en/stable/ref/databases/#mysql-notes)

## Unicode issues in MySQL

MySQL by default uses something called utf8, what can not store all Unicode characters, only those who fit into three bytes in utf-8 encoding. In case you're using emojis or some other higher Unicode symbols you might hit errors when saving such data. Depending on MySQL and Python bindings version, the error might look like:

- OperationalError: (1366, "Incorrect string value: '\\xF0\\xA8\\xAB\\xA1' for column 'target' at row 1")
- UnicodeEncodeError: 'ascii' codec can't encode characters in position 0-3: ordinal not in range(128)

To solve this, you need to change your database to use utf8mb4 (what is again subset of Unicode, but this time which can be stored in four bytes in utf-8 encoding, thus covering all chars currently defined in Unicode).

This can be achieved at database creation time by creating it with this character set (see [Creating database](#page-54-0) [in MySQL](#page-54-0)) and specifying the character set in connection settings (see [Configuring Weblate to use MySQL](#page-54-1)).

In case you have existing database, you can change it to utf8mb4 by, but this won't change collation of existing fields:

ALTER DATABASE weblate CHARACTER SET utf8mb4;

См.также:

[Using Innodb\\_large\\_prefix to Avoid ERROR 1071](http://mechanics.flite.com/blog/2014/07/29/using-innodb-large-prefix-to-avoid-error-1071/)

## Transaction locking

MySQL by default uses has different transaction locking scheme than other databases and in case you see errors like Deadlock found when trying to get lock; try restarting transaction it might be good idea to enable STRICT TRANS TABLES mode in MySQL. This can be done in the server configuration file (usually /etc/mysql/my.cnf on Linux):

[mysqld] sql-mode=STRICT\_TRANS\_TABLES

### См.также:

[Setting sql\\_mode](https://docs.djangoproject.com/en/stable/ref/databases/#mysql-sql-mode)

## <span id="page-54-0"></span>Creating database in MySQL

Create weblate user to access the weblate database:

```
# Grant all privileges to weblate user
GRANT ALL PRIVILEGES ON weblate.* TO 'weblate'@'localhost' IDENTIFIED BY 'password';
# Create database on MySQL >= 5.7.7
CREATE DATABASE weblate CHARACTER SET utf8mb4;
# Use utf8 for older versions
# CREATE DATABASE weblate CHARACTER SET utf8;
```
## <span id="page-54-1"></span>Configuring Weblate to use MySQL

The settings.py snippet for MySQL:

```
DATABASES = {
    'default': {
        # Database engine
        'ENGINE': 'django.db.backends.mysql',
        # Database name
        'NAME': 'weblate',
        # Database user
        'USER': 'weblate',
        # Database password
        'PASSWORD': 'password',
        # Set to empty string for localhost
        'HOST': 'database.example.com',
        # Set to empty string for default
        'PORT': '',
        # Additional database options
        'OPTIONS': {
            # In case of older MySQL server which has default MariaDB
            # 'init_command': 'SET storage_engine=INNODB',
            # If your server supports it, see Unicode issues above
           'charset': 'utf8mb4',
```
(continues on next page)

} }

# 4.2.6 Other configurations

## Configuring outgoing mail

}

Weblate sends out emails on various occasions - for account activation and on various notifications configured by users. For this it needs access to the SMTP server, which will handle this.

The mail server setup is configured using settings [EMAIL\\_HOST](https://docs.djangoproject.com/en/stable/ref/settings/#std:setting-EMAIL_HOST), [EMAIL\\_HOST\\_PASSWORD](https://docs.djangoproject.com/en/stable/ref/settings/#std:setting-EMAIL_HOST_PASSWORD), [EMAIL\\_HOST\\_USER](https://docs.djangoproject.com/en/stable/ref/settings/#std:setting-EMAIL_HOST_USER) and [EMAIL\\_PORT](https://docs.djangoproject.com/en/stable/ref/settings/#std:setting-EMAIL_PORT). Their names are quite self-explanatory, but you can find out more information in the Django documentation.

Примечание: You can verify whether outgoing mail is working correctly by using [sendtestemail](https://docs.djangoproject.com/en/stable/ref/django-admin/#django-admin-sendtestemail) management command.

# <span id="page-55-0"></span>4.2.7 Installation

#### См.также:

## [Sample configuration](#page-156-0)

Copy weblate/settings\_example.py to weblate/settings.py and adjust it to match your setup. You will probably want to adjust the following options: ADMINS

<span id="page-55-1"></span>List of site administrators to receive notifications when something goes wrong, for example notifications on failed merge or Django errors.

## См.также:

[ADMINS](https://docs.djangoproject.com/en/stable/ref/settings/#std:setting-ADMINS)

#### <span id="page-55-2"></span>ALLOWED\_HOSTS

If you are running Django 1.5 or newer, you need to set this to list of hosts your site is supposed to serve. For example:

```
ALLOWED_HOSTS = ['demo.weblate.org']
```
## См.также:

## [ALLOWED\\_HOSTS](https://docs.djangoproject.com/en/stable/ref/settings/#std:setting-ALLOWED_HOSTS)

## SESSION\_ENGINE

Configure how your sessions will be stored. In case you keep default database backed engine you should schedule ./manage.py clearsessions to remove stale session data from the database.

## См.также:

[Configuring the session engine,](https://docs.djangoproject.com/en/stable/topics/http/sessions/#configuring-sessions) [SESSION\\_ENGINE](https://docs.djangoproject.com/en/stable/ref/settings/#std:setting-SESSION_ENGINE)

## DATABASES

(продолжение с предыдущей страницы)

Connectivity to database server, please check Django's documentation for more details.

## См.также:

[Database setup for Weblate](#page-52-0), [DATABASES](https://docs.djangoproject.com/en/stable/ref/settings/#std:setting-DATABASES), [Databases](https://docs.djangoproject.com/en/stable/ref/databases/)

#### <span id="page-56-1"></span>DEBUG

Disable this for production server. With debug mode enabled, Django will show backtraces in case of error to users, when you disable it, errors will go by email to ADMINS (see above).

Debug mode also slows down Weblate as Django stores much more information internally in this case.

#### См.также:

[DEBUG](https://docs.djangoproject.com/en/stable/ref/settings/#std:setting-DEBUG),

## <span id="page-56-3"></span>DEFAULT\_FROM\_EMAIL

Email sender address for outgoing email, for example registration emails.

#### См.также:

[DEFAULT\\_FROM\\_EMAIL](https://docs.djangoproject.com/en/stable/ref/settings/#std:setting-DEFAULT_FROM_EMAIL),

#### <span id="page-56-4"></span>SECRET\_KEY

Key used by Django to sign some information in cookies, see [Django secret key](#page-59-0) for more information.

#### <span id="page-56-2"></span>SERVER\_EMAIL

Email used as sender address for sending emails to administrator, for example notifications on failed merge.

#### См.также:

[SERVER\\_EMAIL](https://docs.djangoproject.com/en/stable/ref/settings/#std:setting-SERVER_EMAIL)

# <span id="page-56-0"></span>4.2.8 Filling up the database

After your configuration is ready, you can run ./manage.py migrate to create the database structure. Now you should be able to create translation projects using the admin interface.

In case you want to run installation non interactively, you can use ./manage.py migrate --noinput and then create admin user using [createadmin](#page-172-0) command.

You should also login to admin interface (on /admin/ URL) and adjust the default site name to match your domain by clicking on *Sites* and there changing the example.com record to match your real domain name.

Once you are done, you should also check Performance report in the admin interface which will give you hints for non optimal configuration on your site.

## См.также:

[Configuration](#page-142-0), [Access control](#page-95-0), [Why do links contain example.com as the domain?](#page-195-0) , [Set correct site name](#page-57-0)

## 4.2.9 Production setup

For production setup you should do following adjustments:

## <span id="page-57-2"></span>Disable debug mode

Disable Django's debug mode (*[DEBUG](#page-56-1)*) by:

 $DEBUG = False$ 

With debug mode Django stores all executed queries and shows users backtraces of errors which is not desired in production setup.

## См.также:

[Installation](#page-55-0)

## <span id="page-57-3"></span>Properly configure admins

Set correct admin addresses to *[ADMINS](#page-55-1)* setting for defining who will receive mail in case something goes wrong on the server, for example:

```
ADMINS = (
    ('Your Name', 'your_email@example.com'),
)
```
## См.также:

[Installation](#page-55-0)

## <span id="page-57-0"></span>Set correct site name

Adjust site name in admin interface, otherwise links in RSS or registration emails will not work.

Please open the admin interface and edit default site name and domain under the Sites > Sites (or you can do that directly at /admin/sites/site/1/ URL under your Weblate installation). You have to change the Domain name to match your setup.

Примечание: This setting should contain only the domain name. For configuring protocol (enabling HTTPS) use [ENABLE\\_HTTPS](#page-147-0) and for changing URL use [URL\\_PREFIX](#page-156-1) .

Alternatively, you can set the site name from command line using [changesite](#page-171-0) . For example, when using built in server:

./manage.py changesite --set-name 127.0.0.1:8000

For production site, you want something like:

./manage.py changesite --set-name weblate.example.com

#### См.также:

[Why do links contain example.com as the domain?](#page-195-0), [changesite](#page-171-0), [The "sites" framework](https://docs.djangoproject.com/en/stable/ref/contrib/sites/)

## <span id="page-57-1"></span>Enable indexing offloading

Enable [OFFLOAD\\_INDEXING](#page-153-0) to prevent locking issues and improve performance. Don't forget to schedule indexing as a background job to keep the index up to date.

## См.также:

[Fulltext search](#page-112-0), [OFFLOAD\\_INDEXING](#page-153-0) , [Running maintenance tasks](#page-60-0)

## <span id="page-58-0"></span>Use powerful database engine

Use a powerful database engine (SQLite is usually not good enough for production environment), see  $Database$ [setup for Weblate](#page-52-0) for more information.

## См.также:

[Database setup for Weblate](#page-52-0), [Installation](#page-55-0), [Databases](https://docs.djangoproject.com/en/stable/ref/databases/)

## <span id="page-58-2"></span>Enable caching

If possible, use memcache from Django by adjusting CACHES configuration variable, for example:

```
CACHES = {'default': {
        'BACKEND': 'django.core.cache.backends.memcached.MemcachedCache',
        'LOCATION': '127.0.0.1:11211',
    }
}
```
## См.также:

[Avatar caching](#page-58-1), [Django's cache framework](https://docs.djangoproject.com/en/stable/topics/cache/)

## <span id="page-58-1"></span>Avatar caching

In addition to caching of Django, Weblate performs caching of avatars. It is recommended to use separate, file backed cache for this purpose:

```
CACHES = f'default': {
        # Default caching backend setup, see above
        'BACKEND': 'django.core.cache.backends.memcached.MemcachedCache',
        'LOCATION': '127.0.0.1:11211',
    },
    'avatar': {
        'BACKEND': 'django.core.cache.backends.filebased.FileBasedCache',
        'LOCATION': os.path.join(DATA_DIR, 'avatar-cache'),
        'TIMEOUT': 604800,
        'OPTIONS': {
            'MAX_ENTRIES': 1000,
       },
    }
```
## См.также:

[ENABLE\\_AVATARS](#page-147-1) , [Avatars](#page-185-0), [Enable caching](#page-58-2), [Django's cache framework](https://docs.djangoproject.com/en/stable/topics/cache/)

## <span id="page-58-3"></span>Configure email addresses

Weblate needs to send out emails on several occasions and these emails should have correct sender address, please configure [SERVER\\_EMAIL](#page-56-2) and [DEFAULT\\_FROM\\_EMAIL](#page-56-3) to match your environment, for example:

SERVER\_EMAIL = 'admin@example.org' DEFAULT\_FROM\_EMAIL = 'weblate@example.org'

## См.также:

[Installation](#page-55-0), [DEFAULT\\_FROM\\_EMAIL](https://docs.djangoproject.com/en/stable/ref/settings/#std:setting-DEFAULT_FROM_EMAIL), [SERVER\\_EMAIL](https://docs.djangoproject.com/en/stable/ref/settings/#std:setting-SERVER_EMAIL)

## <span id="page-59-1"></span>Allowed hosts setup

Django 1.5 and newer require  $ALLOWED\_HOSTS$  to hold a list of domain names your site is allowed to serve, having it empty will block any request.

## См.также:

[ALLOWED\\_HOSTS](https://docs.djangoproject.com/en/stable/ref/settings/#std:setting-ALLOWED_HOSTS)

## Federated avatar support

By default, Weblate relies on  $\langle \text{https://www.libravatar.org/}>$  for avatars. When you install [pyLibavatar,](https://pypi.python.org/pypi/pyLibravatar) you will get proper support for federated avatars.

## pyuca library

[pyuca](https://github.com/jtauber/pyuca) library is optionally used by Weblate to sort Unicode strings. This way language names are properly sorted even in non-ASCII languages like Japanese, Chinese or Arabic or for languages with accented letters.

## <span id="page-59-0"></span>Django secret key

The [SECRET\\_KEY](#page-56-4) setting is used by Django to sign cookies and you should really generate your own value rather than using the one coming from example setup.

You can generate new key using examples/generate-secret-key shipped with Weblate.

## См.также:

[SECRET\\_KEY](https://docs.djangoproject.com/en/stable/ref/settings/#std:setting-SECRET_KEY)

## Static files

If you see purely designed admin interface, the CSS files required for it are not loaded. This is usually if you are running in non-debug mode and have not configured your web server to serve them. Recommended setup is described in the [Serving static files](#page-61-0) chapter.

## См.также:

[Running server](#page-61-1), [Serving static files](#page-61-0)

## Home directory

Изменено в версии 2.1: This is no longer required, Weblate now stores all its data in  $\text{DATA\_DIR}$ .

The home directory for the user which is running Weblate should be existing and writable by this user. This is especially needed if you want to use SSH to access private repositories, but Git might need to access this directory as well (depends on the Git version you use).

You can change the directory used by Weblate in settings.py, for example to set it to configuration directory under Weblate tree:

os.environ['HOME'] = os.path.join(BASE\_DIR, 'configuration')

Примечание: On Linux and other UNIX like systems, the path to user's home directory is defined in /etc/passwd. Many distributions default to non writable directory for users used for serving web content (such as apache, www-data or wwwrun, so you either have to run Weblate under a different user or change this setting.

## См.также:

[Accessing repositories](#page-210-0)

## Template loading

It is recommended to use cached template loader for Django. It caches parsed templates and avoids the need to do the parsing with every single request. You can configure it using the following snippet (the loaders setting is important here):

```
TEMPLATES = [
    {
        'BACKEND': 'django.template.backends.django.DjangoTemplates',
        'DIRS': [
            os.path.join(BASE_DIR, 'templates'),
       ],
        'OPTIONS': {
            'context_processors': [
                'django.contrib.auth.context_processors.auth',
                'django.template.context_processors.debug',
                'django.template.context_processors.i18n',
                'django.template.context_processors.request',
                'django.template.context_processors.csrf',
                'django.contrib.messages.context_processors.messages',
                'weblate.trans.context_processors.weblate_context',
            ],
            'loaders': [
                ('django.template.loaders.cached.Loader', [
                    'django.template.loaders.filesystem.Loader',
                    'django.template.loaders.app_directories.Loader',
                ]),
           ],
        },
    },
]
```
См.также:

[django.template.loaders.cached.Loader](https://docs.djangoproject.com/en/stable/ref/templates/api/#django.template.loaders.cached.Loader)

#### <span id="page-60-0"></span>Running maintenance tasks

For optimal performance, it is good idea to run some maintenance tasks in the background.

On a Unix-likesystem, this can be scheduled using cron:

```
# Fulltext index updates
*/5 * * * * cd /usr/share/weblate/; ./manage.py update_index
# Cleanup stale objects
@daily cd /usr/share/weblate/; ./manage.py cleanuptrans
# Commit pending changes after 96 hours
@hourly cd /usr/share/weblate/; ./manage.py commit_pending --all --age=96 --verbosity=0
```
## См.также:

[Enable indexing offloading](#page-57-1), [update\\_index](#page-179-0) , [cleanuptrans](#page-172-1) , [commit\\_pending](#page-172-2)

## <span id="page-61-1"></span>4.2.10 Running server

Running Weblate is not different from running any other Django based application. Django is usually executed as uwsgi or fcgi (see examples for different webservers below).

For testing purposes, you can use the Django built-in web server:

```
./manage.py runserver
```
## <span id="page-61-0"></span>Serving static files

Изменено в версии 2.4: Prior to version 2.4 Weblate didn't properly use Django static files framework and the setup was more complex.

Django needs to collect its static files to a single directory. To do so, execute ./manage.py collectstatic --noinput. This will copy the static files into directory specified by STATIC\_ROOT setting (this defaults to static directory inside  $\textit{DATA\_DIR}$ ).

It is recommended to serve static files directly by your web server, you should use that for following paths:

/static/ Serves static files for Weblate and admin interface (from defined by STATIC\_ROOT).

/media/ Used for user media uploads (eg. screenshots).

/favicon.ico Should be rewritten to rewrite rule to serve /static/favicon.ico

/robots.txt Should be rewritten to rewrite rule to serve /static/robots.txt

## См.также:

[Deploying Django,](https://docs.djangoproject.com/en/stable/howto/deployment/) [Deploying static files](https://docs.djangoproject.com/en/stable/howto/static-files/deployment/)

## Content security policy

Default Weblate configuration enables weblate.middleware.SecurityMiddleware middleware which sets security related HTTP headers like Content-Security-Policy or X-XSS-Protection. These are set to work with Weblate and it's configuration, but this might clash with your customization. If that is your case, it is recommended to disable this middleware and set these headers manually.

## Sample configuration for Apache

Following configuration runs Weblate as WSGI, you need to have enabled mod—wsgi (available as examples/ apache.conf):

```
#
# VirtualHost for weblate
#
# This example assumes Weblate is installed in /usr/share/weblate
#
# If using virtualenv, you need to add it to search path as well:
# WSGIPythonPath /usr/share/weblate:/path/to/your/venv/lib/python2.7/site-packages
#
<VirtualHost *:80>
    ServerAdmin admin@weblate.example.org
   ServerName weblate.example.org
    # DATA_DIR/static/robots.txt
    Alias /robots.txt /var/lib/weblate/static/robots.txt
    # DATA_DIR/static/favicon.ico
    Alias /favicon.ico /var/lib/weblate/static/favicon.ico
    # DATA_DIR/static/
    Alias /static/ /var/lib/weblate/static/
   <Directory /var/lib/weblate/static/>
       Require all granted
   </Directory>
    # DATA_DIR/media/
    Alias /media/ /var/lib/weblate/media/
    <Directory /var/lib/weblate/media/>
        Require all granted
   </Directory>
    WSGIDaemonProcess weblate.example.org python-path=/usr/share/weblate
    WSGIProcessGroup weblate.example.org
    WSGIApplicationGroup %{GLOBAL}
    WSGIScriptAlias / /usr/share/weblate/weblate/wsgi.py process-group=weblate.example.org
    WSGIPassAuthorization On
    <Directory /usr/share/weblate/weblate>
       <Files wsgi.py>
       Require all granted
        </Files>
    </Directory>
</VirtualHost>
```
This configuration is for Apache 2.4 and later. For earlier versions of Apache, replace Require all granted with Allow from all.

## См.также:

[How to use Django with Apache and mod\\_wsgi](https://docs.djangoproject.com/en/stable/howto/deployment/wsgi/modwsgi/)

## Sample configuration for Apache and gunicorn

Following configuration runs Weblate in gunicorn and Apache 2.4 (available as examples/apache.gunicorn. conf):

```
#
# VirtualHost for weblate using gunicorn on localhost:8000
#
# This example assumes Weblate is installed in /usr/share/weblate
#
#
<VirtualHost *:443>
   ServerAdmin admin@weblate.example.org
   ServerName weblate.example.org
    # DATA_DIR/static/robots.txt
   Alias /robots.txt /var/lib/weblate/static/robots.txt
    # DATA_DIR/static/favicon.ico
   Alias /favicon.ico /var/lib/weblate/static/favicon.ico
   # DATA_DIR/static/
   Alias /static/ /var/lib/weblate/static/
    <Directory /var/lib/weblate/static/>
       Require all granted
   </Directory>
    # DATA_DIR/media/
    Alias /media/ /var/lib/weblate/media/
    <Directory /var/lib/weblate/media/>
       Require all granted
    </Directory>
   SSLEngine on
    SSLCertificateFile /etc/apache2/ssl/https_cert.cert
    SSLCertificateKeyFile /etc/apache2/ssl/https_key.pem
   SSLProxyEngine On
   ProxyPass /robots.txt !
   ProxyPass /favicon.ico !
    ProxyPass /static/ !
   ProxyPass /media/ !
    ProxyPass / http://localhost:8000/
    ProxyPassReverse / http://localhost:8000/
   ProxyPreserveHost On
</VirtualHost>
```
#### См.также:

[How to use Django with Gunicorn](https://docs.djangoproject.com/en/stable/howto/deployment/wsgi/gunicorn/)

#### Sample configuration for nginx and uwsgi

The following configuration runs Weblate as uwsgi under nginx webserver.

Configuration for nginx (also available as examples/weblate.nginx.conf):

```
server {
   listen 80;
   server_name weblate;
   root /usr/share/weblate;
```
(continues on next page)

(продолжение с предыдущей страницы)

```
location ~ ^/favicon.ico$ {
       # DATA_DIR/static/favicon.ico
        alias /var/lib/weblate/static/favicon.ico;
        expires 30d;
    }
   location ~ ^/robots.txt$ {
        # DATA_DIR/static/robots.txt
        alias /var/lib/weblate/static/robots.txt;
        expires 30d;
    }
   location /static/ {
        # DATA_DIR/static/
        alias /var/lib/weblate/static/;
        expires 30d;
   \mathbf{r}location /media/ {
        # DATA_DIR/media/
        alias /var/lib/weblate/media/;
        expires 30d;
   }
   location / {
       include uwsgi_params;
        # Needed for long running operations in admin interface
       uwsgi_read_timeout 3600;
        # Adjust based to uwsgi configuration:
        uwsgi_pass unix:///run/uwsgi/app/weblate/socket;
        # uwsgi_pass 127.0.0.1:8080;
   }
}
```
Configuration for uwsgi (also available as examples/weblate.uwsgi.ini):

```
[uwsgi]
plugins = python
master = true
protocol = uwsgi
socket = 127.0.0.1:8080wsgi-file = /path/to/weblate/weblate/wsgi.py
python-path = /path/to/weblate# In case you're using virtualenv uncomment this:
# virtualenv = /path/to/weblate/virtualenv
# Needed for OAuth/OpenID
buffer-size = 8192# Increase number of workers for heavily loaded sites
#works = 6
# Needed for background processing
enable-threads = true
# Child processes do not need file descriptors
close-on-exec = true
# Avoid default 0000 umask
umask = 0022
```
## См.также:

[How to use Django with uWSGI](https://docs.djangoproject.com/en/stable/howto/deployment/wsgi/uwsgi/)

## Running Weblate under path

Изменено в версии 1.3: This is supported since Weblate 1.3.

Sample Apache configuration to serve Weblate under /weblate. Again using mod\_wsgi (also available as examples/apache-path.conf):

```
# Example Apache configuration for running Weblate under /weblate path
WSGIPythonPath /usr/share/weblate
# If using virtualenv, you need to add it to search path as well:
# WSGIPythonPath /usr/share/weblate:/path/to/your/venv/lib/python2.7/site-packages
<VirtualHost *:80>
    ServerAdmin admin@image.weblate.org
    ServerName image.weblate.org
    # DATA_DIR/static/robots.txt
   Alias /weblate/robots.txt /var/lib/weblate/static/robots.txt
    # DATA_DIR/static/favicon.ico
   Alias /weblate/favicon.ico /var/lib/weblate/static/favicon.ico
    # DATA_DIR/static/
    Alias /weblate/static/ /var/lib/weblate/static/
    <Directory /var/lib/weblate/static/>
       Require all granted
   </Directory>
    # DATA_DIR/media/
    Alias /weblate/media/ /var/lib/weblate/media/
    <Directory /var/lib/weblate/media/>
       Require all granted
    </Directory>
    WSGIScriptAlias /weblate /usr/share/weblate/weblate/wsgi.py
    WSGIPassAuthorization On
    <Directory /usr/share/weblate/weblate>
       <Files wsgi.py>
       Require all granted
        </Files>
    </Directory>
</VirtualHost>
```
Additionally, you will have to adjust weblate/settings.py:

URL\_PREFIX = '/weblate'

## 4.2.11 Monitoring Weblate

Weblate provides /healthz/ URL to be used in simple health checks, for example using Kubernetes.

# 4.2.12 Collecting error reports

It is good idea to collect errors from any Django application in structured way and Weblate is not an exception from this. You might find several services providing this, for example:

- [Sentry](https://sentry.io)
- [Rollbar](https://rollbar.com/)

## Rollbar

Weblate has built in support for [Rollbar.](https://rollbar.com/) To use it it's enough to follow instructions for [Rollbar notifier for](https://rollbar.com/docs/notifier/pyrollbar/) [Python.](https://rollbar.com/docs/notifier/pyrollbar/)

In short, you need to adjust settings.py:

```
# Add rollbar as last middleware:
MIDDLEWARE = [
    # ... other middleware classes ...
    'rollbar.contrib.django.middleware.RollbarNotifierMiddleware',
]
# Configure client access
ROLLBAR = {'access_token': 'POST_SERVER_ITEM_ACCESS_TOKEN',
    'client_token': 'POST_CLIENT_ITEM_ACCESS_TOKEN',
    'environment': 'development' if DEBUG else 'production',
    'branch': 'master',
    'root': '/absolute/path/to/code/root',
}
```
Everything else is integrated automatically, you will now collect both server and client side errors.

## 4.2.13 Migrating Weblate to another server

Migrating Weblate to another server should be pretty easy, however it stores data in few locations which you should migrate carefully. The best approach is to stop migrated Weblate for the migration.

## Migrating database

Depending on your database backend, you might have several options to migrate the database. The most straightforward one is to dump the database on one server and import it on the new one. Alternatively you can use replication in case your database supports it.

The best approach is to use database native tools as they are usually the most effective (eg. mysqldump or pg\_dump). If you want to migrate between different databases, the only option might be to use Django management to dump and import the database:

```
# Export current data
./manage.py dumpdata > /tmp/weblate.dump
# Import dump
./manage.py loaddata /tmp/weblate.dump
```
## Migrating VCS repositories

The VCS repositories stored under  $\text{DATA}\_\text{DIR}$  need to be migrated as well. You can simply copy them or use rsync to do the migration more effectively.

## Migrating fulltext index

For the fulltext index (stored in [DATA\\_DIR](#page-146-0)) it is better not to migrate it, but rather to generate a fresh one using [rebuild\\_index](#page-178-0) .

## Other notes

Don't forget to move other services which Weblate might have been using like memcached, cron jobs or custom authentication backends.

# 4.3 Weblate deployments

Weblate comes with support for deployment using several technologies. This section is overview of them.

## <span id="page-67-0"></span>4.3.1 Running Weblate in the Docker

With dockerized weblate deployment you can get your personal weblate instance up an running in seconds. All of Weblate's dependencies are already included. PostgreSQL is configured as the default database.

## <span id="page-67-1"></span>Deployment

The following examples assume you have a working Docker environment, with docker-compose installed. Please check Docker documentation for instructions on this.

1. Clone weblate-docker repo:

```
git clone https://github.com/WeblateOrg/docker.git weblate-docker
cd weblate-docker
```
2. Create a docker-compose.override.yml file with your settings. See *[Docker environment variables](#page-69-0)* full list of environment vars

```
version: '2'
services:
  weblate:
    environment:
      - WEBLATE_EMAIL_HOST=smtp.example.com
      - WEBLATE_EMAIL_HOST_USER=user
      - WEBLATE_EMAIL_HOST_PASSWORD=pass
      - WEBLATE_SERVER_EMAIL=weblate@example.com
      - WEBLATE_DEFAULT_FROM_EMAIL=weblate@example.com
      - WEBLATE_ALLOWED_HOSTS=weblate.example.com
      - WEBLATE_ADMIN_PASSWORD=password for admin user
```
Примечание: If [WEBLATE\\_ADMIN\\_PASSWORD](#page-69-1) is not set, admin user is created with random password printed out on first startup.

3. Build Weblate containers:

docker-compose build

4. Start Weblate containers:

docker-compose up

Enjoy your Weblate deployment, it's accessible on port 80 of the weblate container.

Изменено в версии 2.15-2: The setup has changed recently, prior there was separate web server container, since 2.15-2 the web server is embedded in weblate container.

#### См.также:

[Invoking management commands](#page-170-1)

### <span id="page-68-0"></span>Docker container with https support

Please see [Deployment](#page-67-1) for generic deployment instructions. To add HTTPS reverse proxy additional Docker container is required, we will use [https-portal.](https://hub.docker.com/r/steveltn/https-portal/) This is used in the docker-compose-https.yml file. Then you just need to create a docker-compose-https.override.yml file with your settings:

```
version: '2'
services:
 weblate:
    environment:
      - WEBLATE_EMAIL_HOST=smtp.example.com
      - WEBLATE_EMAIL_HOST_USER=user
      - WEBLATE_EMAIL_HOST_PASSWORD=pass
      - WEBLATE_ALLOWED_HOSTS=weblate.example.com
      - WEBLATE_ADMIN_PASSWORD=password for admin user
 https-portal:
   environment:
      DOMAINS: 'weblate.example.com -> http://weblate'
```
Whenever invoking docker-compose you need to pass both files to it then:

docker-compose -f docker-compose-https.yml -f docker-compose-https.override.yml build docker-compose -f docker-compose-https.yml -f docker-compose-https.override.yml up

## Upgrading Docker container

Usually it is good idea to update the weblate container only and keep the PostgreSQL container at version you have as upgrading PostgreSQL is quite painful and in most cases it does not bring many benefits.

You can do this by sticking with existing docker-compose and just pulling latest images and restarting:

```
docker-compose down
docker-compose pull
docker-compose build --pull
docker-compose up
```
The Weblate database should be automatically migrated on first start and there should be no need for additional manual actions.

## Maintenance tasks

There are some cron jobs to run. You should set [WEBLATE\\_OFFLOAD\\_INDEXING](#page-70-0) to 1 when these are setup

```
*/5 * * * * cd /usr/share/weblate/; docker-compose run --rm weblate update_index
@daily cd /usr/share/weblate/; docker-compose run --rm weblate cleanuptrans
@hourly cd /usr/share/weblate-docker/; docker-compose run --rm weblate commit_pending --all --
\rightarrowage=96
```
## <span id="page-69-0"></span>Docker environment variables

Many of Weblate [Configuration](#page-142-0) can be set in Docker container using environment variables:

#### Generic settings

#### WEBLATE\_DEBUG

Configures Django debug mode using [DEBUG](#page-56-1) .

#### Example:

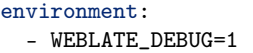

## См.также:

### [Disable debug mode](#page-57-2).

#### WEBLATE\_LOGLEVEL

Configures verbosity of logging.

## WEBLATE\_SITE\_TITLE

Configures site title shown on headings of all pages.

#### <span id="page-69-3"></span><span id="page-69-2"></span>WEBLATE\_ADMIN\_NAME

#### WEBLATE\_ADMIN\_EMAIL

Configures site admins name and email.

## Example:

```
environment:
 - WEBLATE_ADMIN_NAME=Weblate Admin
 - WEBLATE_ADMIN_EMAIL=noreply@example.com
```
#### См.также:

[Properly configure admins](#page-57-3)

#### <span id="page-69-1"></span>WEBLATE\_ADMIN\_PASSWORD

Sets password for admin user. If not set, admin user is created with random password printed out on first startup.

Изменено в версии 2.9: Since version 2.9, the admin user is adjusted on every container startup to match [WEBLATE\\_ADMIN\\_PASSWORD](#page-69-1) , [WEBLATE\\_ADMIN\\_NAME](#page-69-2) and [WEBLATE\\_ADMIN\\_EMAIL](#page-69-3) .

## WEBLATE\_SERVER\_EMAIL

#### WEBLATE\_DEFAULT\_FROM\_EMAIL

Configures address for outgoing mails.

## См.также:

[Configure email addresses](#page-58-3)

## WEBLATE\_ALLOWED\_HOSTS

Configures allowed HTTP hostnames using  $ALLOWED\_HOSTS$  and sets site name to first one.

## Example:

environment: - WEBLATE\_ALLOWED\_HOSTS=weblate.example.com,example.com

#### См.также:

[Allowed hosts setup](#page-59-1), [Set correct site name](#page-57-0)

### WEBLATE\_SECRET\_KEY

Configures secret used for Django for cookies signing.

Не рекомендуется, начиная с версии 2.9: The secret is now generated automatically on first startup, there is no need to set it manually.

## См.также:

[Django secret key](#page-59-0)

## WEBLATE\_REGISTRATION\_OPEN

Configures whether registrations are open by toggling [REGISTRATION\\_OPEN](#page-155-0).

## Example:

environment: - WEBLATE\_REGISTRATION\_OPEN=0

#### WEBLATE\_TIME\_ZONE

Configures time zone used.

## <span id="page-70-0"></span>WEBLATE\_OFFLOAD\_INDEXING

Configures offloaded indexing.

#### Example:

```
environment:
 - WEBLATE_OFFLOAD_INDEXING=1
```
## См.также:

[Enable indexing offloading](#page-57-1)

## WEBLATE\_ENABLE\_HTTPS

Makes Weblate assume it is operated behind HTTPS reverse proxy, it makes Weblate use https in email and API links or set secure flags on cookies.

Примечание: This does not make the Weblate container accept https connections, you need to use a standalone HTTPS reverse proxy, see [Docker container with https support](#page-68-0) for example.

#### Example:

environment: - WEBLATE\_ENABLE\_HTTPS=1

#### См.также:

[Set correct site name](#page-57-0)

## WEBLATE\_IP\_PROXY\_HEADER

Enables Weblate fetching IP address from given HTTP header. Use this when using reverse proxy in front of Weblate container.

Enables [IP\\_BEHIND\\_REVERSE\\_PROXY](#page-148-0) and sets [IP\\_PROXY\\_HEADER](#page-148-1) .

## Example:

environment: - WEBLATE\_IP\_PROXY\_HEADER=HTTP\_X\_FORWARDED\_FOR

### WEBLATE\_REQUIRE\_LOGIN

Configures login required for whole Weblate using [LOGIN\\_REQUIRED\\_URLS](#page-149-0).

#### Example:

environment: - WEBLATE\_REQUIRE\_LOGIN=1

#### WEBLATE\_GOOGLE\_ANALYTICS\_ID

Configures ID for Google Analytics by changing [GOOGLE\\_ANALYTICS\\_ID](#page-148-2).

#### WEBLATE\_GITHUB\_USERNAME

Configures github username for GitHub pull requests by changing  $GITHUB$  USERNAME.

#### См.также:

[Pushing changes to GitHub as pull request](#page-213-0), [Setting up hub](#page-213-1)

#### WEBLATE\_SIMPLIFY\_LANGUAGES

Configures language simplification policy, see [SIMPLIFY\\_LANGUAGES](#page-155-1).

#### WEBLATE\_AKISMET\_API\_KEY

Configures Akismet API key, see [AKISMET\\_API\\_KEY](#page-142-1) .

## Machine translation settings

WEBLATE\_MT\_GOOGLE\_KEY

Enables Google machine translation and sets [MT\\_GOOGLE\\_KEY](#page-150-0)

#### WEBLATE\_MT\_MICROSOFT\_COGNITIVE\_KEY

Enables Microsoft machine translation and sets [MT\\_MICROSOFT\\_COGNITIVE\\_KEY](#page-151-0)

## Authentication settings

WEBLATE\_AUTH\_LDAP\_SERVER\_URI

WEBLATE\_AUTH\_LDAP\_USER\_DN\_TEMPLATE

WEBLATE\_AUTH\_LDAP\_USER\_ATTR\_MAP LDAP authentication configuration.
## Example:

```
environment:
  - WEBLATE_AUTH_LDAP_SERVER_URI=ldap://ldap.example.org
  - WEBLATE_AUTH_LDAP_USER_DN_TEMPLATE=uid=%(user)s,ou=People,dc=example,dc=net
  # map weblate 'first_name' to ldap 'name' and weblate 'email' attribute to 'mail' ldap<sub>u</sub>
ightharpoonupattribute.
  # another example that can be used with OpenLDAP: 'first_name:cn,email:mail'
  - WEBLATE_AUTH_LDAP_USER_ATTR_MAP=first_name:name,email:mail
```
## См.также:

[LDAP authentication](#page-92-0)

## WEBLATE\_SOCIAL\_AUTH\_GITHUB\_KEY

- WEBLATE\_SOCIAL\_AUTH\_GITHUB\_SECRET Enables [GitHub authentication](#page-90-0).
- WEBLATE\_SOCIAL\_AUTH\_BITBUCKET\_KEY
- WEBLATE\_SOCIAL\_AUTH\_BITBUCKET\_SECRET Enables [Bitbucket authentication](#page-91-0).
- WEBLATE\_SOCIAL\_AUTH\_FACEBOOK\_KEY
- WEBLATE\_SOCIAL\_AUTH\_FACEBOOK\_SECRET Enables [Facebook OAuth2](#page-91-1) .
- WEBLATE\_SOCIAL\_AUTH\_GOOGLE\_OAUTH2\_KEY
- WEBLATE\_SOCIAL\_AUTH\_GOOGLE\_OAUTH2\_SECRET Enables *[Google OAuth2](#page-91-2)*.
- WEBLATE\_SOCIAL\_AUTH\_GITLAB\_KEY

#### WEBLATE\_SOCIAL\_AUTH\_GITLAB\_SECRET

WEBLATE\_SOCIAL\_AUTH\_GITLAB\_API\_URL Enables [Gitlab OAuth2](#page-92-1).

## Processing hooks

All these processing hooks should get a comma-separated list of available scripts, for example:

WEBLATE\_POST\_UPDATE\_SCRIPTS=/usr/local/share/weblate/examples/hook-unwrap-po

#### См.также:

[Processing repository with scripts](#page-120-0)

- WEBLATE\_POST\_UPDATE\_SCRIPTS Sets [POST\\_UPDATE\\_SCRIPTS](#page-153-0) .
- WEBLATE\_PRE\_COMMIT\_SCRIPTS Sets [PRE\\_COMMIT\\_SCRIPTS](#page-154-0) .
- WEBLATE\_POST\_COMMIT\_SCRIPTS Sets [POST\\_COMMIT\\_SCRIPTS](#page-154-1) .
- WEBLATE\_POST\_PUSH\_SCRIPTS Sets [POST\\_PUSH\\_SCRIPTS](#page-154-2) .

WEBLATE\_POST\_ADD\_SCRIPTS Sets [POST\\_ADD\\_SCRIPTS](#page-153-1) .

## PostgreSQL database setup

The database is created by docker-compose.yml, so this settings affects both Weblate and PostgreSQL containers.

## См.также:

[Database setup for Weblate](#page-52-0)

POSTGRES\_PASSWORD PostgreSQL password.

POSTGRES\_USER

PostgreSQL username.

POSTGRES\_DATABASE

PostgreSQL database name.

#### POSTGRES\_HOST

PostgreSQL server hostname or IP address. Defaults to database.

## POSTGRES\_PORT

PostgreSQL server port. Default to empty (use default value).

## Caching server setup

Using memcached is strongly recommended by Weblate and you have to provide memcached instance when running Weblate in Docker.

## См.также:

## [Enable caching](#page-58-0)

## MEMCACHED\_HOST

The memcached server hostname or IP adress. Defaults to cache.

#### MEMCACHED\_PORT

The memcached server port. Defaults to 11211.

## Email server setup

To make outgoing email work, you need to provide mail server.

#### См.также:

[Configuring outgoing mail](#page-55-0)

## WEBLATE\_EMAIL\_HOST

Mail server, the server has to listen on port 587 and understand TLS.

## См.также:

[EMAIL\\_HOST](https://docs.djangoproject.com/en/stable/ref/settings/#std:setting-EMAIL_HOST)

#### WEBLATE\_EMAIL\_PORT

Mail server port, use if your cloud provider or ISP blocks outgoing connections on port 587.

## См.также:

[EMAIL\\_PORT](https://docs.djangoproject.com/en/stable/ref/settings/#std:setting-EMAIL_PORT)

WEBLATE\_EMAIL\_HOST\_USER

Email authentication user, do NOT use quotes here.

#### См.также:

[EMAIL\\_HOST\\_USER](https://docs.djangoproject.com/en/stable/ref/settings/#std:setting-EMAIL_HOST_USER)

#### WEBLATE\_EMAIL\_HOST\_PASSWORD

Email authentication password, do NOT use quotes here.

#### См.также:

[EMAIL\\_HOST\\_PASSWORD](https://docs.djangoproject.com/en/stable/ref/settings/#std:setting-EMAIL_HOST_PASSWORD)

#### <span id="page-74-1"></span>WEBLATE\_EMAIL\_USE\_SSL

Whether to use an implicit TLS (secure) connection when talking to the SMTP server. In most email documentation this type of TLS connection is referred to as SSL. It is generally used on port 465. If you are experiencing problems, see the explicit TLS setting [WEBLATE\\_EMAIL\\_USE\\_TLS](#page-74-0).

## См.также:

[EMAIL\\_USE\\_SSL](https://docs.djangoproject.com/en/stable/ref/settings/#std:setting-EMAIL_USE_SSL)

#### <span id="page-74-0"></span>WEBLATE\_EMAIL\_USE\_TLS

Whether to use a TLS (secure) connection when talking to the SMTP server. This is used for explicit TLS connections, generally on port 587. If you are experiencing hanging connections, see the implicit TLS setting [WEBLATE\\_EMAIL\\_USE\\_SSL](#page-74-1).

#### См.также:

[EMAIL\\_USE\\_TLS](https://docs.djangoproject.com/en/stable/ref/settings/#std:setting-EMAIL_USE_TLS)

## Hub setup

In order to use the Github pull requests feature, you must initialize hub configuration by entering the weblate container and executing an arbitrary hub command. For example:

```
docker-compose exec weblate bash
cd
HOME=/app/data/home hub clone octocat/Spoon-Knife
```
The username passed for credentials must be the same as  $GITHUB$ \_USERNAME.

## См.также:

[Pushing changes to GitHub as pull request](#page-213-0), [Setting up hub](#page-213-1)

## Select your machine - local or cloud providers

With docker-machine you can create your Weblate deployment either on your local machine or on any large number of cloud-based deployments on e.g. Amazon AWS, Digitalocean and many more providers.

## 4.3.2 Running Weblate on OpenShift 2

This repository contains a configuration for the OpenShift platform as a service product, which facilitates easy installation of Weblate on OpenShift Online [\(https://www.openshift.com/\)](https://www.openshift.com/), OpenShift Enterprise [\(https:](https://enterprise.openshift.com/) [//enterprise.openshift.com/\)](https://enterprise.openshift.com/) and OpenShift Origin [\(https://www.openshift.org/\)](https://www.openshift.org/).

## **Prerequisites**

1. OpenShift Account

You need an account for OpenShift Online [\(https://www.openshift.com/\)](https://www.openshift.com/) or another OpenShift installation you have access to.

You can register a free account on OpenShift Online, which allows you to host up to 3 applications free of charge.

2. OpenShift Client Tools

In order to follow the examples given in this documentation you need to have the OpenShift Client Tools (RHC) installed: <https://developers.openshift.com/en/managing-client-tools.html>

While there are other possibilities to create and configure OpenShift applications, this documentation is based on the OpenShift Client Tools (RHC) because they provide a consistent interface for all described operations.

## Installation

You can install Weblate on OpenShift directly from Weblate's Github repository with the following command:

```
# Install Git HEAD
rhc -aweblate app create -t python-2.7 --from-code https://github.com/WeblateOrg/weblate.git --no-
\rightarrowgit
# Install Weblate 2.10
rhc -aweblate app create -t python-2.7 --from-code https://github.com/WeblateOrg/weblate.git
˓→#weblate-2.10 --no-git
```
The -a option defines the name of your weblate installation, weblate in this instance. You are free to specify a different name.

The above example installs latest development version, you can optionally specify tag identifier right of the # sign to identify the version of Weblate to install. For a list of available versions see here: [https:](https://github.com/WeblateOrg/weblate/tags) [//github.com/WeblateOrg/weblate/tags.](https://github.com/WeblateOrg/weblate/tags)

The --no-git option skips the creation of a local git repository.

You can also specify which database you want to use:

```
# For MySQL
rhc -aweblate app create -t python-2.7 -t mysql-5.5 --from-code https://github.com/WeblateOrg/
˓→weblate.git --no-git
# For PostgreSQL
rhc -aweblate app create -t python-2.7 -t postgresql-9.2 --from-code https://github.com/WeblateOrg/
˓→weblate.git --no-git
```
## Default Configuration

After installation on OpenShift Weblate is ready to use and preconfigured as follows:

- SQLite embedded database ([DATABASES](#page-55-1) )
- Random admin password
- Random Django secret key (*[SECRET\\_KEY](#page-56-0)*)
- Indexing offloading if the cron cartridge is installed  $(\text{OFFLOLD} \text{INDEXING})$
- Committing of pending changes if the cron cartridge is installed (commit-pending)
- Weblate machine translations for suggestions bases on previous translations ([MACHINE\\_TRANSLATION\\_SERVICES](#page-149-0) )
- Weblate directories (STATIC ROOT, [DATA\\_DIR](#page-146-0), [TTF\\_PATH](#page-155-0), Avatar cache) set according to OpenShift requirements/conventions
- Django site name and ALLOWED HOSTS set to DNS name of your OpenShift application
- Email sender addresses set to no-reply@<OPENSHIFT\_CLOUD\_DOMAIN>, where  $\leq$ OPENSHIFT CLOUD DOMAIN $>$  is the domain OpenShift runs under. In case of OpenShift Online it's rhcloud.com.

## См.также:

[Customize Weblate Configuration](#page-77-0)

#### Retrieve Admin Password

You can retrieve the generated admin password with the following command:

rhc -aweblate ssh credentials

## Indexing Offloading

To enable the preconfigured indexing offloading you need to add the cron cartridge to your application and restart it:

```
rhc -aweblate add-cartridge cron
rhc -aweblate app stop
rhc -aweblate app start
```
The fulltext search index will then be updated every 5 minutes. Restarting with rhc restart instead will not enable indexing offloading in Weblate. You can verify that indexing offloading is indeed enabled by visiting the URL /admin/performance/ of your application.

## Pending Changes

Weblate's OpenShift configuration contains a cron job which periodically commits pending changes older than a certain age (24h by default). To enable the cron job you need to add the cron cartridge and restart Weblate as described in the previous section. You can change the age parameter by setting the environment variable WEBLATE\_PENDING\_AGE to the desired number of hours, e.g.:

rhc -aweblate env set WEBLATE\_PENDING\_AGE=48

## <span id="page-77-0"></span>Customize Weblate Configuration

You can customize the configuration of your Weblate installation on OpenShift through environment variables. Override any of Weblate's setting documented under [Configuration](#page-142-0) using rhc env set by prepending the settings name with WEBLATE\_. The variable content is put verbatim to the configuration file, so it is parsed as Python string, after replacing environment variables in it (eg. \$PATH). To put literal \$ you need to escape it as \$\$.

For example override the [ADMINS](#page-55-2) setting like this:

rhc -aweblate env set WEBLATE\_ADMINS='(("John Doe", "jdoe@example.org"),)'

To change site title, do not forget to include additional quotes:

rhc -aweblate env set WEBLATE\_SITE\_TITLE='"Custom Title"'

New settings will only take effect after restarting Weblate:

```
rhc -aweblate app stop
rhc -aweblate app start
```
Restarting using rhc -aweblate app restart does not work. For security reasons only constant expressions are allowed as values. With the exception of environment variables which can be referenced using \${ENV\_VAR}. For example:

```
rhc -aweblate env set WEBLATE_PRE_COMMIT_SCRIPTS='("${OPENSHIFT_DATA_DIR}/examples/hook-unwrap-po",
˓→)'
```
You can check the effective settings Weblate is using by running:

rhc -aweblate ssh settings

This will also print syntax errors in your expressions. To reset a setting to its preconfigured value just delete the corresponding environment variable:

rhc -aweblate env unset WEBLATE\_ADMINS

#### См.также:

[Configuration](#page-142-0)

#### Updating

It is recommended that you try updates on a clone of your Weblate installation before running the actual update. To create such a clone run:

rhc -aweblate2 app create --from-app weblate

Visit the newly given URL with a browser and wait for the install/update page to disappear.

You can update your Weblate installation on OpenShift directly from Weblate's github repository by executing:

rhc -aweblate2 ssh update https://github.com/WeblateOrg/weblate.git

The identifier right of the # sign identifies the version of Weblate to install. For a list of available versions see here: [https://github.com/WeblateOrg/weblate/tags.](https://github.com/WeblateOrg/weblate/tags) Please note that the update process will not work if you modified the git repository of you weblate installation. You can force an update by specifying the --force option to the update script. However any changes you made to the git repository of your installation will be discarded:

rhc -aweblate2 ssh update --force https://github.com/WeblateOrg/weblate.git

The --force option is also needed when downgrading to an older version. Please note that only version 2.0 and newer can be installed on OpenShift, as older versions don't include the necessary configuration files.

The update script takes care of the following update steps as described under [Generic upgrade instructions](#page-79-0).

- Install any new requirements
- manage.py migrate
- manage.py setupgroups –move
- manage.py setuplang
- manage.py rebuild index –all
- manage.py collect static –noinput

# 4.3.3 Bitnami Weblate stack

Bitnami provides Weblate stack for many platforms at  $\langle \text{https://bitnami.com/stack/weblate}\rangle$ . The setup will be adjusted during installation, see  $\langle \text{https://bitnami.com/stack/weblate/README.txt>}$  for more documentation.

# 4.3.4 Weblate in YunoHost

The self-hosting project [YunoHost](https://yunohost.org/) provides a package for Weblate. Once you have your YunoHost installation, you may install Weblate as any other application. It will provide you a fully working stack with backup and restoration, but you may still have to edit your settings file for specific usages.

You may use your administration interface or this button (it will bring you to your server):

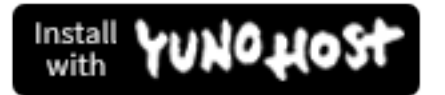

It also is possible to use the command line interface:

```
yunohost app install https://github.com/YunoHost-Apps/weblate_ynh
```
# 4.4 Upgrading Weblate

# <span id="page-79-0"></span>4.4.1 Generic upgrade instructions

Before upgrading, please check the current [Software requirements](#page-46-0) as they might have changed. Once all requirements are installed or updated, please adjust your settings.py to match changes in the configuration (consult settings\_example.py for correct values).

Always check [Version specific instructions](#page-80-0) before upgrade. In case you are skipping some versions, please follow instructions for all versions you are skipping in the upgrade. Sometimes it's better to upgrade to some intermediate version to ensure a smooth migration. Upgrading across multiple releases should work, but is not as well tested as single version upgrades.

Примечание: It is recommended to perform a full database backup prior to upgrade so that you can roll back the database in case upgrade fails.

1. Upgrade database structure:

./manage.py migrate --noinput

2. Collect updated static files (mostly javacript and CSS):

./manage.py collectstatic --noinput

3. Update language definitions (this is not necessary, but heavily recommended):

./manage.py setuplang

4. Optionally upgrade default set of privileges definitions (you might want to add new permissions manually if you have heavily tweaked access control):

./manage.py setupgroups

5. If you are running version from Git, you should also regenerate locale files every time you are upgrading. You can do this by invoking:

./manage.py compilemessages

Изменено в версии 1.2: Since version 1.2 the migration is done using South module, to upgrade to 1.2, please see [Version specific instructions](#page-80-0).

Изменено в версии 1.9: Since version 1.9, Weblate also supports Django 1.7 migrations, please check [Upgrading to Django 1.7](#page-88-0) for more information.

Изменено в версии 2.3: Since version 2.3, Weblate supports only Django native migrations, South is no longer supported, please check [Upgrading to Django 1.7](#page-88-0) for more information.

Изменено в версии 2.11: Since version 2.11, there is reduced support for migrating from older non-released versions. In case you hit problem in this, please upgrade first to the closest release version and then continue in upgrading to latest one.

Изменено в версии 2.12: Since version 2.12, upgrade is not supported for versions prior to 2.2. In case you are upgrading from such old version, please upgrade to 2.2 first and then continue in upgrading to current release.

## <span id="page-80-0"></span>4.4.2 Version specific instructions

## Upgrade from 0.5 to 0.6

On upgrade to version 0.6, you should run ./manage.py syncdb and ./manage.py setupgroups --move to setup access control as described in the installation section.

## Upgrade from 0.6 to 0.7

On upgrade to version 0.7, you should run ./manage.py syncdb to setup new tables and ./manage.py rebuild\_index to build the index for fulltext search.

## Upgrade from 0.7 to 0.8

On upgrade to version 0.8, you should run ./manage.py syncdb to set up new tables, ./manage.py setupgroups to update privileges setup and ./manage.py rebuild\_index to rebuild index for fulltext search.

#### Upgrade from 0.8 to 0.9

On upgrade to version 0.9, file structure has changed. You need to move repos and whoosh-index to weblate folder. Also running ./manage.py syncdb, ./manage.py setupgroups and ./manage.py setuplang is recommended to get latest updates of privileges and language definitions.

#### Upgrade from 0.9 to 1.0

On upgrade to version 1.0, one field has been added to database, you need to invoke the following SQL command to adjust it:

ALTER TABLE `trans\_subproject` ADD `template` VARCHAR(200);

#### Upgrade from 1.0 (1.1) to 1.2

On upgrade to version 1.2, the migration procedure has changed. It now uses South for migrating database. To switch to this new migration schema, you need to run following commands:

```
./manage.py syncdb
./manage.py migrate trans 0001 --fake
./manage.py migrate accounts 0001 --fake
./manage.py migrate lang 0001 --fake
```
Also please note that there are several new requirements and version 0.8 of django-registration is now being required, see [Software requirements](#page-46-0) for more details.

Once you have done this, you can use [Generic upgrade instructions](#page-79-0).

## Upgrade from 1.2 to 1.3

Since 1.3, settings.py is not shipped with Weblate, but only example settings as settings\_example.py; it is recommended to use it as new base for your setup.

## Upgrade from 1.4 to 1.5

Several internal modules and paths have been renamed and changed, please adjust your settings.py to match (consult settings\_example.py for correct values).

- Many modules lost their weblate. prefix.
- Checks were moved to submodules.
- Locales were moved to top level directory.

The migration of database structure to 1.5 might take quite long; it is recommended to put your site offline while the migration is going on.

Примечание: If you have update in same directory, stale \*.pyc files might be left around and cause various import errors. To recover from this, delete all of them in Weblate's directory, for example by find . -name '\*.pyc' -delete.

## Upgrade from 1.6 to 1.7

The migration of database structure to 1.7 might take quite long, it is recommended to put your site offline while the migration is going on.

If you are translating monolingual files, it is recommended to rerun quality checks as they might have been wrongly linked to units in previous versions.

## Upgrade from 1.7 to 1.8

The migration of database structure to 1.8 might take quite long, it is recommended to put your site offline while the migration is going on.

Authentication setup has been changed and some internal modules have changed name, please adjust your settings.py to match (consult settings\_example.py for correct values).

Also please note that there are several new requirements, see [Software requirements](#page-46-0) for more details.

## Upgrade from 1.8 to 1.9

Several internal modules and paths have been renamed and changed, please adjust your settings.py to match (consult settings\_example.py for correct values).

## См.также:

If you are upgrading to Django 1.7 at the same time, please consult [Upgrading to Django 1.7](#page-88-0) .

## Upgrade from 1.9 to 2.0

Several internal modules and paths have been renamed and changed, please adjust your settings.py to match (consult settings\_example.py for correct values).

This upgrade also requires you to upgrade python-social-auth from 0.1.x to 0.2.x series, which will most likely need to fake one of their migrations (see [Upgrading PSA with South](https://python-social-auth.readthedocs.io/en/latest/configuration/django.html) for more information):

./manage.py migrate --fake default

## См.также:

If you are upgrading to Django 1.7 at the same time, please consult  $Upqrading$  to Django 1.7.

## Upgrade from 2.0 to 2.1

The filesystem paths configuration has changed, the [GIT\\_ROOT](#page-147-1) and [WHOOSH\\_INDEX](#page-156-0) are gone and now all data resides in [DATA\\_DIR](#page-146-0) . The existing data should be automatically migrated by the supplied migration, but in case of non standard setup, you might need to move these manually.

## См.также:

If you are upgrading to Django 1.7 at the same time, please consult [Upgrading to Django 1.7](#page-88-0) .

## Upgrade from 2.1 to 2.2

Weblate now supports fulltext search on additional fields. In order to make it work on existing data you need to update fulltext index by:

./manage.py rebuild\_index --clean --all

If you have some monolingual translations, Weblate now allows editing of template (source) strings as well. To see them, you need to reload translations, which will either happen automatically on te next repository update or you can force it manually:

./manage.py loadpo --all

#### См.также:

If you are upgrading to Django 1.7 at the same time, please consult [Upgrading to Django 1.7](#page-88-0) .

## Upgrade from 2.2 to 2.3

If you have not yet performed upgrade to Django 1.7 and newer, first upgrade to 2.2 following the instructions above. Weblate 2.3 no longer supports migration from Django 1.6.

If you were using Weblate 2.2 with Django 1.6, you will now need to fake some migrations:

./manage.py migrate --fake accounts 0004\_auto\_20150108\_1424 ./manage.py migrate --fake lang 0001\_initial ./manage.py migrate --fake trans 0018\_auto\_20150213\_1447

Previous Weblate releases contained a bug which made some monolingual translations behave inconsistently for fuzzy and untranslated strings, if you have such, it is recommended to run:

./manage.py fixup\_flags --all

## См.также:

[Generic upgrade instructions](#page-79-0)

## Upgrade from 2.3 to 2.4

Handling of static content has been rewritten, please adjust configuration of your webserver accordingly (see [Serving static files](#page-61-0) for more details). Most importantly:

- /media/ path is no longer used
- /static/ path now holds both admin and Weblate static files

There is now also additional dependency - django\_compressor, please install it prior to upgrading.

#### См.также:

[Generic upgrade instructions](#page-79-0)

## Upgrade from 2.4 to 2.5

The fulltext index has been changed, so unless you rebuild it, the fulltext search will not work. To rebuild it, execute:

./manage.py rebuild\_index --clean --all

## См.также:

[Generic upgrade instructions](#page-79-0)

## Upgrade from 2.5 to 2.6

Please follow [Generic upgrade instructions](#page-79-0) in order to perform update.

Notable configuration or dependencies changes:

- new dependecy on Django REST Framework, see [Software requirements](#page-46-0)
- example configuration now configures Django REST Framework, please adjust your settings accordingly
- the USE TZ settings is now enabled by default

Примечание: Weblate now relies much more on having the correct site name in the database, please see [Set correct site name](#page-57-0) for instructions how to set it up.

#### См.также:

[Generic upgrade instructions](#page-79-0)

## Upgrade from 2.6 to 2.7

Please follow *[Generic upgrade instructions](#page-79-0)* in order to perform update.

Notable configuration or dependencies changes:

- new optional dependency on python-bidi, see [Software requirements](#page-46-0)
- Google Web Translation was removed, remove it from your configuration

#### См.также:

[Generic upgrade instructions](#page-79-0)

## Upgrade from 2.7 to 2.8

Please follow [Generic upgrade instructions](#page-79-0) in order to perform update.

Notable configuration or dependencies changes:

- new dependency on defusedxml, see [Software requirements](#page-46-0)
- there is new quality check: [Invalid XML markup](#page-30-0)

#### См.также:

[Generic upgrade instructions](#page-79-0)

## Upgrade from 2.8 to 2.9

Please follow [Generic upgrade instructions](#page-79-0) in order to perform update.

Notable configuration or dependencies changes:

• The addition of media storage to [DATA\\_DIR](#page-146-0) .

#### См.также:

[Generic upgrade instructions](#page-79-0)

## Upgrade from 2.9 to 2.10

Please follow [Generic upgrade instructions](#page-79-0) in order to perform update.

Notable configuration or dependencies changes:

- The INSTALLED\_APPS now should include weblate.utils.
- There is new check in default set (SamePluralsCheck).
- There is change in SOCIAL\_AUTH\_PIPELINE default settings.
- You might want to enable optional  $Git$  exporter.
- There is new RemoveControlChars in default [AUTOFIX\\_LIST](#page-144-0) .
- If you are using Microsoft Translator, please replace [Microsoft Translator](#page-135-0) with [Microsoft Cognitive](#page-135-1) [Services Translator](#page-135-1); Microsoft has changed authentication scheme.

#### См.также:

[Generic upgrade instructions](#page-79-0)

#### Upgrade from 2.10 to 2.11

In case you have been using python-social-auth 0.2.21 with Weblate 2.10 you can follow generic upgrade instructions, otherwise please read warning below.

Notable configuration or dependencies changes:

- There is new recommended value for SOCIAL\_AUTH\_SLUGIFY\_FUNCTION.
- There is change in MIDDLEWARE\_CLASSES setting.

• The python-social-auth module has been deprecated upstream, Weblate now uses social-auth-core and social-auth-app-django instead. You also have to adjust settings. py as several modules have been moved from social to either social\_core or social\_django. Please consult settings\_example.py for correct values.

Предупреждение: If you were using python-social-auth 0.2.19 or older with Weblate 2.10, you should first upgrade Weblate 2.10 to python-social-auth 0.2.21 and then perform upgrade to Weblate 2.11. Otherwise you end up with non applicable database migrations.

See [Migrating from python-social-auth to split social](https://github.com/omab/python-social-auth/blob/master/MIGRATING_TO_SOCIAL.md#migrations) for more information.

If you are upgrading from older version, you should first upgrade to Weblate 2.10 and python-social-auth 0.2.21 and then continue in upgrading.

## См.также:

[Generic upgrade instructions](#page-79-0)

## Upgrade from 2.11 to 2.12

Please follow [Generic upgrade instructions](#page-79-0) in order to perform update.

Notable configuration or dependencies changes:

- The database migration will take quite long on this update as all translation units stored in database have to be updated. Expect about 1 hour of migration for 500000 translation units (depends on hardware and database).
- There is new dependency on django-appconf and siphashc3.
- The setting for UNAUTHENTICATED\_USER for REST\_FRAMEWORK has been changed to properly handle anonymous user permissions in REST API.
- The INSTALLED\_APPS now should include weblate.screenshots.
- There is new optional dependency on tesserocr, see [Software requirements](#page-46-0).

## См.также:

[Generic upgrade instructions](#page-79-0)

## Upgrade from 2.12 to 2.13

Please follow [Generic upgrade instructions](#page-79-0) in order to perform update.

Notable configuration or dependencies changes:

- There is new quality check: [Has been translated](#page-30-1).
- The INSTALLED\_APPS now should include weblate.permissions.
- The per project ALCs are now implemented using Group ACL, you might need to adjust your setup if you were using Group ACLs before, see [Group-based access control](#page-98-0) for more information about the setup.
- There are several new permissions which should be assigned to default groups, you should run ./manage.py setupgroups to update them. Alternatively, you might want to add the following permissions where applicable (see [Extra privileges](#page-95-0) for their default setup): \* Can access VCS repository \* Can access project

Примечание: If you have update in same directory, stale \*.pyc files might be left around and cause various import errors. To recover from this, delete all of them in Weblate's directory, for example by find -name '\*.pyc' -delete.

#### См.также:

[Generic upgrade instructions](#page-79-0)

## Upgrade from 2.13 to 2.14

Please follow [Generic upgrade instructions](#page-79-0) in order to perform update.

Notable configuration or dependencies changes:

- There is new middleware weblate.middleware.SecurityMiddleware in the default configuration, see [Content security policy](#page-61-1) for more details.
- Weblate now uses Django password validation, it's controlled by AUTH\_PASSWORD\_VALIDATORS setting.
- Weblate now customizes disconnect pipeline for Python Social Auth, the SOCIAL\_AUTH\_DISCONNECT\_PIPELINE setting is now needed.
- There is change in SOCIAL\_AUTH\_PIPELINE default settings.
- All pending email verifications will be invalid due to validation change.
- The authentication attempts are now rate limited, see [Rate limiting](#page-89-0) for more details.

#### См.также:

[Generic upgrade instructions](#page-79-0)

## Upgrade from 2.14 to 2.15

Please follow [Generic upgrade instructions](#page-79-0) in order to perform update.

Notable configuration or dependencies changes:

• The AUTHENTICATION\_BACKENDS setting should be changed to include social\_core.backends.email. EmailAuth as shipped by Python Social Auth. Weblate no longer uses own email auth backend.

#### См.также:

[Generic upgrade instructions](#page-79-0)

## Upgrade from 2.15 to 2.16

Please follow [Generic upgrade instructions](#page-79-0) in order to perform update.

Notable configuration or dependencies changes:

- There is change in SOCIAL\_AUTH\_PIPELINE default settings.
- The weblate.wladmin should now be first in the INSTALLED\_APPS settings.

## См.также:

## [Generic upgrade instructions](#page-79-0)

## Upgrade from 2.16 to 2.17

Please follow [Generic upgrade instructions](#page-79-0) in order to perform update.

Notable configuration or dependencies changes:

- There is new validator included in default AUTH\_PASSWORD\_VALIDATORS setting.
- The siphashc3 dependency has been replaced by siphashc.
- The default value for  $BASE\_DIR$  setting has been changed to match Django default value. You might have to adjust some paths in the configuration as several default values are based on this (eg. [DATA\\_DIR](#page-146-0) or [TTF\\_PATH](#page-155-0) ).
- There is change in SOCIAL\_AUTH\_PIPELINE default settings.

## См.также:

[Generic upgrade instructions](#page-79-0)

## Upgrade from 2.17 to 2.18

Please follow *[Generic upgrade instructions](#page-79-0)* in order to perform update.

Notable configuration or dependencies changes:

- Django 1.11 is now required.
- The [MIDDLEWARE](https://docs.djangoproject.com/en/stable/ref/settings/#std:setting-MIDDLEWARE) CLASSES is now MIDDLEWARE with several changes.
- The *SPECIAL*\_*CHARS* now lists actual chars now.
- There is change in default value for [TEMPLATES](https://docs.djangoproject.com/en/stable/ref/settings/#std:setting-TEMPLATES) setting.
- There are several new permissions which should be assigned to default groups, you should run ./manage.py setupgroups to update them. Alternatively, you might want to add the following permissions where applicable (see [Extra privileges](#page-95-0) for their default setup): \* Can review translation
- Weblate now needs database to be configured with [ATOMIC\\_REQUESTS](https://docs.djangoproject.com/en/stable/ref/settings/#std:setting-DATABASE-ATOMIC_REQUESTS) enabled.

## См.также:

[Generic upgrade instructions](#page-79-0)

## Upgrade from 2.18 to 2.19

Please follow *[Generic upgrade instructions](#page-79-0)* in order to perform update.

Notable configuration or dependencies changes:

- There is new dependency on the user\_agents module.
- There is change in the [MIDDLEWARE](https://docs.djangoproject.com/en/stable/ref/settings/#std:setting-MIDDLEWARE) setting (added weblate.wladmin.middleware. ConfigurationErrorsMiddleware).
- There is change in the [INSTALLED\\_APPS](https://docs.djangoproject.com/en/stable/ref/settings/#std:setting-INSTALLED_APPS) setting (added weblate.langdata and weblate.addons).
- Several shipped hook scripts are replaced by addons. The migration will happen automatically.

There has been change in default plural rules for some languages to closer follow CLDR specification. You might want to reimort those to avoid possible consistency problems:

```
./manage.py loadpo --all --lang dsb
./manage.py loadpo --all --lang he
./manage.py loadpo --all --lang hsb
./manage.py loadpo --all --lang kw
./manage.py loadpo --all --lang lt
./manage.py loadpo --all --lang lv
```
## См.также:

[Generic upgrade instructions](#page-79-0)

## Upgrade from 2.19 to 2.20

Please follow [Generic upgrade instructions](#page-79-0) in order to perform update.

Notable configuration or dependencies changes:

- There is new dependency on the filelock module.
- The two internal machine translation services are now merged, please adjust [MACHINE\\_TRANSLATION\\_SERVICES](#page-149-0) to no longer include weblate.trans.machine.weblatetm. WeblateSimilarTranslation.
- There is a change in REST\_FRAMEWORK setting to support Bearer authentication.
- The translate-toolkit 2.3.0 is now required.
- There is change in the [INSTALLED\\_APPS](https://docs.djangoproject.com/en/stable/ref/settings/#std:setting-INSTALLED_APPS) setting (added weblate.memory).
- There is new built in translation memory machine translation, the [MACHINE\\_TRANSLATION\\_SERVICES](#page-149-0) should now include weblate.memory.machine.WeblateMemory.

#### См.также:

[Generic upgrade instructions](#page-79-0)

# <span id="page-88-0"></span>4.4.3 Upgrading to Django 1.7

Изменено в версии 2.3: This migration is supported only in Weblate 2.2, in case you are upgrading from some older version, you will have to do intermediate update to 2.2.

Django 1.7 has a new feature to handle database schema upgrade called «migrations» which is incompatible with South (used before by Weblate).

Before migrating to Django 1.7, you first need to apply all migrations from South. If you already have upgraded Django to 1.7, you can do this using virtualenv and examples/migrate-south script:

examples/migrate-south --settings weblate.settings

Once you have done that, you can run Django migrations and work as usual. For the initial setup, you might need to fake some of the migrations though:

```
./manage.py migrate --fake-initial
```
# 4.4.4 Upgrading from Python 2.x to 3.x

The upgrade from Python 2.x to 3.x, should work without major problems. Take care about some changed module names when installing dependencies (eg. pydns vs. py3dns).

The Whoosh index has to be rebuilt as it's encoding depends on Python version, you can do that using following command:

./manage.py rebuild\_index --clean --all

# <span id="page-89-1"></span>4.4.5 Migrating from Pootle

As Weblate was originally written as replacement from Pootle, it is supported to migrate user accounts from Pootle. All you need to do is to copy auth\_user table from Pootle, user profiles will be automatically created for users as they log in and they will be asked to update their settings. Alternatively you can use [importusers](#page-176-0) to import dumped user credentials.

# 4.5 Authentication

# 4.5.1 User registration

The default setup for Weblate is to use python-social-auth for handling new users. This allows them to register using a form on the website and after confirming their email they can contribute or authenticate by using some third party service.

You can also completely disable new users registration using [REGISTRATION\\_OPEN](#page-155-2).

## <span id="page-89-0"></span>4.5.2 Rate limiting

Добавлено в версии 2.14.

The password based authentication is subject to rate limiting. At most [AUTH\\_MAX\\_ATTEMPTS](#page-142-1) attempts are allowed within  $AUTH\_CHECK\_WINDOW$  seconds. The user is then blocked for  $AUTH\_COCKOUT\_TIME$ .

If there are more than  $\textit{AUTH\_LOCK\_ATTEMPTS}$  failed authentication attempts on one account, this account password authentication is disabled and it's not possible to login until user asks for password reset.

## IP address for rate limiting

The rate limiting is based on client IP address. This is obtained from HTTP headers and you will have to change configuration in the event Weblate is running behind reverse proxy to work it properly.

## См.также:

[IP\\_BEHIND\\_REVERSE\\_PROXY](#page-148-0) , [IP\\_PROXY\\_HEADER](#page-148-1) , [IP\\_PROXY\\_OFFSET](#page-148-2)

## 4.5.3 Authentication backends

By default Weblate uses the Django built-in authentication and includes various social authentication options. Thanks to using Django authentication, you can also import user database from other Django based projects (see [Migrating from Pootle](#page-89-1)).

Django can be additionally configured to authenticate against other means as well.

## 4.5.4 Social authentication

Thanks to [python-social-auth,](https://python-social-auth.readthedocs.io/) Weblate support authentication using many third party services such as Facebook, GitHub, Google or Bitbucket.

Please check their documentation for generic configuration instructions in [Django Framework.](https://python-social-auth.readthedocs.io/en/latest/configuration/django.html)

Примечание: By default, Weblate relies on third-party authentication services to provide a validated email address, in case some of the services you want to use do not support this, please enforce email validation on Weblate side by configuring FORCE\_EMAIL\_VALIDATION for them. For example:

SOCIAL\_AUTH\_OPENSUSE\_FORCE\_EMAIL\_VALIDATION = True

## См.также:

[Pipeline](https://python-social-auth.readthedocs.io/en/latest/pipeline.html)

Enabling individual backends is quite easy, it's just a matter of adding an entry to the AUTHENTICATION\_BACKENDS setting and possibly adding keys needed for given authentication. Please note that some backends do not provide user email by default, you have to request it explicitly, otherwise Weblate will not be able to properly credit users contributions.

## OpenID authentication

For OpenID based services it's usually just a matter of enabling them. The following section enables OpenID authentication for OpenSUSE, Fedora and Ubuntu:

```
# Authentication configuration
AUTHENTICATION_BACKENDS = (
    'social_core.backends.email.EmailAuth',
    'social_core.backends.suse.OpenSUSEOpenId',
    'social_core.backends.ubuntu.UbuntuOpenId',
    'social_core.backends.fedora.FedoraOpenId',
    'weblate.accounts.auth.WeblateUserBackend',
)
```
## <span id="page-90-0"></span>GitHub authentication

You need to register an application on GitHub and then tell Weblate all the secrets:

```
# Authentication configuration
AUTHENTICATION_BACKENDS = (
    'social_core.backends.github.GithubOAuth2',
    'social_core.backends.email.EmailAuth',
    'weblate.accounts.auth.WeblateUserBackend',
)
# Social auth backends setup
SOCIAL_AUTH_GITHUB_KEY = 'GitHub Client ID'
SOCIAL_AUTH_GITHUB_SECRET = 'GitHub Client Secret'
SOCIAL_AUTH_GITHUB_SCOPE = ['user:email']
```
## См.также:

[Python Social Auth backend](https://python-social-auth.readthedocs.io/en/latest/backends/index.html)

## <span id="page-91-0"></span>Bitbucket authentication

You need to register an application on Bitbucket and then tell Weblate all the secrets:

```
# Authentication configuration
AUTHENTICATION_BACKENDS = (
    'social_core.backends.bitbucket.BitbucketOAuth',
    'social_core.backends.email.EmailAuth',
    'weblate.accounts.auth.WeblateUserBackend',
)
# Social auth backends setup
SOCIAL_AUTH_BITBUCKET_KEY = 'Bitbucket Client ID'
SOCIAL_AUTH_BITBUCKET_SECRET = 'Bitbucket Client Secret'
SOCIAL_AUTH_BITBUCKET_VERIFIED_EMAILS_ONLY = True
```
## См.также:

[Python Social Auth backend](https://python-social-auth.readthedocs.io/en/latest/backends/index.html)

## <span id="page-91-2"></span>Google OAuth2

For using Google OAuth2, you need to register an application on  $\langle \text{https://console.developers.google.com/}>$ and enable Google+ API.

The redirect URL is https://WEBLATE SERVER/accounts/complete/google-oauth2/

```
# Authentication configuration
AUTHENTICATION_BACKENDS = (
    'social_core.backends.google.GoogleOAuth2',
    'social_core.backends.email.EmailAuth',
    'weblate.accounts.auth.WeblateUserBackend',
)
# Social auth backends setup
SOCIAL_AUTH_GOOGLE_OAUTH2_KEY = 'Client ID'
SOCIAL_AUTH_GOOGLE_OAUTH2_SECRET = 'Client secret'
```
## <span id="page-91-1"></span>Facebook OAuth2

As usual with OAuth2 services, you need to register your application with Facebook. Once this is done, you can configure Weblate to use it:

```
# Authentication configuration
AUTHENTICATION_BACKENDS = (
    'social_core.backends.facebook.FacebookOAuth2',
    'social_core.backends.email.EmailAuth',
    'weblate.accounts.auth.WeblateUserBackend',
)
# Social auth backends setup
```
(continues on next page)

(продолжение с предыдущей страницы)

```
SOCIAL_AUTH_FACEBOOK_KEY = 'key'
SOCIAL_AUTH_FACEBOOK_SECRET = 'secret'
SOCIAL_AUTH_FACEBOOK_SCOPE = ['email', 'public_profile']
```
## <span id="page-92-1"></span>Gitlab OAuth2

For using Gitlab OAuth2, you need to register application on  $\langle$ https://gitlab.com/profile/applications>.

The redirect URL is https://WEBLATE SERVER/accounts/complete/gitlab/ and ensure to mark the read user scope.

```
# Authentication configuration
AUTHENTICATION_BACKENDS = (
    'social_core.backends.gitlab.GitLabOAuth2',
    'social_core.backends.email.EmailAuth',
    'weblate.accounts.auth.WeblateUserBackend',
)
# Social auth backends setup
SOCIAL_AUTH_GITLAB_KEY = 'Application ID'
SOCIAL_AUTH_GITLAB_SECRET = 'Secret'
SOCIAL_AUTH_GITLAB_SCOPE = ['api']
```
## 4.5.5 Password authentication

The default settings.py comes with reasonable set of [AUTH\\_PASSWORD\\_VALIDATORS](https://docs.djangoproject.com/en/stable/ref/settings/#std:setting-AUTH_PASSWORD_VALIDATORS):

- Password can't be too similar to your other personal information.
- Password must contain at least 6 characters.
- Password can't be a commonly used password.
- Password can't be entirely numeric.
- Password can't consist of single character or whitespace only.
- Password can't match password you have used in the past.

You can customize this setting to match your password policy.

Additionally you can also install [django-zxcvbn-password](https://pypi.python.org/pypi/django-zxcvbn-password/) which gives quite realistic estimates of password difficulty and allows to reject passwords below certain threshold.

## <span id="page-92-0"></span>4.5.6 LDAP authentication

LDAP authentication can be best achieved using *django-auth-ldap* package. You can install it by usual means:

```
# Using PyPI
pip install django-auth-ldap>=1.3.0
# Using apt-get
apt-get install python-django-auth-ldap
```
Предупреждение: With django-auth-ldap older than 1.3.0 the [Automatic group assignments](#page-98-1) will not work properly for newly created users.

Once you have the package installed, you can hook it to Django authentication:

```
# Add LDAP backed, keep Django one if you want to be able to login
# even without LDAP for admin account
AUTHENTICATION_BACKENDS = (
    'django_auth_ldap.backend.LDAPBackend',
    'weblate.accounts.auth.WeblateUserBackend',
)
# LDAP server address
AUTH_LDAP_SERVER_URI = 'ldaps://ldap.example.net'
# DN to use for authentication
AUTH\_LDAP_USER_DN_TEMPLATE = 'cn=''(user)s, o=Example'# Depending on your LDAP server, you might use different DN
# like:
# AUTH_LDAP_USER_DN_TEMPLATE = 'ou=users, dc=example, dc=com'
# List of attributes to import from LDAP on login
# Weblate stores full user name in the first_name attribute
AUTH_LDAP_USER_ATTR_MAP = {
    'first_name': 'name',
    # Use following if your LDAP server does not have full name
    # Weblate will merge them later
    # 'first_name': 'givenName',
    # 'last_name': 'sn',
    'email': 'mail',
}
```
Примечание: You should remove 'social\_core.backends.email.EmailAuth' from the AUTHENTICATION\_BACKENDS setting, otherwise users will be able to set their password in Weblate and authenticate using that. Keeping 'weblate.accounts.auth.WeblateUserBackend' is still needed in order to make permissions and anonymous user work correctly. It will also allow you to login using local admin account if you have created it (eg. by using *[createadmin](#page-172-1)*).

## См.также:

[Django Authentication Using LDAP](https://django-auth-ldap.readthedocs.io/en/latest/index.html)

## <span id="page-93-0"></span>4.5.7 CAS authentication

CAS authentication can be achieved using a package such as django-cas-ng.

Step one is disclosing the email field of the user via CAS. This has to be configured on the CAS server itself and requires you run at least CAS v2 since CAS v1 doesn't support attributes at all.

Step two is updating Weblate to use your CAS server and attributes.

To install django-cas-ng:

pip install django-cas-ng

Once you have the package installed you can hook it up to the Django authentication system by modifying the settings.py file:

```
# Add CAS backed, keep Django one if you want to be able to login
# even without LDAP for admin account
AUTHENTICATION_BACKENDS = (
    'django_cas_ng.backends.CASBackend',
    'weblate.accounts.auth.WeblateUserBackend',
)
# CAS server address
CAS_SERVER_URL = 'https://cas.example.net/cas/'
# Add django_cas_ng somewhere in the list of INSTALLED_APPS
INSTALLED_APPS = (
    ...,
    'django_cas_ng'
)
```
Finally, a signal can be used to map the email field to the user object. For this to work you have to import the signal from the django-cas-ng package and connect your code with this signal. Doing this inside your settings file can cause problems, therefore it's suggested to put it:

- in your app config's [django.apps.AppConfig.ready\(\)](https://docs.djangoproject.com/en/stable/ref/applications/#django.apps.AppConfig.ready) method (Django 1.7 and higher)
- at the end of your models.py file (Django 1.6 and lower)
- in the project's urls.py file (when no models exist)

```
from django_cas_ng.signals import cas_user_authenticated
from django.dispatch import receiver
@receiver(cas_user_authenticated)
def update_user_email_address(sender, user=None, attributes=None, **kwargs):
    # If your CAS server does not always include the email attribute
    # you can wrap the next two lines of code in a try/catch block.
    user.email = attributes['email']
    user.save()
```
## См.также:

[Django CAS NG](https://github.com/mingchen/django-cas-ng)

# 4.5.8 Configuring third party Django authentication

Generally any Django authentication plugin should work with Weblate. Just follow instructions for the plugin, just remember to keep Weblate user backend installed.

См.также:

## [LDAP authentication](#page-92-0), [CAS authentication](#page-93-0)

Typically the installation will consist of adding authentication backend to [AUTHENTICATION\\_BACKENDS](https://docs.djangoproject.com/en/stable/ref/settings/#std:setting-AUTHENTICATION_BACKENDS) and installing authentication app (if there is any) into [INSTALLED\\_APPS](https://docs.djangoproject.com/en/stable/ref/settings/#std:setting-INSTALLED_APPS):

```
AUTHENTICATION_BACKENDS = (
    # Add authentication backend here
    'weblate.accounts.auth.WeblateUserBackend',
\lambda
```
(continues on next page)

(продолжение с предыдущей страницы)

```
INSTALLED_APPS = (
    ...
    'weblate',
    # Install authentication app here
)
```
# <span id="page-95-1"></span>4.6 Access control

Weblate uses a privileges system based on Django, but is extended in several ways to allow managing access at more fine grained level. See [Per project access control](#page-97-0) and [Group-based access control](#page-98-0) for more detailed information on those extensions.

The default setup (after you run [setupgroups](#page-179-0) ) consists of three groups Guests, Users and Managers which have privileges as described above. All new users are automatically added to Users group (thanks to [Automatic group assignments](#page-98-1)). The Guests groups is used for users who are not logged in.

To customize this setup, it is recommended to remove privileges from Users group and create additional groups with finer privileges (eg. Translators group, which will be allowed to save translations and manage suggestions) and add selected users to this group. You can do all this from Django admin interface.

To completely lock down your Weblate installation you can use [LOGIN\\_REQUIRED\\_URLS](#page-149-1) for forcing users to login and *[REGISTRATION\\_OPEN](#page-155-2)* for disallowing new registrations.

Предупреждение: Never remove Weblate predefined groups (Guests, Users and Managers). If you do not want to use these features, just remove all privileges from them.

# <span id="page-95-0"></span>4.6.1 Extra privileges

Weblate defines the following extra privileges:

Can upload translation [Users, Managers] Uploading of translation files.

- Can overwrite with translation upload [Users, Managers] Overwriting existing translations by uploading translation file.
- Can define author of translation upload [Managers] Allows to define custom authorship when uploading translation file.
- Can force committing of translation [Managers] Can force VCS commit in the web interface.
- Can see VCS repository URL [Users, Managers, Guests] Can see VCS repository URL inside Weblate
- Can update translation from VCS [Managers] Can force VCS pull in the web interface.
- Can push translations to remote VCS [Managers] Can force VCS push in the web interface.
- Can do automatic translation using other project strings [Managers] Can do automatic translation based on strings from other components
- Can lock whole translation project [Managers] Can lock translation for updates, useful while doing some major changes in the project.
- Can reset translations to match remote VCS [Managers] Can reset VCS repository to match remote VCS.
- Can access VCS repository [Users, Managers, Guests] Can access the underlying VCS repository (see [Git exporter](#page-183-0) ).
- Can save translation [Users, Managers] Can save translation (might be disabled with [Suggestion](#page-121-0) [voting](#page-121-0)).
- Can save template [Users, Managers] Can edit source strings (usually English)
- Can accept suggestion [Users, Managers] Can accept suggestion (might be disabled with [Suggestion](#page-121-0) [voting](#page-121-0)).
- Can delete suggestion [Users, Managers] Can delete suggestion (might be disabled with [Suggestion](#page-121-0) [voting](#page-121-0)).
- Can delete comment [Managers] Can delete comment.
- Can vote for suggestion [Users, Managers] Can vote for suggestion (see [Suggestion voting](#page-121-0)).
- Can override suggestion state [Managers] Can save translation, accept or delete suggestion when automatic accepting by voting for suggestions is enabled (see [Suggestion voting](#page-121-0)).
- Can import dictionary [Users, Managers] Can import dictionary from translation file.
- Can add dictionary [Users, Managers] Can add dictionary entries.
- Can change dictionary [Users, Managers] Can change dictionary entries.
- Can delete dictionary [Users, Managers] Can delete dictionary entries.
- Can lock translation for translating [Users, Managers] Can lock translation while translating (see [Translation locking](#page-121-1)).
- Can add suggestion [Users, Managers, Guests] Can add new suggestions.
- Can use machine translation [Users, Managers] Can use machine translations (see [Machine](#page-134-0) [translation](#page-134-0)).
- Can manage ACL rules for a project [Managers] Can add users to ACL controlled projects (see [Per](#page-97-0) [project access control](#page-97-0))
- Can access project [Users, Managers, Guests] Can access project (see [Per project access control](#page-97-0))
- Can edit priority [Managers] Can adjust source string priority
- Can edit check flags [Managers] Can adjust source string check flags
- Can download changes [Managers] Can download changes in a CSV format.

Can display reports [Managers] Can display detailed translation reports.

Can add translation [Users, Managers] Can start translations in new language.

Can mass add translation [Managers] Can start translations in several languages at once.

Can delete translation [Managers] Can remove translation.

Can change sub project [Managers] Can edit component settings.

Can change project [Managers] Can edit project settings.

Can upload screenshot [Managers] Can upload source string screenshot context.

Can review translation [Managers,Reviewers] Can approved translation in review.

Can add unit [Managers] Can add new unit to monolingual translations.

Can ignore check results [Users, Managers] Can cancel fired quality check

# <span id="page-97-0"></span>4.6.2 Per project access control

Добавлено в версии 1.4: This feature is available since Weblate 1.4.

Изменено в версии 2.13: Since Weblate 2.13 the per-project access control uses [Group-based access control](#page-98-0) under the hood. You might need some adjustments to your setup if you were using both features.

Изменено в версии 2.17: Since Weblate 2.17 the ACL can be enabled in several levels compared to previous signle Enable ACL switch.

Примечание: By enabling ACL, all users are prohibited from accessing anything within a given project unless you add the permissions for them to do that.

Additionally, you can limit user's access to individual projects. This feature is enabled by Access control at Project configuration. This automatically creates *[Group-based access control](#page-98-0)* for this project and all groups starting with  $\mathbf{\circ}$  are automatically added to the project (see [Predefined groups](#page-99-0)).

There are following choices for Access control:

Public Publicly visible and translatable

Protected Publicly visible but translatable only for selected users

Private Visible and translatable only for selected users

Custom Weblate does not manage users, see [Custom access control](#page-100-0).

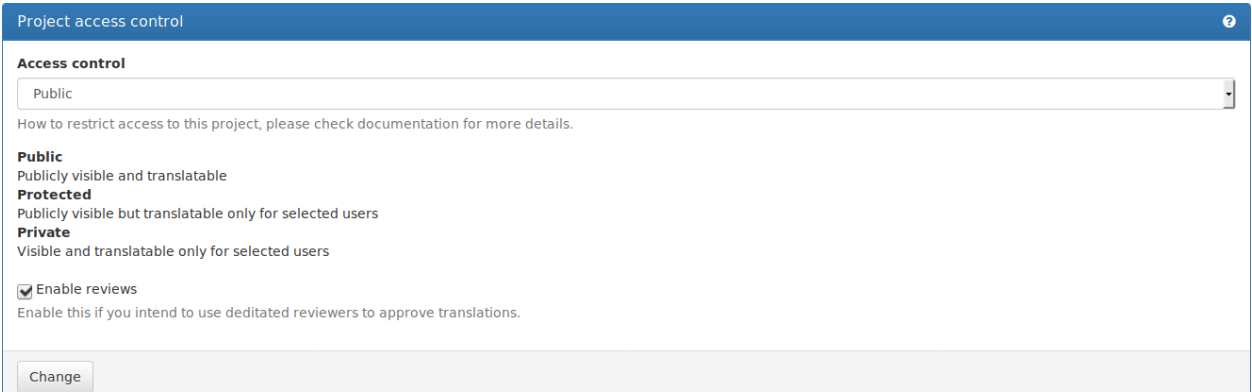

To allow access to this project, you have to add the privilege to do so either directly to the given user or group of users in Django admin interface, or by using user management on the project page as described in [Managing per project access control](#page-99-1).

## См.также:

[Managing users in the admin](https://docs.djangoproject.com/en/stable/topics/auth/default/#auth-admin)

Примечание: Even with ACL enabled some summary information will be available about your project:

- Site wide statistics includes counts for all projects
- Site wide languages summary includes counts for all projects

# <span id="page-98-1"></span>4.6.3 Automatic group assignments

Добавлено в версии 2.5.

You can configure Weblate to automatically add users to groups based on their email. This automatic assignment happens only at the time of account creation.

This can be configured in the Django admin interface (in the Accounts section).

# <span id="page-98-0"></span>4.6.4 Group-based access control

Добавлено в версии 2.5: This feature is available since Weblate 2.5.

You can designate groups that have exclusive access to a particular language, project or component, or a combination thereof. This feature is also used to implement [Per project access control](#page-97-0) by automatically created groups for each project. For example, you can use this feature to designate a language-specific translator team with full privileges for their own language.

This works by «locking» a given permission for the group(s) in question to the object, the effect of which is twofold.

Firstly, groups that are locked for some object are the only groups that have given privileges on that object. If a user is not a member of the locked group, they cannot edit the object, even if their privileges or group membership allows them to edit other (unlocked) objects.

Secondly, privileges of the locked group don't apply on objects other than those to which the group is locked. If a user is a member of the locked group which grants them edit privileges, they can only edit the object locked to the group, unless something else grants them a general edit privilege.

This can be configured in the Django admin interface. The recommended workflow is as follows:

- 1. Create a new group ACL in the Group ACL section. Pick a project, subproject, language, or a combination, which will be locked to this group ACL.
- 2. Define permissions you want to limit by this group ACL.
- 3. Use the + (plus sign) button to the right of Groups field to create a new group. In the pop-up window, fill out the group name and assign permissions. Please avoid using  $\emptyset$  in the group name to avoid possible conflicts with [Per project access control](#page-97-0).
- 4. Save the newly created group ACL.
- 5. In the Users section of the admin interface, assign users to the newly created group.

For example, you could create a group called czech\_translators, assign it full privileges, and lock it to the Czech language. From that point on, all users in this groups would get full privileges for the Czech language in all projects and components, but not for any other languages. Also, users who are not members of the czech\_translators group would get no privileges on Czech language in any project.

In order to delete a group ACL, make sure that you first delete the group (or remove its privileges), and only then delete the group ACL. Otherwise, there will be a window of time in which the group is «unlocked» and its permissions apply to all objects. In our example, members of czech\_translators group would have full privileges for everything that is not locked to other groups.

It is possible to lock multiple groups within a single group ACL. One group can also be locked to multiple objects through multiple group ACLs. As long as a group is recorded in at least one group ACL, it's considered to be «locked», and its privileges do not apply outside the locks.

Group ACLs apply in order of specificity. «Component» is considered most specific, «Language» is least specific. Combinations follow the most specific part of the combination: a group ACL that is locked to a particular component is more specific than a group ACL locked to this component's project and a particular language. That means that members of the component-specific groups will have privileges on the component, and members of the project- and language-specific groups will not. The latter will, of course, have privileges on their language in all other components of the project.

For project-level actions (such as pushing upstream, setting priority, etc.), you must create a group ACL locked to *only* the project. Combinations, such as project plus language, only apply to actions on individual translations.

## 4.6.5 Managing users and groups

All users and groups can be managed using Django admin interface, which is available under /admin/ URL.

## <span id="page-99-1"></span>Managing per project access control

Примечание: This feature only works for ACL controlled projects, see [Per project access control](#page-97-0).

Users with Can manage ACL rules for a project privilege (see [Access control](#page-95-1)) can also manage users in projects with access control enabled on the project page. You can add or remove users to the project or make them owners.

The user management is available in Tools menu of a project:

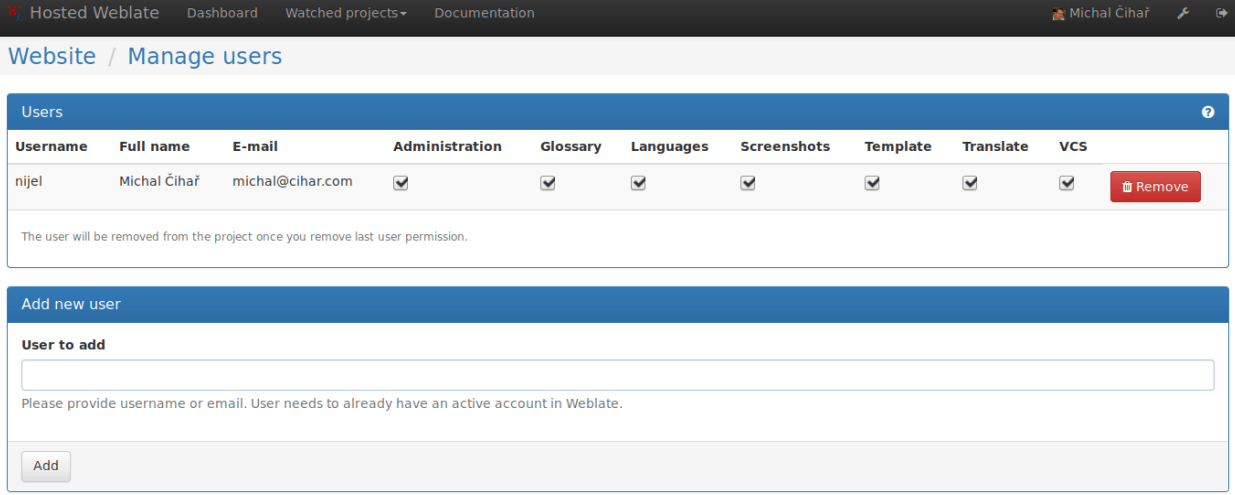

Powered by Weblate 2.16-dev About Weblate Legal Contact us Documentation Donate to Weblate!

## См.также:

[Per project access control](#page-97-0)

## <span id="page-99-0"></span>Predefined groups

Weblate comes with predefined set of groups where you can assign users.

#### Administration

Has all permissions on the project.

## Glossary

Can manage glossary (add or remove entries or upload glossary).

## Languages

Can manage translated languages - add or remove translations.

## **Screenshots**

Can manage screenshots - add or remove them and associate them to source strings.

## Template

Can edit translation template in [Monolingual components](#page-106-0).

## Translate

Can translate project, including upload of offline translatoins.

## VCS

Can manage VCS and access exported repository.

## Review

Can approve translations during review.

# <span id="page-100-0"></span>4.6.6 Custom access control

By choosing Custom as Access control, Weblate will stop managing access for given project and you can setup custom rules in Django admin interface. This can be used for definining more complex access control or having shared access policy for all projects in single Weblate instance. See [Group-based access control](#page-98-0) for information on creating custom access levels.

**Предупреждение:** By enabling this, Weblate will remove all  $Group-based access control$  it has created for this project. If you are doing this without global admin permission, you will instantly loose access to manage the project.

# 4.7 Translation projects

# 4.7.1 Translation organization

Weblate organizes translatable content into tree like structure. The toplevel object is *[Project configuration](#page-108-0)*, which should hold all translations which belong together (for example translation of an application in several versions and/or documentation). On the next level, there is [Component configuration](#page-108-1), which is actually the component to translate. Here you define the VCS repository to use and mask of files to translate. Below [Component configuration](#page-108-1) there are individual translations, which are handled automatically by Weblate as the translation files (matching mask defined in [Component configuration](#page-108-1)) appear in VCS repository.

Примечание: You can share cloned VCS repositories using [Weblate internal URLs](#page-210-0). Using shared repositories feature is highly recommended when you have many components that use the same VCS. It will improve performance and use less disk space.

# 4.7.2 Administration

Administration of Weblate is done through standard Django admin interface, which is available under / admin/ URL. Once logged in as user with proper privileges, you can access it using the wrench icon in top navigation:

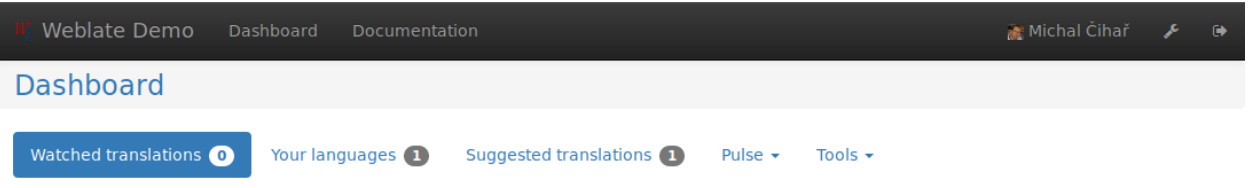

Here you can manage objects stored in the database, such as users, translations and other settings:

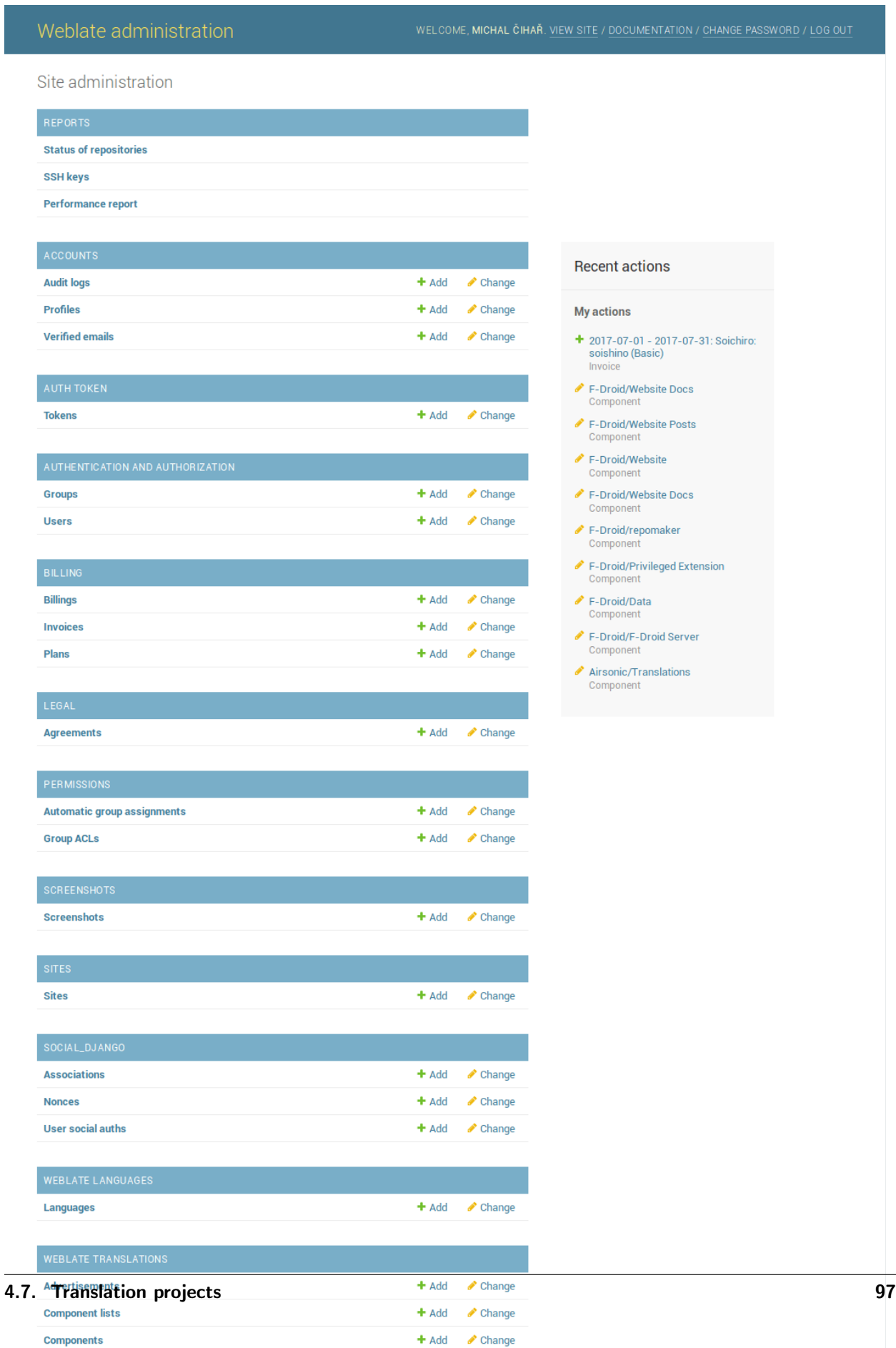

 $\bigstar$  Add  $\bigstar$  Change

Projects

In the Reports section you can check the status of your site, tweak it for *[Production setup](#page-56-1)* or manage SSH keys to access [Accessing repositories](#page-210-1).

With all sections below you can manage database objects. The most interesting one is probably Weblate translations, where you can manage translatable projects, see [Project configuration](#page-108-0) and [Component](#page-108-1) [configuration](#page-108-1).

Another section, Weblate languages holds language definitions, see [Language definitions](#page-112-0) for more details.

# 4.7.3 Adding new components

All translation components need to be available as VCS repositories and are organized as project/component structure.

Weblate supports wide range of translation formats (both bilingual and monolingua) supported by translate toolkit, see [Supported formats](#page-200-0) for more information.

## Adding project

First you have to add project, which will serve as container for all components. Usually you create one project for one piece of software or book (see *[Project configuration](#page-108-0)* for information on individual parameters):

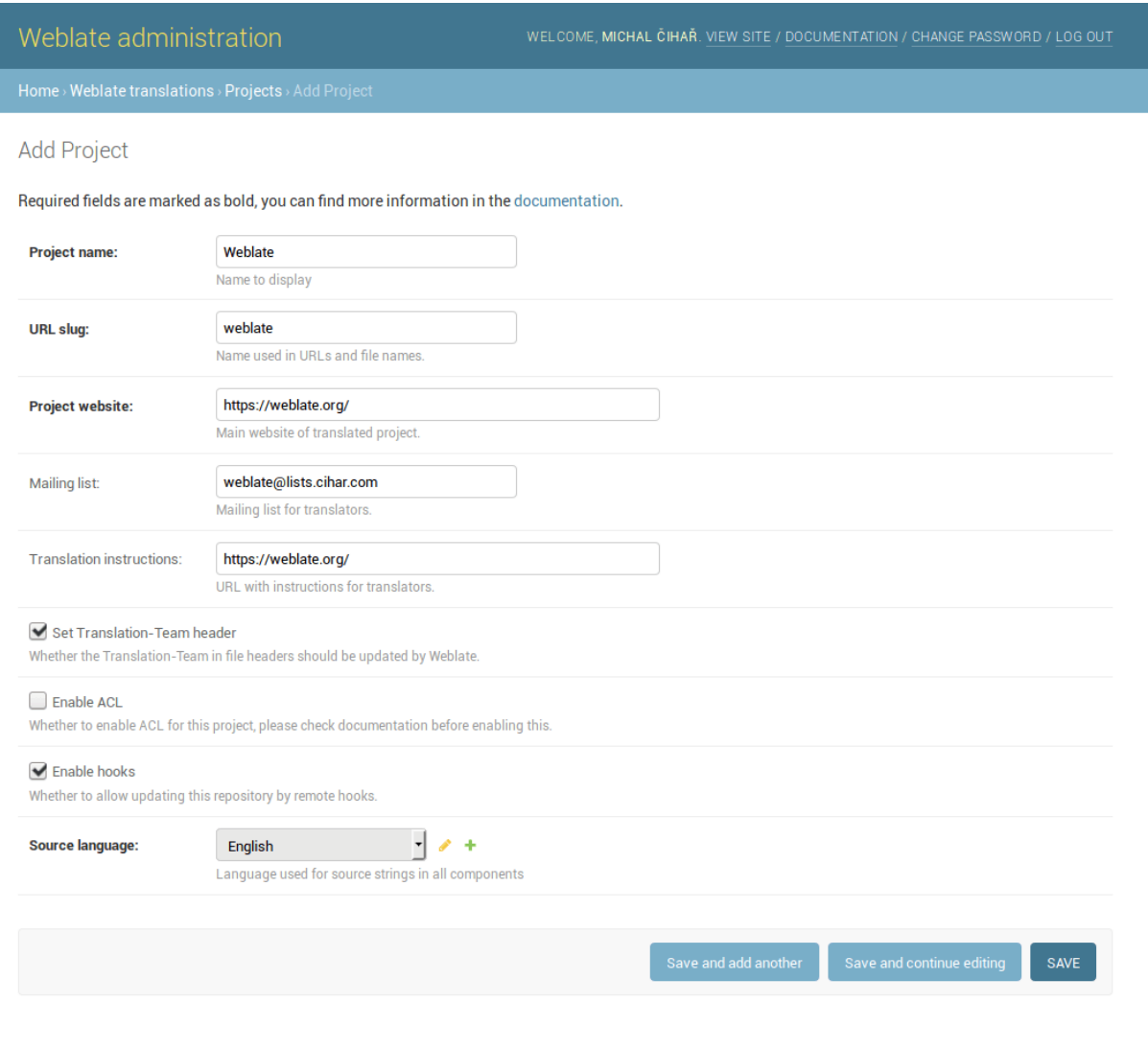

## См.также:

[Project configuration](#page-108-0)

## Bilingual components

Once you have added a project, you can add translation components to it (see [Component configuration](#page-108-1) for information on individual parameters):

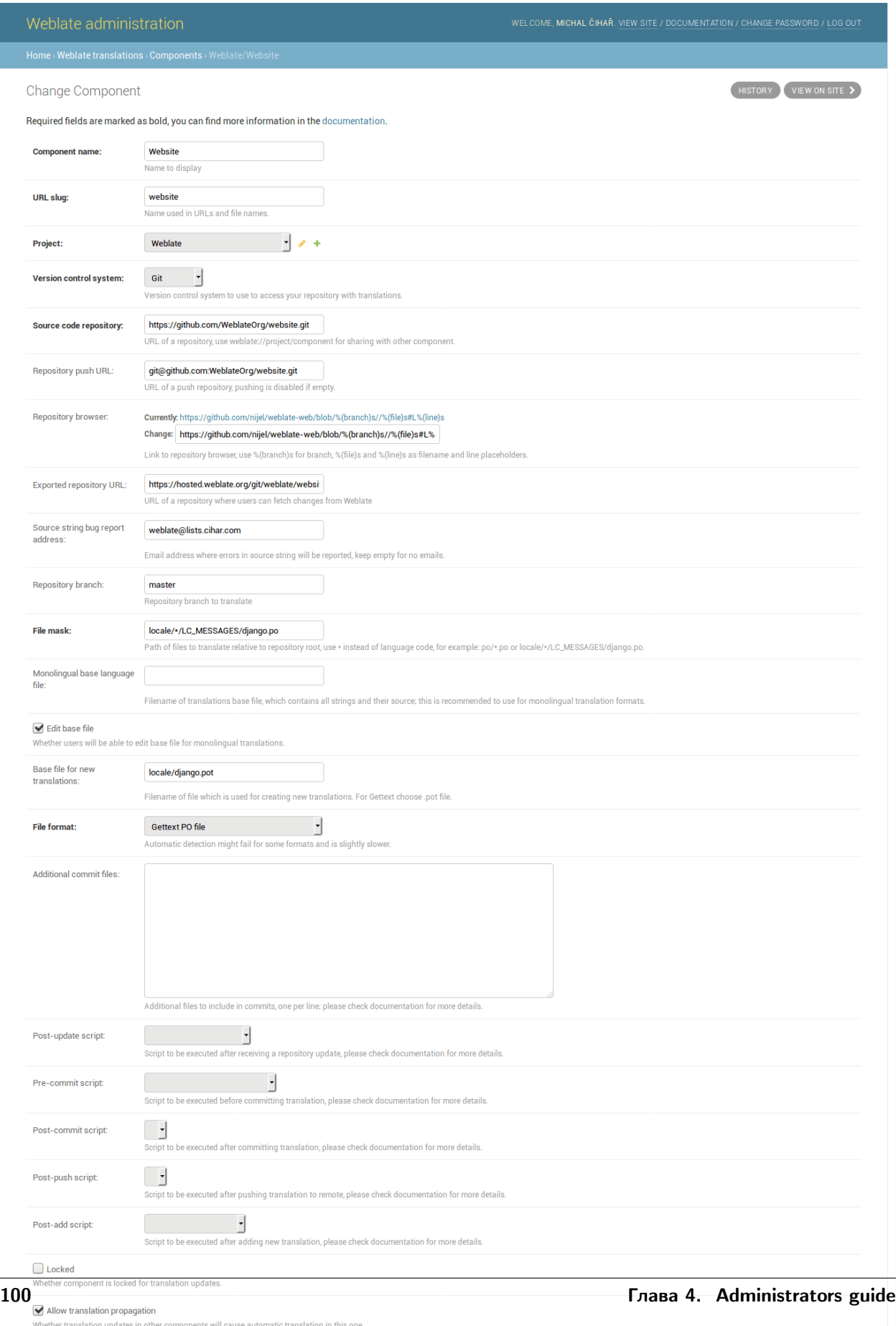

Save translation history<br>Whether Weblate should keep history of translations

## См.также:

[Component configuration](#page-108-1)

## <span id="page-106-0"></span>Monolingual components

For easier translating of monolingual formats, you should provide a template file, which contains mapping of message IDs to source language (usually English) (see [Component configuration](#page-108-1) for information on individual parameters):

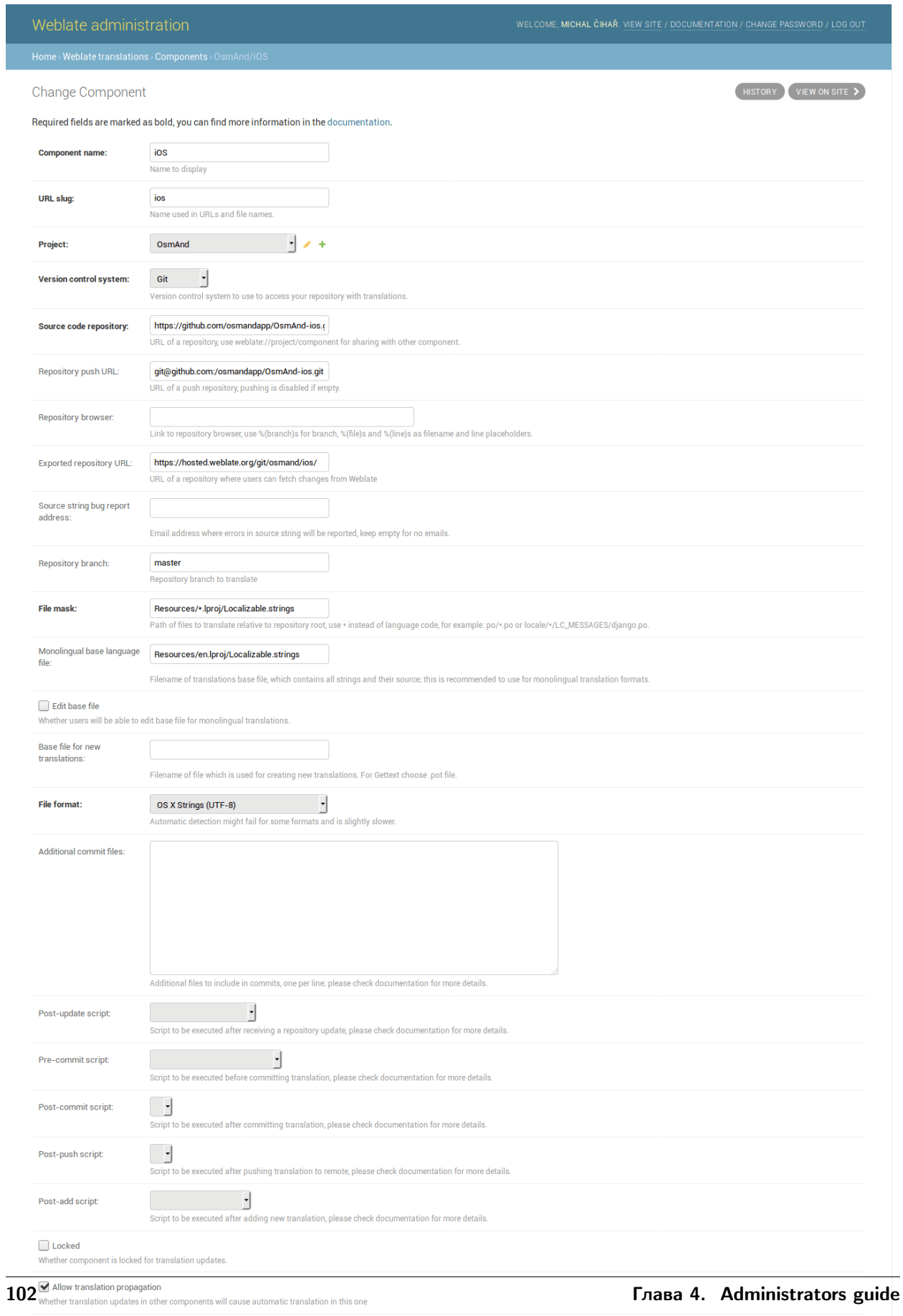

 $\blacktriangleright$  Enable suggestions

Save translation history<br>Whether Weblate should keep history of translations
См.также:

[Component configuration](#page-108-0)

# <span id="page-108-1"></span>4.7.4 Project configuration

To add a new component to translate, you need to create a translation project first. The project is a sort of shelf, in which real translations are folded. All components in the same project share suggestions and the dictionary; also the translations are automatically propagated through all components in a single project (unless disabled in component configuration).

The project has only a few attributes giving translators information about the project:

Project website URL where translators can find more information about the project.

Mailing list Mailing list where translators can discuss or comment on translations.

Translation instructions URL where you have more detailed instructions for translators.

Set Translation-Team header Whether Weblate should manage Translation-Team header (this is [GNU](#page-201-0) [Gettext](#page-201-0) only feature right now).

Access control Configure per project access control, see [Per project access control](#page-97-0) for more details.

Enable reviews Enable review workflow, see [Dedicated reviewers](#page-189-0).

Enable hooks Whether unauthenticated [Notification hooks](#page-236-0) will be enabled for this repository.

Source language Language used for source strings in all components. Change this if you are translating from something else than English.

Примечание: Most of the fields can be edited by project owners or managers in the Weblate interface.

### Adjusting interaction

There are also additional features which you can control, like automatic pushing of changes (see also [Pushing](#page-118-0) [changes](#page-118-0)) or maintaining of Translation-Team header.

# <span id="page-108-0"></span>4.7.5 Component configuration

Component is real component for translating. You enter VCS repository location and file mask for which files to translate and Weblate automatically fetches from the VCS and finds all matching translatable files.

You can find some examples of typical configurations in the *[Supported formats](#page-200-0)*.

Примечание: It is recommended to have translation components of reasonable size - split the translation by anything what makes sense in your case (individual applications or addons, book chapters or websites).

Weblate easily handles translations with 10000 of units, but it is harder to split work and coordinate among translators with such a large translation. Also when one translator is working on a component, this translation is locked for others, see [Translation locking](#page-121-0).

Should the language definition for translation be missing, an empty definition is created and named as «cs\_CZ (generated)». You should adjust the definition and report this back to Weblate authors so that the missing language can be included in next release.

The component contains all important parameters for working with VCS and getting translations out of it:

Version control system VCS to use, see [Version control integration](#page-210-0) for details.

Source code repository VCS repository used to pull changes, see [Accessing repositories](#page-210-1) for more details.

This can be either a real VCS URL or weblate://project/component indicating that the repository should be shared with another component. See [Weblate internal URLs](#page-210-2) for more details.

- Repository push URL Repository URL used for pushing, this is completely optional and push support will be disabled when this is empty. See [Accessing repositories](#page-210-1) for more details on how to specify repository URL.
- Repository browser URL of repository browser to display source files (location where messages are used). When empty no such links will be generated.

You can use following format strings:

- %(branchs)s current branch
- %(line)s line in file
- %(file)s filename
- $\frac{\%(\ldots)}{\text{file}}$  = filename in parent directory
- $% (... / . . /$ file)s filename in grandparent directory

For example on GitHub, you would use something like https://github.com/WeblateOrg/hello/ blob/%(branch)s/%(file)s#L%(line)s.

Exported repository URL URL where changes made by Weblate are exported. This is important when [Continuous translation](#page-113-0) is not used or when there is need to manually merge changes. You can use [Git](#page-183-0) [exporter](#page-183-0) to automate this for Git repositories.

Repository branch Which branch to checkout from the VCS and where to look for translations.

File mask Mask of files to translate including path. It should include one \* replacing language code (see [Language definitions](#page-112-0) for information how this is processed). In case your repository contains more than one translation files (eg. more Gettext domains), you need to create separate component for each.

For example po/\*.po or locale/\*/LC\_MESSAGES/django.po.

In case your filename contains special chars such as [, ], these need to be escaped as [[] or []].

Monolingual base language file Base file containing strings definition for [Monolingual components](#page-106-0).

Edit base file Whether to allow editing of base file for [Monolingual components](#page-106-0).

Base file for new translations Base file used to generate new translations, eg. .pot file with Gettext.

File format Translation file format, see also [Supported formats](#page-200-0).

Source string bug report address Email address used for reporting upstream bugs. This address will also receive notification about any source string comments made in Weblate.

Locked You can lock the translation to prevent updates by users.

Allow translation propagation You can disable propagation of translations to this component from other components within same project. This really depends on what you are translating, sometimes it's desirable to have same string used.

It's usually a good idea to disable this for monolingual translations unless you are using the same IDs across the whole project.

Post-update script One of the scripts defined in [POST\\_UPDATE\\_SCRIPTS](#page-153-0) which is executed after receiving update. This can be used to update the translation files.

- **Pre-commit script** One of the scripts defined in [PRE\\_COMMIT\\_SCRIPTS](#page-154-0) which is executed before commit. This can be used to generate some metadata about translation or to generate binary form of a translation.
- Post-commit script One of the scripts defined in  $\textit{POST\_COMMIT\_SCRIPTS}$  which is executed after commit. This can be used to notify external parties about the change.
- **Post-push script** One of the scripts defined in [POST\\_PUSH\\_SCRIPTS](#page-154-2) which is executed after push to remote repository. This can be used to generate notify external parties about the change in repository (i.e. create pull request).
- **Post-add script** One of the scripts defined in [POST\\_ADD\\_SCRIPTS](#page-153-1) which is executed when new translation has been added. This can be used to adjust additional files in the repository when adding new translation.
- Additional commit files Additional files to include in the commit (separated by newline), usually this one is generated by the pre commit or post add scripts described above.

Supply the %(language)s in the path like this: path/to/addditinal/%(language)s\_file.example

Save translation history Whether to store a history of translation changes in database.

Enable suggestions Whether translation suggestions are accepted for this component.

[Suggestion voting](#page-121-1) Enable voting for suggestions, see *Suggestion voting*.

Autoaccept suggestions Automatically accept voted suggestions, see [Suggestion voting](#page-121-1).

Quality checks flags Additional flags to pass to quality checks, see [Customizing checks](#page-129-0).

Translation license License of this translation.

License URL URL where users can find full text of a license.

- New language How to handle requests for creating new languages. Please note that the availability of choices depends on the file format, see [Supported formats](#page-200-0).
- Merge style You can configure how the updates from the upstream repository are handled. This might not be supported for some VCS. See [Merge or rebase](#page-119-0) for more details.
- Commit message Message used when committing translation, see [Commit message formatting](#page-111-0).
- Committer name Name of the committer used on Weblate commits, the author will be always the real translator. On some VCS this might be not supported. Default value can be changed by [DEFAULT\\_COMMITER\\_NAME](#page-146-0) .
- Committer email Email of committer used on Weblate commits, the author will be always the real translator. On some VCS this might be not supported. Default value can be changed by [DEFAULT\\_COMMITER\\_EMAIL](#page-146-1) .
- Push on commit Whether any committed changes should be automatically pushed to upstream repository.
- Age of changes to commit Configures how old changes (in hours) will be committed by *[commit\\_pending](#page-172-0)* management command (usually executed by cron). Default value can be changed by [COMMIT\\_PENDING\\_HOURS](#page-145-0) .
- Language filter Regular expression which is used to filter translation when scanning for file mask. This can be used to limit list of languages managed by Weblate (eg.  $\hat{\cdot}$  (cs|de|es)\$ will include only those there languages. Please note that you need to list language codes as they appear in the filename.

Примечание: Most of the fields can be edited by project owners or managers in the Weblate interface.

### <span id="page-111-0"></span>Commit message formatting

The commit message on each commit Weblate does, it can use following format strings in the message:

%(language)s Language code

%(language\_name)s Language name

%(component)s Component name

%(project)s Project name

%(url)s Translation URL

%(total)s Total strings count

%(fuzzy)s Count of strings needing review

%(fuzzy\_percent)s Percent of strings needing review

%(translated)s Translated strings count

%(translated\_percent)s Translated strings percent

#### См.также:

[Does Weblate support other VCS than Git and Mercurial?](#page-198-0) , [Processing repository with scripts](#page-120-0)

### 4.7.6 Importing speed

Fetching VCS repository and importing translations to Weblate can be a lengthy process depending on size of your translations. Here are some tips to improve this situation:

#### Clone Git repository in advance

You can put in place a Git repository which will be used by Weblate. The repositories are stored in vcs directory in path defined by  $DATA\_DIR$  in settings.py in <project>/<component> directories.

This can be especially useful if you already have local clone of this repository and you can use --reference option while cloning:

```
git clone \
    --reference /path/to/checkout \
   https://github.com/WeblateOrg/weblate.git \
   weblate/repos/project/component
```
#### Optimize configuration

The default configuration is useful for testing and debugging Weblate, while for production setup, you should do some adjustments. Many of them have quite a big impact on performance. Please check [Production setup](#page-56-0) for more details, especially:

- [Enable indexing offloading](#page-57-0)
- [Enable caching](#page-58-0)
- [Use powerful database engine](#page-58-1)
- [Disable debug mode](#page-57-1)

#### Disable not needed checks

Some quality checks can be quite expensive and if you don't need them, they can save you some time during import. See [CHECK\\_LIST](#page-145-1) for more information how to configure this.

### 4.7.7 Automatic creation of components

In case you have project with dozen of translation files, you might want to import all at once. This can be achieved using [import\\_project](#page-175-0) or [import\\_json](#page-173-0) .

First, you need to create a project which will contain all components and then it's just a matter of running [import\\_project](#page-175-0) or [import\\_json](#page-173-0) .

#### См.также:

[Management commands](#page-170-0)

### 4.7.8 Fulltext search

Fulltext search is based on Whoosh. You can either allow Weblate to directly update the index on every change to content or offload this to separate process by  $\theta$ FFLOAD\_INDEXING.

The first approach (immediate updates) allows for a more up to date index, but suffers locking issues in some setups (eg. Apache's mod\_wsgi) and produces a more fragmented index.

Offloaded indexing is always the better choice for production setup - it only marks which items need to be reindexed and you need to schedule a background process (*[update\\_index](#page-179-0)*) to update index. This leads to a faster response of the site and less fragmented index with the cost that it might be slightly outdated.

### См.также:

[update\\_index](#page-179-0) , [OFFLOAD\\_INDEXING](#page-153-2) , [Fulltext search is too slow](#page-197-0), [I get «Lock Error» quite often while](#page-197-1) [translating](#page-197-1), [Rebuilding index has failed with «No space left on device»](#page-198-1)

# <span id="page-112-0"></span>4.8 Language definitions

In order to properly present different translations, Weblate needs to know some information about used languages. Currently it comes with definitions for about 200 languages and the definition includes language name, text direction, plural definitions and language code.

### 4.8.1 Parsing language codes

While parsing translations, Weblate attempts to map language code (usually the ISO 639-1 one) to existing language object. If it can not find exact match, it tries to find best fit in existing languages (eg. it ignores default country code for given language - choosing cs instead of cs\_CZ). Should this fail as well, it will create new language definition using the defaults (left to right text direction, one plural) and naming the language :guilabel:xx\_XX (generated). You might want to change this in the admin interface (see [Changing language](#page-113-1) definitions) and report it to our issue tracker (see *[Contributing](#page-266-0)*).

### <span id="page-113-1"></span>4.8.2 Changing language defintions

You can change language definitions in the admin interface (see [Administration](#page-101-0)). The Weblate languages section allows you to change or add language definitions. While editing, make sure that all fields are correct (especially plurals and text direction), otherwise the translators won't be able to properly edit those translations.

# <span id="page-113-0"></span>4.9 Continuous translation

Weblate provides you with a great infrastructure for translation to closely follow your development. This way translators can work on translations the entire time and are not forced to translate a huge amount of new texts before release.

The complete process can be described in following steps:

- 1. Developers make some changes and push them to the VCS repository.
- 2. Optionally the translation files are updated (this depends on the file format, see [Why does Weblate](#page-196-0) [still show old translation strings when I've updated the template?](#page-196-0) ).
- 3. Weblate pulls changes from the VCS repository, see [Updating repositories](#page-114-0).
- 4. Once Weblate detects changes in translations, translators will be notified based on their subscription settings.
- 5. Translators make translations using Weblate web interface.
- 6. Once translators are done, Weblate commits the changes to the local repository (see [Lazy commits](#page-119-1)) and pushes them back if it has permissions to do that (see [Pushing changes](#page-118-0)).

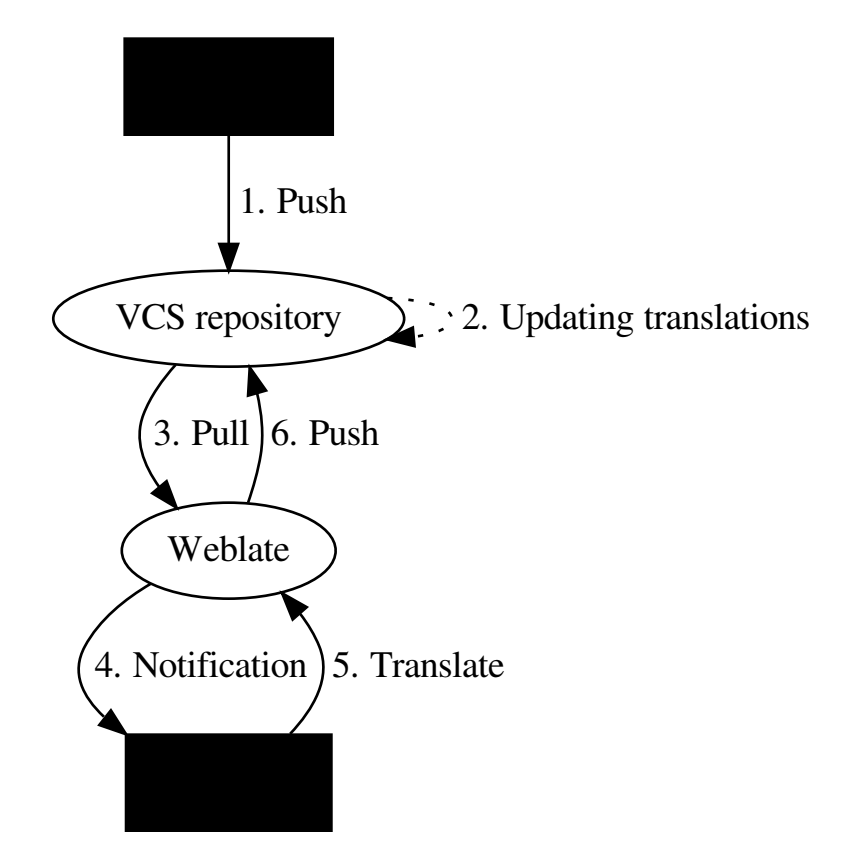

### <span id="page-114-0"></span>4.9.1 Updating repositories

You should set up some way how backend repositories are updated from their source. You can either use hooks (see *[Notification hooks](#page-236-0)*) or just regularly run [updategit](#page-180-0) (with selection of project or –all for updating all).

Whenever Weblate updates the repository, the *Post-update script* hooks are executed.

With Gettext po files, you might be often bitten by conflict in PO file headers. To avoid it, you can use shipped merge driver (examples/git-merge-gettext-po). To use it just put following configuration to your .gitconfig:

```
[merge "merge-gettext-po"]
 name = merge driver for gettext po files
 driver = /path/to/weblate/examples/git-merge-gettext-po %O %A %B
```
And enable its use by defining proper attributes in given repository (eg. in .  $git/info/attributes$ ):

```
*.po merge=merge-gettext-po
```
Примечание: This merge driver assumes the changes in POT files always are done in the branch we're

trying to merge.

Изменено в версии 2.9: This merge driver is automatically installed in case Weblate finds it (this currently works only for Git checkout as distutils package does not include examples).

#### Avoiding merge conflicts

To avoid merge conflicts you should control when to update translation files in upstream repository to avoid Weblate having changes on same file.

You can achieve this using [Weblate's Web API](#page-216-0) to force Weblate push all pending changes and lock translation while you are doing changes on your side.

The script for doing updates can look like:

```
# Lock Weblate translation
wlc lock
# Push changes from Weblate to upstream repository
wlc push
# Pull changes from upstream repository to your local copy
git pull
# Update translation files, this example is for Django
./manage.py makemessages --keep-pot -a
git commit -m 'Locale updates' -- locale
# Push changes to upstream repository
git push
# Tell Weblate to pull changes (not needed if Weblate follows your repo
# automatically)
wlc pull
# Unlock translations
wlc unlock
```
If you have multiple components sharing same repository, you need to lock them all separatey:

wlc lock foo/bar wlc lock foo/baz wlc lock foo/baj

Примечание: The example uses [Weblate Client](#page-240-0), which will need configuration (API keys) to be able to control Weblate remotely. You can also achieve this using any HTTP client instead of wlc, eg. curl, see [Weblate's Web API](#page-216-0).

#### Automatically receiving changes from GitHub

Weblate comes with native support for GitHub. To receive notifications on every push to GitHub repository, you just need to enable Weblate Service in the repository settings (Integrations  $\mathcal{C}$  services) as shown on the image below:

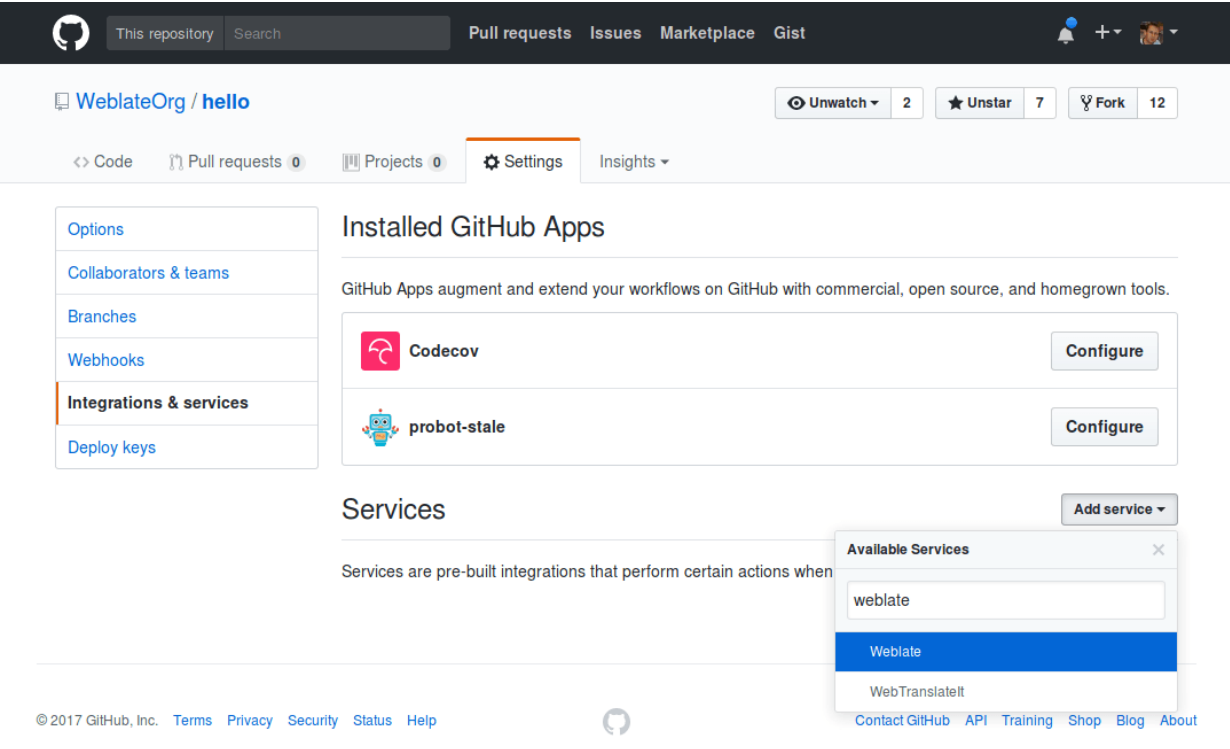

To set the base URL of your Weblate installation (for example https://hosted.weblate.org) and Weblate will be notified about every push to GitHub repository:

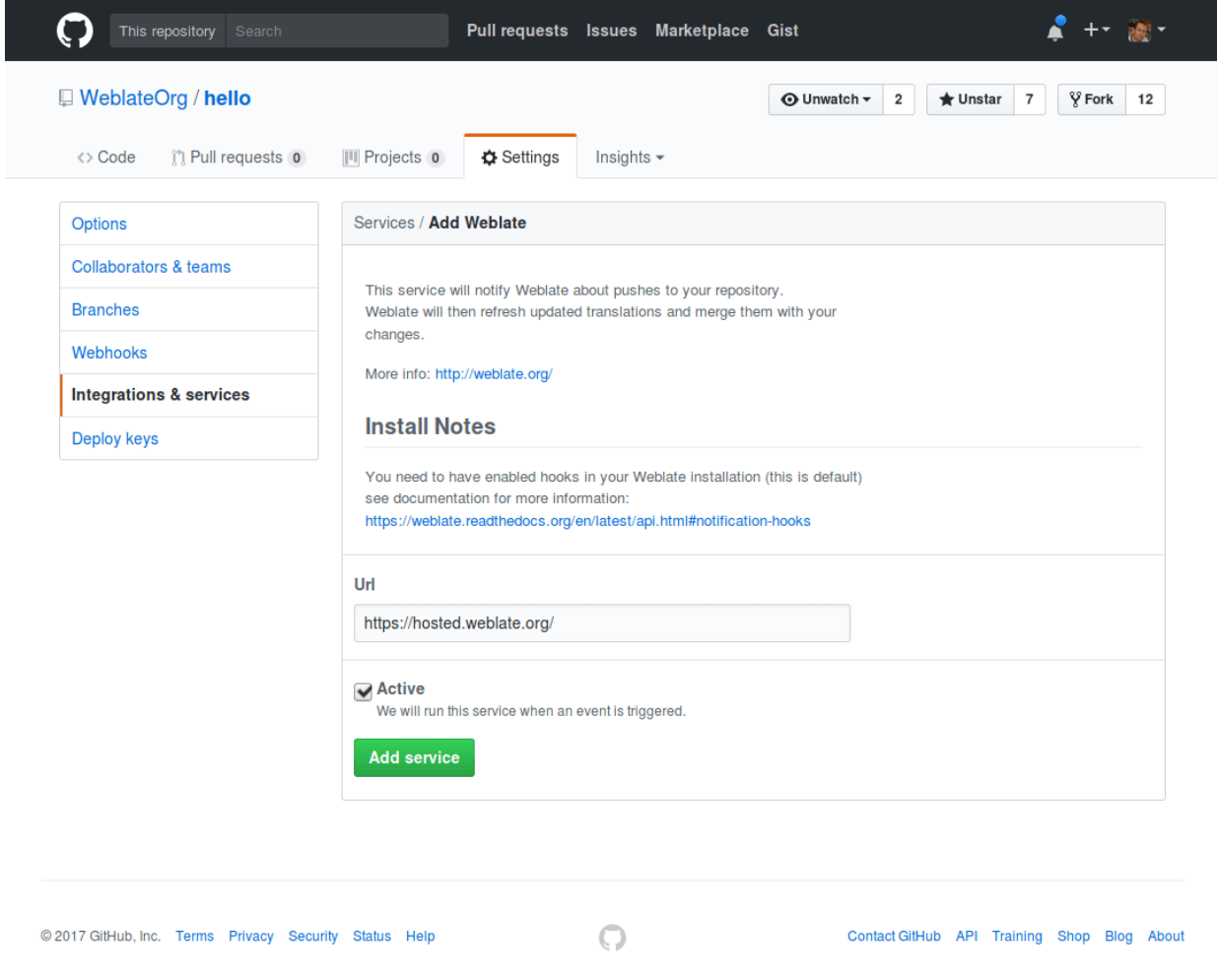

You can also use generic Webhook, in that case the Payload URL would have to be full path to the handler, for example https://hosted.weblate.org/hooks/github/.

### См.также:

[POST /hooks/github/](#page-236-1) , [Pushing changes from Hosted Weblate](#page-119-2)

### Automatically receiving changes from Bitbucket

Weblate has support for Bitbucket webhooks, all you need to do is add a webhook which triggers on repository push with destination to /hooks/bitbucket/ URL on your Weblate installation (for example https:// hosted.weblate.org/hooks/bitbucket/).

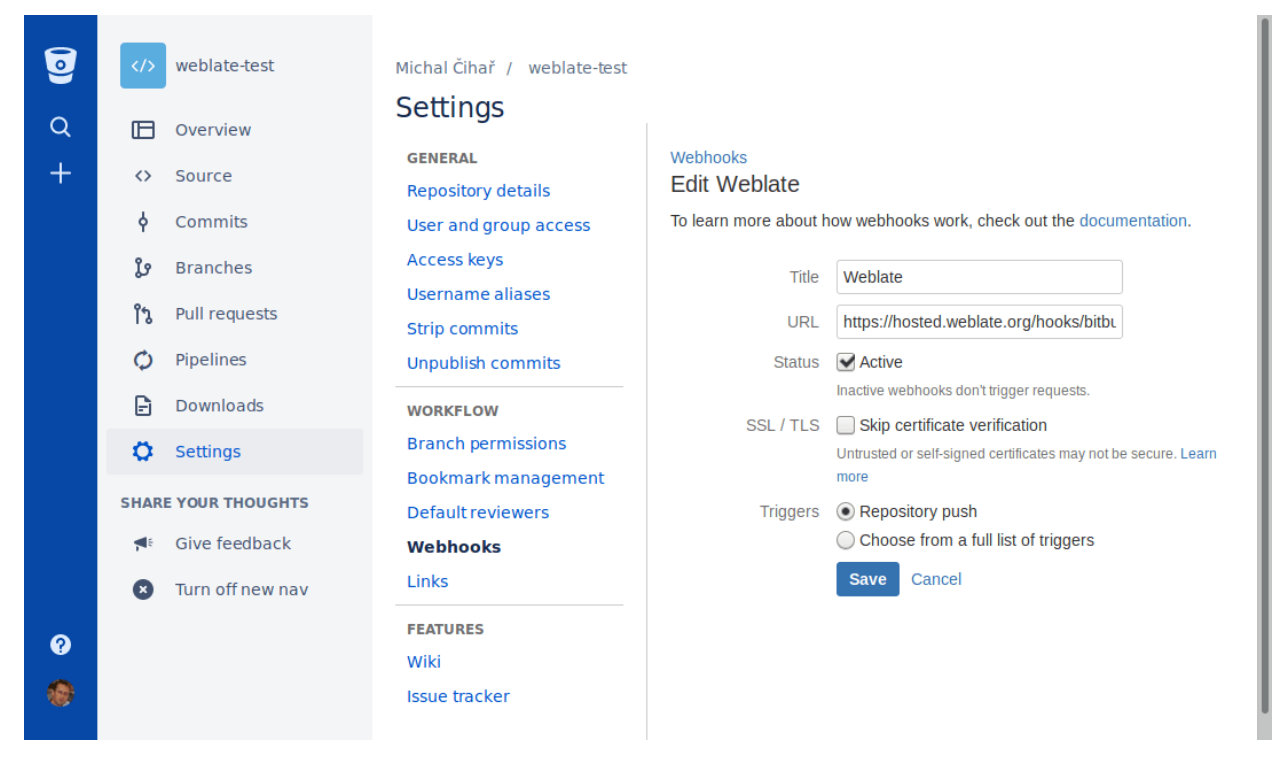

### См.также:

[POST /hooks/bitbucket/](#page-236-2) , [Pushing changes from Hosted Weblate](#page-119-2)

### Automatically receiving changes from GitLab

Weblate has support for GitLab hooks, all you need to do is add project web hook with destination to /hooks/gitlab/ URL on your Weblate installation (for example https://hosted.weblate.org/hooks/ gitlab/).

### См.также:

[POST /hooks/gitlab/](#page-236-3) , [Pushing changes from Hosted Weblate](#page-119-2)

### <span id="page-118-0"></span>4.9.2 Pushing changes

Each project can have a push URL configured and in that case Weblate offers a button in the web interface to push changes to the remote repository. Weblate can be also configured to automatically push changes on every commit.

If you are using SSH to push, you will need to have a key without a passphrase (or use ssh-agent for Django) and the remote server needs to be verified by you via the admin interface first, otherwise pushing will fail.

The push options differ based on the [Version control integration](#page-210-0) used, please check that chapter for more details.

Примечание: You can also enable the automatic pushing of changes on commit, this can be done in [Component configuration](#page-108-0).

См.также:

See [Accessing repositories](#page-210-1) for setting up SSH keys and [Lazy commits](#page-119-1) for information about when Weblate decides to commit changes.

#### <span id="page-119-2"></span>Pushing changes from Hosted Weblate

For Hosted Weblate there is a dedicated push user registered on GitHub, Bitbucket and GitLab (with username weblate and named Weblate push user). You need to add this user as a collabolator and give him permissions to push to your repository. Let us know when you've done so and we will enable pushing changes from Hosted Weblate for you.

### <span id="page-119-0"></span>4.9.3 Merge or rebase

By default, Weblate merges the upstream repository into its own. This is the safest way in case you also access the underlying repository by other means. In case you don't need this, you can enable rebasing of changes on upstream, which will produce history with fewer merge commits.

Примечание: Rebasing can cause you troubles in case of complicated merges, so carefully consider whether or not you want to enable them.

### 4.9.4 Interacting with others

Weblate makes it easy to interact with others using its API.

#### См.также:

[Weblate's Web API](#page-216-0)

### <span id="page-119-1"></span>4.9.5 Lazy commits

The behaviour of Weblate is to group commits from the same author into one commit if possible. This greatly reduces the number of commits, however you might need to explicitly tell it to do the commits in case you want to get the VCS repository in sync, eg. for merge (this is by default allowed for Managers group, see [Access control](#page-95-0)).

The changes are in this mode committed once any of following conditions is fulfilled:

- somebody else works on the translation
- a merge from upstream occurs
- import of translation happens
- translation for a language is completed
- explicit commit is requested

You can also additionally set a cron job to commit pending changes after some delay, see *[commit\\_pending](#page-172-0)* and [Running maintenance tasks](#page-60-0).

### <span id="page-120-0"></span>4.9.6 Processing repository with scripts

You can customize how Weblate interacts with the repository through a set of scripts. These include *Post*update script, Pre-commit script, Post-commit script, Post-add script and Post-push script and are briefly described in *[Component configuration](#page-108-0)*.

Their naming quite clearly tells when a particular script is executed. The commit related scripts always get one parameter with full path to the translation file which has been changed.

The script is executed with the current directory set to the root of the VCS repository for given component.

Additionally, the following environment variables are available:

### WL\_VCS

Version control system used.

### WL\_REPO

Upstream repository URL.

### WL\_PATH

Absolute path to VCS repository.

### WL\_BRANCH

Добавлено в версии 2.11.

Repository branch configured in the current component.

### WL\_FILEMASK

File mask for current component.

### WL\_TEMPLATE

File name of template for monolingual translations (can be empty).

#### WL\_NEW\_BASE

Добавлено в версии 2.14.

File name of the file which is used for creating new translations (can be empty).

#### WL\_FILE\_FORMAT

File format used in current component.

#### WL\_LANGUAGE

Language of currently processed translation (not available for component level hooks).

#### WL\_PREVIOUS\_HEAD

Previous HEAD on update (available only for [POST\\_UPDATE\\_SCRIPTS](#page-153-0)).

#### См.также:

[POST\\_UPDATE\\_SCRIPTS](#page-153-0) , [PRE\\_COMMIT\\_SCRIPTS](#page-154-0) , [POST\\_COMMIT\\_SCRIPTS](#page-154-1) , [POST\\_PUSH\\_SCRIPTS](#page-154-2) , [Component](#page-108-0) [configuration](#page-108-0)

### Post update repository processing

Post update repository processing can be used to update translation files on the source change. To achieve this, please remember that Weblate only sees files which are committed to the VCS, so you need to commit changes as a part of the script.

For example with gulp you can do it using following code:

```
#! /bin/sh
gulp --gulpfile gulp-i18n-extract.js
git commit -m 'Update source strings' src/languages/en.lang.json
```
#### Pre commit processing of translations

In many cases you might want to automatically do some changes to the translation before it is committed to the repository. The pre commit script is exactly the place to achieve this.

Before using any scripts, you need to list them in the [PRE\\_COMMIT\\_SCRIPTS](#page-154-0) configuration variable. Then you can enable them at [Component configuration](#page-108-0) configuration as Pre commit script.

It is passed a single parameter consisting of file name of current translation.

The script can also generate additional file to be included in the commit. This can be configured as Extra commit file at [Component configuration](#page-108-0) configuration. You can use following format strings in the filename:

%(language)s Language code

# 4.10 Translation process

### <span id="page-121-1"></span>4.10.1 Suggestion voting

Добавлено в версии 1.6: This feature is available since Weblate 1.6.

In default Weblate setup, everybody can add suggestions and logged in users can accept them. You might, however, want to have more eyes on the translation and require more people to accept them. This can be achieved by suggestion voting. You can enable this on [Component configuration](#page-108-0) configuration by Suggestion voting and Autoaccept suggestions. The first one enables voting feature, while the latter allows you to configure threshold at which a suggestion will automatically get accepted (this includes a vote from the user making the suggestion).

Примечание: Once you enable automatic accepting, normal users lose the privilege to directly save translations or accept suggestions. This can be overriden by Can override suggestion state privilege (see [Access control](#page-95-0)).

You can combine these with *[Access control](#page-95-0)* into one of following setups:

- Users can suggest and vote for suggestions, limited group controls what is accepted enable voting but not automatic accepting and remove privilege from users to save translations.
- Users can suggest and vote for suggestions, which get automatically accepted once the defined number of users agree on this - enable voting and set desired number of votes for automatic accepting.
- Optional voting for suggestions you can also only enable voting and in this case it can be optionally used by users when they are not sure about translation (they can suggest more of them).

### <span id="page-121-0"></span>4.10.2 Translation locking

To improve collaboration, it is good to prevent duplicate effort on translation. To achieve this, translation can be locked for a single translator. This can be either done manually on translation page or is done automatically when somebody starts to work on translation. The automatic locking needs to be enabled using [AUTO\\_LOCK](#page-143-0) .

The automatic lock is valid for  $\text{AUTO\_LOCK\_TIME}$  seconds and is automatically extended on every translation made and while user has opened translation page.

A user can also explicitly lock a translation for  $\emph{LOCK\_TIME}$  seconds.

## <span id="page-122-0"></span>4.10.3 Additional information on source strings

Weblate allows you to enhance the translation process with information available in the translation files. This includes strings prioritization, check flags or providing visual context. All these features can be set on the [Reviewing source strings](#page-36-0):

### **Check flags**

Add  $\blacktriangledown$ 

Please enter a comma separated list of check flags, see documentation for more details.

Save

### **Priority**

Medium

Strings with higher priority are offered first to translators.

Save

### **Screenshot context**

No screenshot currently associated!

Manage screenshots

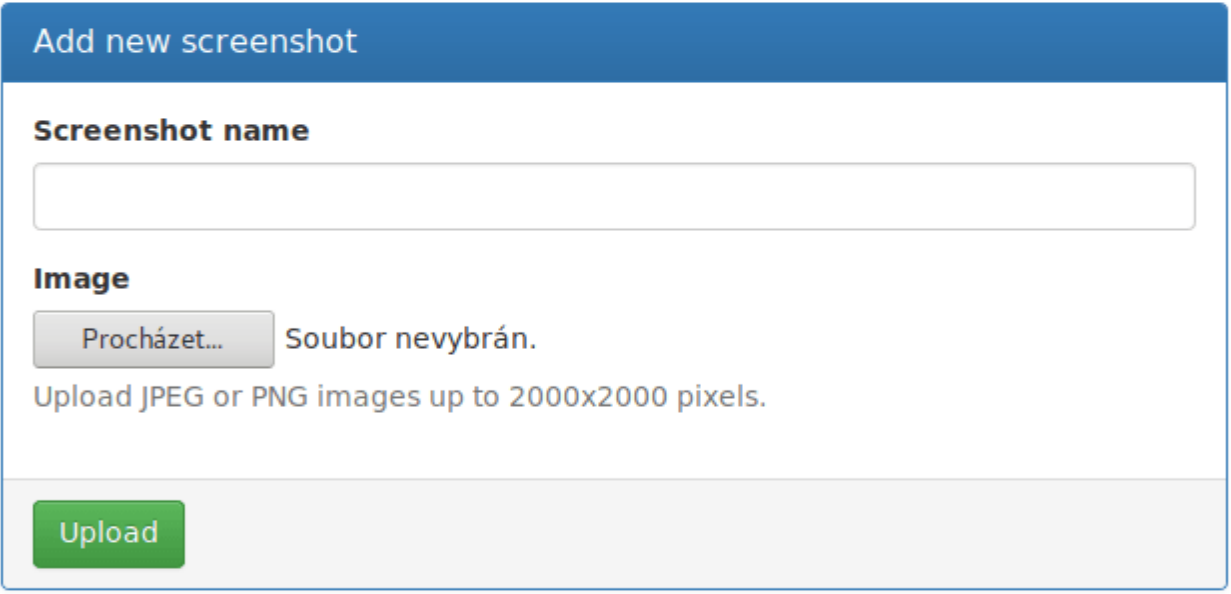

### **Source string location**

weblate/templates/admin/custom-index.html:13 weblate/templates/admin/ report.html:4 weblate/templates/admin/report.html:13

### **Source string age**

2 years ago

### **Translation file**

1\eblate/locale/gl/LC\_MESSAGES/django.po, translation unit 35@ва 4. Administrators guide

You can also access this directly from the translating interface when clicking on the edit icon next to Screenshot context, Flags or String priority:

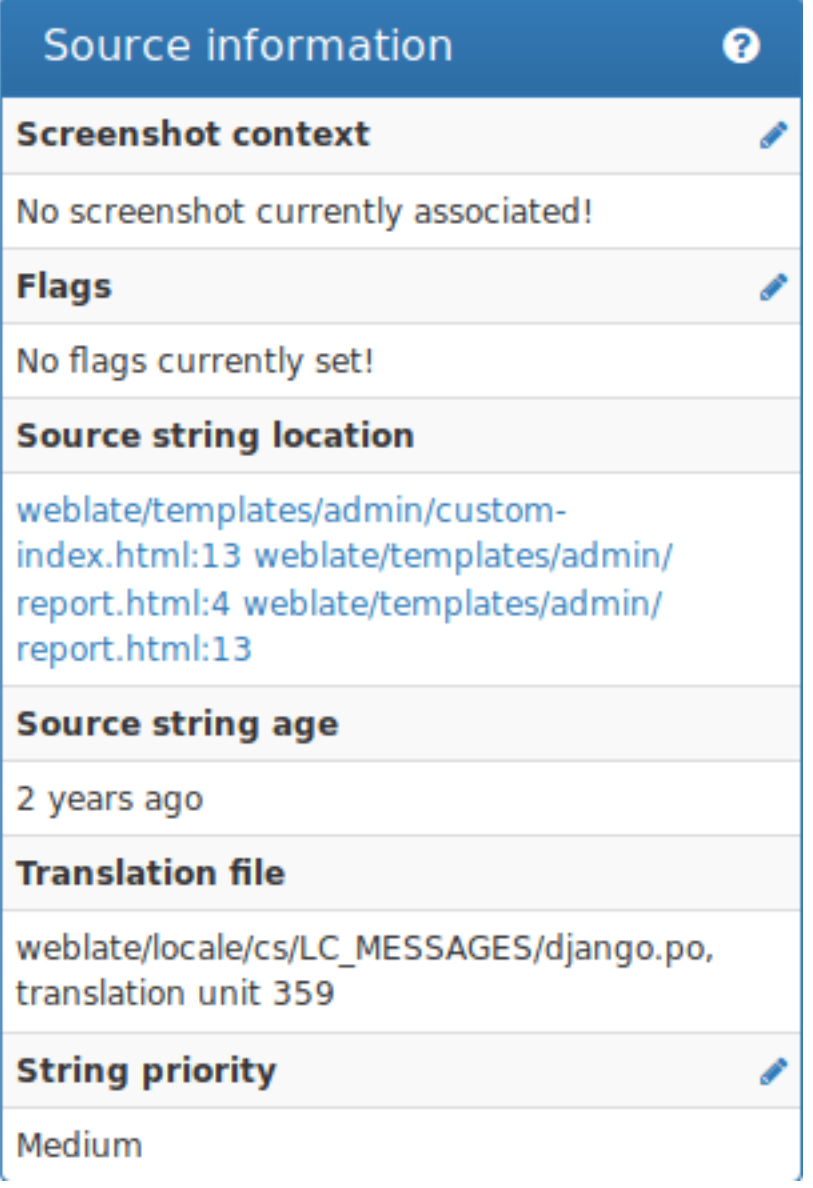

### Strings prioritization

Добавлено в версии 2.0.

You can change string priority, strings with higher priority are offered first for translation. This can be useful for prioritizing translation of strings which are seen first by users or are otherwise important.

### Quaity check flags

Добавлено в версии 2.4.

Default set of quality check flags is determined from the translation *[Component configuration](#page-108-0)* and the

translation file. However, you might want to customize this per source string and you have the option here.

### См.также:

[Quality checks](#page-25-0)

### Visual context for strings

Добавлено в версии 2.9.

You can upload a screenshot showing usage of given source string within your application. This can help translators to understand where it is used and how it should be translated.

The uploaded screenshot is shown in the translation context sidebar:

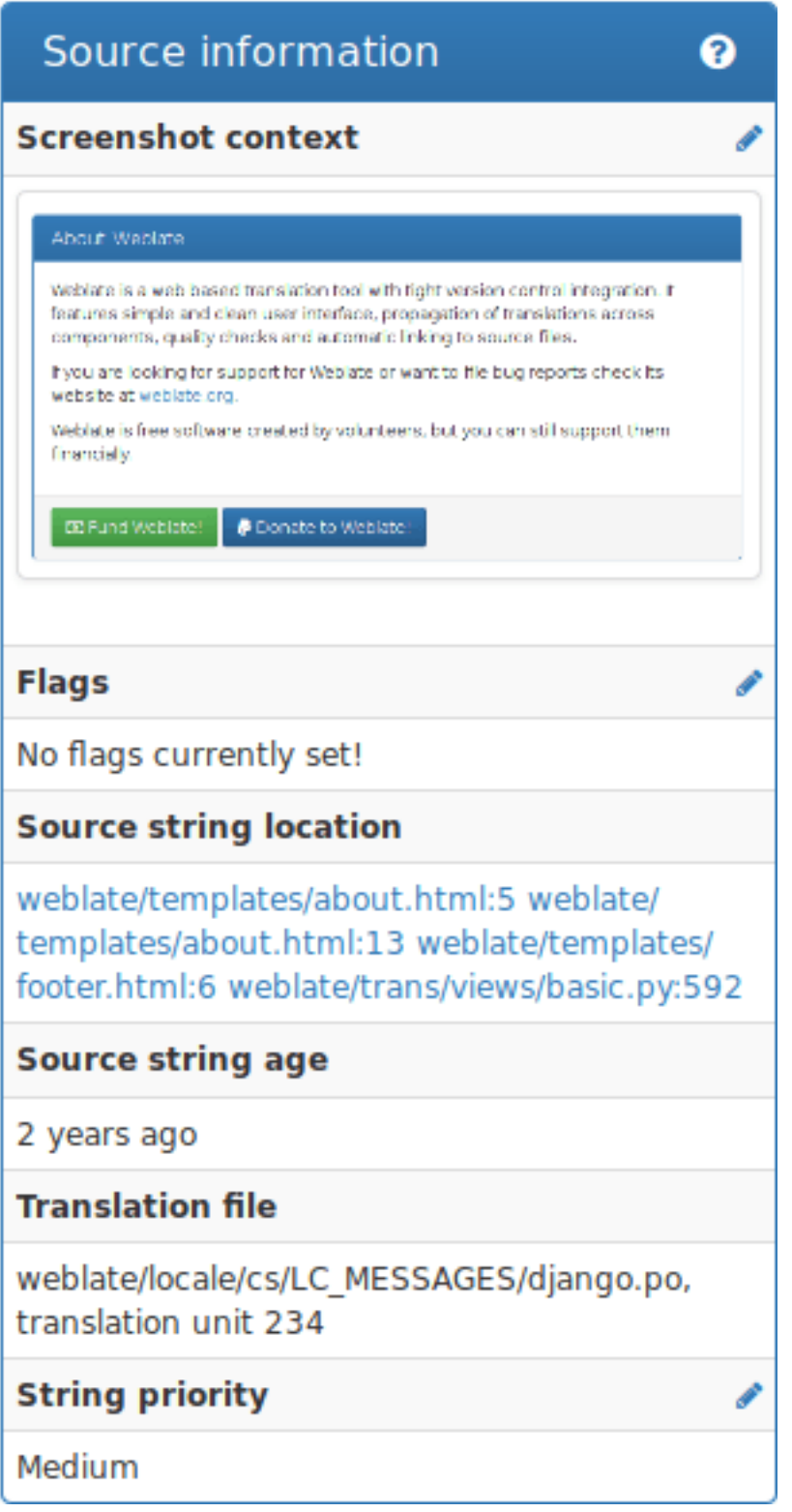

In addition to [Reviewing source strings](#page-36-0), screenshots have a separate management interface. You can find it under Tools menu. This allows you to upload screenshots, assign them to source strings manually or using OCR.

Once screenshot is uploaded, you will be presented following interface to manage it and assign to source

strings:

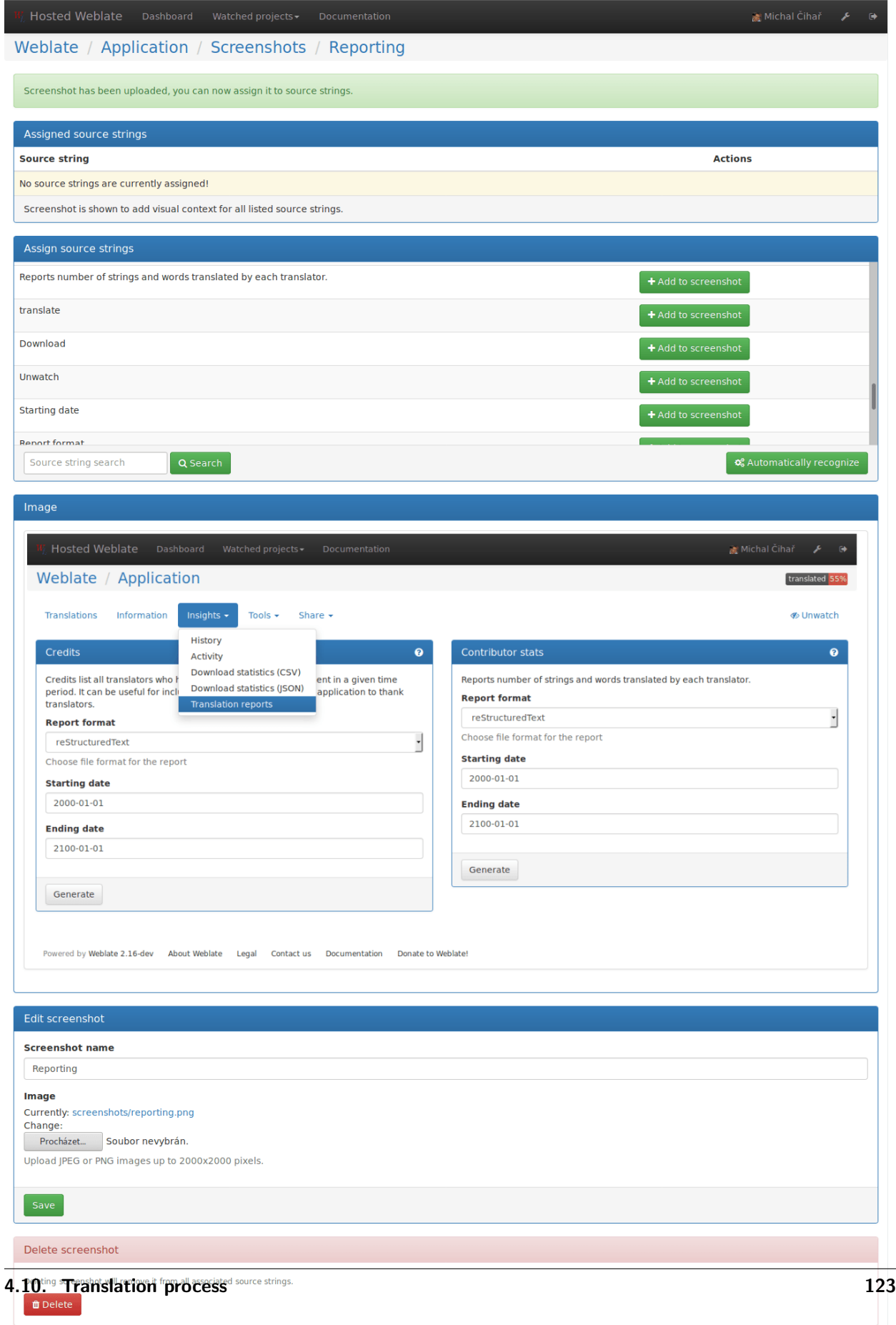

# 4.11 Checks and fixups

### <span id="page-129-1"></span>4.11.1 Custom automatic fixups

You can also implement your own automatic fixup in addition to the standard ones and include them in [AUTOFIX\\_LIST](#page-144-1) .

The automatic fixes are powerful, but can also cause damage; be careful when writing one.

For example, the following automatic fixup would replace every occurrence of string foo in translation with bar:

```
# -*- coding: utf-8 -*-
#
# Copyright \bigcirc 2012 - 2018 Michal Čihař <michal@cihar.com>
#
# This file is part of Weblate <https://weblate.org/>
#
# This program is free software: you can redistribute it and/or modify
# it under the terms of the GNU General Public License as published by
# the Free Software Foundation, either version 3 of the License, or
# (at your option) any later version.
#
# This program is distributed in the hope that it will be useful,
# but WITHOUT ANY WARRANTY; without even the implied warranty of
# MERCHANTABILITY or FITNESS FOR A PARTICULAR PURPOSE. See the
# GNU General Public License for more details.
#
# You should have received a copy of the GNU General Public License
# along with this program. If not, see <https://www.gnu.org/licenses/>.
#
from weblate.trans.autofixes.base import AutoFix
from django.utils.translation import ugettext_lazy as _
class ReplaceFooWithBar(AutoFix):
    """Replace foo with bar."""
    name = ( 'Foobar')def fix_single_target(self, target, source, unit):
        if 'foo' in target:
            return target.replace('foo', 'bar'), True
        return target, False
```
To install custom checks, you need to provide a fully-qualified path to the Python class in the [AUTOFIX\\_LIST](#page-144-1), see [Using custom modules and classes](#page-133-0).

# <span id="page-129-0"></span>4.11.2 Customizing checks

### Fine tuning existing checks

You can fine tune checks for each source string (in source strings review, see [Additional information on source](#page-122-0) [strings](#page-122-0)) or in the [Component configuration](#page-108-0) (Quality checks flags); here is a list of flags currently accepted:

rst-text Treat text as RST document, effects [Unchanged translation](#page-26-0).

max-length:N Limit maximal length for string to N chars, see *[Maximum Length](#page-27-0)* 

xml-text Treat text as XML document, affects [Invalid XML markup](#page-30-0) and [XML tags mismatch](#page-31-0).

python-format, c-format, php-format, python-brace-format, javascript-format Treats all strings like format strings, affects [Format strings](#page-28-0), [Format strings](#page-28-0), [Format strings](#page-28-0), [Format strings](#page-28-0), [Format](#page-28-0) [strings](#page-28-0), [Unchanged translation](#page-26-0).

ignore-end-space Skip the «Trailing space» quality check.

ignore-inconsistent Skip the «Inconsistent» quality check.

ignore-translated Skip the «Has been translated» quality check.

ignore-begin-newline Skip the «Starting newline» quality check.

ignore-zero-width-space Skip the «Zero-width space» quality check.

ignore-escaped-newline Skip the «Mismatched n» quality check.

ignore-same Skip the «Unchanged translation» quality check.

ignore-end-question Skip the «Trailing question» quality check.

ignore-end-ellipsis Skip the «Trailing ellipsis» quality check.

ignore-ellipsis Skip the «Ellipsis» quality check.

ignore-python-brace-format Skip the «Python brace format» quality check.

ignore-end-newline Skip the «Trailing newline» quality check.

ignore-c-format Skip the «C format» quality check.

ignore-javascript-format Skip the «Javascript format» quality check.

ignore-optional-plural Skip the «Optional plural» quality check.

ignore-end-exclamation Skip the «Trailing exclamation» quality check.

ignore-end-colon Skip the «Trailing colon» quality check.

ignore-xml-invalid Skip the «Invalid XML markup» quality check.

ignore-xml-tags Skip the «XML tags mismatch» quality check.

ignore-python-format Skip the «Python format» quality check.

ignore-plurals Skip the «Missing plurals» quality check.

ignore-begin-space Skip the «Starting spaces» quality check.

ignore-bbcode Skip the «Mismatched BBcode» quality check.

ignore-multiple-failures Skip the «Multiple failing checks» quality check.

ignore-php-format Skip the «PHP format» quality check.

ignore-end-stop Skip the «Trailing stop» quality check.

ignore-angularjs-format Skip the «AngularJS interpolation string» quality check.

Примечание: Generally the rule is named ignore-\* for any check, using its identifier, so you can use this even for your custom checks.

These flags are understood both in [Component configuration](#page-108-0) settings, per source string settings and in translation file itself (eg. in GNU Gettext).

#### Writing own checks

Weblate comes with wide range of quality checks (see [Quality checks](#page-25-0)), though they might not 100% cover all you want to check. The list of performed checks can be adjusted using [CHECK\\_LIST](#page-145-1) and you can also add custom checks. All you need to do is to subclass weblate.trans.checks.Check, set few attributes and implement either check or check\_single methods (first one if you want to deal with plurals in your code, the latter one does this for you). You will find below some examples.

To install custom checks, you need to provide a fully-qualified path to the Python class in the [CHECK\\_LIST](#page-145-1), see [Using custom modules and classes](#page-133-0).

#### Checking translation text does not contain «foo»

This is a pretty simple check which just checks whether translation does not contain string «foo».

```
# -*- coding: utf-8 -*-
#
# Copyright \bigcirc 2012 - 2018 Michal Čihař <michal@cihar.com>
#
# This file is part of Weblate <https://weblate.org/>
#
# This program is free software: you can redistribute it and/or modify
# it under the terms of the GNU General Public License as published by
# the Free Software Foundation, either version 3 of the License, or
# (at your option) any later version.
#
# This program is distributed in the hope that it will be useful,
# but WITHOUT ANY WARRANTY; without even the implied warranty of
# MERCHANTABILITY or FITNESS FOR A PARTICULAR PURPOSE. See the
# GNU General Public License for more details.
#
# You should have received a copy of the GNU General Public License
# along with this program. If not, see <https://www.gnu.org/licenses/>.
#
"""Simple quality check example."""
from weblate.trans.checks.base import TargetCheck
from django.utils.translation import ugettext_lazy as _
class FooCheck(TargetCheck):
    # Used as identifier for check, should be unique
    # Has to be shorter than 50 chars
    check_id = 'foo'# Short name used to display failing check
   name = _('Foo check')# Description for failing check
    description = _('Your translation is foo')
```
(continues on next page)

(продолжение с предыдущей страницы)

```
# Real check code
def check_single(self, source, target, unit):
   return 'foo' in target
```
#### Checking Czech translation text plurals differ

Check using language information to verify that two plural forms in Czech language are not same.

```
# -*- coding: utf-8 -*-
#
# Copyright \bigcirc 2012 - 2018 Michal Čihař <michal@cihar.com>
#
# This file is part of Weblate <https://weblate.org/>
#
# This program is free software: you can redistribute it and/or modify
# it under the terms of the GNU General Public License as published by
# the Free Software Foundation, either version 3 of the License, or
# (at your option) any later version.
#
# This program is distributed in the hope that it will be useful,
# but WITHOUT ANY WARRANTY; without even the implied warranty of
# MERCHANTABILITY or FITNESS FOR A PARTICULAR PURPOSE. See the
# GNU General Public License for more details.
#
# You should have received a copy of the GNU General Public License
# along with this program. If not, see <https://www.gnu.org/licenses/>.
#
"""Quality check example for Czech plurals."""
from weblate.trans.checks.base import TargetCheck
from django.utils.translation import ugettext_lazy as _
class PluralCzechCheck(TargetCheck):
    # Used as identifier for check, should be unique
    # Has to be shorter than 50 chars
    check id = 'foo'# Short name used to display failing check
   name = ('Foo check')# Description for failing check
    description = ('Your translation is foo')
    # Real check code
    def check_target_unit(self, sources, targets, unit):
        if self.is_language(unit, ('cs', )):
            return targets[1] == targets[2]return False
    def check_single(self, source, target, unit):
        """We don't check target strings here."""
        return False
```
### <span id="page-133-0"></span>4.11.3 Using custom modules and classes

You have implemented code for *[Custom automatic fixups](#page-129-1)* or *[Customizing checks](#page-129-0)* and now it's time to install it into Weblate. That can be achieved by adding its fully-qualified path to Python class to appropriate settings.

This means that the module with class needs to be placed somewhere where the Python interpreter can import it - either in system path (usually something like /usr/lib/python2.7/site-packages/) or in Weblate directory, which is also added to the interpreter search path.

Assuming you've created mahongo.py containing your custom quality check, you can place it among Weblate checks in weblate/trans/checks/ folder and then add it as following:

```
CHECK_LIST = (
    'weblate.trans.checks.mahongo.MahongoCheck',
)
```
As you can see, it's a comma-separated path to your module and class name.

Alternatively, you can create a proper Python package out of your customization:

- 1. Place your Python module with check into folder which will match your package name. We're using weblate\_custom\_checks in following examples.
- 2. Add empty \_\_init\_\_.py file to the same directory. This ensures Python can import this whole package.
- 3. Write setup.py in parent directory to describe your package:

```
from setuptools import setup
setup(
   name = "weblate_custom_checks",
   version = "0.0.1",author = "Michal Cihar",
   author_email = "michal@cihar.com",
   description = "Sample Custom check for Weblate.",
   license = "BSD",
   keywords = "weblate check example",
   packages=['weblate_custom_checks'],
)
```
- 4. Now you can install it using python setup.py install
- 5. Once installed into system Python path, you can use it from there:

```
CHECK LIST = ('weblate_custom_checks.mahongo.MahongoCheck',
)
```
Overall your module structure should look like:

```
weblate_custom_checks
  - setup.py
  - weblate_custom_checks
      - __init__.py
       mahongo.py
```
# 4.12 Machine translation

Weblate has built in support for several machine translation services and it's up to the administrator to enable them. The services have different terms of use, so please check whether you are allowed to use them before enabling them in Weblate. The individual services are enabled using [MACHINE\\_TRANSLATION\\_SERVICES](#page-149-1).

The source language can be configured at *[Project configuration](#page-108-1)*.

### 4.12.1 Amagama

Special installation of [tmserver](#page-136-0) run by Virtaal authors.

To enable this service, add weblate.trans.machine.tmserver.AmagamaTranslation to MACHINE TRANSLATION SERVICES .

### См.также:

[Amagama Translation Memory server](http://docs.translatehouse.org/projects/virtaal/en/latest/amagama.html) [Amagama Translation Memory](http://amagama.translatehouse.org/)

### 4.12.2 Apertium

A free/open-source machine translation platform providing translation to a limited set of languages.

The recommended way to use Apertium is to run your own Apertium APy server.

To enable this service, add weblate.trans.machine.apertium.ApertiumAPYTranslation to [MACHINE\\_TRANSLATION\\_SERVICES](#page-149-1) and set [MT\\_APERTIUM\\_APY](#page-150-0) .

#### См.также:

[MT\\_APERTIUM\\_APY](#page-150-0) , [Apertium website,](https://www.apertium.org/) [Apertium APy documentation](http://wiki.apertium.org/wiki/Apertium-apy)

### 4.12.3 DeepL

Добавлено в версии 2.20.

DeepL is paid service providing good machine translation for few languages. According to some benchmark it's currently best available service.

To enable this service, add weblate.trans.machine.deepl.DeepLTranslation to [MACHINE\\_TRANSLATION\\_SERVICES](#page-149-1) and set [MT\\_DEEPL\\_KEY](#page-150-1) .

#### См.также:

[MT\\_DEEPL\\_KEY](#page-150-1) , [DeepL website,](https://www.deepl.com/) [DeepL API documentation](https://www.deepl.com/api.html)

### 4.12.4 Glosbe

Free dictionary and translation memory for almost every living language.

API is free to use, but subject to the used data source license. There is a limit of calls that may be done from one IP in fixed period of time, to prevent abuse.

To enable this service, add weblate.trans.machine.glosbe.GlosbeTranslation to [MACHINE\\_TRANSLATION\\_SERVICES](#page-149-1) .

#### См.также:

[Glosbe website](https://glosbe.com/)

### 4.12.5 Google Translate

Machine translation service provided by Google.

This service uses Translation API and you need to obtain an API key and enable billing on Google API console.

To enable this service, add weblate.trans.machine.google.GoogleTranslation to [MACHINE\\_TRANSLATION\\_SERVICES](#page-149-1) and set [MT\\_GOOGLE\\_KEY](#page-150-2) .

#### См.также:

[MT\\_GOOGLE\\_KEY](#page-150-2) , [Google translate documentation](https://cloud.google.com/translate/docs)

### <span id="page-135-1"></span>4.12.6 Microsoft Translator

Не рекомендуется, начиная с версии 2.10.

Примечание: This service is deprecated by Microsoft and has been replaced by [Microsoft Cognitive](#page-135-0) [Services Translator](#page-135-0) .

Machine translation service provided by Microsoft, it's known as Bing Translator as well.

You need to register at Azure market and use Client ID and secret from there.

To enable this service, add weblate.trans.machine.microsoft.MicrosoftTranslation to [MACHINE\\_TRANSLATION\\_SERVICES](#page-149-1) .

#### См.также:

[MT\\_MICROSOFT\\_ID](#page-151-0) , [MT\\_MICROSOFT\\_SECRET](#page-151-1) , [Bing Translator,](https://www.bing.com/translator/) [Azure datamarket](https://datamarket.azure.com/developer/applications/)

### <span id="page-135-0"></span>4.12.7 Microsoft Cognitive Services Translator

Добавлено в версии 2.10.

Примечание: This is replacement service for [Microsoft Translator](#page-135-1) .

Machine transation service provided by Microsoft in Azure portal as a one of Cognitive Services.

You need to register at Azure portal and use the key you obtain there.

To enable this service, add weblate.trans.machine.microsoft.MicrosoftCognitiveTranslation to [MACHINE\\_TRANSLATION\\_SERVICES](#page-149-1) and set [MT\\_MICROSOFT\\_COGNITIVE\\_KEY](#page-151-2) .

#### См.также:

[MT\\_MICROSOFT\\_COGNITIVE\\_KEY](#page-151-2) , [Cognitive Services - Text Translation API,](http://docs.microsofttranslator.com/text-translate.html) [Microsoft Azure Portal](https://portal.azure.com/)

### 4.12.8 Microsoft Terminology Service

Добавлено в версии 2.19.

The Microsoft Terminology Service API allows you to programmatically access the terminology, definitions and user interface (UI) strings available on the Language Portal through a web service.

To enable this service, add weblate.trans.machine.microsoft.MicrosoftTerminologyService to [MACHINE\\_TRANSLATION\\_SERVICES](#page-149-1) .

### См.также:

[Microsoft Terminology Service API](https://www.microsoft.com/en-us/language/Microsoft-Terminology-API)

### 4.12.9 MyMemory

Huge translation memory with machine translation.

Free, anonymous usage is currently limited to 100 requests/day, or to 1000 requests/day when you provide contact email in [MT\\_MYMEMORY\\_EMAIL](#page-151-3) . You can also ask them for more.

To enable this service, add weblate.trans.machine.mymemory.MyMemoryTranslation to [MACHINE\\_TRANSLATION\\_SERVICES](#page-149-1) and set [MT\\_MYMEMORY\\_EMAIL](#page-151-3) .

#### См.также:

[MT\\_MYMEMORY\\_EMAIL](#page-151-3) , [MT\\_MYMEMORY\\_USER](#page-151-4) , [MT\\_MYMEMORY\\_KEY](#page-151-5) , [MyMemory website](https://mymemory.translated.net/)

### <span id="page-136-0"></span>4.12.10 tmserver

You can run your own translation memory server which is bundled with Translate-toolkit and let Weblate talk to it. You can also use it with amaGama server, which is an enhanced version of tmserver.

First you will want to import some data to the translation memory:

To enable this service, add weblate.trans.machine.tmserver.TMServerTranslation to [MACHINE\\_TRANSLATION\\_SERVICES](#page-149-1) .

```
build_tmdb -d /var/lib/tm/db -s en -t cs locale/cs/LC_MESSAGES/django.po
build_tmdb -d /var/lib/tm/db -s en -t de locale/de/LC_MESSAGES/django.po
build_tmdb -d /var/lib/tm/db -s en -t fr locale/fr/LC_MESSAGES/django.po
```
Now you can start tmserver to listen to your requests:

tmserver -d /var/lib/tm/db

And configure Weblate to talk to it:

MT\_TMSERVER = 'http://localhost:8888/tmserver/'

#### См.также:

[MT\\_TMSERVER](#page-151-6) , [tmserver](http://docs.translatehouse.org/projects/translate-toolkit/en/latest/commands/tmserver.html) [Amagama Translation Memory server](http://docs.translatehouse.org/projects/virtaal/en/latest/amagama.html) [Amagama Translation Memory](http://amagama.translatehouse.org/)

### 4.12.11 Yandex Translate

Machine translation service provided by Yandex.

This service uses Translation API and you need to obtain API key from Yandex.

To enable this service, add weblate.trans.machine.yandex.YandexTranslation to [MACHINE\\_TRANSLATION\\_SERVICES](#page-149-1) and set [MT\\_YANDEX\\_KEY](#page-152-0) .

### См.также:

[MT\\_YANDEX\\_KEY](#page-152-0) , [Yandex Translate API,](https://tech.yandex.com/translate/) [Powered by Yandex.Translate](http://translate.yandex.com/)

### 4.12.12 Weblate

Weblate can be source of machine translation as well. It is based on the fulltext engine Whoosh and provides both exact and inexact matches.

To enable these services, add weblate.trans.machine.weblatetm.WeblateTranslation to [MACHINE\\_TRANSLATION\\_SERVICES](#page-149-1) .

### <span id="page-137-0"></span>4.12.13 Weblate Translation Memory

Добавлено в версии 2.20.

The [Translation Memory](#page-141-0) can use used as source for machine translation suggestions as well.

To enable these services, add weblate.memory.machine.WeblateMemory to the [MACHINE\\_TRANSLATION\\_SERVICES](#page-149-1) . This service is enabled by default.

### 4.12.14 SAP Translation Hub

Machine translation service provided by SAP.

You need to have a SAP account (and enabled the SAP Translation Hub in the SAP Cloud Platform) to use this service.

To enable this service, add weblate.trans.machine.saptranslationhub.SAPTranslationHub to [MACHINE\\_TRANSLATION\\_SERVICES](#page-149-1) and set appropriate access to either sandbox or productive API.

Примечание: To access the Sandbox API, you need to set [MT\\_SAP\\_BASE\\_URL](#page-152-1) and [MT\\_SAP\\_SANDBOX\\_APIKEY](#page-152-2) .

To access the productive API, you need to set  $MT\_SAP\_BASE\_URL$ ,  $MT\_SAP\_USERNAME$  and  $MT\_SAP\_PASSWORD$ .

### См.также:

[MT\\_SAP\\_BASE\\_URL](#page-152-1) , [MT\\_SAP\\_SANDBOX\\_APIKEY](#page-152-2) , [MT\\_SAP\\_USERNAME](#page-152-3) , [MT\\_SAP\\_PASSWORD](#page-152-4) , [MT\\_SAP\\_USE\\_MT](#page-152-5) [SAP](https://api.sap.com/shell/discover/contentpackage/SAPTranslationHub/api/translationhub) [Translation Hub API](https://api.sap.com/shell/discover/contentpackage/SAPTranslationHub/api/translationhub)

### 4.12.15 Custom machine translation

You can also implement your own machine translation services using a few lines of Python code. This example implements translation to a fixed list of languages using dictionary Python module:

```
# -*- coding: utf-8 -*-
#
# Copyright \bigcirc 2012 - 2018 Michal Čihař <michal@cihar.com>
#
# This file is part of Weblate <https://weblate.org/>
#
# This program is free software: you can redistribute it and/or modify
# it under the terms of the GNU General Public License as published by
# the Free Software Foundation, either version 3 of the License, or
# (at your option) any later version.
#
# This program is distributed in the hope that it will be useful,
# but WITHOUT ANY WARRANTY; without even the implied warranty of
# MERCHANTABILITY or FITNESS FOR A PARTICULAR PURPOSE. See the
# GNU General Public License for more details.
#
# You should have received a copy of the GNU General Public License
# along with this program. If not, see <https://www.gnu.org/licenses/>.
#
"""Machine translation example."""
from weblate.trans.machine.base import MachineTranslation
import dictionary
class SampleTranslation(MachineTranslation):
    """Sample machine translation interface."""
   name = 'Sample'
    def download_languages(self):
        """Return list of languages your machine translation supports."""
        return set(('cs',))
    def download_translations(self, source, language, text, unit, user):
        """Return tuple with translations."""
        return [(t, 100, self.name, text) for t in dictionary.translate(text)]
```
You can list own class in [MACHINE\\_TRANSLATION\\_SERVICES](#page-149-1) and Weblate will start using that.

# 4.13 Addons

Добавлено в версии 2.19.

Addons provide ways to customize translation workflow. You can install addons to your translation component and they will work behind the scenes.

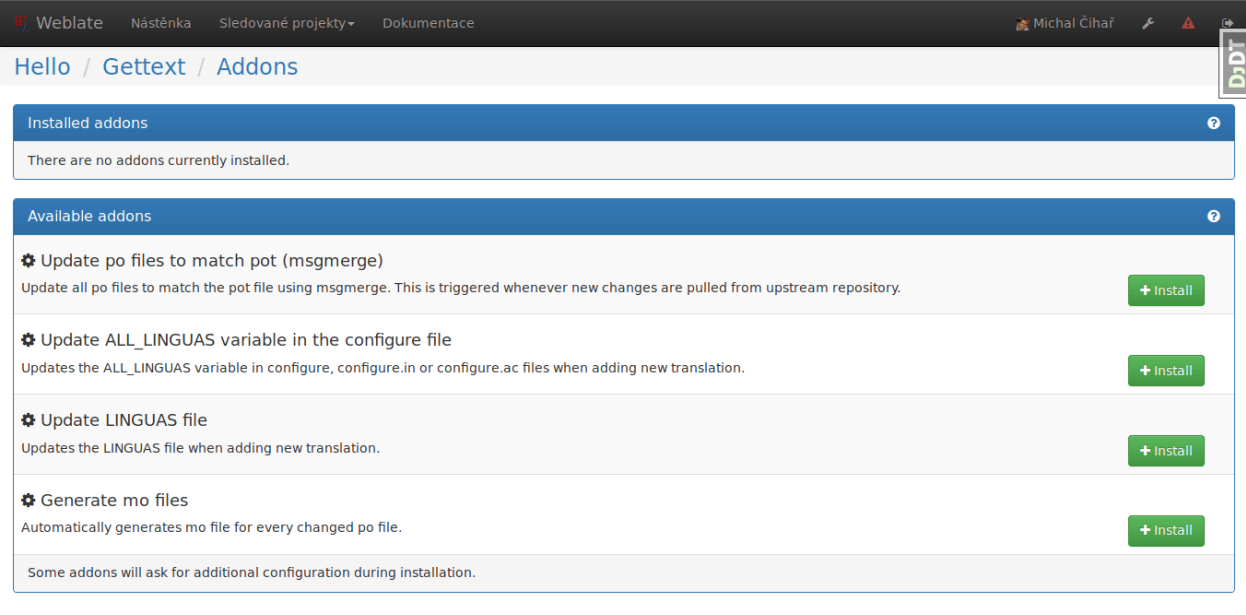

Provozováno na Weblate 2.19-dev O Weblate Právní Stav služby Kontakt Dokumentace Přispějte na Weblate

# 4.13.1 Built in addons

### Cleanup translation files

Update all translation files to match the monolingual base file. For most file formats, this means removing stale translation keys no longer present in the base file.

### Flag new source strings to need edit

Whenever a new source string is imported from the VCS, it is flagged as needing editing in Weblate. This way you can easily filter and edit source strings written by the developers.

### Flag new translations to need edit

Whenever a new translation string is imported from the VCS, it is flagged as needing editing in Weblate. This way you can easily filter and edit translations created by the developers.

### Statistics generator

This addon generates file with detailed information about the translation.

### Update ALL LINGUAS variable in the configure file

Updates the ALL\_LINGUAS variable in configure, configure.in or configure.ac files when adding new translation.

### Customize Gettext output

Allows to customize Gettext output behavior, for example line wrapping.

### Update LINGUAS file

Updates the LINGUAS file when adding new translation.

### Generate mo files

Automatically generates mo file for every changed po file.

### Update po files to match pot (msgmerge)

Update all po files to match the pot file using msgmerge. This is triggered whenever new changes are pulled from upstream repository.

### Customize JSON output

Allows to customize JSON output behavior, for example indentation or sorting.

### Formats the Java properties file

This addon sorts the Java properties file.

### 4.13.2 Writing addon

You can write own addons as well, all you need to do is subclass BaseAddon, define addon metadata and implement callback which will do the processing.

You can look at example addon for more information:

```
# -*- coding: utf-8 -*-
#
# Copyright \bigcirc 2012 - 2018 Michal Čihař <michal@cihar.com>
#
# This file is part of Weblate <https://weblate.org/>
#
# This program is free software: you can redistribute it and/or modify
# it under the terms of the GNU General Public License as published by
# the Free Software Foundation, either version 3 of the License, or
# (at your option) any later version.
#
# This program is distributed in the hope that it will be useful,
# but WITHOUT ANY WARRANTY; without even the implied warranty of
# MERCHANTABILITY or FITNESS FOR A PARTICULAR PURPOSE. See the
# GNU General Public License for more details.
#
# You should have received a copy of the GNU General Public License
# along with this program. If not, see <https://www.gnu.org/licenses/>.
#
```
(continues on next page)

(продолжение с предыдущей страницы)

```
from __future__ import unicode_literals
from django.utils.translation import ugettext_lazy as _
from weblate.addons.base import BaseAddon
from weblate.addons.events import EVENT_PRE_COMMIT
class ExampleAddon(BaseAddon):
    # Filter for compatible components, every key is
    # matched against property of component
    compact = \{'file_format': frozenset((
            'po', 'po-mono',
       )),
    }
    # List of events addon should receive
    events = (EVENT_PRE_COMMIT,)
    # Addon unique identifier
   name = 'weblate.example.example'
    # Verbose name shown in the user interface
   verbase = ('Example addon')# Detailed addon description
   description = _('This addon does nothing it is just an example.')
    # Callback to implement custom behavior
    def pre_commit(self, translation):
       return
```
# <span id="page-141-0"></span>4.14 Translation Memory

Добавлено в версии 2.20.

Weblate comes with a built-in translation memory. It provides you matches against it as a *[Machine translation](#page-22-0)* or in [Automatic translation](#page-22-1).

Примечание: Currently the content of the translation memory is not updated by Weblate itself, but you can use it to import your existing TMX files and let Weblate provide these as a machine translations. This will be changed in future release to provide full translation memory experience within Weblate.

For installation tips, see [Weblate Translation Memory](#page-137-0), however this service is enabled by default.

### 4.14.1 Managing translation memory

There are several management commands to manipulate with the translation memory content:

[dump\\_memory](#page-173-1) Exporting the memory into JSON

[import\\_memory](#page-174-0) Importing TMX or JSON files into the memory

[list\\_memory](#page-177-0) Listing memory content

[delete\\_memory](#page-173-2) Deleting content from the memory

# 4.15 Configuration

All settings are stored in settings.py (as usual for Django).

Примечание: After changing any of these settings, you need to restart Weblate. In case it is run as mod\_wsgi, you need to restart Apache to reload the configuration.

#### См.также:

Please also check [Django's documentation](https://docs.djangoproject.com/en/stable/ref/settings/) for parameters which configure Django itself.

# 4.15.1 AKISMET\_API\_KEY

Weblate can use Akismet to check incoming anonymous suggestions for spam. Visit [akismet.com](https://akismet.com/) to purchase an API key and associate it with a site.

# 4.15.2 ANONYMOUS\_USER\_NAME

User name of user for definining privileges of not logged in user.

#### См.также:

[Access control](#page-95-0)

# 4.15.3 AUTH\_LOCK\_ATTEMPTS

Добавлено в версии 2.14.

Maximum number of failed authentication attempts before rate limiting is applied.

This is currently applied in the following locations:

- On login, the acccount password is reset. User will not be able to log in after that using password until he asks for password reset.
- On password reset, the reset mails are no longer sent. This avoids spamming user with too many password reset attempts.

Defaults to 10.

#### См.также:

[Rate limiting](#page-89-0),

# <span id="page-142-0"></span>4.15.4 AUTH\_MAX\_ATTEMPTS

Добавлено в версии 2.14.

Maximum number of authentication attempts before rate limiting applies.

Defaults to 5.

#### См.также:

[Rate limiting](#page-89-0), [AUTH\\_CHECK\\_WINDOW](#page-143-1) , [AUTH\\_LOCKOUT\\_TIME](#page-143-2)

## <span id="page-143-1"></span>4.15.5 AUTH\_CHECK\_WINDOW

Добавлено в версии 2.14.

Length of authentication window for rate limiting in seconds.

Defaults to 300 (5 minutes).

### См.также:

[Rate limiting](#page-89-0), [AUTH\\_MAX\\_ATTEMPTS](#page-142-0) , [AUTH\\_LOCKOUT\\_TIME](#page-143-2)

# <span id="page-143-2"></span>4.15.6 AUTH\_LOCKOUT\_TIME

Добавлено в версии 2.14.

Length of authentication lockout window after rate limit is applied.

Defaults to 600 (10 minutes).

### См.также:

[Rate limiting](#page-89-0), [AUTH\\_MAX\\_ATTEMPTS](#page-142-0) , [AUTH\\_CHECK\\_WINDOW](#page-143-1)

# 4.15.7 AUTH\_TOKEN\_VALID

Добавлено в версии 2.14.

Validity of token in activation and password reset mails in seconds.

Defaults to 3600 (1 hour).

# 4.15.8 AUTH\_PASSWORD\_DAYS

Добавлено в версии 2.15.

Define (in days) how long in past Weblate should reject reusing same password.

Примечание: Password changes done prior to Weblate 2.15 will not be accounted for this policy, it is valid only

Defaults to 180 days.

# <span id="page-143-0"></span>4.15.9 AUTO\_LOCK

Не рекомендуется, начиная с версии 2.18.

Enables automatic locking of translation when somebody is working on it.

### См.также:

[Translation locking](#page-121-0)
# 4.15.10 AUTO\_LOCK\_TIME

Не рекомендуется, начиная с версии 2.18.

Time in seconds for how long the automatic lock for translation will be active. Defaults to 60 seconds.

#### См.также:

[Translation locking](#page-121-0)

### 4.15.11 AUTOFIX\_LIST

List of automatic fixups to apply when saving the message.

You need to provide a fully-qualified path to the Python class implementing the autofixer interface.

Available fixes:

- weblate.trans.autofixes.whitespace.SameBookendingWhitespace Fixes up whitespace in beginning and end of the string to match source.
- weblate.trans.autofixes.chars.ReplaceTrailingDotsWithEllipsis Replaces trailing dots with ellipsis if source string has it.
- weblate.trans.autofixes.chars.RemoveZeroSpace Removes zero width space char if source does not contain it.
- weblate.trans.autofixes.chars.RemoveControlCharS Removes control characters if source does not contain it.

For example you can enable only few of them:

```
AUTOFIX_LIST = (
    'weblate.trans.autofixes.whitespace.SameBookendingWhitespace',
    'weblate.trans.autofixes.chars.ReplaceTrailingDotsWithEllipsis',
)
```
#### См.также:

[Automatic fixups](#page-25-0), [Custom automatic fixups](#page-129-0)

### 4.15.12 BACKGROUND\_HOOKS

Whether to run hooks in background. This is generally recommended unless you are debugging.

### <span id="page-144-0"></span>4.15.13 BASE\_DIR

Base directory where Weblate sources are located. This is used to derive several other paths by defalt:

- [DATA\\_DIR](#page-146-0)
- [TTF\\_PATH](#page-155-0)

Default value: Toplevel directory of Weblate sources.

# 4.15.14 CHECK\_LIST

List of quality checks to perform on translation.

You need to provide afully-qualified path to the Python class implementing the check interface.

Some of the checks are not useful for all projects, so you are welcome to adjust the list list of checks to be performed on your installation.

For example you can enable only few of them:

```
CHECK LIST = ('weblate.trans.checks.same.SameCheck',
    'weblate.trans.checks.chars.BeginNewlineCheck',
   'weblate.trans.checks.chars.EndNewlineCheck',
   'weblate.trans.checks.chars.BeginSpaceCheck',
   'weblate.trans.checks.chars.EndSpaceCheck',
   'weblate.trans.checks.chars.EndStopCheck',
   'weblate.trans.checks.chars.EndColonCheck',
   'weblate.trans.checks.chars.EndQuestionCheck',
   'weblate.trans.checks.chars.EndExclamationCheck',
   'weblate.trans.checks.chars.EndEllipsisCheck',
   'weblate.trans.checks.chars.EndSemicolonCheck',
   'weblate.trans.checks.chars.MaxLengthCheck',
   'weblate.trans.checks.format.PythonFormatCheck',
   'weblate.trans.checks.format.PythonBraceFormatCheck',
   'weblate.trans.checks.format.PHPFormatCheck',
    'weblate.trans.checks.format.CFormatCheck',
   'weblate.trans.checks.format.PerlFormatCheck',
   'weblate.trans.checks.format.JavascriptFormatCheck',
   'weblate.trans.checks.consistency.SamePluralsCheck',
   'weblate.trans.checks.consistency.PluralsCheck',
   'weblate.trans.checks.consistency.ConsistencyCheck',
   'weblate.trans.checks.consistency.TranslatedCheck',
   'weblate.trans.checks.chars.NewlineCountingCheck',
   'weblate.trans.checks.markup.BBCodeCheck',
   'weblate.trans.checks.chars.ZeroWidthSpaceCheck',
   'weblate.trans.checks.markup.XMLTagsCheck',
    'weblate.trans.checks.source.OptionalPluralCheck',
    'weblate.trans.checks.source.EllipsisCheck',
    'weblate.trans.checks.source.MultipleFailingCheck',
)
```
Примечание: Once you change this setting the existing checks will still be stored in the database, only newly changed translations will be affected by the change. To apply the change to the stored translations, you need to run [updatechecks](#page-180-0) .

### См.также:

[Quality checks](#page-25-1), [Customizing checks](#page-129-1)

# <span id="page-145-0"></span>4.15.15 COMMIT\_PENDING\_HOURS

Добавлено в версии 2.10.

Default interval for commiting pending changes using *[commit\\_pending](#page-172-0)*.

### См.также:

[Running maintenance tasks](#page-60-0), [commit\\_pending](#page-172-0)

# <span id="page-146-0"></span>4.15.16 DATA\_DIR

Добавлено в версии 2.1: In previous versions the directories were configured separately as [GIT\\_ROOT](#page-147-0) and [WHOOSH\\_INDEX](#page-156-0) .

Directory where Weblate stores all data. This consists of VCS repositories, fulltext index and various configuration files for external tools.

The following subdirectories usually exist:

home Home directory used for invoking scripts.

ssh SSH keys and configuration.

static Default location for Django static files, specified by STATIC\_ROOT.

media Default location for Django media files, specified by MEDIA\_ROOT.

memory Translation memory data uwing Whoosh engine (see [Translation Memory](#page-141-0)).

vcs Version control repositories.

whoosh Fulltext search index using Whoosh engine.

Defaults to \$BASE\_DIR/data.

#### См.также:

[BASE\\_DIR](#page-144-0)

# <span id="page-146-2"></span>4.15.17 DEFAULT\_COMMITER\_EMAIL

Добавлено в версии 2.4.

Default committer email when creating translation component (see [Component configuration](#page-108-0)), defaults to noreply@weblate.org.

### См.также:

[DEFAULT\\_COMMITER\\_NAME](#page-146-1) , [Component configuration](#page-108-0)

## <span id="page-146-1"></span>4.15.18 DEFAULT\_COMMITER\_NAME

Добавлено в версии 2.4.

Default committer name when creating translation component (see [Component configuration](#page-108-0)), defaults to Weblate.

### См.также:

[DEFAULT\\_COMMITER\\_EMAIL](#page-146-2) , [Component configuration](#page-108-0)

# 4.15.19 DEFAULT\_TRANSLATION\_PROPAGATION

Добавлено в версии 2.5.

Default setting for translation propagation (see [Component configuration](#page-108-0)), defaults to True.

### См.также:

[Component configuration](#page-108-0)

# 4.15.20 ENABLE\_AVATARS

Whether to enable libravatar/gravatar based avatars for users. By default this is enabled.

The avatars are fetched and cached on the server, so there is no risk in leaking private information or slowing down the user experiences with enabling this.

### См.также:

[Avatar caching](#page-58-0), [Avatars](#page-185-0)

# 4.15.21 ENABLE\_HOOKS

Whether to enable anonymous remote hooks.

### См.также:

[Notification hooks](#page-236-0)

# 4.15.22 ENABLE\_HTTPS

Whether to send links to Weblate as https or http. This setting affects sent mails and generated absolute URLs.

### См.также:

[Set correct site name](#page-57-0)

# 4.15.23 ENABLE\_SHARING

Whether to show links to share translation progress on social networks.

# <span id="page-147-0"></span>4.15.24 GIT\_ROOT

Не рекомендуется, начиная с версии 2.1: This setting is no longer used, use [DATA\\_DIR](#page-146-0) instead. Path where Weblate will store the cloned VCS repositories. Defaults to repos subdirectory.

# 4.15.25 GITHUB\_USERNAME

GitHub username that will be used to send pull requests for translation updates.

### См.также:

[Pushing changes to GitHub as pull request](#page-213-0), [Setting up hub](#page-213-1)

# 4.15.26 GOOGLE\_ANALYTICS\_ID

Google Analytics ID to enable monitoring of Weblate using Google Analytics.

# 4.15.27 HIDE\_REPO\_CREDENTIALS

Hide repository credentials in the web interface. In case you have repository URL with user and password, Weblate will hide it when showing it to the users.

For example instead of https://user:password@git.example.com/repo.git it will show just https:// git.example.com/repo.git.

# <span id="page-148-0"></span>4.15.28 IP\_BEHIND\_REVERSE\_PROXY

Добавлено в версии 2.14.

Indicates whether Weblate is running behind a reverse proxy.

If set to True, Weblate gets IP address from header defined by [IP\\_BEHIND\\_REVERSE\\_PROXY](#page-148-0) . Ensure that you are actually using reverse proxy and that it sets this header, otherwise users will be able to fake the IP address.

Defaults to False.

### См.также:

[Rate limiting](#page-89-0), [IP address for rate limiting](#page-89-1)

# 4.15.29 IP\_PROXY\_HEADER

Добавлено в версии 2.14.

Indicates from which header Weblate should obtain the IP address when [IP\\_BEHIND\\_REVERSE\\_PROXY](#page-148-0) is enabled.

Defaults to HTTP\_X\_FORWARDED\_FOR.

### См.также:

[Rate limiting](#page-89-0), [IP address for rate limiting](#page-89-1)

# 4.15.30 IP\_PROXY\_OFFSET

Добавлено в версии 2.14.

Indicates which part of  $IP\_BEHIND\_REVERSE\_PROXY$  is used as client IP address.

Depending on your setup, this header might consist of several IP addresses, (for example X-Forwarded-For: a, b, client-ip) and you can configure here which address from the header is client IP address.

Defaults to 0.

### См.также:

[Rate limiting](#page-89-0), [IP address for rate limiting](#page-89-1)

# 4.15.31 LAZY\_COMMITS

Не рекомендуется, начиная с версии 2.20: This setting can no longer be configured and is enabled permanently.

Delay creating VCS commits until necessary. This heavily reduces number of commits generated by Weblate at expense of temporarily not being able to merge some changes as they are not yet committed.

### См.также:

[Lazy commits](#page-119-0)

### 4.15.32 LOCK\_TIME

Не рекомендуется, начиная с версии 2.18.

Time in seconds for how long the translation will be locked for single translator when locked manually.

### См.также:

[Translation locking](#page-121-0)

## <span id="page-149-0"></span>4.15.33 LOGIN\_REQUIRED\_URLS

List of URLs which require login (besides standard rules built into Weblate). This allows you to password protect whole installation using:

```
LOGIN_REQUIRED_URLS = (
    r'/(.*)\',
)
```
## 4.15.34 LOGIN\_REQUIRED\_URLS\_EXCEPTIONS

List of exceptions for [LOGIN\\_REQUIRED\\_URLS](#page-149-0). If you don't specify this list, the default value will be used, which allows users to access the login page.

Some of exceptions you might want to include:

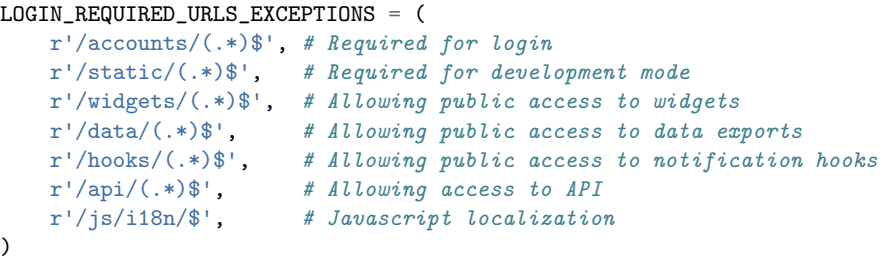

# 4.15.35 MACHINE\_TRANSLATION\_SERVICES

List of enabled machine translation services to use.

Примечание: Many of services need additional configuration like API keys, please check their documentation for more details.

```
MACHINE TRANSLATION SERVICES = (
```

```
'weblate.trans.machine.apertium.ApertiumAPYTranslation',
'weblate.trans.machine.deepl.DeepLTranslation',
'weblate.trans.machine.glosbe.GlosbeTranslation',
'weblate.trans.machine.google.GoogleTranslation',
'weblate.trans.machine.microsoft.MicrosoftCognitiveTranslation',
'weblate.trans.machine.mymemory.MyMemoryTranslation',
'weblate.trans.machine.tmserver.AmagamaTranslation',
'weblate.trans.machine.tmserver.TMServerTranslation',
'weblate.trans.machine.yandex.YandexTranslation',
'weblate.trans.machine.weblatetm.WeblateTranslation',
'weblate.trans.machine.saptranslationhub.SAPTranslationHub',
'weblate.memory.machine.WeblateMemory',
```
### См.также:

)

[Machine translation](#page-134-0), [Machine translation](#page-22-0)

### 4.15.36 MT\_APERTIUM\_APY

URL of the Apertium APy server, see <http://wiki.apertium.org/wiki/Apertium-apy>

### См.также:

[Apertium](#page-134-1), [Machine translation](#page-134-0), [Machine translation](#page-22-0)

### 4.15.37 MT\_APERTIUM\_KEY

API key for Apertium Web Service, currently not used.

Not needed at all when running your own Apertium APy server.

### См.также:

[Apertium](#page-134-1), [Machine translation](#page-134-0), [Machine translation](#page-22-0)

### 4.15.38 MT\_DEEPL\_KEY

API key for DeepL API, you can register at [https://www.deepl.com/pro.html.](https://www.deepl.com/pro.html)

#### См.также:

[DeepL](#page-134-2), [Machine translation](#page-134-0), [Machine translation](#page-22-0)

### 4.15.39 MT\_GOOGLE\_KEY

API key for Google Translate API, you can register at <https://cloud.google.com/translate/docs>

#### См.также:

[Google Translate](#page-135-0), [Machine translation](#page-134-0), [Machine translation](#page-22-0)

# 4.15.40 MT\_MICROSOFT\_ID

Client ID for Microsoft Translator service.

### См.также:

[Microsoft Translator](#page-135-1) , [Machine translation](#page-134-0), [Machine translation](#page-22-0), [Azure datamarket](https://datamarket.azure.com/developer/applications/)

# 4.15.41 MT\_MICROSOFT\_SECRET

Client secret for Microsoft Translator service.

### См.также:

[Microsoft Translator](#page-135-1), [Machine translation](#page-22-0), Machine translation, [Azure datamarket](https://datamarket.azure.com/developer/applications/)

# 4.15.42 MT\_MICROSOFT\_COGNITIVE\_KEY

Client key for Microsoft Cognitive Services Translator API.

### См.также:

[Microsoft Cognitive Services Translator](#page-135-2), [Machine translation](#page-22-0), Machine translation, [Cognitive Services - Text](http://docs.microsofttranslator.com/text-translate.html) [Translation API,](http://docs.microsofttranslator.com/text-translate.html) [Microsfot Azure Portal](https://portal.azure.com/)

### 4.15.43 MT\_MYMEMORY\_EMAIL

MyMemory identification email, you can get 1000 requests per day with this.

### См.также:

[MyMemory](#page-136-0), [Machine translation](#page-134-0), [Machine translation](#page-22-0), [MyMemory: API technical specifications](https://mymemory.translated.net/doc/spec.php)

# <span id="page-151-1"></span>4.15.44 MT\_MYMEMORY\_KEY

MyMemory access key for private translation memory, use together with  $MT\_MYMEMORY\_USER$ .

### См.также:

[MyMemory](#page-136-0), [Machine translation](#page-134-0), [Machine translation](#page-22-0), [MyMemory: API key generator](https://mymemory.translated.net/doc/keygen.php)

# <span id="page-151-0"></span>4.15.45 MT\_MYMEMORY\_USER

MyMemory user id for private translation memory, use together with  $MT_MYMEMORY_KEY$ .

### См.также:

[MyMemory](#page-136-0), [Machine translation](#page-134-0), [Machine translation](#page-22-0), [MyMemory: API key generator](https://mymemory.translated.net/doc/keygen.php)

# 4.15.46 MT\_TMSERVER

URL where tmserver is running.

### См.также:

[tmserver](http://docs.translatehouse.org/projects/translate-toolkit/en/latest/commands/tmserver.html), [Machine translation](#page-22-0), Machine translation, tmserver

# 4.15.47 MT\_YANDEX\_KEY

API key for Yandex Translate API, you can register at <https://tech.yandex.com/translate/>

### См.также:

[Yandex Translate](#page-137-0), [Machine translation](#page-134-0), [Machine translation](#page-22-0)

# 4.15.48 MT\_SAP\_BASE\_URL

API URL to the SAP Translation Hub service.

### См.также:

[SAP Translation Hub](#page-137-1), [Machine translation](#page-134-0), [Machine translation](#page-22-0)

# 4.15.49 MT\_SAP\_SANDBOX\_APIKEY

API key for sandbox API usage

### См.также:

[SAP Translation Hub](#page-137-1), [Machine translation](#page-134-0), [Machine translation](#page-22-0)

# 4.15.50 MT\_SAP\_USERNAME

Your SAP username

### См.также:

[SAP Translation Hub](#page-137-1), [Machine translation](#page-134-0), [Machine translation](#page-22-0)

# 4.15.51 MT\_SAP\_PASSWORD

Your SAP password

### См.также:

[SAP Translation Hub](#page-137-1), [Machine translation](#page-134-0), [Machine translation](#page-22-0)

# 4.15.52 MT\_SAP\_USE\_MT

Should the machine translation service also be used? (in addition to the term database). Possible values: True / False

### См.также:

[SAP Translation Hub](#page-137-1), [Machine translation](#page-134-0), [Machine translation](#page-22-0)

## 4.15.53 NEARBY\_MESSAGES

How many messages around current one to show during translating.

# <span id="page-153-2"></span>4.15.54 OFFLOAD\_INDEXING

Offload updating of fulltext index to separate process. This heavily improves responsiveness of online operation on expense of slightly outdated index, which might still point to older content.

While enabling this, don't forget scheduling runs of  $update\_index$  in cron or similar tool.

This is the recommended setup for production use.

### См.также:

[Fulltext search](#page-112-0)

## <span id="page-153-1"></span>4.15.55 PIWIK\_SITE\_ID

ID of a site in Matomo you want to track.

См.также:

[PIWIK\\_URL](#page-153-0)

### <span id="page-153-0"></span>4.15.56 PIWIK\_URL

URL of a Matomo installation you want to use to track Weblate users. For more information about Matomo see [<https://matomo.org/>](https://matomo.org/).

### См.также:

[PIWIK\\_SITE\\_ID](#page-153-1)

# 4.15.57 POST\_ADD\_SCRIPTS

Добавлено в версии 2.4.

List of scripts which are allowed as post add scripts. The script needs to be later enabled in the [Component](#page-108-0) [configuration](#page-108-0).

### См.также:

[Processing repository with scripts](#page-120-0)

# 4.15.58 POST\_UPDATE\_SCRIPTS

Добавлено в версии 2.3.

List of scripts which are allowed as post update scripts. The script needs to be later enabled in the [Component](#page-108-0) [configuration](#page-108-0).

### См.также:

[Processing repository with scripts](#page-120-0)

# 4.15.59 PRE\_COMMIT\_SCRIPTS

List of scripts which are allowed as pre commit scripts. The script needs to be later enabled in the *[Component](#page-108-0)* [configuration](#page-108-0).

For example you can allow script which does some cleanup:

```
PRE_COMMIT_SCRIPTS = (
    '/usr/local/bin/cleanup-translation',
)
```
### См.также:

[Processing repository with scripts](#page-120-0)

# 4.15.60 POST\_COMMIT\_SCRIPTS

Добавлено в версии 2.4.

List of scripts which are allowed as post commit scripts. The script needs to be later enabled in the [Component](#page-108-0) [configuration](#page-108-0).

### См.также:

[Processing repository with scripts](#page-120-0)

# 4.15.61 POST\_PUSH\_SCRIPTS

Добавлено в версии 2.4.

List of scripts which are allowed as post push scripts. The script needs to be later enabled in the [Component](#page-108-0) [configuration](#page-108-0).

### См.также:

[Processing repository with scripts](#page-120-0)

## 4.15.62 REGISTRATION\_CAPTCHA

A boolean (either True or False) indicating whether registration of new accounts is protected by captcha. This setting is optional, and a default of True will be assumed if it is not supplied.

If enabled the captcha is added to all pages where users enter email address:

- New account registration.
- Password recovery.
- Adding email to an account.
- Contact form for users who are not logged in.

### 4.15.63 REGISTRATION\_EMAIL\_MATCH

Добавлено в версии 2.17.

Allows you to filter email addresses which can register.

Defaults to .\* which allows any address to register.

You can use it to restrict registration to a single email domain:

REGISTRATION\_EMAIL\_MATCH =  $r'$ <sup>-</sup>.\*@weblate\.org\$'

### 4.15.64 REGISTRATION\_OPEN

A boolean (either True or False) indicating whether registration of new accounts is currently permitted. This setting is optional, and a default of True will be assumed if it is not supplied.

### 4.15.65 SIMPLIFY\_LANGUAGES

Use simple language codes for default language/country combinations. For example fr\_FR translation will use fr language code. This is usually desired behavior as it simplifies listing of the languages for these default combinations.

Disable this if you are having different translations for both variants.

### 4.15.66 SITE\_TITLE

Site title to be used in website and emails as well.

## 4.15.67 SPECIAL\_CHARS

Additional chars to show in the visual keyboard, see [Visual keyboard](#page-19-0).

The default value is:

 $\texttt{SPECIAL\_CHARS} \ = \ (\texttt{``\t',\texttt{``\t',\texttt{''},\texttt{''}...'}})$ 

### 4.15.68 STATUS\_URL

URL where your Weblate instance reports it's status.

### <span id="page-155-0"></span>4.15.69 TTF\_PATH

Path to Droid fonts used for widgets and charts.

Defaults to \$BASE\_DIR/weblate/ttf.

### См.также:

[BASE\\_DIR](#page-144-0)

# 4.15.70 URL\_PREFIX

This settings allows you to run Weblate under some path (otherwise it relies on being executed from webserver root). To use this setting, you also need to configure your server to strip this prefix. For example with WSGI, this can be achieved by setting WSGIScriptAlias.

Примечание: This setting does not work with Django's builtin server, you would have to adjust urls.py to contain this prefix.

### 4.15.71 WEBLATE\_ADDONS

List of addons available for use. To use them, they have to be enabled for given translation component.

См.также:

[Addons](#page-138-0)

### <span id="page-156-0"></span>4.15.72 WHOOSH\_INDEX

Не рекомендуется, начиная с версии 2.1: This setting is no longer used, use [DATA\\_DIR](#page-146-0) instead. Directory where Whoosh fulltext indices will be stored. Defaults to whoosh-index subdirectory.

# 4.16 Sample configuration

The following example is shipped as weblate/settings\_example.py with Weblate:

```
# -*- coding: utf-8 - *-#
# Copyright \bigcirc 2012 - 2018 Michal Čihař <michal@cihar.com>
#
# This file is part of Weblate <https://weblate.org/>
#
# This program is free software: you can redistribute it and/or modify
# it under the terms of the GNU General Public License as published by
# the Free Software Foundation, either version 3 of the License, or
# (at your option) any later version.
#
# This program is distributed in the hope that it will be useful,
# but WITHOUT ANY WARRANTY; without even the implied warranty of
# MERCHANTABILITY or FITNESS FOR A PARTICULAR PURPOSE. See the
# GNU General Public License for more details.
#
# You should have received a copy of the GNU General Public License
# along with this program. If not, see <https://www.gnu.org/licenses/>.
#
from __future__ import unicode_literals
import platform
import os
from logging.handlers import SysLogHandler
```
#

(продолжение с предыдущей страницы)

```
# Django settings for Weblate project.
#
DEBUG = TrueADMINS = (
    # ('Your Name', 'your_email@example.com'),
\lambdaMANAGERS = ADMINS
DATABASES = {'default': {
        # Use 'postgresql_psycopg2', 'mysql', 'sqlite3' or 'oracle'.
        'ENGINE': 'django.db.backends.sqlite3',
        # Database name or path to database file if using sqlite3.
       'NAME': 'weblate.db',
        # Database user, not used with sqlite3.
        'USER': 'weblate',
        # Database password, not used with sqlite3.
        'PASSWORD': 'weblate',
        # Set to empty string for localhost. Not used with sqlite3.
       'HOST': '127.0.0.1',
        # Set to empty string for default. Not used with sqlite3.
        'PORT': '',
        # Customizations for databases
        'OPTIONS': {
            # Uncomment for MySQL older than 5.7:
            # 'init_command': "SET sql_mode='STRICT_TRANS_TABLES'",
            # Set emoji capable charset for MySQL:
            # 'charset': 'utf8mb4',
       },
    }
}
BASE\_DIR = os.path.dirname(os.path.dirname(os.pathabspath(\_file\_)))# Data directory
DATA_DIR = os.path.join(BASE_DIR, 'data')
# Local time zone for this installation. Choices can be found here:
# http://en.wikipedia.org/wiki/List_of_tz_zones_by_name
# although not all choices may be available on all operating systems.
# In a Windows environment this must be set to your system time zone.
TIME_ZONE = 'UTC'
# Language code for this installation. All choices can be found here:
# http://www.i18nguy.com/unicode/language-identifiers.html
LANGUAGE_CODE = 'en-us'
LANGUAGES = (
   ('ar', ''),
    ('az', 'Azrbaycan'),
    ('be', 'Беларуская'),
    ('be@latin', 'Bie␣laruskaja'),
```

```
('bg', 'Български'),
    ('br', 'Brezhoneg'),
    ('ca', 'Català'),
    ('cs', 'Čeština'),
    ('da', 'Dansk'),
    ('de', 'Deutsch'),
    ('en', 'English'),
    ('en-gb', 'English (United Kingdom)'),
    ('el', 'E\lambda \lambda \eta \nu \iota \kappa'),
    ('es', 'Español'),
    ('fi', 'Suomi'),
    ('fr', 'Français'),('fy', 'Frysk'),
    ('gl', 'Galego'),
    ('he', ''),
    ('hu', 'Magyar'),
    ('id', 'Indonesia'),
    ('it', 'Italiano'),
    ('ja', ''),
    ('ko', ''),
    ('ksh', 'Kölsch'),
    ('nb', 'Norsk bokmål'),
    ('nl', 'Nederlands'),
    ('pl', 'Polski'),
    ('pt', 'Português'),
    ('pt-br', 'Português brasileiro'),
    ('ru', 'Русский'),
    ('sk', 'Slovenčina'),
    ('sl', 'Slovenščina'),
    ('sr', 'Српски'),
    ('sv', 'Svenska'),
    ('tr', 'Türkçe'),('uk', 'Українська'),
    ('zh-hans', ''),
    ('zh-hant', ''),
\lambdaSITE\_ID = 1# If you set this to False, Django will make some optimizations so as not
# to load the internationalization machinery.
USE_I18N = True
# If you set this to False, Django will not format dates, numbers and
# calendars according to the current locale.
USE\_L10N = True# If you set this to False, Django will not use timezone-aware datetimes.
USE_TZ = True# URL prefix to use, please see documentation for more details
URL_PREFIX = ''
# Absolute filesystem path to the directory that will hold user-uploaded files.
# Example: "/home/media/media.lawrence.com/media/"
MEDIA_ROOT = os.path.join(DATA_DIR, 'media')
```

```
# URL that handles the media served from MEDIA_ROOT. Make sure to use a
# trailing slash.
# Examples: "http://media.lawrence.com/media/", "http://example.com/media/"
MEDIA_URL = '{0}/media/'.format(URL_PREFIX)
# Absolute path to the directory static files should be collected to.
# Don't put anything in this directory yourself; store your static files
# in apps' "static/" subdirectories and in STATICFILES_DIRS.
# Example: "/home/media/media.lawrence.com/static/"
STATIC_ROOT = os.path.join(DATA_DIR, 'static')
# URL prefix for static files.
# Example: "http://media.lawrence.com/static/"
STATIC_URL = '{0}/static/'.format(URL_PREFIX)
# Additional locations of static files
STATICFILES_DIRS = (
    # Put strings here, like "/home/html/static" or "C:/www/django/static".
    # Always use forward slashes, even on Windows.
    # Don't forget to use absolute paths, not relative paths.
)
# List of finder classes that know how to find static files in
# various locations.
STATICFILES_FINDERS = (
    'django.contrib.staticfiles.finders.FileSystemFinder',
    'django.contrib.staticfiles.finders.AppDirectoriesFinder',
    'compressor.finders.CompressorFinder',
)
# Make this unique, and don't share it with anybody.
# You can generate it using examples/generate-secret-key
SECRET_KEY = 'jm8fqjlg+5!#xu%e -oh#7!$aa7!6avf7ud*_v=chdrb9qdco6(' # noqa
TEMPLATES = [
    {
        'BACKEND': 'django.template.backends.django.DjangoTemplates',
        'DIRS': [
            os.path.join(BASE_DIR, 'weblate', 'templates'),
        ],
        'OPTIONS': {
            'context_processors': [
                'django.contrib.auth.context_processors.auth',
                'django.template.context_processors.debug',
                'django.template.context_processors.i18n',
                'django.template.context_processors.request',
                'django.template.context_processors.csrf',
                'django.contrib.messages.context_processors.messages',
                'weblate.trans.context_processors.weblate_context',
            ],
            'loaders': [
                ('django.template.loaders.cached.Loader', [
                    'django.template.loaders.filesystem.Loader',
                    'django.template.loaders.app_directories.Loader',
                ]),
```

```
\overline{1},
        },
    },
]
# GitHub username for sending pull requests.
# Please see the documentation for more details.
GITHUB_USERNAME = None
# Authentication configuration
AUTHENTICATION_BACKENDS = (
    'social_core.backends.email.EmailAuth',
    # 'social_core.backends.google.GoogleOAuth2',
    # 'social_core.backends.github.GithubOAuth2',
   # 'social_core.backends.bitbucket.BitbucketOAuth',
    # 'social_core.backends.suse.OpenSUSEOpenId',
    # 'social_core.backends.ubuntu.UbuntuOpenId',
    # 'social_core.backends.fedora.FedoraOpenId',
    # 'social_core.backends.facebook.FacebookOAuth2',
    'weblate.accounts.auth.WeblateUserBackend',
)
# Social auth backends setup
SOCIAL_AUTH_GITHUB_KEY = ''
SOCIAL_AUTH_GITHUB_SECRET = ''
SOCIAL_AUTH_GITHUB_SCOPE = ['user:email']
SOCIAL_AUTH_BITBUCKET_KEY = ''
SOCIAL_AUTH_BITBUCKET_SECRET = ''
SOCIAL_AUTH_BITBUCKET_VERIFIED_EMAILS_ONLY = True
SOCIAL_AUTH_FACEBOOK_KEY = ''
SOCIAL_AUTH_FACEBOOK_SECRET = ''
SOCIAL_AUTH_FACEBOOK_SCOPE = ['email', 'public_profile']
SOCIAL_AUTH_GOOGLE_OAUTH2_KEY = ''
SOCIAL_AUTH_GOOGLE_OAUTH2_SECRET = ''
# Social auth settings
SOCIAL_AUTH_PIPELINE = (
    'social_core.pipeline.social_auth.social_details',
    'social_core.pipeline.social_auth.social_uid',
    'social_core.pipeline.social_auth.auth_allowed',
    'social_core.pipeline.social_auth.social_user',
    'weblate.accounts.pipeline.store_params',
    'weblate.accounts.pipeline.verify_open',
    'social_core.pipeline.user.get_username',
    'weblate.accounts.pipeline.require_email',
    'social_core.pipeline.mail.mail_validation',
    'weblate.accounts.pipeline.revoke_mail_code',
    'weblate.accounts.pipeline.ensure_valid',
    'weblate.accounts.pipeline.remove_account',
    'social_core.pipeline.social_auth.associate_by_email',
    'weblate.accounts.pipeline.reauthenticate',
    'weblate.accounts.pipeline.verify_username',
```

```
'social_core.pipeline.user.create_user',
    'social_core.pipeline.social_auth.associate_user',
    'social_core.pipeline.social_auth.load_extra_data',
    'weblate.accounts.pipeline.cleanup_next',
    'weblate.accounts.pipeline.user_full_name',
    'weblate.accounts.pipeline.store_email',
    'weblate.accounts.pipeline.notify_connect',
    'weblate.accounts.pipeline.password_reset',
)
SOCIAL_AUTH_DISCONNECT_PIPELINE = (
    'social_core.pipeline.disconnect.allowed_to_disconnect',
    'social_core.pipeline.disconnect.get_entries',
    'social_core.pipeline.disconnect.revoke_tokens',
    'weblate.accounts.pipeline.cycle_session',
    'weblate.accounts.pipeline.adjust_primary_mail',
    'weblate.accounts.pipeline.notify_disconnect',
    'social_core.pipeline.disconnect.disconnect',
    'weblate.accounts.pipeline.cleanup_next',
)
# Custom authentication strategy
SOCIAL_AUTH_STRATEGY = 'weblate.accounts.strategy.WeblateStrategy'
# Raise exceptions so that we can handle them later
SOCIAL_AUTH_RAISE_EXCEPTIONS = True
SOCIAL_AUTH_EMAIL_VALIDATION_FUNCTION = \
    'weblate.accounts.pipeline.send_validation'
SOCIAL_AUTH_EMAIL_VALIDATION_URL = \
    '{0}/accounts/email-sent/'.format(URL_PREFIX)
SOCIAL_AUTH_LOGIN_ERROR_URL = \
    '{0}/accounts/login/'.format(URL_PREFIX)
SOCIAL_AUTH_EMAIL_FORM_URL = \'{0}/accounts/email/'.format(URL_PREFIX)
SOCIAL_AUTH_NEW_ASSOCIATION_REDIRECT_URL = \
    '{0}/accounts/profile/#auth'.format(URL_PREFIX)
SOCIAL_AUTH_PROTECTED_USER_FIELDS = ('email',)
SOCIAL_AUTH_SLUGIFY_USERNAMES = True
SOCIAL_AUTH_SLUGIFY_FUNCTION = 'weblate.accounts.pipeline.slugify_username'
# Password validation configuration
AUTH_PASSWORD_VALIDATORS = [
    {
        'NAME': 'django.contrib.auth.password_validation.UserAttributeSimilarityValidator',
    },
    {
        'NAME': 'django.contrib.auth.password_validation.MinimumLengthValidator',
        'OPTIONS': {
            'min_length': 6,
        }
    },
    {
        'NAME': 'django.contrib.auth.password_validation.CommonPasswordValidator',
    },
    {
        'NAME': 'django.contrib.auth.password_validation.NumericPasswordValidator',
```

```
},
    {
        'NAME': 'weblate.accounts.password_validation.CharsPasswordValidator',
    },
    {
        'NAME': 'weblate.accounts.password_validation.PastPasswordsValidator',
   },
    # Optional password strength validation by django-zxcvbn-password
    # {
    # 'NAME': 'zxcvbn_password.ZXCVBNValidator',
    # 'OPTIONS': {
    # 'min_score': 3,
    # 'user_attributes': ('username', 'email', 'first_name')
    # }
    # },
]
# Middleware
MIDDLEWARE = [
    'django.middleware.security.SecurityMiddleware',
    'django.contrib.sessions.middleware.SessionMiddleware',
    'django.middleware.common.CommonMiddleware',
    'django.middleware.locale.LocaleMiddleware',
    'django.middleware.csrf.CsrfViewMiddleware',
    'weblate.accounts.middleware.AuthenticationMiddleware',
    'django.contrib.messages.middleware.MessageMiddleware',
    'django.middleware.clickjacking.XFrameOptionsMiddleware',
    'social_django.middleware.SocialAuthExceptionMiddleware',
    'weblate.accounts.middleware.RequireLoginMiddleware',
    'weblate.middleware.SecurityMiddleware',
    'weblate.wladmin.middleware.ConfigurationErrorsMiddleware',
]
ROOT_URLCONF = 'weblate.urls'
# Django and Weblate apps
INSTALLED_APPS = (
    'django.contrib.auth',
    'django.contrib.contenttypes',
    'django.contrib.sessions',
    'django.contrib.sites',
    'django.contrib.messages',
    'django.contrib.staticfiles',
    'django.contrib.admin.apps.SimpleAdminConfig',
    'django.contrib.admindocs',
    'django.contrib.sitemaps',
    'social_django',
    'crispy_forms',
    'compressor',
    'rest_framework',
    'rest_framework.authtoken',
    'weblate.addons',
    'weblate.trans',
    'weblate.lang',
    'weblate.langdata',
    'weblate.memory',
```

```
'weblate.permissions',
    'weblate.screenshots',
    'weblate.accounts',
    'weblate.utils',
    'weblate.wladmin',
    'weblate',
    # Optional: Git exporter
    # 'weblate.gitexport',
)
# Path to locales
LOCALE_PATHS = (os.path.join(BASE_DIR, 'weblate', 'locale'), )
# Custom exception reporter to include some details
DEFAULT_EXCEPTION_REPORTER_FILTER = \
    'weblate.trans.debug.WeblateExceptionReporterFilter'
# Default logging of Weblate messages
# - to syslog in production (if available)
# - otherwise to console
# - you can also choose 'logfile' to log into separate file
# after configuring it below
# Detect if we can connect to syslog
HAVE_SYSLOG = False
if platform.system() != 'Windows':
   try:
        handler = SysLogHandler(
            address='/dev/log', facility=SysLogHandler.LOG_LOCAL2
        \lambdahandler.close()
        HAVE_SYSLOG = True
    except IOError:
       HAVE_SYSLOG = False
if DEBUG or not HAVE_SYSLOG:
   DEFAULT_LOG = 'console'
else:
    DEFAULT_LOG = 'syslog'
# A sample logging configuration. The only tangible logging
# performed by this configuration is to send an email to
# the site admins on every HTTP 500 error when DEBUG=False.
# See http://docs.djangoproject.com/en/stable/topics/logging for
# more details on how to customize your logging configuration.
LOGING = f'version': 1,
    'disable_existing_loggers': True,
    'filters': {
        'require_debug_false': {
            '()': 'django.utils.log.RequireDebugFalse'
        }
    },
    'formatters': {
        'syslog': {
```

```
'format': 'weblate[%(process)d ]: %(levelname)s %(message)s '
   },
    'simple': {
        'format': '%(levelname)s %(message)s '
    },
    'logfile': {
        'format': '%(asctime)s %(levelname)s %(message)s '
   },
    'django.server': {
        '()': 'django.utils.log.ServerFormatter',
        'format': '[%(server_time)s] %(message)s',
   }
},
'handlers': {
    'mail_admins': {
        'level': 'ERROR',
        'filters': ['require_debug_false'],
        'class': 'django.utils.log.AdminEmailHandler',
        'include_html': True,
   },
     'console': {
        'level': 'DEBUG',
        'class': 'logging.StreamHandler',
        'formatter': 'simple'
   },
    'django.server': {
        'level': 'INFO',
        'class': 'logging.StreamHandler',
        'formatter': 'django.server',
   },
    'syslog': {
        'level': 'DEBUG',
        'class': 'logging.handlers.SysLogHandler',
        'formatter': 'syslog',
        'address': '/dev/log',
        'facility': SysLogHandler.LOG_LOCAL2,
   },
    # Logging to a file
    # 'logfile': {
    # 'level':'DEBUG',
    # 'class':'logging.handlers.RotatingFileHandler',
    # 'filename': "/var/log/weblate/weblate.log",
    # 'maxBytes': 100000,
    # 'backupCount': 3,
    # 'formatter': 'logfile',
    # },
},
'loggers': {
    'django.request': {
        'handlers': ['mail_admins', DEFAULT_LOG],
        'level': 'ERROR',
        'propagate': True,
   },
    'django.server': {
        'handlers': ['django.server'],
        'level': 'INFO',
```

```
'propagate': False,
       },
        # Logging database queries
        # 'django.db.backends': {
        # 'handlers': [DEFAULT_LOG],
        # 'level': 'DEBUG',
        # },
        'weblate': {
           'handlers': [DEFAULT_LOG],
           'level': 'DEBUG',
       },
        # Logging VCS operations
        # 'weblate-vcs': {
        # 'handlers': [DEFAULT_LOG],
        # 'level': 'DEBUG',
        # },
        # Python Social Auth logging
        # 'social': {
        # 'handlers': [DEFAULT_LOG],
        # 'level': 'DEBUG',
        # },
   }
}
# Logging of management commands to console
if (os.environ.get('DJANGO_IS_MANAGEMENT_COMMAND', False) and
        'console' not in LOGGING['loggers']['weblate']['handlers']):
    LOGGING['loggers']['weblate']['handlers'].append('console')
# Remove syslog setup if it's not present
if not HAVE_SYSLOG:
   del LOGGING['handlers']['syslog']
# List of machine translations
# MACHINE_TRANSLATION_SERVICES = (
# 'weblate.trans.machine.apertium.ApertiumAPYTranslation',
# 'weblate.trans.machine.deepl.DeepLTranslation',
# 'weblate.trans.machine.glosbe.GlosbeTranslation',
# 'weblate.trans.machine.google.GoogleTranslation',
# 'weblate.trans.machine.microsoft.MicrosoftCognitiveTranslation',
# 'weblate.trans.machine.mymemory.MyMemoryTranslation',
# 'weblate.trans.machine.tmserver.AmagamaTranslation',
# 'weblate.trans.machine.tmserver.TMServerTranslation',
# 'weblate.trans.machine.yandex.YandexTranslation',
# 'weblate.trans.machine.weblatetm.WeblateTranslation',
# 'weblate.trans.machine.saptranslationhub.SAPTranslationHub',
# 'weblate.memory.machine.WeblateMemory',
# )
# Machine translation API keys
# URL of the Apertium APy server
MT_APERTIUM_APY = None
# DeepL API key
MT_DEEPL_KEY = None
```

```
# Microsoft Cognitive Services Translator API, register at
# https://portal.azure.com/
MT_MICROSOFT_COGNITIVE_KEY = None
# MyMemory identification email, see
# https://mymemory.translated.net/doc/spec.php
MT_MYMEMORY_EMAIL = None
# Optional MyMemory credentials to access private translation memory
MT_MYMEMORY_USER = None
MT_MYMEMORY_KEY = None
# Google API key for Google Translate API
MT_GOOGLE_KEY = None
# API key for Yandex Translate API
MT_YANDEX_KEY = None
# tmserver URL
MT_TMSERVER = None
# SAP Translation Hub
MT_SAP_BASE_URL = None
MT_SAP_SANDBOX_APIKEY = None
MT_SAP_USERNAME = None
MT_SAP_PASSWORD = None
MT_SAP_USE_MT = True
# Title of site to use
SITE_TITLE = 'Weblate'
# Whether site uses https
ENABLE_HTTPS = False
# Use HTTPS when creating redirect URLs for social authentication, see
# documentation for more details:
# http://python-social-auth-docs.readthedocs.io/en/latest/configuration/settings.html#processing-
ightharpoonupredirects-and-urlopen
SOCIAL_AUTH_REDIRECT_IS_HTTPS = ENABLE_HTTPS
# Make CSRF cookie HttpOnly, see documentation for more details:
# https://docs.djangoproject.com/en/1.11/ref/settings/#csrf-cookie-httponly
CSRF_COOKIE_HTTPONLY = True
CSRF_COOKIE_SECURE = ENABLE_HTTPS
# Store CSRF token in session (since Django 1.11)
CSRF_USE_SESSIONS = True
SESSION_COOKIE_SECURE = ENABLE_HTTPS
# Session cookie age (in seconds)
SESSION_COOKIE_AGE = 1209600
# URL of login
LOGIN_URL = '{0}/accounts/login/'.format(URL_PREFIX)
# URL of logout
LOGOUT_URL = '{0}/accounts/logout/'.format(URL_PREFIX)
```

```
# Default location for login
LOGIN_REDIRECT_URL = '{0}/'.format(URL_PREFIX)
# Anonymous user name
ANONYMOUS_USER_NAME = 'anonymous'
# Reverse proxy settings
IP_BEHIND_REVERSE_PROXY = False
IP_PROXY_HEADER = 'HTTP_X_FORWARDED_FOR'
IP_PROXY_OFFSET = 0
# Sending HTML in mails
EMAIL_SEND_HTML = True
# Subject of emails includes site title
EMAIL_SUBJECT_PREFIX = '[{0}] '.format(SITE_TITLE)
# Enable remote hooks
ENABLE_HOOKS = True
# Whether to run hooks in background
BACKGROUND_HOOKS = True
# Number of nearby messages to show in each direction
NEARBY_MESSAGES = 5
# Offload indexing
OFFLOAD_INDEXING = False
# Use simple language codes for default language/country combinations
SIMPLIFY_LANGUAGES = True
# Render forms using bootstrap
CRISPY_TEMPLATE_PACK = 'bootstrap3'
# List of quality checks
# CHECK_LIST = (
# 'weblate.trans.checks.same.SameCheck',
# 'weblate.trans.checks.chars.BeginNewlineCheck',
# 'weblate.trans.checks.chars.EndNewlineCheck',
# 'weblate.trans.checks.chars.BeginSpaceCheck',
# 'weblate.trans.checks.chars.EndSpaceCheck',
# 'weblate.trans.checks.chars.EndStopCheck',
# 'weblate.trans.checks.chars.EndColonCheck',
# 'weblate.trans.checks.chars.EndQuestionCheck',
# 'weblate.trans.checks.chars.EndExclamationCheck',
# 'weblate.trans.checks.chars.EndEllipsisCheck',
# 'weblate.trans.checks.chars.EndSemicolonCheck',
# 'weblate.trans.checks.chars.MaxLengthCheck',
# 'weblate.trans.checks.format.PythonFormatCheck',
# 'weblate.trans.checks.format.PythonBraceFormatCheck',
# 'weblate.trans.checks.format.PHPFormatCheck',
# 'weblate.trans.checks.format.CFormatCheck',
# 'weblate.trans.checks.format.PerlFormatCheck',
# 'weblate.trans.checks.format.JavascriptFormatCheck',
```

```
# 'weblate.trans.checks.consistency.PluralsCheck',
# 'weblate.trans.checks.consistency.SamePluralsCheck',
# 'weblate.trans.checks.consistency.ConsistencyCheck',
# 'weblate.trans.checks.consistency.TranslatedCheck',
# 'weblate.trans.checks.chars.NewlineCountingCheck',
# 'weblate.trans.checks.markup.BBCodeCheck',
# 'weblate.trans.checks.chars.ZeroWidthSpaceCheck',
# 'weblate.trans.checks.markup.XMLValidityCheck',
# 'weblate.trans.checks.markup.XMLTagsCheck',
# 'weblate.trans.checks.source.OptionalPluralCheck',
# 'weblate.trans.checks.source.EllipsisCheck',
# 'weblate.trans.checks.source.MultipleFailingCheck',
# )
# List of automatic fixups
# AUTOFIX_LIST = (
# 'weblate.trans.autofixes.whitespace.SameBookendingWhitespace',
# 'weblate.trans.autofixes.chars.ReplaceTrailingDotsWithEllipsis',
# 'weblate.trans.autofixes.chars.RemoveZeroSpace',
# 'weblate.trans.autofixes.chars.RemoveControlChars',
# )
# List of enabled addons
# WEBLATE_ADDONS = (
# 'weblate.addons.gettext.GenerateMoAddon',
# 'weblate.addons.gettext.UpdateLinguasAddon',
# 'weblate.addons.gettext.UpdateConfigureAddon',
# 'weblate.addons.gettext.MsgmergeAddon',
# 'weblate.addons.gettext.GettextCustomizeAddon',
# 'weblate.addons.cleanup.CleanupAddon',
# 'weblate.addons.flags.SourceEditAddon',
# 'weblate.addons.flags.TargetEditAddon',
# 'weblate.addons.json.JSONCustomizeAddon',
# 'weblate.addons.generate.GenerateFileAddon',
# 'weblate.addons.properties.PropertiesSortAddon',
# )
# List of scripts to use in custom processing
# POST_UPDATE_SCRIPTS = (
# )
# PRE_COMMIT_SCRIPTS = (
# )
# E-mail address that error messages come from.
SERVER_EMAIL = 'noreply@example.com'
# Default email address to use for various automated correspondence from
# the site managers. Used for registration emails.
DEFAULT_FROM_EMAIL = 'noreply@example.com'
# List of URLs your site is supposed to serve
ALLOWED HOSTS = []
# Example configuration to use memcached for caching
\# CACHES = {
```

```
# 'default': {
# 'BACKEND': 'django.core.cache.backends.memcached.MemcachedCache',
# 'LOCATION': '127.0.0.1:11211',
# \qquad \qquad# 'avatar': {
# 'BACKEND': 'django.core.cache.backends.filebased.FileBasedCache',
# 'LOCATION': os.path.join(DATA_DIR, 'avatar-cache'),
# 'TIMEOUT': 3600,
# 'OPTIONS': {
# 'MAX_ENTRIES': 1000,
# },
# \qquad \qquad# }
# REST framework settings for API
REST_FRAMEWORK = {
    # Use Django's standard `django.contrib.auth` permissions,
    # or allow read-only access for unauthenticated users.
    'DEFAULT_PERMISSION_CLASSES': [
       'rest_framework.permissions.IsAuthenticatedOrReadOnly'
   ],
    'DEFAULT_AUTHENTICATION_CLASSES': (
       'rest_framework.authentication.TokenAuthentication',
       'weblate.api.authentication.BearerAuthentication',
       'rest_framework.authentication.SessionAuthentication',
   ),
    'DEFAULT_THROTTLE_CLASSES': (
       'rest_framework.throttling.AnonRateThrottle',
       'rest_framework.throttling.UserRateThrottle'
   ),
    'DEFAULT_THROTTLE_RATES': {
       'anon': '100/day',
       'user': '1000/day'
   },
   'DEFAULT_PAGINATION_CLASS': (
       'rest_framework.pagination.PageNumberPagination'
   ),
   'PAGE_SIZE': 20,
   'VIEW_DESCRIPTION_FUNCTION': 'weblate.api.views.get_view_description',
   'UNAUTHENTICATED_USER': 'weblate.accounts.models.get_anonymous',
}
# Example for restricting access to logged in users
# LOGIN_REQUIRED_URLS = (
# r' / (.*) \',
# )
# In such case you will want to include some of the exceptions
# LOGIN_REQUIRED_URLS_EXCEPTIONS = (
# r'/accounts/(.*)$', # Required for login
# r'/static/(.*)$', # Required for development mode
# r'/widgets/(.*)$', # Allowing public access to widgets
# r'/data/(.*)$', # Allowing public access to data exports
# r'/hooks/(.*)$', # Allowing public access to notification hooks
# r'/api/(.*)$', # Allowing access to API
# r'/js/i18n/$', # Javascript localization
```

```
r'/\text{contact}/\text{\$'}, # Optional for contact form
# r'/legal/(.*)$', # Optional for legal app
# )
# Force sane test runner
TEST_RUNNER = 'django.test.runner.DiscoverRunner'
```
# 4.17 Management commands

Примечание: Running management commands under a different user than is running your webserver can cause wrong permissions on some files, please check [Filesystem permissions](#page-52-0) for more details.

Django comes with a management script (available as ./manage.py in sources or installed as weblate when Weblate is installed). It provides various management commands and Weblate extends it with several additional commands.

### 4.17.1 Invoking management commands

As mentioned before, invocation depends on how you have installed Weblate.

If you are using source code directly (either tarball or Git checkout), the management script is ./manage.py in Weblate sources. Execution can be done as:

python ./manage.py list\_versions

If you've installed Weblate using PIP installer or by ./setup.py script, the weblate is installed to your path and you can use it to control Weblate:

weblate list\_versions

For Docker image, the script is installed same as above, you can execute it using docker exec:

```
docker exec <container> weblate list_versions
```
With docker-compose this is quite similar, you just have to use docker-compose run:

docker-compose run <container> weblate list\_versions

См.также:

[Running Weblate in the Docker](#page-67-0) , [Installing Weblate by pip](#page-49-0)

### 4.17.2 add\_suggestions

manage.py add\_suggesstions <project> <component> <language> <file>

Добавлено в версии 2.5.

Imports translation from the file as a suggestion to given translation. It skips translations which are the same as existing ones, only different ones are added.

--author USER@EXAMPLE.COM

Email of author for the suggestions. This user has to exist prior importing (you can create one in the admin interface if needed).

Example:

./manage.py --author michal@cihar.com add\_suggestions weblate master cs /tmp/suggestions-cs.po

### 4.17.3 auto translate

#### manage.py auto\_translate <project> <component> <language>

Добавлено в версии 2.5.

Performs automatic translation based on other component translations.

--source PROJECT/COMPONENT

Specifies component to use as source for translation. If not specified all components in the project are used.

--user USERNAME

Specify username who will be author of the translations. Anonymous user is used if not specified.

```
--overwrite
```
Whether to overwrite existing translations.

--inconsistent

Whether to overwrite existing translations which are inconsistent (see *[Inconsistent](#page-30-0)*).

--add

Automatically add language if given translation does not exist.

Example:

./manage.py --user nijel --inconsistent --source phpmyadmin/master phpmyadmin 4-5 cs

#### См.также:

[Automatic translation](#page-22-1)

### 4.17.4 changesite

### manage.py changesite

Добавлено в версии 2.4.

You can use this to change or display site name from command line without using admin interface.

```
--set-name NAME
```
Sets name for the site.

--get-name Prints currently configured site name.

См.также:

[Set correct site name](#page-57-0)

### 4.17.5 checkgit

manage.py checkgit <project|project/component>

Prints current state of the backend git repository.

You can either define which project or component to update (eg. weblate/master) or use --all to update all existing components.

### 4.17.6 commitgit

manage.py commitgit <project|project/component>

Commits any possible pending changes to backend git repository.

You can either define which project or component to update (eg. weblate/master) or use --all to update all existing components.

### 4.17.7 commit\_pending

#### <span id="page-172-0"></span>manage.py commit\_pending <project|project/component>

Commits pending changes older than given age.

You can either define which project or component to update (eg. weblate/master) or use --all to update all existing components.

--age HOURS

Age in hours for committing. If not specified value configured in [Component configuration](#page-108-0) is used.

This is most useful if executed periodically from cron or similar tool:

./manage.py commit\_pending --all

#### См.также:

[Running maintenance tasks](#page-60-0), [COMMIT\\_PENDING\\_HOURS](#page-145-0)

### 4.17.8 cleanuptrans

manage.py cleanuptrans

Cleanups orphaned checks and translation suggestions.

### См.также:

[Running maintenance tasks](#page-60-0)

### 4.17.9 createadmin

### manage.py createadmin

Creates admin account with random password unless it is specified.

#### --password PASSWORD

Provide password on the command line and skip generating random one.

```
--username USERNAME
     Use given name instead of admin.
```
--email USER@EXAMPLE.COM

Specify admin email.

--name

Specify admin name (visible).

--update

Update existing user (you can use this to change password).

Изменено в версии 2.9: Added parameters --username, --email, --name and --update.

# 4.17.10 delete\_memory

manage.py delete\_memory

Добавлено в версии 2.20.

Deletes entries in the Weblate Translation Memory.

--origin ORIGIN

Origin to delete, for imported files the origin is filename without path.

--all

Delete complete memory content and recreate the database.

### См.также:

[Translation Memory](#page-141-0)

### 4.17.11 dump\_memory

manage.py dump\_memory

Добавлено в версии 2.20.

Export a JSON file with the Weblate Translation Memory content.

См.также:

[Translation Memory](#page-141-0)

### 4.17.12 dumpuserdata

<span id="page-173-1"></span>manage.py dumpuserdata <file.json> Dumps userdata to file for later use by [importuserdata](#page-176-0) This is useful when migrating or merging Weblate instances.

## 4.17.13 import\_json

<span id="page-173-0"></span>manage.py import\_json <json-file>

Добавлено в версии 2.7.

Batch import of components based on JSON data.

The imported JSON file structure pretty much corresponds to the component object (see [GET /api/](#page-223-0) [components/\(string:project\)/\(string:component\)/](#page-223-0) ). You always have to include fields name and filemask.

```
--project PROJECT
```
Specifies where the components will be imported.

```
--main-component COMPONENT
```
Use VCS repository from this component for all.

--ignore

Skip already imported components.

--update

Update already imported components.

Изменено в версии 2.9: Added parameters --ignore and --update to deal with already imported components.

Example of JSON file:

```
\Gamma{
        "slug": "po",
        "name": "Gettext PO",
        "file_format": "po",
        "filemask": "po/*.po"
    },
    {
        "name": "Android",
        "filemask": "android/values-*/strings.xml",
        "template": "android/values/strings.xml",
        "repo": "weblate://test/test"
    }
]
```
См.также:

[import\\_project](#page-175-0)

### 4.17.14 import\_memory

manage.py import\_memory <file>

Добавлено в версии 2.20.

Imports a TMX or JSON file into the Weblate Translation Memory.

--language-map LANGMAP

Allows to map languages in the TMX to Weblate one. The language codes are mapped after normalization usually done by Weblate.

For example --language-map en\_US:en will import all en\_US strings as en ones.

This can be useful in case your TMX file locales does not match what you use in Weblate.

#### См.также:

[Translation Memory](#page-141-0)

## 4.17.15 import\_project

### <span id="page-175-0"></span>manage.py import\_project <project> <gitrepo> <br/> <br/>filemask>

Batch imports components into project based on file mask.

 $\langle project \rangle$  names an existing project, into which the components should be imported.

The  $\langle qitrepo \rangle$  defines URL of Git repository to use, and  $\langle branch \rangle$  the git branch. To import additional translation components, from an existing Weblate component, use a weblate:// $\langle$ project $\rangle$ / $\langle$ component $\rangle$ URL for the  $\langle qitrepo \rangle$ .

The repository is searched for directories matching a double wildcard  $(**)$  in the  $\leq$  filemask $>$ . Each of these is then added as a component, named after the matched directory. Existing components will be skipped.

### --name-template TEMPLATE

Customise the component's name, its parameter is a python formatting string, which will expect the match from  $\leq$  filemask>.

### --base-file-template TEMPLATE

Customise base file for monolingual translations.

### --file-format FORMAT

You can also specify file format to use (see *[Supported formats](#page-200-0)*), the default is autodetection.

### --language-regex REGEX

You can specify language filtering (see *[Component configuration](#page-108-0)*) by this parameter. It has to be valid regular expression.

#### --main-component

You can specify which component will be chosen as main - the one actually containing VCS repository.

#### --license NAME

Specify translation license.

### --license-url URL

Specify translation license URL.

### --vcs NAME

In case you need to specify version control system to use, you can do it here. The default version control is Git.

### --component-regexp REGEX

You can override parsing of component name from matched files here. This is a regular expression which will be matched against file name (as matched by  $\langle$ filemask>) and has to contain named groups name and language. This can be also used for excluding files in case they do not match this expression. For example: (?P<language>.\*)/(?P<name>[^-]\*)\.po

### --no-skip-duplicates

By default the import does skip already existing projects. This is to allow repeated importing of same repository. However if you want to force importing additional components even if name or slug matches existing one, you can do it by passing --no-skip-duplicates. This is generally useful for components with long names, which will get truncated on import and many of them will get same name or slug.

To give you some examples, let's try importing two projects.

As first we import The Debian Handbook translations, where each language has separate folder with translations of each chapter:

```
./manage.py import_project \
   debian-handbook \
```

```
git://anonscm.debian.org/debian-handbook/debian-handbook.git \
squeeze/master \
'*/**.po'
```
Another example can be Tanaguru tool, where we need to specify file format, base file template and has all components and translations located in single folder:

```
./manage.py import_project \
   --file-format=properties \
   --base-file-template=web-app/tgol-web-app/src/main/resources/i18n/%s-I18N.properties \
   tanaguru \
   https://github.com/Tanaguru/Tanaguru \
   master \
   web-app/tgol-web-app/src/main/resources/i18n/**-I18N_*.properties
```
Example of more complex parsing of filenames to get correct component and language out of file name like src/security/Numerous\_security\_holes\_in\_0.10.1.de.po:

```
./manage.py import_project \
   --component-regexp 'wiki/src/security/(?P<name>.*)\.([^.]*)\.po$' \
   tails \
   git://git.tails.boum.org/tails master \setminus'wiki/src/security/**.*.po'
```
Filtering only translations in chosen language:

```
./manage import_project \
   -language-regex '^(cs|sk)$' \
   weblate \
   https://github.com/WeblateOrg/weblate.git \
    'weblate/locale/*/LC_MESSAGES/**.po'
```
### См.также:

More detailed examples can be found in the *[Starting with internationalization](#page-32-0)* chapter, alternatively you might want to use  $\imath$ mport\_json.

### 4.17.16 importuserdata

<span id="page-176-0"></span>manage.py importuserdata <file.json>

Imports userdata from file created by [dumpuserdata](#page-173-1)

### 4.17.17 importusers

manage.py importusers --check <file.json>

Imports users from JSON dump of Django auth\_users database.

--check

With this option it will just check whether given file can be imported and report possible conflicts on usernames or emails.

You can dump users from existing Django installation using:

```
./manage.py dumpdata auth.User > users.json
```
## 4.17.18 list\_ignored\_checks

manage.py list\_ignored\_checks

Lists most frequently ignored checks. This can be useful for tuning your setup, if users have to ignore too many of consistency checks.

### 4.17.19 list\_languages

manage.py list\_languages <locale>

Lists supported language in MediaWiki markup - language codes, English names and localized names.

This is used to generate  $\langle \text{http://wiki.l10n.cz/Jazyky}\rangle$ .

### 4.17.20 list\_memory

manage.py list\_memory

Добавлено в версии 2.20.

Lists contents of the Weblate Translation Memory.

--type {origin}

Type of information to list, defaults to listing used origins.

### См.также:

[Translation Memory](#page-141-0)

### 4.17.21 list\_translators

### manage.py list\_translators <project|project/component>

Renders the list of translators by language for the given project:

```
[French]
Jean Dupont <jean.dupont@example.com>
[English]
John Doe <jd@exemple.com>
```
### --language-code

Use language code instead of language name in output.

You can either define which project or component to use (eg. weblate/master) or use --all to list translators from all existing components.

### 4.17.22 list\_versions

manage.py list\_versions

Lists versions of Weblate dependencies.

### 4.17.23 loadpo

manage.py loadpo <project|project/component>

Reloads translations from disk (eg. in case you did some updates in VCS repository).

```
--force
```
Force update even if the files should be up to date.

```
--lang LANGUAGE
```
Limit processing to single languaguage.

You can either define which project or component to update (eg. weblate/master) or use --all to update all existing components.

Примечание: You seldom need to invoke this, Weblate will automatically load changed files on VCS update. This is needed in case you manually change underlying Weblate VCS repository or in some special cases after upgrade.

### 4.17.24 lock\_translation

#### <span id="page-178-0"></span>manage.py lock\_translation <project|project/component>

Locks given component for translating. This is useful in case you want to do some maintenance on underlaying repository.

You can either define which project or component to update (eg. weblate/master) or use  $-\text{all}$  to update all existing components.

### См.также:

[unlock\\_translation](#page-179-1)

### 4.17.25 pushgit

#### manage.py pushgit <project|project/component>

Pushes committed changes to upstream VCS repository.

```
--force-commit
```
Force committing any pending changes prior to push.

You can either define which project or component to update (eg. weblate/master) or use --all to update all existing components.

Примечание: Weblate does push changes automatically if Push on commit in [Component configuration](#page-108-0) is enabled, what is default.

### 4.17.26 rebuild\_index

manage.py rebuild\_index <project|project/component>

Rebuilds index for fulltext search. This might be lengthy operation if you have a huge set of translation units.

#### --clean

Removes all words from database prior updating.

### --optimize

The index will not be processed again, only its content will be optimized (removing stale entries and merging possibly split index files).

### См.также:

[Fulltext search](#page-112-0)

### 4.17.27 update\_index

#### <span id="page-179-0"></span>manage.py update\_index

Updates index for fulltext search when [OFFLOAD\\_INDEXING](#page-153-2) is enabled.

It is recommended to run this frequently (eg. every 5 minutes) to have index uptodate.

### См.также:

[Fulltext search](#page-112-0), [Running maintenance tasks](#page-60-0), [Enable indexing offloading](#page-57-1)

### 4.17.28 unlock\_translation

#### <span id="page-179-1"></span>manage.py unlock\_translation <project|project/component>

Unlocks a given component for translating. This is useful in case you want to do some maintenance on the underlaying repository.

You can either define which project or component to update (eg. weblate/master) or use --all to update all existing components.

#### См.также:

[lock\\_translation](#page-178-0)

### 4.17.29 setupgroups

### manage.py setupgroups

Configures default groups and optionally assigns all users to default group.

--move

Assigns all users to the default group.

```
--no-privs-update
```
Disables update of existing groups (only adds new ones).

```
--no-projects-update
```
Prevents updates of groups for existing projects. This allows to add newly added groups to existing projects, see [Per project access control](#page-97-0).

#### См.также:

[Access control](#page-95-0)
## 4.17.30 setuplang

### manage.py setuplang

Setups list of languages (it has own list and all defined in translate-toolkit).

--no-update

Disables update of existing languages (only adds new ones).

## 4.17.31 updatechecks

manage.py updatechecks <project|project/component>

Updates all check for all units. This could be useful only on upgrades which do major changes to checks.

You can either define which project or component to update (eg. weblate/master) or use --all to update all existing components.

## 4.17.32 updategit

<span id="page-180-0"></span>manage.py updategit <project|project/component>

Fetches remote VCS repositories and updates internal cache.

You can either define which project or component to update (eg. weblate/master) or use --all to update all existing components.

Примечание: Usually it is better to configure hooks in the repository to trigger [Notification hooks](#page-236-0) instead of regular polling by  $updategit$ .

# 4.18 Whiteboard messages

You can use whiteboard messages to give some information to your translators. The message can be site-wide or targeted to a translation component or language.

This can be useful for various things from announcing the purpose of the website to specifying targets for translations.

The whiteboard can currently be specified only in the admin interface:

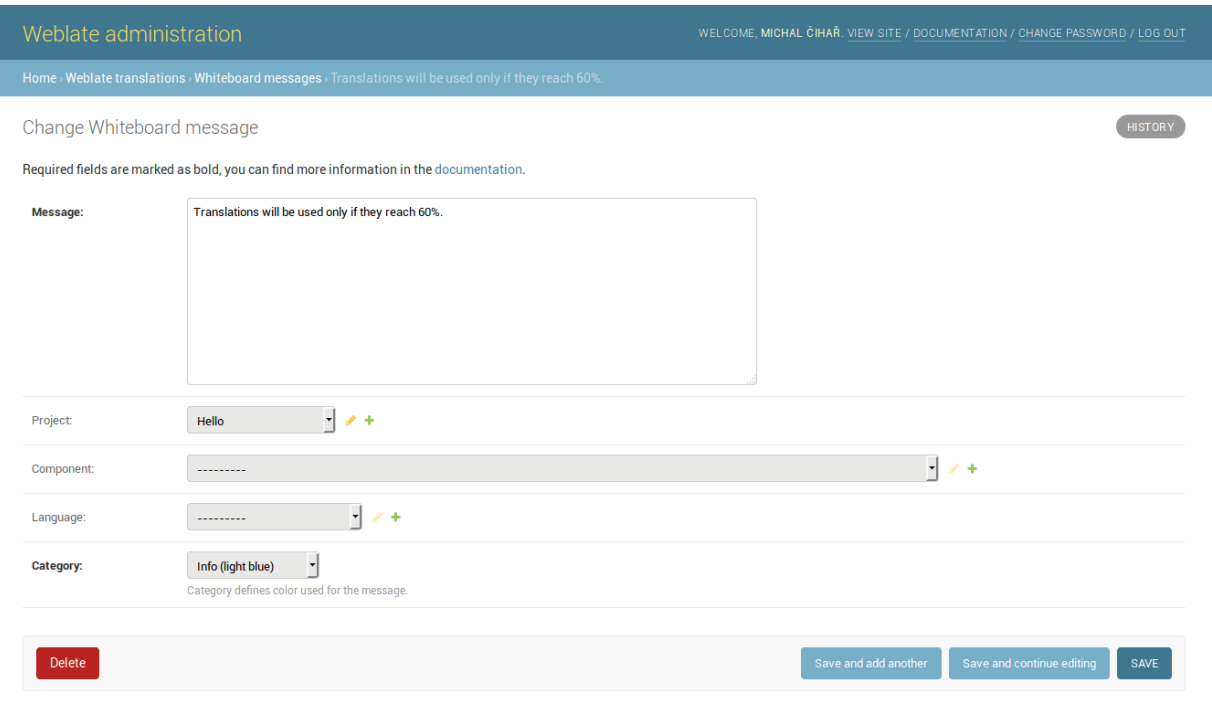

The whiteboard messages are then shown based on specified context:

No context specified

Shown on dashboard (landing page).

Project specified

Shown on project, all its components and translations.

#### Component specified

Shown on component and all its translations.

#### Language specified

Shown on language overview and all translations in this language.

You can see how it looks on the language overview page:

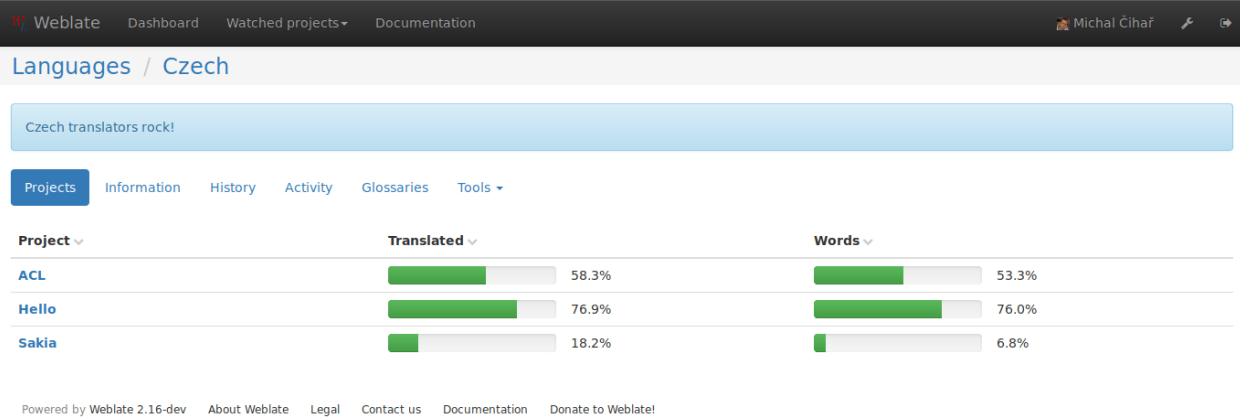

#### And on the project page:

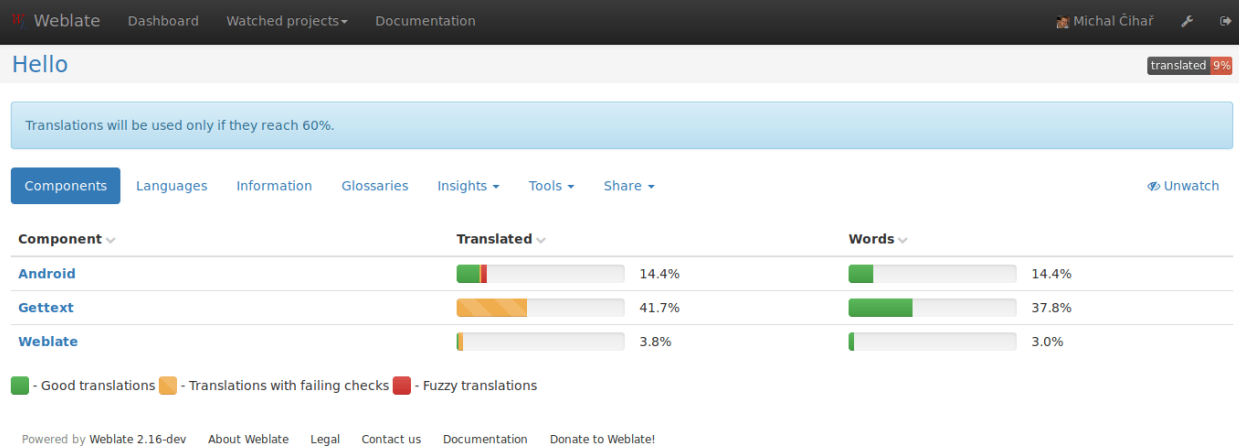

# 4.19 Component Lists

Weblate allows you to specify multiple lists of components. These will then appear as options on the user dashboard, and users can pick a list to be their default view when they log in. See [Dashboard](#page-10-0) to learn more about this feature.

Изменено в версии 2.20: The overview of all component lists status is also available on the dashboard.

The names and contents of component lists can be specified in the admin interface, in Component lists section. Each component list must have a name that is displayed to the user, and a slug that represents it in the URL.

Примечание: Since version 2.13 you can also change the dashboard settings for the anonymous user in the admin interface, this will change what dashboard is visible to unauthenticated users.

### 4.19.1 Automatic component lists

Добавлено в версии 2.13.

Additionally you can create Automatic component list assignment rules to automatically add components to the list based on their slug. This can be useful for maintaining component lists for large installations or in case you want to have component list with all components on your Weblate installation.

To create component list containing all components, you can simply define Automatic component list assignment with  $\sim$ .\*\$ regular expresion on both project and component as shown on following image:

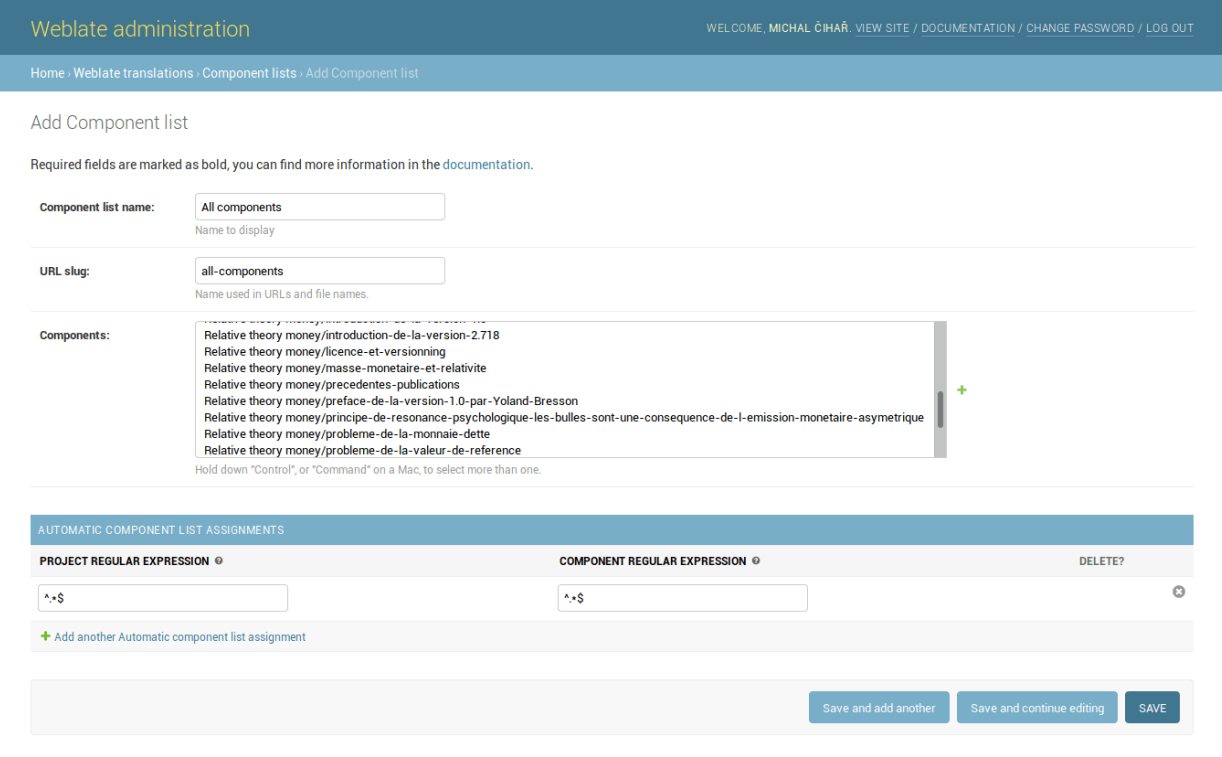

# 4.20 Optional Weblate modules

Weblate comes with several optional modules which might be useful for your setup.

### <span id="page-183-0"></span>4.20.1 Git exporter

Добавлено в версии 2.10.

The Git exporter provides you read only access to the underlaying Git repository using http.

#### Installation

To install, simply add weblate.gitexport to installed applications in settings.py:

```
INSTALLED_APPS += (
    'weblate.gitexport',
)
```
After installing, you need to migrate your database so that existing repositories are properly exported:

```
./manage.py migrate
```
#### Usage

The module automatically hooks into Weblate and sets exported repository URL in the [Component](#page-108-0) [configuration](#page-108-0). The repositories are accessible under /git/ path of the Weblate, for example https:// example.org/git/weblate/master/:

git clone 'https://example.org/git/weblate/master/'

Repositories are available anonymously unless [Per project access control](#page-97-0) is enabled. In that case you need to authenticate using your API token (you can obtain it in your [User profile](#page-11-0)):

```
git clone 'https://user:KEY@example.org/git/weblate/master/'
```
## 4.20.2 Billing

Добавлено в версии 2.4.

Billing module is used on [Hosted Weblate](https://weblate.org/hosting/) and is used to define billing plans, track invoices and usage limits.

#### Installation

To install, simply add weblate.billing to installed applications in settings.py:

```
INSTALLED_APPS += (
    'weblate.billing',
)
```
This module includes additional database structures, to have them installed you should run the database migration:

./manage.py migrate

#### Usage

After installation you can control billing in the admin interface. Users with billing enabled will get new Billing tab in their [User profile](#page-11-0).

### 4.20.3 Legal

Добавлено в версии 2.15.

Legal module is used on [Hosted Weblate](https://weblate.org/hosting/) and is used to provide required legal documents.

Примечание: The module ships legal documents for Hosted Weblate service. You are required to adjust the templates to match your use case.

#### Installation

To install, simply add weblate.legal to installed applications in settings.py:

```
INSTALLED_APPS += (
    'weblate.legal',
)
# Optionals:
# Social auth pipeline to confirm TOS on registration/login
SOCIAL_AUTH_PIPELINE += (
    'weblate.legal.pipeline.tos_confirm',
)
# Middleware to enforce TOS confirmation of logged in users
MIDDLEWARE += [
    'weblate.legal.middleware.RequireTOSMiddleware',
]
```
This module includes additional database structures, to have them installed you should run the database migration:

./manage.py migrate

Now you should edit the legal documents to match your service. You can find them in the weblate/legal/ templates/legal/ folder.

#### Usage

After installation the legal documents are shown in Weblate UI.

### 4.20.4 Avatars

Weblate comes with built in support for showing user avatars based on emails. This can be disabled using [ENABLE\\_AVATARS](#page-147-0) . The avatars are downloaded and cached server side to reduce information leaks to the sites serving them.

Weblate currently supports two backends:

- [Libravatar,](https://www.libravatar.org/) what is federated avatar service with fallback to [Gravatar.](https://gravatar.com/) Libravatar is used automatically when [pyLibravatar](https://pypi.python.org/pypi/pyLibravatar) is installed.
- [Gravatar](https://gravatar.com/) can be also used directly by Weblate and is used if the pyLibravatar library is not found.

### См.также:

[Avatar caching](#page-58-0), [ENABLE\\_AVATARS](#page-147-0)

## 4.20.5 Spam protection

Optionally Weblate can be protected against suggestion spamming by unauthenticated users through [akismet.com](https://akismet.com/) service.

To enable this, you need to install akismet Python module and configure Akismet API key.

См.также:

[AKISMET\\_API\\_KEY](#page-142-0)

# Глава 5

Translation workflows

Weblate can be configured to support several translation workflows. This document is not a complete listing of ways to configure Weblate, there are certainly more options. You can base another workflows on the most usual examples listed here.

## 5.1 Translation access

The [Access control](#page-95-0) is not much discussed in the workflows as each of access control options can be applied to any workflows. Please consult that documentation for information how to manage access to translations.

In following chapters, any user means any user who has access to the translation. It can be any authenticated user if project is public or user having Translate permission on the project.

## 5.2 Translation states

Each translated string can be in following states:

Untranslated Translation is empty, it might or not be stored in the file, depending on the file format.

- Needs edit Translation needs editing, this is usually result of source string change. The translation is stored in the file, depending on the file format it might be marked as needing edit (eg. fuzzy flag).
- Waiting for review Translation is done, but not reviewed. It is stored in the file as a valid translation.
- Approved Translation has been approved in the review. It can no longer be changed by translators, but only by reviewers. Translators can only add suggestions to it.

Suggestions Suggestions are stored in Weblate only and not in the translation file.

# 5.3 Direct translation

This is most usual setup for smaller teams - anybody can directly translate. This is also default setup in Weblate.

- Any user can edit translations.
- Suggestions are optional way to suggest changes, when translators are not sure about the change.

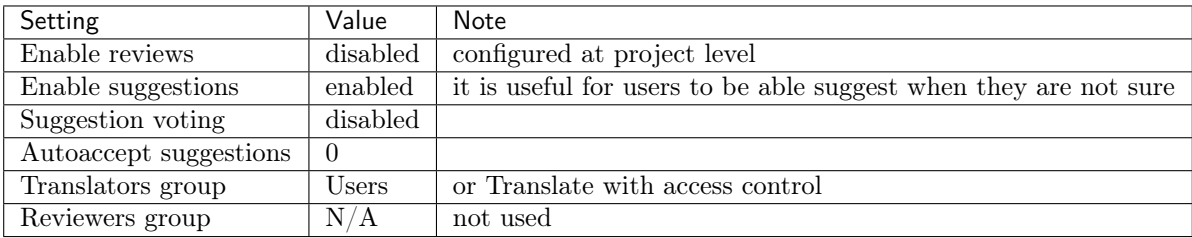

## 5.4 Peer review

With this workflow, anybody can add suggestions, however they need approval from additional member before it is accepted as a translation.

- *Any user* can add suggestions
- Any user can vote for suggestions
- Suggestions become translations when they get given number of votes

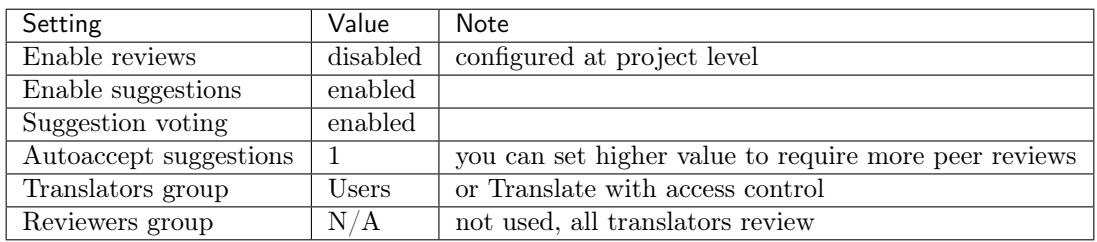

# 5.5 Dedicated reviewers

Добавлено в версии 2.18: The proper review workflow is supported since Weblate 2.18.

With dedicated reviewers you have two groups of users - one which can submit translations and one which reviews them. Review is there to ensure the translations are consistent and in a good quality.

- *Any user* can edit non approved translations.
- Reviewer can approve  $\ell$  unapprove strings.
- Reviewer can edit all translations (including approved ones).
- Suggestions are now also way to suggest changes for approved strings.

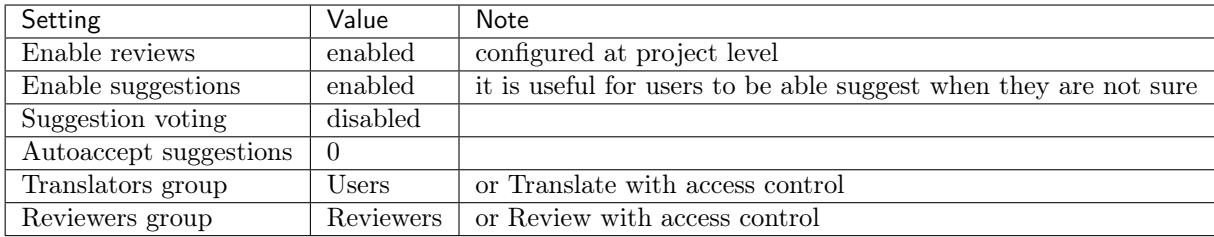

# 5.6 Enabling reviews

The reviews can be enabled on project configuration, you can find the setting on bottom of Manage users page (to be found in the Manage menu):

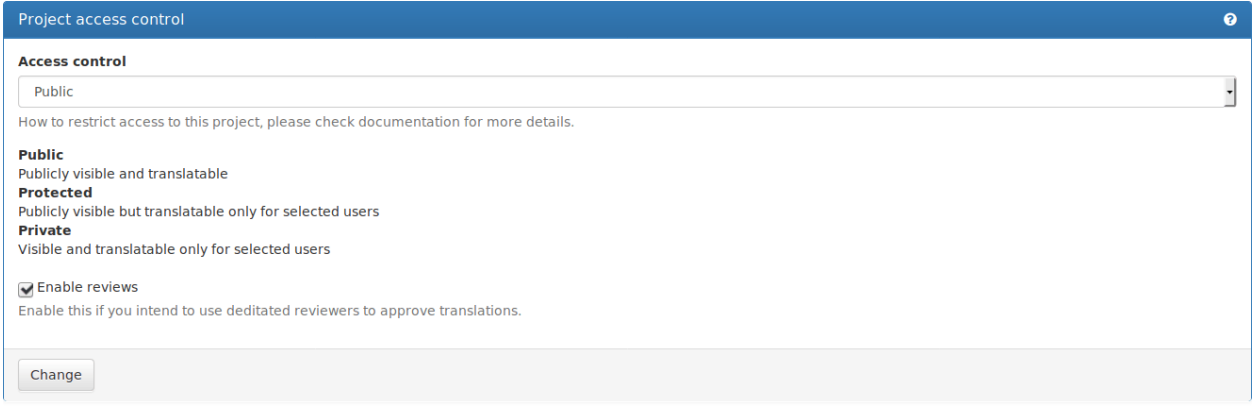

Примечание: Depending on Weblate configuration, the setting might not be available to you. For example on Hosted Weblate this is not available for projects hosted for free.

# Глава 6

## Frequently Asked Questions

## 6.1 Configuration

### <span id="page-192-0"></span>6.1.1 How to create an automated workflow?

Weblate can handle all the translation things semi-automatically for you. If you give it push access to your repository, the translations can happen without interaction unless some merge conflict occurs.

- 1. Set up your git repository to tell Weblate whenever there is any change, see [Notification hooks](#page-236-0) for information how to do it.
- 2. Set push URL at your [Component configuration](#page-108-0) in Weblate, this will allow Weblate to push changes to your repository.
- 3. Enable push on commit on your [Project configuration](#page-108-1) in Weblate, this will make Weblate push changes to your repository whenever they are committed at Weblate.
- 4. Optionally set up a cron job for [commit\\_pending](#page-172-0) .

#### См.также:

[Continuous translation](#page-113-0), [Avoiding merge conflicts](#page-115-0)

### 6.1.2 How to access repositories over SSH?

Please see [Accessing repositories](#page-210-0) for information about setting up SSH keys.

### 6.1.3 How to fix merge conflicts in translations?

The merge conflicts happen from time to time when the translation file is changed in both Weblate and the upstream repository. You can usually avoid this by merging Weblate translations prior to doing some changes in the translation files (e.g. before executing msgmerge). Just tell Weblate to commit all pending translations (you can do it in the Repository maintenance in the Tools menu) and merge the repository (if automatic push is not enabled).

If you've already ran into the merge conflict, the easiest way is to solve all conflicts locally at your workstation - simply add Weblate as a remote repository, merge it into upstream and fix any conflicts. Once you push changes back, Weblate will be able to use the merged version without any other special actions.

```
# Add weblate as remote
git remote add weblate https://hosted.weblate.org/git/weblate/website/
# You might need to include credentials in some cases:
git remote add weblate https://username:APIKEY@hosted.weblate.org/git/weblate/website/
# Update weblate remote
git remote update weblate
# Merge Weblate changes
git merge weblate/master
# Resolve conflicts
edit ....
git add ...
...
git commit
# Push changes to upstream respository, Weblate will fetch merge from there
git push
```
If you're using multiple branches in Weblate, you can work similarly on all branches:

```
# Add and update remotes
git remote add weblate-4.7 https://hosted.weblate.org/git/phpmyadmin/4-7/
git remote add weblate https://hosted.weblate.org/git/phpmyadmin/master/
git remote update weblate-4.7 weblate
# Merge QA_4_7 branch
git checkout QA_4_7
git merge weblate-4.7/QA_4_7
... # Resolve conflicts
git commit
# Merge master branch
git checkout master
git merge weblate/master
... # Resolve conflicts
git commit
# Push changes to upstream respository, Weblate will fetch merge from there
git push
```
#### См.также:

[How to export the Git repository that Weblate uses?](#page-194-0)

## 6.1.4 How do I translate several branches at once?

Weblate supports pushing translation changes within one *[Project configuration](#page-108-1)*. For every *[Component](#page-108-0)* [configuration](#page-108-0) which has it enabled (the default behavior), the change made is automatically propagated

to others. This way the translations are kept synchronized even if the branches themselves have already diverged quite a lot and it is not possible to simply merge translation changes between them.

Once you merge changes from Weblate, you might have to merge these branches (depending on your development workflow) discarding differences:

git merge -s ours origin/maintenance

### <span id="page-194-0"></span>6.1.5 How to export the Git repository that Weblate uses?

There is nothing special about the repository, it lives under the [DATA\\_DIR](#page-146-0) directory and is named vcs/  $\langle$ project>/ $\langle$ component>/. If you have SSH access to this machine, you can use the repository directly.

For anonymous access you might want to run a git server and let it serve the repository to the outside world.

Alternatively you can use [Git exporter](#page-183-0) inside Weblate to automate this.

### 6.1.6 What are the options for pushing changes back upstream?

This heavily depends on your setup, Weblate is quite flexible in this area. Here are examples of workflows used with Weblate:

- Weblate automatically pushes and merges changes (see [How to create an automated workflow?](#page-192-0))
- You manually tell Weblate to push (it needs push access to the upstream repository)
- Somebody manually merges changes from the Weblate git repository into the upstream repository
- Somebody rewrites history produced by Weblate (eg. by eliminating merge commits), merges changes and tells Weblate to reset the content on the upstream repository.

Of course you are free to mix all of these as you wish.

### 6.1.7 How can I limit Weblates access to translations only without exposing source code to it?

You can use [git submodule](https://git-scm.com/docs/git-submodule) for separating translations from source code while still having them under version control.

- 1. Create a repository with your translation files.
- 2. Add this as a submodule to your code:

git submodule add git@example.com:project-translations.git path/to/translations

- 3. Link Weblate to this repository, it no longer needs access to the repository with your source code.
- 4. You can update the main repository with translations from Weblate by:

git submodule update --remote path/to/translations

Please consult [git submodule](https://git-scm.com/docs/git-submodule) documentation for more details.

### 6.1.8 How can I check if my Weblate is configured properly?

Weblate includes a set of configuration checks which you can see in the admin interface, just follow the Performance report link in the admin interface or open the /admin/performance/ URL directly.

## 6.1.9 Why do links contain example.com as the domain?

Weblate uses Django's sites framework and it defines the site name inside the database. You need to set the domain name to match your installation.

#### См.также:

[Set correct site name](#page-57-0)

## 6.1.10 Why are all commits committed by Weblate  $\langle$  noreply@weblate.org $\rangle$ ?

This is the default committer name, configured when you create a translation component. You can also change it in the administration at any time.

The author of every commit (if the underlaying VCS supports it) is still recorded correctly as the user who has made the translation.

#### См.также:

[Component configuration](#page-108-0)

## 6.1.11 Why do I get a warning about not reflected changes on database migration?

When running ./manage.py migrate, you can get the following warning:

Your models have changes that are not yet reflected in a migration, and so won't be applied. Run 'manage.py makemigrations' to make new migrations, and then re-run 'manage.py migrate' to<sub>U</sub> ˓<sup>→</sup>apply them.

This is expected as Weblate generates choices for some fields and Django migrations can not reflect this. You can safely ignore this warning.

## 6.2 Usage

## 6.2.1 How do I review others translations?

- You can subscribe to any changes made in *[Subscriptions](#page-13-0)* and then check others contributions in email.
- There is a review tool available at the bottom of the translation view, where you can choose to browse translations made by others since a given date.

## 6.2.2 How do I provide feedback on a source string?

On context tabs below translation, you can use the Source tab to provide feedback on a source string or discuss it with other translators.

## 6.2.3 How can I use existing translations while translating?

Weblate provides you with several ways to utilize existing translations while translating:

• You can use the import functionality to load compendium as translations, suggestions or translations needing review. This is the best approach for a one time translation using compendium or similar translation database.

- You can setup  $tmserver$  with all databases you have and let Weblate use it. This is good for cases when you want to use it for several times during translating.
- Another option is to translate all related projects in a single Weblate instance, which will make it automatically pick up translations from other projects as well.

### См.также:

[Machine translation](#page-134-0), [Machine translation](#page-22-0)

## 6.2.4 Does Weblate update translation files besides translations?

Weblate tries to limit changes in translation files to a minimum. For some file formats it might unfortunately lead to reformatting the file. If you want to keep the file formattted in your way, please use a pre-commit hook for that.

For monolingual files (see [Supported formats](#page-200-0)) Weblate might add new translation units which are present in the template and not in actual translations. It does not however perform any automatic cleanup of stale strings as that might have unexpected outcomes. If you want to do this, please install a pre-commit hook which will handle the cleanup according to your requirements.

Weblate also will not try to update bilingual files in any way, so if you need po files being updated from pot, you need to do it yourself.

### См.также:

[Processing repository with scripts](#page-120-0)

## 6.2.5 Where do language definitions come from and how can I add my own?

The basic set of language definitions is included within Weblate and Translate-toolkit. This covers more than 150 languages and includes information about used plural forms or text direction.

You are free to define own languages in the administrative interface, you just need to provide information about it.

## 6.2.6 Can Weblate highlight changes in a fuzzy string?

Weblate supports this, however it needs the data to show the difference.

For Gettext PO files, you have to pass the parameter --previous to msgmerge when updating PO files, for example:

msgmerge --previous -U po/cs.po po/phpmyadmin.pot

For monolingual translations, Weblate can find the previous string by ID, so it shows the differences automatically.

## 6.2.7 Why does Weblate still show old translation strings when I've updated the template?

Weblate does not try to manipulate the translation files in any way other than allowing translators to translate. So it also does not update the translatable files when the template or source code have been changed. You simply have to do this manually and push changes to the repository, Weblate will then pick up the changes automatically.

Примечание: It is usually a good idea to merge changes done in Weblate before updating translation files, as otherwise you will usually end up with some conflicts to merge.

For example with Gettext PO files, you can update the translation files using the msgmerge tool:

```
msgmerge -U locale/cs/LC_MESSAGES/django.mo locale/django.pot
```
In case you want to do the update automatically, you can add a custom script to handle this to [POST\\_UPDATE\\_SCRIPTS](#page-153-0) and enable it in the [Component configuration](#page-108-0).

## 6.3 Troubleshooting

### 6.3.1 Requests sometimes fail with too many open files error

This happens sometimes when your Git repository grows too much and you have many of them. Compressing the Git repositories will improve this situation.

The easiest way to do this is to run:

```
# Go to DATA_DIR directory
cd data/vcs
# Compress all Git repositories
for d in */* ; do
   pushd $d
    git gc
   popd
done
```
#### См.также:

[DATA\\_DIR](#page-146-0)

### 6.3.2 Fulltext search is too slow

Depending on various conditions (frequency of updates, server restarts and other), the fulltext index might become too fragmented over time. It is recommended to optimize it from time to time:

./manage.py rebuild\_index --optimize

In case it does not help (or if you have removed a lot of strings) it might be better to rebuild it from scratch:

./manage.py rebuild\_index --clean

#### См.также:

[rebuild\\_index](#page-178-0)

### 6.3.3 I get «Lock Error» quite often while translating

This is usually caused by concurrent updates to the fulltext index. In case you are running a multithreaded server (e.g. mod\_wsgi), this happens quite often. For such a setup it is recommended to enable [OFFLOAD\\_INDEXING](#page-153-1) .

См.также:

[Fulltext search](#page-112-0)

## 6.3.4 Rebuilding index has failed with «No space left on device»

Whoosh uses a temporary directory to build indices. In case you have a small /tmp (eg. using ramdisk), this might fail. Change the temporary directory by passing it as TEMP variable:

TEMP=/path/to/big/temp ./manage.py rebuild\_index --clean

См.также:

[rebuild\\_index](#page-178-0)

### 6.3.5 Database operations fail with «too many SQL variables»

This can happen when using theSQLite database as it is not powerful enough for some relations used within Weblate. The only way to fix this is to use some more capable database, see [Use powerful database engine](#page-58-1) for more information.

#### См.также:

[Use powerful database engine](#page-58-1), [Databases](https://docs.djangoproject.com/en/stable/ref/databases/)

### 6.3.6 When accessing the site I get Bad Request (400) error

This is most likely caused by an improperly configured [ALLOWED\\_HOSTS](#page-55-0). It needs to contain all hostnames you want to access your Weblate. For example:

ALLOWED\_HOSTS = ['weblate.example.com', 'weblate', 'localhost']

#### См.также:

[Allowed hosts setup](#page-59-0)

## 6.4 Features

## 6.4.1 Does Weblate support other VCS than Git and Mercurial?

Weblate currently does not have native support for anything other than  $Git$  (with extended support for [GitHub](#page-213-0) and [Subversion](#page-214-0)) and ref:vcs-mercurial, but it is possible to write backends for other VCSes.

You can also use *[Git remote helpers](#page-213-1)* in Git to access other VCSes.

Примечание: For native support of other VCS, Weblate requires distributed VCS and could be probably adjusted to work with anything other than Git and Mercurial, but somebody has to implement this support.

#### См.также:

[Version control integration](#page-210-1)

## 6.4.2 How does Weblate credit translators?

Every change made in Weblate is committed into VCS under the translators name. This way every single change has proper authorship and you can track it down using standard VCS tools you use for code.

Additionally, when the translation file format supports it, the file headers are updated to include the translator name.

#### См.также:

[list\\_translators](#page-177-0)

## 6.4.3 Why does Weblate force to show all po files in a single tree?

Weblate was designed in a way that every po file is represented as a single component. This is beneficial for translators, so they know what they are actually translating. If you feel your project should be translated as one, consider merging these po files. It will make life easier even for translators not using Weblate.

Примечание: In case there will be big demand for this feature, it might be implemented in future versions, but it's definitely not a priority for now.

## 6.4.4 Why does Weblate use language codes such sr\_Latn or zh\_Hant?

These are language codes defined by [RFC 4646](https://tools.ietf.org/html/rfc4646.html) to better indicate that they are really different languages instead previously wrongly used modifiers (for @latin variants) or country codes (for Chinese).

Weblate will still understand legacy language codes and will map them to current one - for example sr@latin will be handled as sr\_Latn or zh@CN as sr\_Hans.

# Глава 7

# Supported formats

<span id="page-200-0"></span>Weblate supports most translation format understood by the translate-toolkit, however each format being slightly different, there might be some issues with formats that are not well tested.

#### См.также:

[Translation Related File Formats](http://docs.translatehouse.org/projects/translate-toolkit/en/latest/formats/index.html)

Примечание: When choosing a file format for your application, it's better to stick some well established format in the toolkit/platform you use. This way your translators can use whatever tools they are get used to and will more likely contribute to your project.

Weblate does support both monolingual and bilingual formats. Bilingual formats store two languages in single file - source and translation (typical examples are  $GNU$  Gettext, [XLIFF](#page-202-0) or [Apple OS X strings](#page-205-0)). On the other side, monolingual formats identify the string by ID and each language file contains only mapping of those to given language (typically [Android string resources](#page-204-0)). Some file formats are used in both variants, see detailed description below.

For correct use of monolingual files, Weblate requires access to a file containing complete list of strings to translate with their source - this file is called Monolingual base language file within Weblate, though the naming might vary in your application.

## 7.1 Automatic detection

Weblate can automatically detect several widely spread file formats, but this detection can harm your performance and will limit features specific to given file format (for example automatic adding of new translations).

# <span id="page-201-0"></span>7.2 GNU Gettext

Most widely used format in translating free software. This was first format supported by Weblate and still has the best support.

Weblate supports contextual information stored in the file, adjusting its headers or linking to corresponding source files.

The bilingual gettext PO file typically looks like:

```
#: weblate/media/js/bootstrap-datepicker.js:1421
msgid "Monday"
msgstr "Pondělí"
#: weblate/media/js/bootstrap-datepicker.js:1421
msgid "Tuesday"
msgstr "Úterý"
#: weblate/accounts/avatar.py:163
msgctxt "No known user"
msgid "None"
msgstr "Žádný"
```
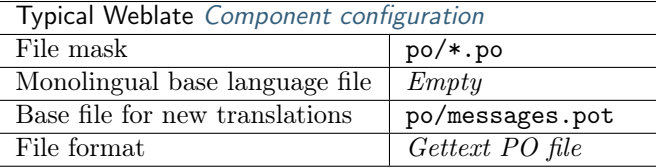

#### См.также:

[Gettext on Wikipedia,](https://en.wikipedia.org/wiki/Gettext) [PO Files](http://docs.translatehouse.org/projects/translate-toolkit/en/latest/formats/po.html)

## 7.2.1 Monolingual Gettext

Some projects decide to use Gettext as monolingual formats - they code just IDs in their source code and the string needs to be translated to all languages, including English. Weblate does support this, though you have to choose explicitly this file format when importing components into Weblate.

The monolingual gettext PO file typically looks like:

```
#: weblate/media/js/bootstrap-datepicker.js:1421
msgid "day-monday"
msgstr "Pondělí"
#: weblate/media/js/bootstrap-datepicker.js:1421
msgid "day-tuesday"
msgstr "Úterý"
#: weblate/accounts/avatar.py:163
msgid "none-user"
msgstr "Žádný"
```
While the base language file will be:

```
#: weblate/media/js/bootstrap-datepicker.js:1421
msgid "day-monday"
msgstr "Monday"
#: weblate/media/js/bootstrap-datepicker.js:1421
msgid "day-tuesday"
msgstr "Tuesday"
#: weblate/accounts/avatar.py:163
msgid "none-user"
msgstr "None"
```
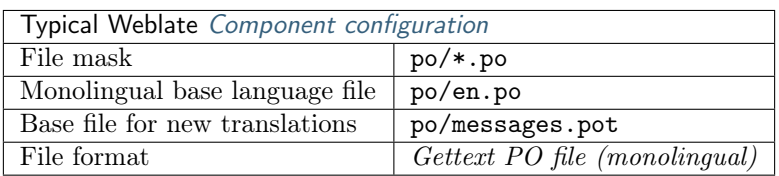

# <span id="page-202-0"></span>7.3 XLIFF

XML-based format created to standardize translation files, but in the end it is one of many standards in this area.

XLIFF is usually used as bilingual, but Weblate supports it as monolingual as well.

### 7.3.1 Translations marked for review

Изменено в версии 2.18: Since version 2.18 Weblate differentiates approved and fuzzy states, so it should work as expected with Xliff. You still might apply note below in cases where you don't want to use review process in Weblate.

If the translation unit doesn't have approved="yes" it will be imported into Weblate as needing review (which matches XLIFF specification).

Similarly on importing such files, you should choose Import as translated under Processing of strings needing review.

## 7.3.2 Whitespace and newlines in XLIFF

Generally the XML formats do not differentiate between types or ammounts of whitespace. If you want to keep it, you have to add the xml:space="preserve" flag to the unit.

For example:

```
<trans-unit id="10" approved="yes">
        <source xml:space="preserve">hello</source>
        <target xml:space="preserve">Hello, world!
</target>
    \langle/trans-unit>
```
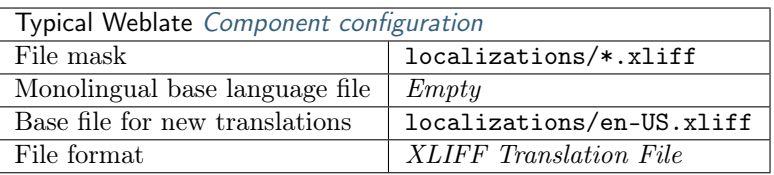

#### См.также:

[XLIFF on Wikipedia,](https://en.wikipedia.org/wiki/XLIFF) [XLIFF](http://docs.translatehouse.org/projects/translate-toolkit/en/latest/formats/xliff.html)

# 7.4 Java properties

Native Java format for translations.

Java properties are usually used as monolingual.

Weblate supports ISO-8859-1, UTF-8 and UTF-16 variants of this format.

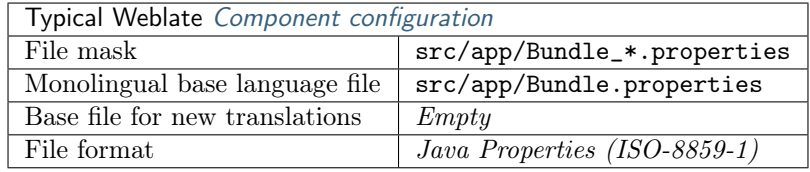

#### См.также:

[Java properties on Wikipedia,](https://en.wikipedia.org/wiki/.properties) [Mozilla and Java properties files](http://docs.translatehouse.org/projects/translate-toolkit/en/latest/formats/properties.html)

# 7.5 Joomla translations

Добавлено в версии 2.12.

Native Joomla format for translations.

Joomla translations are usually used as monolingual.

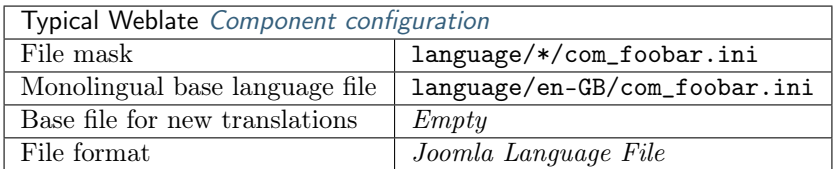

#### См.также:

[Specification of Joomla language files,](https://docs.joomla.org/Specification_of_language_files) [Mozilla and Java properties files](http://docs.translatehouse.org/projects/translate-toolkit/en/latest/formats/properties.html)

# 7.6 Qt Linguist .ts

Translation format used in Qt based applications.

Qt Linguist files are used as both bilingual and monolingual.

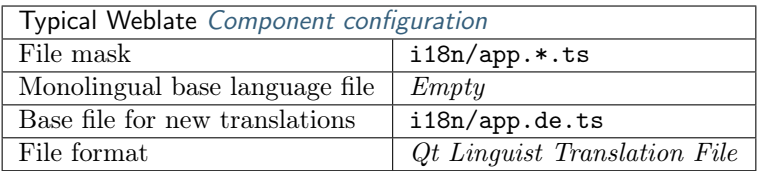

#### См.также:

[Qt Linguist manual,](http://doc.qt.io/qt-5/qtlinguist-index.html) [Qt .ts](http://docs.translatehouse.org/projects/translate-toolkit/en/latest/formats/ts.html)

## <span id="page-204-0"></span>7.7 Android string resources

Android specific file format for translating applications.

Android string resources are monolingual, the Monolingual base language file file is stored in a different location from the others res/values/strings.xml.

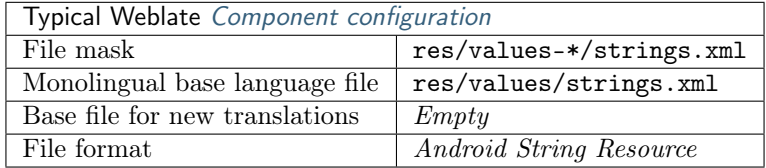

#### См.также:

[Android string resources documentation,](https://developer.android.com/guide/topics/resources/string-resource.html) [Android string resources](http://docs.translatehouse.org/projects/translate-toolkit/en/latest/formats/android.html)

Примечание: Android string-array structures are not currently supported. To work around this, you can break you string arrays apart:

```
<string-array name="several_strings">
   <item>First string</item>
    <item>Second string</item>
</string-array>
```
become:

```
<string-array name="several_strings">
    <item>@string/several_strings_0</item>
    <item>@string/several_strings_1</item>
</string-array>
<string name="several_strings_0">First string</string>
<string name="several_strings_1">Second string</string>
```
The *string-array* that points to the *string* elements should be stored in a different file, and not localized.

This script may help pre-process your existing strings.xml files and translations: [https://gist.github.com/](https://gist.github.com/paour/11291062) [paour/11291062](https://gist.github.com/paour/11291062)

# <span id="page-205-0"></span>7.8 Apple OS X strings

Apple specific file format for translating applications, used for both OS X and iPhone/iPad application translations.

Apple OS X strings are usually used as bilingual.

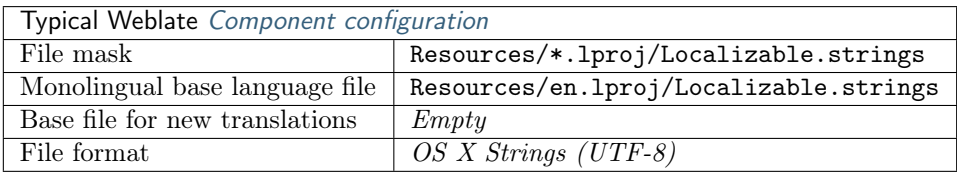

### См.также:

[Apple Strings Files documentation,](https://developer.apple.com/library/mac/#documentation/MacOSX/Conceptual/BPInternational/Articles/StringsFiles.html) [Mac OSX strings](http://docs.translatehouse.org/projects/translate-toolkit/en/latest/formats/strings.html)

# 7.9 PHP strings

PHP translations are usually monolingual, so it is recommended to specify base file with English strings.

Example file:

```
\langle ?php$LANG['foo'] = 'bar';
$LANG['foo1'] = 'foo bar';
$LANG['foo2'] = 'foo bar baz';
$LANG['foo3'] = 'foo bar baz bag';
```
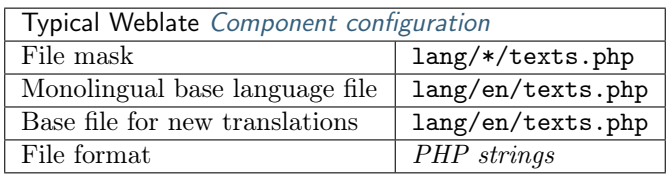

Примечание: Translate-toolkit currently has some limitations in processing PHP files, so please double check that your files won't get corrupted before using Weblate in production setup.

Following things are known to be broken:

- Adding new units to translation, every translation has to contain all strings (even if empty).
- Handling of special chars like newlines.

См.также:

[PHP](http://docs.translatehouse.org/projects/translate-toolkit/en/latest/formats/php.html)

# <span id="page-205-1"></span>7.10 JSON files

Добавлено в версии 2.0.

Изменено в версии 2.16: Since Weblate 2.16 and with translate-toolkit at least 2.2.4 nested structure JSON files are supported as well.

Изменено в версии 2.17: Since Weblate 2.17 and with translate-toolkit at least 2.2.5 i18next JSON files with plurals are supported as well.

JSON format is used mostly for translating applications implemented in Javascript.

Weblate currently supports several variants of JSON translations:

- Simple key / value files.
- Files with nested keys.
- The i18next files with support for plurals.

JSON translations are usually monolingual, so it is recommended to specify base file with English strings.

Example file:

{

}

```
"Hello, world!\n": "Ahoj světe!\n",
"Orangutan has %d banana.\n": "",
"Try Weblate at https://demo.weblate.org/!\n": "",
"Thank you for using Weblate.": ""
```
Nested files are supported as well (see above for requirements), such file can look like:

```
{
    "weblate": {
        "hello": "Ahoj světe!\n",
        "orangutan": "",
        "try": "",
        "thanks": ""
    }
}
```
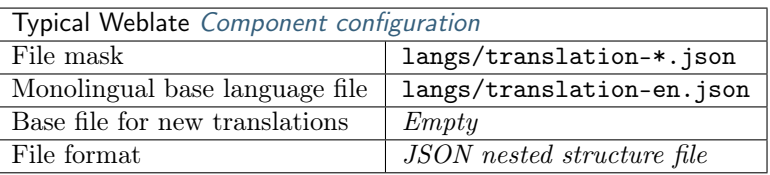

См.также:

[JSON](http://docs.translatehouse.org/projects/translate-toolkit/en/latest/formats/json.html)

## 7.11 WebExtension JSON

Добавлено в версии 2.16: This is supported since Weblate 2.16 and with translate-toolkit at least 2.2.4.

File format used when translating extensions for Google Chrome or Mozilla Firefox.

Example file:

```
{
    "hello": {
        "message": "Ahoj světe!\n",
        "description": "Description"
   },
    "orangutan": {
        "message": "",
        "description": "Description"
   },
    "try": {
        "message": "",
        "description": "Description"
   },
    "thanks": {
        "message": "",
        "description": "Description"
   }
}
```
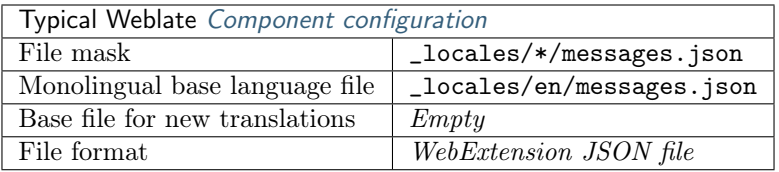

#### См.также:

[JSON,](http://docs.translatehouse.org/projects/translate-toolkit/en/latest/formats/json.html) [Google chrome.i18n,](https://developer.chrome.com/extensions/i18n) [Mozilla Extensions Internationalization](https://developer.mozilla.org/en-US/Add-ons/WebExtensions/Internationalization)

# 7.12 .Net Resource files

Добавлено в версии 2.3.

.Net Resource (.resx) file is a monolingual XML file format used in Microsoft .Net Applications.

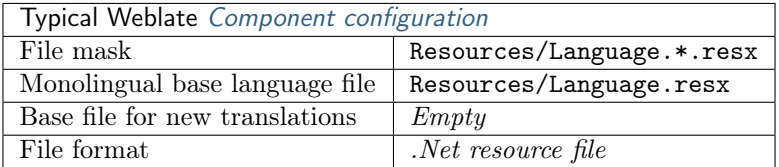

#### См.также:

[.NET Resource files \(.resx\)](http://docs.translatehouse.org/projects/translate-toolkit/en/latest/formats/resx.html)

# 7.13 CSV files

Добавлено в версии 2.4.

CSV files can contain a simple list of source and translation. Weblate supports the following files:

• Files with header defining fields (source, translation, location, . . . )

- Files with two fields source and translation (in this order), choose Simple CSV file as file format
- Files with fields as defined by translate-toolkit: location, source, target, id, fuzzy, context, translator\_comments, developer\_comments

Example file:

Thank you for using Weblate., Děkujeme za použití Weblate.

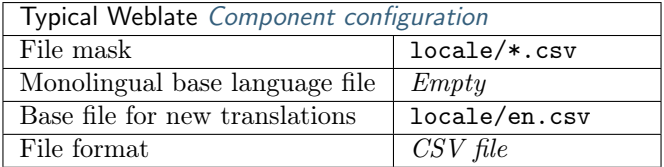

См.также:

**[CSV](http://docs.translatehouse.org/projects/translate-toolkit/en/latest/formats/csv.html)** 

## 7.14 YAML files

Добавлено в версии 2.9.

There are several variants of using YAML as a translation format. Weblate currently supports following:

- Plain YAML files with string keys and values
- Ruby i18n YAML files with language as root node

Example YAML file:

```
weblate:
 hello: ""
 orangutan": ""
 try": ""
 thanks": ""
```
Example Ruby i18n YAML file:

```
cs:
  weblate:
   hello: ""
    orangutan: ""
    try: ""
    thanks: ""
```
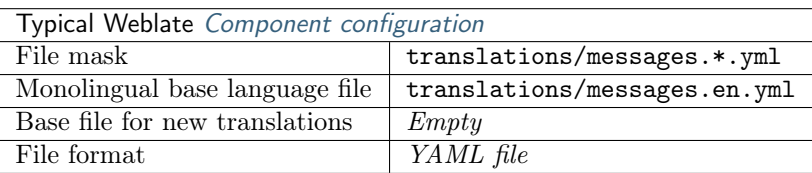

#### См.также:

[YAML](http://docs.translatehouse.org/projects/translate-toolkit/en/latest/formats/yaml.html)

# 7.15 DTD files

Добавлено в версии 2.18.

Example DTD file:

```
<!ENTITY hello "">
<!ENTITY orangutan "">
<!ENTITY try "">
<!ENTITY thanks "">
```
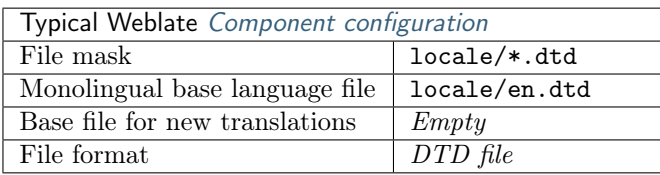

### См.также:

[Mozilla DTD format](http://docs.translatehouse.org/projects/translate-toolkit/en/latest/formats/dtd.html)

# 7.16 Others

Most formats supported by translate-toolkit which support serializing can be easily supported, but they did not (yet) receive any testing. In most cases some thin layer is needed in Weblate to hide differences in behavior of different translate-toolkit storages.

### См.также:

[Translation Related File Formats](http://docs.translatehouse.org/projects/translate-toolkit/en/latest/formats/index.html)

# 7.17 Adding new translations

Изменено в версии 2.18: In versions prior to 2.18 the behaviour of adding new translations was file format specific.

Weblate can automatically start new translation for all of the the file formats.

Some formats expect to start with empty file and only translated strings to be included (eg. [Android string](#page-204-0) [resources](#page-204-0)), while others expect to have all keys present (eg. [GNU Gettext](#page-201-0)). In some situations this really doesn't depend on the format, but rather on framework you use to handle the translation (eg. with [JSON](#page-205-1) [files](#page-205-1)).

When you specify Base file for new translations in [Component configuration](#page-108-0), Weblate will use this file to start new translations. Any exiting translations will be removed from the file when doing so.

When *Base file for new translations* is empty and file format supports it, empty file is created where new units will be added once they are translated.

## Version control integration

<span id="page-210-1"></span>Weblate currently supports [Git](#page-212-0) (with extended support for [GitHub](#page-213-0)) and [Mercurial](#page-214-1) as version control backends.

## <span id="page-210-0"></span>8.1 Accessing repositories

The VCS repository you want to use has to be accessible to Weblate. With a publicly available repository you just need to enter correct URL (for example git://github.com/WeblateOrg/weblate.git or https:/ /github.com/WeblateOrg/weblate.git), but for private repositories the setup might be more complex.

### 8.1.1 Weblate internal URLs

To share one repository between different components you can use a special URL like weblate://project/ component. This way, the component will share the VCS repository configuration with referenced component and the VCS repository will be stored just once on the disk.

## 8.1.2 SSH repositories

The most frequently used method to access private repositories is based on SSH. To have access to such a repository, you generate SSH key for Weblate and authorize it to access the repository. Weblate also needs to know the host key to avoid man in the middle attacks. This all can be done in the Weblate administration interface:

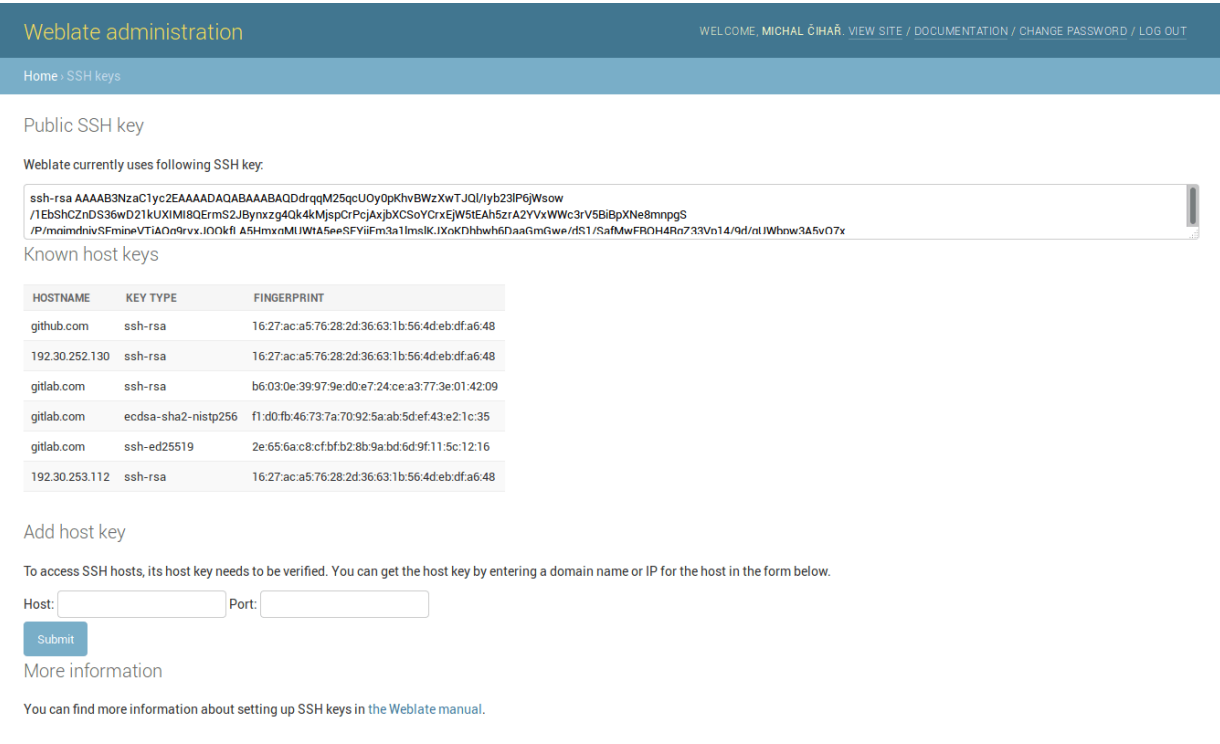

#### Generating SSH keys

You can generate or display the key currently used by Weblate in the admin interface (follow SSH keys link on main admin page). Once you've done this, Weblate should be able to access your repository.

Примечание: The keys need to be without password to make it work, so be sure they are well protected against malicious usage.

Предупреждение: On GitHub, you can add the key to only one repository. See the following sections for other solutions for GitHub.

#### Verifying SSH host keys

Before connecting to the repository, you also need to verify SSH host keys of servers you are going to access in the same section of the admin interface. You can do this in the Add host key section. Just enter hostname you are going to access (eg. gitlab.com) and press Submit. After adding it please verify that the fingerprint matches the server you're adding, the fingerprints will be displayed in the confirmation message:

WELCOME MICHAL CIHAŘ VIEW SITE / DOCUMENTATION / CHANGE PAS A Added host key for bitbucket.org with fingerprint 97:8c:1b:f2:6f:14:6b:5c:3b:ec:aa:46:46:74:7c:40 (ssh-rsa), please verify that it is correct.

## 8.1.3 HTTPS repositories

To access protected HTTPS repositories, you need to include the username and password in the URL. Don't worry, Weblate will strip this information when showing the URL to the users (if they are allowed to see the repository URL at all).

For example the GitHub URL with authentication might look like https:// user:your\_access\_token@github.com/WeblateOrg/weblate.git.

Примечание: In case your username or password contains special chars, those have to be URL encoded, for example https://user%40example.com:%24password%23@bitbucket.org/...`.

## 8.1.4 Using proxy

If you need to access http/https VCS repositories using a proxy server, you need to configure the VCS to use it.

This can be configured using the http\_proxy, https\_proxy, and all\_proxy environment variables (check cURL documentation for more details) or by enforcing it in VCS configuration, for example:

git config --global http.proxy http://user:password@proxy.example.com:80

Примечание: The proxy setting needs to be done in the same context which is used to execute Weblate. For the environment it should be set for both server and cron jobs. The VCS configuration has to be set for the user which is running Weblate.

### См.также:

[curl manpage,](https://curl.haxx.se/docs/manpage.html) [git config documentation](https://git-scm.com/docs/git-config)

## <span id="page-212-0"></span>8.2 Git

Git is first VCS backend that was available in Weblate and is still the most stable and tested one.

### См.также:

See [Accessing repositories](#page-210-0) for information how to access different kind of repositories.

## 8.2.1 GitHub repositories

You can access GitHub repositories by SSH as mentioned above, but in case you need to access more repositories, you will hit a GitHub limitation on the SSH key usage (one key can be used only for one repository). There are several ways to work around this limitation.

For smaller deployments, you can use HTTPS authentication using a personal access token and your account, see [Creating an access token for command-line use.](https://help.github.com/articles/creating-an-access-token-for-command-line-use/)

For a bigger setup, it is usually better to create dedicated user for Weblate, assign him the SSH key generated in Weblate and grant him access to all repositories you want.

## <span id="page-213-1"></span>8.2.2 Git remote helpers

You can also use Git [remote helpers](https://git-scm.com/docs/git-remote-helpers) for supporting other VCS as well, but this usually leads to other problems, so be prepared to debug them.

At this time, helpers for Bazaar and Mercurial are available within separate repositories on GitHub: [git](https://github.com/felipec/git-remote-hg)[remote-hg](https://github.com/felipec/git-remote-hg) and [git-remote-bzr.](https://github.com/felipec/git-remote-bzr) You can download them manually and put somewhere in your search path (for example ~/bin). You also need to have installed appropriate version control programs as well.

Once you have these installed, you can use such remotes to specify repository in Weblate.

To clone gnuhello project from Launchpad with Bazaar use:

bzr::lp:gnuhello

For hello repository from selenic.com with Mercurial use:

```
hg::http://selenic.com/repo/hello
```
Предупреждение: Please be prepared to some incovenience when using Git remote helpers, for example with Mercurial, the remote helper sometimes tends to create new tip when pushing changes back.

# <span id="page-213-0"></span>8.3 GitHub

Добавлено в версии 2.3.

This just adds a thin layer on top of [Git](#page-212-0) to allow push translation changes as pull requests instead of pushing directory to the repository. It currently uses the [hub](https://hub.github.com/) tool to do the integration.

There is no need to use this to access [Git](#page-212-0) repositories, ordinary Git works the same, the only difference is how pushing to a repository is handled. With  $Git$  changes are pushed directly to the repository, while [GitHub](#page-213-0) creates pull requests.

## <span id="page-213-3"></span>8.3.1 Pushing changes to GitHub as pull request

If you are translating a project that's hosted on GitHub and don't want to push translations to the repository, you can have them sent as a pull request instead.

You need to configure the [hub](https://hub.github.com/) command line tool and set  $GITHUB$ \_USERNAME for this to work.

#### См.также:

[GITHUB\\_USERNAME](#page-147-1) , [Setting up hub](#page-213-2) for configuration instructions

## <span id="page-213-2"></span>8.3.2 Setting up hub

[Pushing changes to GitHub as pull request](#page-213-3) requires a configured [hub](https://hub.github.com/) installation on your server. Follow the installation instructions at <https://hub.github.com/> and perform an action with [hub](https://hub.github.com/) to finish the configuration, for example:

HOME=\${ DATA\_DIR} /home hub clone octocat/Spoon-Knife

The [hub](https://hub.github.com/) will ask you for your GitHub credentials, retrieve a token and store it into  $\gamma$ , config/hub.

Примечание: Use the username you configured hub with as [GITHUB\\_USERNAME](#page-147-1) .

# <span id="page-214-1"></span>8.4 Mercurial

Добавлено в версии 2.1.

Mercurial is another VCS you can use directly in Weblate.

Примечание: It should work with any Mercurial version, but there are sometimes incompatible changes to the command line interface which break Weblate.

#### См.также:

See [Accessing repositories](#page-210-0) for information how to access different kind of repositories.

# <span id="page-214-0"></span>8.5 Subversion

Добавлено в версии 2.8.

Thanks to [git-svn,](https://git-scm.com/docs/git-svn) Weblate can work with [subversion](https://subversion.apache.org/) repositories. Git-svn is a Perl script that enables the usage of subversion with a git client, enabling users to have a full clone of the internal repository and commit locally.

Примечание: Weblate tries to detect Subversion repository layout automatically - it supports both direct URLs for branch or repositories with standard layout (branches/, tags/ and trunk/). See [git-svn](https://git-scm.com/docs/git-svn#git-svn---stdlayout) [documentation](https://git-scm.com/docs/git-svn#git-svn---stdlayout) for more information.

Изменено в версии 2.19: In older versions only repositories with standard layout were supported.

### 8.5.1 Subversion Credentials

Weblate expects you to have accepted the certificate upfront and inserted your credential, if needed. It will look into the DATA\_DIR directory. To insert your credential and accept the certificate, you can run svn once with the  $$HOME$  environment variable set to the DATA\_DIR:

HOME=\${DATA\_DIR}/home svn co https://svn.example.com/example

См.также:

[DATA\\_DIR](#page-146-0)
# Глава 9

Weblate's Web API

# <span id="page-216-1"></span>9.1 REST API

Добавлено в версии 2.6: The API is available since Weblate 2.6.

The API is accessible on the /api/ URL and it is based on [Django REST framework.](http://www.django-rest-framework.org/) You can use it directly or by [Weblate Client](#page-240-0).

## <span id="page-216-0"></span>9.1.1 Authentication and generic parameters

The public project API is available without authentication, though unauthenticated requests are heavily throttled (by default to 100 requests per day), so it is recommended to use authentication. The authentication uses a token, which you can get in your profile. Use it in the Authorization header:

#### ANY /

Generic request behaviour for the API, the headers, status codes and parameters here apply to all endpoints as well.

#### Query Parameters

• format – Response format (overrides [Accept\)](https://tools.ietf.org/html/rfc7231#section-5.3.2). Possible values depends on REST framework setup, by default json and api are supported. The latter provides web browser interface for API.

#### Request Headers

- [Accept](https://tools.ietf.org/html/rfc7231#section-5.3.2) the response content type depends on [Accept](https://tools.ietf.org/html/rfc7231#section-5.3.2) header
- [Authorization](https://tools.ietf.org/html/rfc7235#section-4.2) optional token to authenticate

#### Response Headers

- [Content-Type](https://tools.ietf.org/html/rfc7231#section-3.1.1.5) this depends on [Accept](https://tools.ietf.org/html/rfc7231#section-5.3.2) header of request
- [Allow](https://tools.ietf.org/html/rfc7231#section-7.4.1) list of allowed HTTP methods on object

- detail  $(\text{string})$  verbose description of failure (for HTTP status codes other than [200 OK\)](http://www.w3.org/Protocols/rfc2616/rfc2616-sec10.html#sec10.2.1)
- count  $(int)$  total item count for object lists
- next  $(string)$  next page URL for object lists
- previous  $(string)$  previous page URL for object lists
- results  $(array)$  results for object lists
- url  $(string)$  URL to access this resource using API
- web\_url  $(string)$  URL to access this resource using web browser

#### Status Codes

- [200 OK](http://www.w3.org/Protocols/rfc2616/rfc2616-sec10.html#sec10.2.1) when request was correctly handled
- [400 Bad Request](http://www.w3.org/Protocols/rfc2616/rfc2616-sec10.html#sec10.4.1) when form parameters are missing
- [403 Forbidden](http://www.w3.org/Protocols/rfc2616/rfc2616-sec10.html#sec10.4.4) when access is denied
- [429 Too Many Requests](http://tools.ietf.org/html/rfc6585#section-4) when throttling is in place

#### Authentication examples

#### Example request:

```
GET /api/ HTTP/1.1
Host: example.com
Accept: application/json, text/javascript
Autorization: Token YOUR-TOKEN
```
#### Example response:

```
HTTP/1.0 200 OK
Date: Fri, 25 Mar 2016 09:46:12 GMT
Server: WSGIServer/0.1 Python/2.7.11+
Vary: Accept, Accept-Language, Cookie
X-Frame-Options: SAMEORIGIN
Content-Type: application/json
Content-Language: en
Allow: GET, HEAD, OPTIONS
{
    "projects":"http://example.com/api/projects/",
   "components":"http://example.com/api/components/",
    "translations":"http://example.com/api/translations/",
    "languages":"http://example.com/api/languages/"
}
```
### CURL example:

 $curl \setminus$ -H "Authorization: Token TOKEN" \ https://example.com/api/

#### Passing Parameters Examples

For the [POST](https://tools.ietf.org/html/rfc7231#section-4.3.3) method the parameters can be specified either as form submission (application/ x-www-form-urlencoded ) or as JSON (application/json ).

#### Form request example:

```
POST /api/projects/hello/repository/ HTTP/1.1
Host: example.com
Accept: application/json
Content-Type: application/x-www-form-urlencoded
Authorization: Token TOKEN
```
operation=pull

JSON request example:

```
POST /api/projects/hello/repository/ HTTP/1.1
Host: example.com
Accept: application/json
Content-Type: application/json
Authorization: Token TOKEN
Content-Length: 20
```
{"operation":"pull"}

#### CURL example:

```
curl \setminus-d operation=pull \
    -H "Authorization: Token TOKEN" \
    http://example.com/api/components/hello/weblate/repository/
```
CURL JSON example:

```
curl \setminus--data-binary '{"operation":"pull"}' \
    -H "Content-Type: application/json" \
    -H "Authorization: Token TOKEN" \
    http://example.com/api/components/hello/weblate/repository/
```
## Rate limiting

The API requests are rate limited, the default configuration limits it to 100 requests per day for anonymous user and 1000 requests per day for authenticated users.

Rate limiting can be adjusted in the settings.py, see [Throttling in Django REST framework documentation](http://www.django-rest-framework.org/api-guide/throttling/) for more details how to configure it.

## 9.1.2 API Entry Point

GET /api/ The API root entry point. Example request:

GET /api/ HTTP/1.1 Host: example.com Accept: application/json, text/javascript Autorization: Token YOUR-TOKEN

Example response:

```
HTTP/1.0 200 OK
Date: Fri, 25 Mar 2016 09:46:12 GMT
Server: WSGIServer/0.1 Python/2.7.11+
Vary: Accept, Accept-Language, Cookie
X-Frame-Options: SAMEORIGIN
Content-Type: application/json
Content-Language: en
Allow: GET, HEAD, OPTIONS
{
    "projects":"http://example.com/api/projects/",
    "components":"http://example.com/api/components/",
    "translations":"http://example.com/api/translations/",
    "languages":"http://example.com/api/languages/"
}
```
### 9.1.3 Languages

GET /api/languages/

Returns a list of all languages.

#### См.также:

Additional common headers, parameters and status codes are documented at [Authentication and](#page-216-0) [generic parameters](#page-216-0).

Language object attributes are documented at [GET /api/languages/\(string:language\)/](#page-219-0) .

<span id="page-219-0"></span>GET /api/languages/(string: language)/ Returns information about a language.

Parameters

• language  $(string)$  – Language code

Response JSON Object

- code  $(string)$  Language code
- direction  $(string)$  Text direction

#### См.также:

Additional common headers, parameters and status codes are documented at [Authentication and](#page-216-0) [generic parameters](#page-216-0).

Example JSON data:

```
"code": "en",
"direction": "ltr",
"name": "English",
```
(continues on next page)

{

(продолжение с предыдущей страницы)

```
"url": "http://example.com/api/languages/en/",
"web_url": "http://example.com/languages/en/"
```
## 9.1.4 Projects

}

GET /api/projects/ Returns a list of all projects.

#### См.также:

Additional common headers, parameters and status codes are documented at [Authentication and](#page-216-0) [generic parameters](#page-216-0).

Project object attributes are documented at  $GET$  /api/projects/(string:project)/.

```
GET /api/projects/(string: project)/
```
Returns information about a project.

#### Parameters

• project  $(string)$  – Project URL slug

#### Response JSON Object

- name  $(string)$  project name
- slug  $(string)$  project slug
- source\_language  $(object)$  source language object, see [GET /api/languages/](#page-219-0) [\(string:language\)/](#page-219-0)
- web  $(string)$  project website
- components\_list\_url  $(string)$  URL to components list, see [GET /api/](#page-222-0) [projects/\(string:project\)/components/](#page-222-0)
- repository\_url (string) URL to repository status, see [GET /api/projects/](#page-221-0) [\(string:project\)/repository/](#page-221-0)
- changes\_list\_url  $(string)$  URL to changes list, see [GET /api/projects/](#page-221-1) [\(string:project\)/changes/](#page-221-1)

#### См.также:

Additional common headers, parameters and status codes are documented at [Authentication and](#page-216-0) [generic parameters](#page-216-0).

#### Example JSON data:

```
{
   "name": "Hello",
   "slug": "hello",
   "source_language": {
       "code": "en",
        "direction": "ltr",
        "name": "English",
        "url": "http://example.com/api/languages/en/",
        "web_url": "http://example.com/languages/en/"
   },
```
(continues on next page)

(продолжение с предыдущей страницы)

```
"url": "http://example.com/api/projects/hello/",
"web": "https://weblate.org/",
"web_url": "http://example.com/projects/hello/"
```
<span id="page-221-1"></span>GET /api/projects/(string: project)/changes/ Returns a list of project changes.

#### Parameters

• project  $(string)$  – Project URL slug

Response JSON Object

• results  $(\text{array})$  – array of component objects, see [GET /api/changes/\(int:pk\)/](#page-234-0)

#### См.также:

}

Additional common headers, parameters and status codes are documented at [Authentication and](#page-216-0) [generic parameters](#page-216-0).

```
GET /api/projects/(string: project)/repository/
```
Returns information about VCS repository status. This endpoint contains only overall summary for all repositories for project. To get more detailed status use [GET /api/components/\(string:project\)/](#page-225-0) [\(string:component\)/repository/](#page-225-0) .

#### Parameters

• project  $(string)$  – Project URL slug

#### Response JSON Object

- needs\_commit  $(boolean)$  whether there are any pending changes to commit
- needs\_merge  $(boolean)$  whether there are any upstream changes to merge
- needs\_push  $(boolean)$  whether there are any local changes to push

## См.также:

{

}

Additional common headers, parameters and status codes are documented at [Authentication and](#page-216-0) [generic parameters](#page-216-0).

#### Example JSON data:

```
"needs_commit": true,
"needs_merge": false,
"needs_push": true
```
<span id="page-221-2"></span>POST /api/projects/(string: project)/repository/ Performs given operation on the VCS repository.

Parameters

• project  $(string)$  – Project URL slug

#### Request JSON Object

• operation  $(string)$  – Operation to perform, one of push, pull, commit, reset

Response JSON Object

• result  $(boolean)$  – result of the operation

#### См.также:

Additional common headers, parameters and status codes are documented at [Authentication and](#page-216-0) [generic parameters](#page-216-0).

#### CURL example:

```
curl \setminus-d operation=pull \
    -H "Authorization: Token TOKEN" \
   http://example.com/api/components/hello/weblate/repository/
```
#### JSON request example:

```
POST /api/projects/hello/repository/ HTTP/1.1
Host: example.com
Accept: application/json
Content-Type: application/json
Authorization: Token TOKEN
Content-Length: 20
```
## {"operation":"pull"}

#### JSON response example:

```
HTTP/1.0 200 OK
Date: Tue, 12 Apr 2016 09:32:50 GMT
Server: WSGIServer/0.1 Python/2.7.11+
Vary: Accept, Accept-Language, Cookie
X-Frame-Options: SAMEORIGIN
Content-Type: application/json
Content-Language: en
Allow: GET, POST, HEAD, OPTIONS
{"result":true}
```
<span id="page-222-0"></span>GET /api/projects/(string: project)/components/ Returns a list of translation components in the given project.

#### Parameters

• project  $(string)$  – Project URL slug

#### Response JSON Object

• results  $(array)$  – array of component objects, see [GET /api/components/](#page-223-0) [\(string:project\)/\(string:component\)/](#page-223-0)

#### См.также:

Additional common headers, parameters and status codes are documented at [Authentication and](#page-216-0) [generic parameters](#page-216-0).

#### GET /api/components/(string: project)/

string: component/statistics/ Returns paginated statistics for all languages within a project.

Добавлено в версии 2.10.

#### Parameters

- project  $(string)$  Project URL slug
- component  $(string)$  Component URL slug

#### Response JSON Object

- results  $(array)$  array of translation statistics objects
- language  $(string)$  language name
- code  $(string)$  language code
- total  $(int)$  total number of strings
- translated  $(int)$  number of translated strings
- translated\_percent  $(float)$  percentage of translated strings
- total\_words  $(int)$  total number of words
- translated\_words  $(int)$  number of translated words
- words\_percent  $(float)$  percentage of translated words

## 9.1.5 Components

#### GET /api/components/

Returns a list of translation components.

#### См.также:

Additional common headers, parameters and status codes are documented at [Authentication and](#page-216-0) [generic parameters](#page-216-0).

Component object attributes are documented at [GET /api/components/\(string:project\)/](#page-223-0) [\(string:component\)/](#page-223-0) .

#### <span id="page-223-0"></span>GET /api/components/(string: project)/

string: component/ Returns information about translation component.

#### Parameters

- project  $(string)$  Project URL slug
- component  $(string)$  Component URL slug

- branch  $(string)$  VCS repository branch
- file\_format  $(string)$  file format of translations
- filemask  $(string)$  mask of translation files in the repository
- git\_export  $(string)$  URL of the exported VCS repository with translations
- license  $(string)$  license for translations
- license\_url  $(string)$  URL of license for translations
- name  $(string)$  name of component
- slug  $(string)$  slug of component
- project  $(object)$  the translation project, see [GET /api/projects/](#page-220-0) [\(string:project\)/](#page-220-0)
- repo  $(string)$  VCS repository URL
- template  $(string)$  base file for monolingual translations
- new\_base  $(string)$  base file for adding new translations
- vcs  $(string)$  version control system
- repository\_url  $(string)$  URL to repository status, see [GET /api/components/](#page-225-0) [\(string:project\)/\(string:component\)/repository/](#page-225-0)
- translations\_url  $(string)$  URL to translations list, see [GET /api/components/](#page-226-0) [\(string:project\)/\(string:component\)/translations/](#page-226-0)
- lock\_url  $(string)$  URL to lock status, see [GET /api/components/](#page-225-1) [\(string:project\)/\(string:component\)/lock/](#page-225-1)
- changes\_list\_url  $(string)$  URL to changes list, see [GET /api/components/](#page-224-0) [\(string:project\)/\(string:component\)/changes/](#page-224-0)

#### См.также:

Additional common headers, parameters and status codes are documented at [Authentication and](#page-216-0) [generic parameters](#page-216-0).

Example JSON data:

```
{
   "branch": "master",
   "file_format": "po",
   "filemask": "po/*.po",
   "git_export": "",
   "license": "",
   "license_url": "",
   "name": "Weblate",
   "slug": "weblate",
    "project": {
        "name": "Hello",
        "slug": "hello",
        "source_language": {
           "code": "en",
            "direction": "ltr",
           "name": "English",
            "url": "http://example.com/api/languages/en/",
            "web_url": "http://example.com/languages/en/"
       },
        "url": "http://example.com/api/projects/hello/",
        "web": "https://weblate.org/",
        "web_url": "http://example.com/projects/hello/"
   },
   "repo": "file:///home/nijel/work/weblate-hello",
   "template": "",
   "new_base": "",
   "url": "http://example.com/api/components/hello/weblate/",
   "vcs": "git",
   "web_url": "http://example.com/projects/hello/weblate/"
}
```
<span id="page-224-0"></span>GET /api/components/(string: project)/

string: component/changes/ Returns a list of component changes.

Parameters

- project  $(string)$  Project URL slug
- component  $(string)$  Component URL slug

• results  $\frac{array}{-aray}$  – array of component objects, see [GET /api/changes/\(int:pk\)/](#page-234-0)

## См.также:

Additional common headers, parameters and status codes are documented at [Authentication and](#page-216-0) [generic parameters](#page-216-0).

```
GET /api/components/(string: project)/
```
string: component/lock/ Returns component lock status.

#### Parameters

- project  $(string)$  Project URL slug
- component  $(string)$  Component URL slug

#### Response JSON Object

• locked  $(boolean)$  – whether component is locked for updates

## См.также:

{

}

Additional common headers, parameters and status codes are documented at [Authentication and](#page-216-0) [generic parameters](#page-216-0).

#### Example JSON data:

"locked": false

## POST /api/components/(string: project)/

string: component/lock/ Sets component lock status.

Response is same as [GET /api/components/\(string:project\)/\(string:component\)/lock/](#page-225-1) .

#### Parameters

- project  $(string)$  Project URL slug
- component  $(string)$  Component URL slug

#### Request JSON Object

• lock – Boolean whether to lock or not.

#### См.также:

Additional common headers, parameters and status codes are documented at [Authentication and](#page-216-0) [generic parameters](#page-216-0).

#### <span id="page-225-0"></span>GET /api/components/(string: project)/

string: component/repository/ Returns information about VCS repository status.

The response is same as for [GET /api/projects/\(string:project\)/repository/](#page-221-0) .

#### Parameters

- project  $(string)$  Project URL slug
- component  $(string)$  Component URL slug

- needs\_commit (boolean) whether there are any pending changes to commit
- needs\_merge  $(boolean)$  whether there are any upstream changes to merge
- needs\_push  $(boolean)$  whether there are any local changes to push
- remote\_commit  $(string)$  Remote commit information
- status  $(string)$  VCS repository status as reported by VCS
- merge\_failure Text describing merge failure, null if there is none

#### См.также:

Additional common headers, parameters and status codes are documented at [Authentication and](#page-216-0) [generic parameters](#page-216-0).

#### <span id="page-226-1"></span>POST /api/components/(string: project)/

string: component/repository/ Performs the given operation on a VCS repository.

See [POST /api/projects/\(string:project\)/repository/](#page-221-2) for documentation.

#### Parameters

- project  $(string)$  Project URL slug
- component  $(string)$  Component URL slug

#### Request JSON Object

• operation  $(string)$  – Operation to perform, one of push, pull, commit, reset

#### Response JSON Object

• result  $(boolean)$  – result of the operation

#### См.также:

Additional common headers, parameters and status codes are documented at [Authentication and](#page-216-0) [generic parameters](#page-216-0).

#### GET /api/components/(string: project)/

string: component/monolingual\_base/ Downloads base file for monolingual translations.

#### Parameters

- project  $(string)$  Project URL slug
- component  $(string)$  Component URL slug

#### См.также:

Additional common headers, parameters and status codes are documented at [Authentication and](#page-216-0) [generic parameters](#page-216-0).

#### GET /api/components/(string: project)/

string: component/new\_template/ Downloads template file for new translations.

#### Parameters

- project  $(string)$  Project URL slug
- component  $(string)$  Component URL slug

#### См.также:

Additional common headers, parameters and status codes are documented at [Authentication and](#page-216-0) [generic parameters](#page-216-0).

<span id="page-226-0"></span>GET /api/components/(string: project)/

string: component/translations/ Returns a list of translation objects in the given component.

#### Parameters

- project  $(string)$  Project URL slug
- component  $(string)$  Component URL slug

#### Response JSON Object

• results  $(array)$  – array of translation objects, see [GET /api/translations/](#page-227-0) [\(string:project\)/\(string:component\)/\(string:language\)/](#page-227-0)

#### См.также:

Additional common headers, parameters and status codes are documented at [Authentication and](#page-216-0) [generic parameters](#page-216-0).

<span id="page-227-1"></span>GET /api/components/(string: project)/ string: component/statistics/ Returns paginated statistics for all translations within component.

Добавлено в версии 2.7.

#### Parameters

- project  $(string)$  Project URL slug
- component  $(string)$  Component URL slug

#### Response JSON Object

• results  $(array)$  – array of translation statistics objects, see [GET /api/](#page-232-0) [translations/\(string:project\)/\(string:component\)/\(string:language\)/](#page-232-0) [statistics/](#page-232-0)

## 9.1.6 Translations

GET /api/translations/

Returns a list of translations.

#### См.также:

Additional common headers, parameters and status codes are documented at [Authentication and](#page-216-0) [generic parameters](#page-216-0).

Translation object attributes are documented at [GET /api/translations/\(string:project\)/](#page-227-0) [\(string:component\)/\(string:language\)/](#page-227-0) .

#### <span id="page-227-0"></span>GET /api/translations/(string: project)/

string: *component/string: language/* Returns information about a translation.

#### Parameters

- project  $(string)$  Project URL slug
- component  $(string)$  Component URL slug
- language  $(string)$  Translation language code

- component  $(objpect)$  component object, see [GET /api/components/](#page-223-0) [\(string:project\)/\(string:component\)/](#page-223-0)
- failing\_checks  $(int)$  number of units failing check
- failing\_checks\_percent  $(float)$  percentage of units failing check
- failing\_checks\_words  $(int)$  number of words with failing check
- filename  $(string)$  translation filename
- fuzzy  $(int)$  number of units marked for review
- fuzzy\_percent  $(float)$  percentage of units marked for review
- fuzzy\_words  $(int)$  number of words marked for review
- have\_comment  $(int)$  number of units with comment
- have\_suggestion  $(int)$  number of units with suggestion
- is\_template  $(boolean)$  whether translation is monolingual base
- language  $(object)$  source language object, see [GET /api/languages/](#page-219-0) [\(string:language\)/](#page-219-0)
- language\_code  $(string)$  language code used in the repository, this can be different from language code in the language object
- last\_author  $(string)$  name of last author
- last\_change  $(t \text{ } times \text{ } t \text{ } amp) last \text{ } change \text{ } times \text{ } t \text{ } amp$
- revision  $(string)$  hash revision of the file
- share\_url  $(string)$  URL for sharing leading to engage page
- total  $(int)$  total number of units
- total\_words  $(int)$  total number of words
- translate\_url  $(string)$  URL for translating
- translated  $(int)$  number of translated units
- translated\_percent  $(float)$  percentage of translated units
- translated\_words  $(int)$  number of translated words
- repository\_url  $(string)$  URL to repository status, see [GET /api/](#page-231-0) [translations/\(string:project\)/\(string:component\)/\(string:language\)/](#page-231-0) [repository/](#page-231-0)
- file\_url  $(string)$  URL to file object, see [GET /api/translations/](#page-230-0) [\(string:project\)/\(string:component\)/\(string:language\)/file/](#page-230-0)
- changes\_list\_url  $(string)$  URL to changes list, see [GET /api/translations/](#page-229-0) [\(string:project\)/\(string:component\)/\(string:language\)/changes/](#page-229-0)
- units\_list\_url  $(string)$  URL to units list, see [GET /api/translations/](#page-230-1) [\(string:project\)/\(string:component\)/\(string:language\)/units/](#page-230-1)

#### См.также:

Additional common headers, parameters and status codes are documented at [Authentication and](#page-216-0) [generic parameters](#page-216-0).

#### Example JSON data:

```
{
    "component": {
        "branch": "master",
        "file_format": "po",
        "filemask": "po/*.po",
        "git_export": "",
```
(continues on next page)

(продолжение с предыдущей страницы)

```
"license": "",
    "license_url": "",
    "name": "Weblate",
    "new_base": "",
    "project": {
        "name": "Hello",
        "slug": "hello",
        "source_language": {
            "code": "en",
            "direction": "ltr",
            "name": "English",
            "url": "http://example.com/api/languages/en/",
            "web_url": "http://example.com/languages/en/"
        },
        "url": "http://example.com/api/projects/hello/",
        "web": "https://weblate.org/",
        "web_url": "http://example.com/projects/hello/"
    },
    "repo": "file:///home/nijel/work/weblate-hello",
    "slug": "weblate",
    "template": "",
    "url": "http://example.com/api/components/hello/weblate/",
    "vcs": "git",
    "web_url": "http://example.com/projects/hello/weblate/"
},
"failing_checks": 3,
"failing_checks_percent": 75.0,
"failing_checks_words": 11,
"filename": "po/cs.po",
"fuzzy": 0,
"fuzzy_percent": 0.0,
"fuzzy_words": 0,
"have_comment": 0,
"have_suggestion": 0,
"is_template": false,
"language": {
    "code": "cs",
    "direction": "ltr",
    "name": "Czech",
    "url": "http://example.com/api/languages/cs/",
    "web_url": "http://example.com/languages/cs/"
},
"language_code": "cs",
"last_author": "Weblate Admin",
"last_change": "2016-03-07T10:20:05.499",
"revision": "7ddfafe6daaf57fc8654cc852ea6be212b015792",
"share_url": "http://example.com/engage/hello/cs/",
"total": 4,
"total_words": 15,
"translate_url": "http://example.com/translate/hello/weblate/cs/",
"translated": 4,
"translated_percent": 100.0,
"translated_words": 15,
"url": "http://example.com/api/translations/hello/weblate/cs/",
"web_url": "http://example.com/projects/hello/weblate/cs/"
```
<span id="page-229-0"></span>}

#### GET /api/translations/(string: project)/

string: *component*/string: *language*/changes/ Returns a list of translation changes.

#### Parameters

- project  $(string)$  Project URL slug
- component  $(string)$  Component URL slug
- language  $(string)$  Translation language code

#### Response JSON Object

• results  $(array)$  – array of component objects, see [GET /api/changes/\(int:pk\)/](#page-234-0)

#### См.также:

Additional common headers, parameters and status codes are documented at [Authentication and](#page-216-0) [generic parameters](#page-216-0).

#### <span id="page-230-1"></span>GET /api/translations/(string: project)/

string: *component/string: language/units/ Returns a list of translation units.* 

#### Parameters

- project  $(string)$  Project URL slug
- component  $(string)$  Component URL slug
- language  $(string)$  Translation language code

#### Response JSON Object

• results  $(\text{array})$  – array of component objects, see [GET /api/units/\(int:pk\)/](#page-233-0)

#### См.также:

Additional common headers, parameters and status codes are documented at [Authentication and](#page-216-0) [generic parameters](#page-216-0).

#### <span id="page-230-0"></span>GET /api/translations/(string: project)/

string: component/string: language/file/ Download current translation file as stored in VCS (without format parameter) or converted to one of standard formats (currently supported are Gettext PO, MO, Xliff or TBX).

Примечание: This API endpoint uses different logic for output than rest of API as it operates on whole file rather than on data. Set of accepted format parameter differs and without such parameter you get translation file as stored in VCS.

#### Query Parameters

• format – File format to use, if not specified no format conversion happens, supported file formats: po, mo, xliff, xliff11, tbx

#### Parameters

- project  $(string)$  Project URL slug
- component  $(string)$  Component URL slug
- language  $(string)$  Translation language code

#### См.также:

Additional common headers, parameters and status codes are documented at [Authentication and](#page-216-0) [generic parameters](#page-216-0).

```
POST /api/translations/(string: project)/
```
string: *component*/string: *language*/file/ Upload new file with translations.

#### Parameters

- project  $(string)$  Project URL slug
- component  $(string)$  Component URL slug
- language  $(string)$  Translation language code

#### Form Parameters

- boolean overwrite Whether to overwrite existing translations (defaults to no)
- file file Uploaded file

#### См.также:

Additional common headers, parameters and status codes are documented at [Authentication and](#page-216-0) [generic parameters](#page-216-0).

#### CURL example:

```
curl -X POST \
   -F file=@strings.xml \
   -H "Authorization: Token TOKEN" \
   http://example.com/api/translations/hello/android/cs/file/
```
#### <span id="page-231-0"></span>GET /api/translations/(string: project)/

string: component/string: language/repository/ Returns information about VCS repository status.

The response is same as for  $GET / api/components/(string:component)$ [repository/](#page-225-0) .

#### Parameters

- project  $(string)$  Project URL slug
- component  $(string)$  Component URL slug
- language  $(string)$  Translation language code

#### См.также:

Additional common headers, parameters and status codes are documented at [Authentication and](#page-216-0) [generic parameters](#page-216-0).

#### POST /api/translations/(string: project)/

string: component/string: language/repository/ Performs given operation on the VCS repository.

See [POST /api/projects/\(string:project\)/repository/](#page-221-2) for documentation.

#### Parameters

- project  $(string)$  Project URL slug
- component  $(string)$  Component URL slug
- language  $(string)$  Translation language code

Request JSON Object

• operation  $(string)$  – Operation to perform, one of push, pull, commit, reset

#### Response JSON Object

• result  $(boolean)$  – result of the operation

#### См.также:

Additional common headers, parameters and status codes are documented at [Authentication and](#page-216-0) [generic parameters](#page-216-0).

#### <span id="page-232-0"></span>GET /api/translations/(string: project)/

string: component/string: language/statistics/ Returns detailed translation statistics.

Добавлено в версии 2.7.

#### Parameters

- project  $(string)$  Project URL slug
- component  $(string)$  Component URL slug
- language  $(string)$  Translation language code

#### Response JSON Object

- code  $(string)$  language code
- failing  $(int)$  number of failing checks
- failing\_percent  $(float)$  percentage of failing checks
- fuzzy  $(int)$  number of strings needing review
- fuzzy\_percent  $(float)$  percentage of strings needing review
- total\_words  $(int)$  total number of words
- translated\_words  $(int)$  number of translated words
- last\_author  $(string)$  name of last author
- last\_change  $(t \text{ } times \text{ } t \text{ } amp) date \text{ } of last \text{ } change$
- name  $(string)$  language name
- total  $(int)$  total number of strings
- translated  $(int)$  number of translated strings
- translated\_percent  $(float)$  percentage of translated strings
- url  $(string)$  URL to access the translation (engagement URL)
- url\_translate  $(string)$  URL to access the translation (real translation URL)

## 9.1.7 Units

Добавлено в версии 2.10.

GET /api/units/

Returns list of translation units.

См.также:

Additional common headers, parameters and status codes are documented at [Authentication and](#page-216-0) [generic parameters](#page-216-0).

Unit object attributes are documented at  $GET /api/units/(int:pk)/$ .

#### <span id="page-233-0"></span>GET /api/units/(int:  $pk$ )/

Returns information about translation unit.

#### Parameters

• pk  $(int)$  – Unit ID

#### Response JSON Object

- translation  $(string)$  URL of a related translation object
- source  $(string)$  source string
- previous\_source  $(string)$  previous source string used for fuzzy matching
- target  $(string)$  target string
- id\_hash  $(string)$  unique identifier of the unit
- content\_hash  $(string)$  unique identifier of the source string
- location  $(string)$  location of the unit in source code
- context  $(string)$  translation unit context
- comment  $(string)$  translation unit comment
- flags  $(string)$  translation unit flags
- fuzzy  $(boolean)$  whether unit is fuzzy or marked for review
- translated  $(boolean)$  whether unit is translated
- position  $(int)$  unit position in translation file
- has\_suggestion  $(b \circ o \, lean)$  whether unit has suggestions
- $\bullet$  has\_comment (boolean) whether unit has comments
- $\bullet$  has\_failing\_check (boolean) whether unit has failing checks
- num\_words  $(int)$  number of source words
- priority  $(int)$  translation priority, 100 is default
- id  $(int)$  unit identifier
- web\_url  $(string)$  URL where unit can be edited
- souce\_info (string) Source string information link, see [GET /api/sources/](#page-234-1)  $(int:pk)$

### 9.1.8 Changes

Добавлено в версии 2.10.

#### GET /api/changes/

Returns a list of translation changes.

#### См.также:

Additional common headers, parameters and status codes are documented at [Authentication and](#page-216-0) [generic parameters](#page-216-0).

Change object attributes are documented at  $GET /api/changes/(int:pk)/$ .

<span id="page-234-0"></span>GET /api/changes/(int:  $pk$ )/

Returns information about translation change.

#### Parameters

• pk  $(int)$  – Change ID

#### Response JSON Object

- unit  $(string)$  URL of a related unit object
- translation  $(string)$  URL of a related translation object
- component  $(string)$  URL of a related component object
- dictionary  $(string)$  URL of a related dictionary object
- user  $(string)$  URL of a related user object
- author  $(string)$  URL of a related author object
- timestamp  $(t \text{ } i \text{ } \text{ } \text{ } m \text{ } p)$  event timestamp
- action  $(int)$  numeric identification of action
- action\_name  $(string)$  text description of action
- target  $(string)$  event changed text or detail
- id  $(int)$  change identifier

## 9.1.9 Sources

Добавлено в версии 2.14.

#### GET /api/sources/

Returns a list of source string information.

#### См.также:

Additional common headers, parameters and status codes are documented at [Authentication and](#page-216-0) [generic parameters](#page-216-0).

Sources object attributes are documented at  $GET$  /api/sources/(int:pk)/.

#### <span id="page-234-1"></span>GET /api/sources/(int:  $pk$ )/

Returns information about source information.

#### Parameters

• pk  $(int)$  – Source information ID

- id\_hash  $(string)$  unique identifier of the unit
- component  $(string)$  URL of a related component object
- timestamp  $(times tamp)$  timestamp when source string was first seen by Weblate
- priority  $(int)$  source string priority, 100 is default
- check\_flags  $(string)$  source string flags
- units  $(array)$  links to units, see [GET /api/units/\(int:pk\)/](#page-233-0)

• screenshots  $(array)$  – links to assigned screenshots, see [GET /api/screenshots/](#page-235-0)  $(int:pk)$ 

## 9.1.10 Screenshots

Добавлено в версии 2.14.

GET /api/screenshots/

Returns a list of screenshot string informations.

#### См.также:

Additional common headers, parameters and status codes are documented at [Authentication and](#page-216-0) [generic parameters](#page-216-0).

Sources object attributes are documented at [GET /api/screenshots/\(int:pk\)/](#page-235-0).

<span id="page-235-0"></span>GET /api/screenshots/(int:  $pk$ )/

Returns information about screenshot information.

#### Parameters

• pk  $(int)$  – Screenshot ID

#### Response JSON Object

- name  $(string)$  name of a screenshot
- component  $(string)$  URL of a related component object
- file\_url  $(string)$  URL to download a file, see [GET /api/screenshots/](#page-235-1)  $(int:pk)/file/$
- sources  $(array)$  link to asssociated source string information, see [GET /api/](#page-234-1) [sources/\(int:pk\)/](#page-234-1)
- <span id="page-235-1"></span>GET /api/screenshots/(int:  $pk$ )/file/ Download the screenshot image.

#### Parameters

- pk  $(int)$  Screenshot ID
- POST /api/screenshots/(int: pk)/file/ Replace screenshot image.

#### Parameters

• pk  $(int)$  – Screenshot ID

#### Form Parameters

• file image – Uploaded file

#### См.также:

Additional common headers, parameters and status codes are documented at [Authentication and](#page-216-0) [generic parameters](#page-216-0).

#### CURL example:

```
cur1 - X POST \
   -F image=@image.png \
   -H "Authorization: Token TOKEN" \
   http://example.com/api/screenshots/1/file/
```
# 9.2 Notification hooks

Notification hooks allow external applications to notify Weblate that the VCS repository has been updated.

You can use repository endpoints for project, component and translation to update individual repositories, see [POST /api/projects/\(string:project\)/repository/](#page-221-2) for documentation.

GET /hooks/update/(string: project)/

string:  $component$  He рекомендуется, начиная с версии 2.6: Please use POST  $\langle api \rangle$ [components/\(string:project\)/\(string:component\)/repository/](#page-226-1) instead which works properly with authentication for ACL limited projects.

Triggers update of a component (pulling from VCS and scanning for translation changes).

GET /hooks/update/(string: project)/

Не рекомендуется, начиная с версии 2.6: Please use [POST /api/projects/\(string:project\)/](#page-221-2) [repository/](#page-221-2) instead which works properly with authentication for ACL limited projects.

Triggers update of all components in a project (pulling from VCS and scanning for translation changes).

POST /hooks/github/

Special hook for handling GitHub notifications and automatically updating matching components.

Примечание: GitHub includes direct support for notifying Weblate, just enable Weblate service hook in repository settings and set the URL to URL of your Weblate installation.

#### См.также:

Automatically receiving changes from  $GitHub$  For instruction on setting up GitHub integration

<https://help.github.com/articles/creating-webhooks> Generic information about GitHub Webhooks

[ENABLE\\_HOOKS](#page-147-0) For enabling hooks for whole Weblate

#### POST /hooks/gitlab/

Special hook for handling GitLab notifications and automatically updating matching components.

#### См.также:

[Automatically receiving changes from GitLab](#page-118-0) For instruction on setting up GitLab integration

<https://docs.gitlab.com/ce/user/project/integrations/webhooks.html> Generic information about GitLab Webhooks

[ENABLE\\_HOOKS](#page-147-0) For enabling hooks for whole Weblate

#### POST /hooks/bitbucket/

Special hook for handling Bitbucket notifications and automatically updating matching components.

#### См.также:

- [Automatically receiving changes from Bitbucket](#page-117-0) For instruction on setting up Bitbucket integration
- <https://confluence.atlassian.com/bitbucket/manage-webhooks-735643732.html> Generic information about Bitbucket Webhooks

[ENABLE\\_HOOKS](#page-147-0) For enabling hooks for whole Weblate

## 9.3 Exports

Weblate provides various exports to allow you further process the data.

GET /exports/stats/(string: project)/ string: component/

Query Parameters

• format  $(string)$  – Output format, either json or csv

Не рекомендуется, начиная с версии 2.6: Please use [GET /api/components/\(string:project\)/](#page-227-1) [\(string:component\)/statistics/](#page-227-1) and [GET /api/translations/\(string:project\)/](#page-232-0) [\(string:component\)/\(string:language\)/statistics/](#page-232-0) instead, it allows to access ACL controlled projects as well.

Retrieves statistics for given component in given format.

#### Example request:

```
GET /exports/stats/weblate/master/ HTTP/1.1
Host: example.com
Accept: application/json, text/javascript
```
Example response:

```
HTTP/1.1 200 OK
Vary: Accept
Content-Type: application/json
\overline{L}{
        "code": "cs",
        "failing": 0,
        "failing_percent": 0.0,
        "fuzzy": 0,
        "fuzzy_percent": 0.0,
        "last_author": "Michal \u010ciha\u0159",
        "last_change": "2012-03-28T15:07:38+00:00",
        "name": "Czech",
        "total": 436,
        "total_words": 15271,
        "translated": 436,
        "translated_percent": 100.0,
        "translated_words": 3201,
        "url": "http://hosted.weblate.org/engage/weblate/cs/",
        "url_translate": "http://hosted.weblate.org/projects/weblate/master/cs/"
    },
    {
        "code": "nl",
        "failing": 21,
        "failing_percent": 4.8,
        "fuzzy": 11,
        "fuzzy_percent": 2.5,
        "last_author": null,
        "last_change": null,
        "name": "Dutch",
        "total": 436,
        "total_words": 15271,
```
(continues on next page)

(продолжение с предыдущей страницы)

```
"translated": 319,
    "translated_percent": 73.2,
    "translated_words": 3201,
    "url": "http://hosted.weblate.org/engage/weblate/nl/",
    "url_translate": "http://hosted.weblate.org/projects/weblate/master/nl/"
},
{
    "code": "el",
    "failing": 11,
    "failing_percent": 2.5,
    "fuzzy": 21,
    "fuzzy_percent": 4.8,
    "last_author": null,
    "last_change": null,
    "name": "Greek",
    "total": 436,
    "total_words": 15271,
    "translated": 312,
    "translated_percent": 71.6,
    "translated_words": 3201,
    "url": "http://hosted.weblate.org/engage/weblate/el/",
    "url_translate": "http://hosted.weblate.org/projects/weblate/master/el/"
},
```
# 9.4 RSS feeds

]

Changes in translations are exported in RSS feeds.

```
GET /exports/rss/(string: project)/
     string: component/string: language/ Retrieves RSS feed with recent changes for a translation.
```

```
GET /exports/rss/(string: project)/
     string: component/ Retrieves RSS feed with recent changes for a component.
```
- GET /exports/rss/(string: project)/ Retrieves RSS feed with recent changes for a project.
- GET /exports/rss/language/(string: language)/ Retrieves RSS feed with recent changes for a language.
- GET /exports/rss/ Retrieves RSS feed with recent changes for Weblate instance.

#### См.также:

[RSS on wikipedia](https://en.wikipedia.org/wiki/RSS)

# Глава 10

Weblate Client

<span id="page-240-0"></span>Добавлено в версии 2.7: The wlc utility is fully supported since Weblate 2.7. If you are using an older version some incompatibilities with the API might occur.

# 10.1 Installation

The Weblate Client is shipped separately and includes the Python module. You need to install  $wlc$ :, wlc to use these.

pip3 install wlc

# 10.2 Synopsis

```
wlc [parameter] <command> [options]
```
Commands actually indicate which operation should be performed.

# 10.3 Description

Weblate Client is Python library and command line utility to manage Weblate remotely using [Weblate's Web](#page-216-1) [API](#page-216-1). The command line utility can be invoked as [wlc](#page-244-0) and is built on  $wlc$ .

## 10.3.1 Global options

The program accepts the following global options, which must be entered before subcommand.

```
--format {csv,json,text,html}
     Specify output format.
```
#### --url URL

Specify API URL. Overrides value from configuration file, see [Files](#page-242-0). The URL should end with /api/, for example https://hosted.weblate.org/api/.

#### --key KEY

Specify API user key to use. Overrides value from configuration file, see [Files](#page-242-0). You can figure out your key in your profile in Weblate.

#### --config PATH

Override path to configuration file, see [Files](#page-242-0).

#### <span id="page-241-0"></span>--config-section SECTION

Override section to use in configuration file, see [Files](#page-242-0).

## 10.3.2 Subcommands

Currently the following subcommands are available:

#### version

Prints current version.

#### list-languages

List used languages in Weblate.

#### list-projects

List projects in Weblate.

#### list-components

List components in Weblate.

#### list-translations

List translations in Weblate.

#### show

Shows Weblate object (translation, component or project).

## ls

Lists Weblate object (translation, component or project).

#### commit

Commits changes in Weblate object (translation, component or project).

#### pull

Pulls remote repository changes into Weblate object (translation, component or project).

#### push

Pushes changes in Weblate object into remote repository (translation, component or project).

#### reset

Добавлено в версии 0.7: Supported since wlc 0.7.

Resets changes in Weblate object to match remote repository (translation, component or project).

#### repo

Displays repository status for given Weblate object (translation, component or project).

#### statistics

Displays detailed statistics for given Weblate object (translation, component or project).

#### lock-status

Добавлено в версии 0.5: Supported since wlc 0.5.

Displays lock status.

#### lock

Добавлено в версии 0.5: Supported since wlc 0.5.

Locks compontent from translating in Weblate.

#### unlock

Добавлено в версии 0.5: Supported since wlc 0.5.

Unlocks compontent from translating in Weblate.

#### changes

Добавлено в версии 0.7: Supported since wlc 0.7 and Weblate 2.10.

Displays changes for given object.

#### download

Добавлено в версии 0.7: Supported since wlc 0.7.

Downloads translation file.

--convert

Convert file format, if not specified not conversion happens on server and file is downloaded as is in the repository.

--output

File where to store output, if not specified file is printed to stdout.

## <span id="page-242-0"></span>10.4 Files

.weblate Per project configuration file

~/.config/weblate User configuration file

/etc/xdg/weblate Global configration file

The program follows XDG specification, so you can adjust placement of config files by environment variables XDG\_CONFIG\_HOME or XDG\_CONFIG\_DIRS.

Following settings can be configured in the [weblate] section (you can customize this by  $--config-section$ ):

key

API KEY to access Weblate.

url

API server URL, defaults to http://127.0.0.1:8000/api/.

translation

Path of default translation, component or project.

The configuration file is INI file, for example:

```
[weblate]
url = https://hosted.weblate.org/api/
key = APIKEYtranslation = weblate/master
```
Additionally API keys can be stored in the [keys] section:

```
[keys]
https://hosted.weblate.org/api/ = APIKEY
```
This allows you to store keys in your personal settings, while having .weblate configuration in the VCS repository so that wlc knows to which server it should talk.

# 10.5 Examples

Print current program version:

\$ wlc version version: 0.1

List all projects:

```
$ wlc list-projects
name: Hello
slug: hello
source_language: en
url: http://example.com/api/projects/hello/
web: https://weblate.org/
web_url: http://example.com/projects/hello/
```
You can also let wlc know current project and it will then operate on it:

```
$ cat .weblate
[weblate]
url = https://hosted.weblate.org/api/
translation = weblate/master
$ wlc show
branch: master
file_format: po
filemask: weblate/locale/*/LC_MESSAGES/django.po
git_export: https://hosted.weblate.org/git/weblate/master/
license: GPL-3.0+
license_url: https://spdx.org/licenses/GPL-3.0+
name: master
new_base: weblate/locale/django.pot
project: weblate
repo: git://github.com/WeblateOrg/weblate.git
slug: master
template:
url: https://hosted.weblate.org/api/components/weblate/master/
vcs: git
web_url: https://hosted.weblate.org/projects/weblate/master/
```
With such setup it is easy to commit pending changes in current project:

\$ wlc commit

# Глава 11

Weblate's Python API

# 11.1 Instalation

The Python API is shipped separately, you need to install [Weblate Client](#page-240-0):, wlc, to have it.

pip install wlc

# <span id="page-244-0"></span>11.2 wlc

## 11.2.1 WeblateException

exception wlc.WeblateException Base class for all exceptions.

## 11.2.2 Weblate

class  $wlc.Weblate(key=", url=None, config=None)$ 

Параметры

- key  $(str)$  $(str)$  $(str)$  User key
- url  $(str)$  $(str)$  $(str)$  API server URL, if not specified default is used
- config ([WeblateConfig](#page-245-0)) Configuration object, overrides any other parameters.

Access class to the API, define API key and optionally API URL.

get(path)

Параметры path  $(str)$  $(str)$  $(str)$  – Request path

Тип результата [object](https://docs.python.org/2.7/library/functions.html#object)

Performs single API GET call.

post(path, \*\*kwargs)

Параметры path  $(str)$  $(str)$  $(str)$  – Request path

Тип результата [object](https://docs.python.org/2.7/library/functions.html#object)

Performs single API GET call.

## 11.3 wlc.config

#### 11.3.1 WeblateConfig

```
class wlc.config.WeblateConfig(section="wlc')
```
**Параметры section**  $(str)$  $(str)$  $(str)$  – Configuration section to use

Configuration file parser following XDG specification.

load(path=None)

Параметры path  $(str)$  $(str)$  $(str)$  – Path from which to load configuration.

Loads configuration from a file, if none is specified it loads from wlc configuration file placed in XDG configuration path (~/.config/wlc and /etc/xdg/wlc).

## 11.4 wlc.main

```
wlc.main.main(settings=None, stdout=None, args=None)
```
#### Параметры

- settings  $(list)$  $(list)$  $(list)$  settings to override as list of tuples
- stdout  $(objject)$  stdout file [object](https://docs.python.org/2.7/library/functions.html#object) for printing output, uses sys.stdout as default
- args  $(list)$  $(list)$  $(list)$  command line argumets to process, uses sys.args as default

Main entry point for command line interface.

#### @wlc.main.register\_command(command)

Decorator to register *[Command](#page-245-1)* class in main parser used by  $main()$ .

## 11.4.1 Command

<span id="page-245-1"></span>class wlc.main.Command( $args, config, stdout=None)$ Main class for invoking commands.

# Глава 12

# Changes

# 12.1 weblate 2.20

Released on April 4th 2018.

- Improved speed of cloning subversion repositories.
- Changed repository locking to use third party library.
- Added support for downloading only strings needing action.
- Added support for searching in several languages at once.
- New addon to configure Gettext output wrapping.
- New addon to configure JSON formatting.
- Added support for authentication in API using RFC 6750 compatible Bearer authentication.
- Added support for automatic translation using machine translation services.
- Added support for HTML markup in whiteboard messages.
- Added support for mass changing state of strings.
- Translate-toolkit at least 2.3.0 is now required, older versions are no longer supported.
- Added built in translation memory.
- Added componentlists overview to dashboard and per component list overview pages.
- Added support for DeepL machine translation service.
- Machine translation results are now cached inside Weblate.
- Added support for reordering commited changes.

# 12.2 weblate 2.19.1

Released on February 20th 2018.

- Fixed migration issue on upgrade from 2.18.
- Improved file upload API validation.

# 12.3 weblate 2.19

Released on February 15th 2018.

- Fixed imports across some file formats.
- Display human friendly browser information in audit log.
- Added TMX exporter for files.
- Various performance improvements for loading translation files.
- Added option to disable access management in Weblate in favor of Django one.
- Improved glossary lookup speed for large strings.
- Compatibility with django auth Idap 1.3.0.
- Configuration errors are now stored and reported persistently.
- Honor ignore flags in whitespace autofixer.
- Improved compatibility with some Subversion setups.
- Improved built in machine translation service.
- Added support for SAP Translation Hub service.
- Added support for Microsoft Terminology service.
- Removed support for advertisement in notification mails.
- Improved translation progress reporting at language level.
- Improved support for different plural formulas.
- Added support for Subversion repositories not using stdlayout.
- Added addons to customize translation workflows.

# 12.4 weblate 2.18

Released on December 15th 2017.

- Extended contributor stats.
- Improved configuration of special chars virtual keyboard.
- Added support for DTD file format.
- Changed keyboard shortcuts to less likely collide with browser/system ones.
- Improved support for approved flag in Xliff files.
- Added support for not wrapping long strings in Gettext po files.
- Added button to copy permalink for current translation.
- Dropped support for Django 1.10 and added support for Django 2.0.
- Removed locking of translations while translating.
- Added support for adding new units to monolingual translations.
- Added support for translation workflows with dedicated reviewers.

# 12.5 weblate 2.17.1

Released on October 13th 2017.

- Fixed running testsuite in some specific situations.
- Locales updates.

# 12.6 weblate 2.17

Released on October 13th 2017.

- Weblate by default does shallow Git clones now.
- Improved performance when updating large translation files.
- Added support for blocking certain emails from registration.
- Users can now delete their own comments.
- Added preview step to search and replace feature.
- Client side persistence of settings in search and upload forms.
- Extended search capabilities.
- More fine grained per project ACL configuration.
- Default value of BASE\_DIR has been changed.
- Added two step account removal to prevent accidental removal.
- Project access control settings is now editable.
- Added optional spam protection for suggestions using Akismet.

# 12.7 weblate 2.16

Released on August 11th 2017.

- Various performance improvements.
- Added support for nested JSON format.
- Added support for WebExtension JSON format.
- Fixed git exporter authentication.
- Improved CSV import in certain situations.
- Improved look of Other translations widget.
- The max-length checks is now enforcing length of text in form.
- Make the commit pending age configurable per component.
- Various user interface cleanups.
- Fixed component/project/sitewide search for translations.

# 12.8 weblate 2.15

Released on June 30th 2017.

- Show more related translations in other translations.
- Add option to see translations of current unit to other languages.
- Use 4 plural forms for Lithuanian by default.
- Fixed upload for monolingual files of different format.
- Improved error messages on failed authentication.
- Keep page state when removing word from glossary.
- Added direct link to edit secondary language translation.
- Added Perl format quality check.
- Added support for rejecting reused passwords.
- Extended toolbar for editing RTL languages.

# 12.9 weblate 2.14.1

Released on May 24th 2017.

- Fixed possible error when paginating search results.
- Fixed migrations from older versions in some corner cases.
- Fixed possible CSRF on project watch and unwatch.
- The password reset no longer authenticates user.
- Fixed possible captcha bypass on forgotten password.

# 12.10 weblate 2.14

Released on May 17th 2017.

- Add glossary entries using AJAX.
- The logout now uses POST to avoid CSRF.
- The API key token reset now uses POST to avoid CSRF.
- Weblate sets Content-Security-Policy by default.
- The local editor URL is validated to avoid self-XSS.
- The password is now validated against common flaws by default.
- Notify users about imporant activity with their account such as password change.
- The CSV exports now escape potential formulas.
- Various minor improvements in security.
- The authentication attempts are now rate limited.
- Suggestion content is stored in the history.
- Store important account activity in audit log.
- Ask for password confirmation when removing account or adding new associations.
- Show time when suggestion has been made.
- There is new quality check for trailing semicolon.
- Ensure that search links can be shared.
- Included source string information and screenshots in the API.
- Allow to overwrite translations through API upload.

## 12.11 weblate 2.13.1

Released on Apr 12th 2017.

- Fixed listing of managed projects in profile.
- Fixed migration issue where some permissions were missing.
- Fixed listing of current file format in translation download.
- Return HTTP 404 when trying to access project where user lacks privileges.

## 12.12 weblate 2.13

Released on Apr 12th 2017.

- Fixed quality checks on translation templates.
- Added quality check to trigger on losing translation.
- Add option to view pending suggestions from user.
- Add option to automatically build component lists.
- Default dashboard for unauthenticated users can be configured.
- Add option to browse 25 random strings for review.
- History now indicates string change.
- Better error reporting when adding new translation.
- Added per language search within project.
- Group ACLs can now be limited to certain permissions.
- The per project ALCs are now implemented using Group ACL.
- Added more fine grained privileges control.
- Various minor UI improvements.

# 12.13 weblate 2.12

Released on Mar 3rd 2017.

- Improved admin interface for groups.
- Added support for Yandex Translate API.
- Improved speed of sitewide search.
- Added project and component wide search.
- Added project and component wide search and replace.
- Improved rendering of inconsistent translations.
- Added support for opening source files in local editor.
- Added support for configuring visual keyboard with special characters.
- Improved screenshot management with OCR support for matching source strings.
- Default commit message now includes translation information and URL.
- Added support for Joomla translation format.
- Improved reliability of import across file formats.

# 12.14 weblate 2.11

Released on Jan 31st 2017.

- Include language detailed information on language page.
- Mercurial backend improvements.
- Added option to specify translation component priority.
- More consistent usage of Group ACL even with less used permissions.
- Added WL\_BRANCH variable to hook scripts.
- Improved developer documentation.
- Better compatibility with various Git versions in Git exporter addon.
- Included per project and component stats.
- Added language code mapping for better support of Microsoft Translate API.
- Moved fulltext cleanup to background job to make translation removal faster.
- Fixed displaying of plural source for languages with single plural form.
- Improved error handling in import project.
- Various performance improvements.

# 12.15 weblate 2.10.1

Released on Jan 20th 2017.

• Do not leak account existence on password reset form (CVE-2017-5537).
# 12.16 weblate 2.10

Released on Dec 15th 2016.

- Added quality check to check whether plurals are translated differently.
- Fixed GitHub hooks for repositories with authentication.
- Added optional Git exporter module.
- Support for Microsoft Cognitive Services Translator API.
- Simplified project and component user interface.
- Added automatic fix to remove control chars.
- Added per language overview to project.
- Added support for CSV export.
- Added CSV download for stats.
- Added matrix view for quick overview of all translations
- Added basic API for changes and units.
- Added support for Apertium APy server for machine translations.

# 12.17 weblate 2.9

Released on Nov 4th 2016.

- Extended parameters for createadmin management command.
- Extended import json to be able to handle with existing components.
- Added support for YAML files.
- Project owners can now configure translation component and project details.
- Use «Watched» instead of «Subscribed» projects.
- Projects can be watched directly from project page.
- Added multi language status widget.
- Highlight secondary language if not showing source.
- Record suggestion deletion in history.
- Improved UX of languages selection in profile.
- Fixed showing whiteboard messages for component.
- Keep preferences tab selected after saving.
- Show source string comment more prominently.
- Automatically install Gettext PO merge driver for Git repositories.
- Added search and replace feature.
- Added support for uploading visual context (screenshots) for translations.

# 12.18 weblate 2.8

Released on Aug 31st 2016.

- Documentation improvements.
- Translations.
- Updated bundled javascript libraries.
- Added list translators management command.
- Django 1.8 is no longer supported.
- Fixed compatibility with Django 1.10.
- Added Subversion support.
- Separated XML validity check from XML mismatched tags.
- Fixed API to honor HIDE\_REPO\_CREDENTIALS settings.
- Show source change in zen mode.
- Alt+PageUp/PageDown/Home/End now works in zen mode as well.
- Add tooltip showing exact time of changes.
- Add option to select filters and search from translation page.
- Added UI for translation removal.
- Improved behavior when inserting placeables.
- Fixed auto locking issues in zen mode.

# 12.19 weblate 2.7

Released on Jul 10th 2016.

- Removed Google web translate machine translation.
- Improved commit message when adding translation.
- Fixed Google Translate API for Hebrew language.
- Compatibility with Mercurial 3.8.
- Added import json management command.
- Correct ordering of listed traslations.
- Show full suggestion text, not only a diff.
- Extend API (detailed repository status, statistics, . . . ).
- Testsuite no longer requires network access to test repositories.

# 12.20 weblate 2.6

Released on Apr 28th 2016.

• Fixed validation of subprojects with language filter.

- Improved support for XLIFF files.
- Fixed machine translation for non English sources.
- Added REST API.
- Django 1.10 compatibility.
- Added categories to whiteboard messages.

## 12.21 weblate 2.5

Released on Mar 10th 2016.

- Fixed automatic translation for project owners.
- Improved performance of commit and push operations.
- New management command to add suggestions from command line.
- Added support for merging comments on file upload.
- Added support for some GNU extensions to C printf format.
- Documentation improvements.
- Added support for generating translator credits.
- Added support for generating contributor stats.
- Site wide search can search only in one language.
- Improve quality checks for Armenian.
- Support for starting translation components without existing translations.
- Support for adding new transations in Qt TS.
- Improved support for translating PHP files.
- Performance improvements for quality checks.
- Fixed sitewide search for failing checks.
- Added option to specify source language.
- Improved support for XLIFF files.
- Extended list of options for import project.
- Improved targeting for whiteboard messages.
- Support for automatic translation across projects.
- Optimized fulltext search index.
- Added management command for auto translation.
- Added placeables highlighting.
- Added keyboard shortcuts for placeables, checks and machine translations.
- Improved translation locking.
- Added quality check for AngularJS interpolation.
- Added extensive group based ACLs.
- Clarified terminology on strings needing review (formerly fuzzy).
- Clarified terminology on strings needing action and not translated strings.
- Support for Python 3.
- Dropped support for Django 1.7.
- Dropped dependency on msginit for creating new Gettext po files.
- Added configurable dashboard views.
- Improved notifications on parse erorrs.
- Added option to import components with duplicate name to import project.
- Improved support for translating PHP files
- Added XLIFF export for dictionary.
- Added XLIFF and Gettext PO export for all translations.
- Documentation improvements.
- Added support for configurable automatic group assignments.
- Improved adding of new translations.

# 12.22 weblate 2.4

Released on Sep 20th 2015.

- Improved support for PHP files.
- Ability to add ACL to anonymous user.
- Improved configurability of import\_project command.
- Added CSV dump of history.
- Avoid copy/paste errors with whitespace chars.
- Added support for Bitbucket webhooks.
- Tigher control on fuzzy strings on translation upload.
- Several URLs have changed, you might have to update your bookmarks.
- Hook scripts are executed with VCS root as current directory.
- Hook scripts are executed with environment variables descriping current component.
- Add management command to optimize fulltext index.
- Added support for error reporting to Rollbar.
- Projects now can have multiple owners.
- Project owners can manage themselves.
- Added support for javascript-format used in Gettext PO.
- Support for adding new translations in XLIFF.
- Improved file format autodetection.
- Extended keyboard shortcuts.
- Improved dictionary matching for several languages.
- Improved layout of most of pages.
- Support for adding words to dictionary while translating.
- Added support for filtering languages to be managed by Weblate.
- Added support for translating and importing CSV files.
- Rewritten handling of static files.
- Direct login/registration links to third party service if that's the only one.
- Commit pending changes on account removal.
- Add management command to change site name.
- Add option to confingure default committer.
- Add hook after adding new translation.
- Add option to specify multiple files to add to commit.

## 12.23 weblate 2.3

Released on May 22nd 2015.

- Dropped support for Django 1.6 and South migrations.
- Support for adding new translations when using Java Property files
- Allow to accept suggestion without editing.
- Improved support for Google OAuth2.
- Added support for Microsoft .resx files.
- Tuned default robots.txt to disallow big crawling of translations.
- Simplified workflow for accepting suggestions.
- Added project owners who always receive important notifications.
- Allow to disable editing of monolingual template.
- More detailed repository status view.
- Direct link for editing template when changing translation.
- Allow to add more permissions to project owners.
- Allow to show secondary language in zen mode.
- Support for hiding source string in favor of secondary language.

# 12.24 weblate 2.2

Released on Feb 19th 2015.

- Performance improvements.
- Fulltext search on location and comments fields.
- New SVG/javascript based activity charts.
- Support for Diango 1.8.
- Support for deleting comments.
- Added own SVG badge.
- Added support for Google Analytics.
- Improved handling of translation file names.
- Added support for monolingual JSON translations.
- Record component locking in a history.
- Support for editing source (template) language for monolingual translations.
- Added basic support for Gerrit.

# 12.25 weblate 2.1

Released on Dec 5th 2014.

- Added support for Mercurial repositories.
- Replaced Glyphicon font by Awesome.
- Added icons for social authentication services.
- Better consistency of button colors and icons.
- Documentation improvements.
- Various bugfixes.
- Automatic hiding of columns in translation listing for small screens.
- Changed configuration of filesystem paths.
- Improved SSH keys handling and storage.
- Improved repository locking.
- Customizable quality checks per source string.
- Allow to hide completed translations from dashboard.

# 12.26 weblate 2.0

Released on Nov 6th 2014.

- New responsive UI using Bootstrap.
- Rewritten VCS backend.
- Documentation improvements.
- Added whiteboard for site wide messages.
- Configurable strings priority.
- Added support for JSON file format.
- Fixed generating mo files in certain cases.
- Added support for GitLab notifications.
- Added support for disabling translation suggestions.
- Django 1.7 support.
- ACL projects now have user management.
- Extended search possibilites.
- Give more hints to translators about plurals.
- Fixed Git repository locking.
- Compatibility with older Git versions.
- Improved ACL support.
- Added buttons for per language quotes and other special chars.
- Support for exporting stats as JSONP.

## 12.27 weblate 1.9

Released on May 6th 2014.

- Django 1.6 compatibility.
- No longer maintained compatibility with Django 1.4.
- Management commands for locking/unlocking translations.
- Improved support for Qt TS files.
- Users can now delete their account.
- Avatars can be disabled.
- Merged first and last name attributes.
- Avatars are now fetched and cached server side.
- Added support for shields.io badge.

## 12.28 weblate 1.8

Released on November 7th 2013.

- Please check manual for upgrade instructions.
- Nicer listing of project summary.
- Better visible options for sharing.
- More control over anonymous users privileges.
- Supports login using third party services, check manual for more details.
- Users can login by email instead of username.
- Documentation improvements.
- Improved source strings review.
- Searching across all units.
- Better tracking of source strings.

• Captcha protection for registration.

# 12.29 weblate 1.7

Released on October 7th 2013.

- Please check manual for upgrade instructions.
- Support for checking Python brace format string.
- Per component customization of quality checks.
- Detailed per translation stats.
- Changed way of linking suggestions, checks and comments to units.
- Users can now add text to commit message.
- Support for subscribing on new language requests.
- Support for adding new translations.
- Widgets and charts are now rendered using Pillow instead of Pango + Cairo.
- Add status badge widget.
- Dropped invalid text direction check.
- Changes in dictionary are now logged in history.
- Performance improvements for translating view.

# 12.30 weblate 1.6

Released on July 25th 2013.

- Nicer error handling on registration.
- Browsing of changes.
- Fixed sorting of machine translation suggestions.
- Improved support for MyMemory machine translation.
- Added support for Amagama machine translation.
- Various optimizations on frequently used pages.
- Highlights searched phrase in search results.
- Support for automatic fixups while saving the message.
- Tracking of translation history and option to revert it.
- Added support for Google Translate API.
- Added support for managing SSH host keys.
- Various form validation improvements.
- Various quality checks improvements.
- Performance improvements for import.
- Added support for voting on suggestions.

• Cleanup of admin interface.

# 12.31 weblate 1.5

Released on April 16th 2013.

- Please check manual for upgrade instructions.
- Added public user pages.
- Better naming of plural forms.
- Added support for TBX export of glossary.
- Added support for Bitbucket notifications.
- Activity charts are now available for each translation, language or user.
- Extended options of import project admin command.
- Compatible with Django 1.5.
- Avatars are now shown using libravatar.
- Added possibility to pretty print JSON export.
- Various performance improvements.
- Indicate failing checks or fuzzy strings in progress bars for projects or languages as well.
- Added support for custom pre-commit hooks and commiting additional files.
- Rewritten search for better performance and user experience.
- New interface for machine translations.
- Added support for monolingual po files.
- Extend amount of cached metadata to improve speed of various searches.
- Now shows word counts as well.

# 12.32 weblate 1.4

Released on January 23rd 2013.

- Fixed deleting of checks/comments on unit deletion.
- Added option to disable automatic propagation of translations.
- Added option to subscribe for merge failures.
- Correctly import on projects which needs custom ttkit loader.
- Added sitemaps to allow easier access by crawlers.
- Provide direct links to string in notification emails or feeds.
- Various improvements to admin interface.
- Provide hints for production setup in admin interface.
- Added per language widgets and engage page.
- Improved translation locking handling.
- Show code snippets for widgets in more variants.
- Indicate failing checks or fuzzy strings in progress bars.
- More options for formatting commit message.
- Fixed error handling with machine translation services.
- Improved automatic translation locking behaviour.
- Support for showing changes from previous source string.
- Added support for substring search.
- Various quality checks improvements.
- Support for per project ACL.
- Basic unit tests coverage.

## 12.33 weblate 1.3

Released on November 16th 2012.

- Compatibility with PostgreSQL database backend.
- Removes languages removed in upstream git repository.
- Improved quality checks processing.
- Added new checks (BB code, XML markup and newlines).
- Support for optional rebasing instead of merge.
- Possibility to relocate Weblate (eg. to run it under /weblate path).
- Support for manually choosing file type in case autodetection fails.
- Better support for Android resources.
- Support for generating SSH key from web interface.
- More visible data exports.
- New buttons to enter some special characters.
- Support for exporting dictionary.
- Support for locking down whole Weblate installation.
- Checks for source strings and support for source strings review.
- Support for user comments for both translations and source strings.
- Better changes log tracking.
- Changes can now be monitored using RSS.
- Improved support for RTL languages.

# 12.34 weblate 1.2

Released on August 14th 2012.

- Weblate now uses South for database migration, please check upgrade instructions if you are upgrading.
- Fixed minor issues with linked git repos.
- New introduction page for engaging people with translating using Weblate.
- Added widgets which can be used for promoting translation projects.
- Added option to reset repository to origin (for privileged users).
- Project or component can now be locked for translations.
- Possibility to disable some translations.
- Configurable options for adding new translations.
- Configuration of git commits per project.
- Simple antispam protection.
- Better layout of main page.
- Support for automatically pushing changes on every commit.
- Support for email notifications of translators.
- List only used languages in preferences.
- Improved handling of not known languages when importing project.
- Support for locking translation by translator.
- Optionally maintain Language-Team header in po file.
- Include some statistics in about page.
- Supports (and requires) django-registration 0.8.
- Caching of counted units with failing checks.
- Checking of requirements during setup.
- Documentation improvements.

# 12.35 weblate 1.1

Released on July 4th 2012.

- Improved several translations.
- Better validation while creating component.
- Added support for shared git repositories across components.
- Do not necessary commit on every attempt to pull remote repo.
- Added support for offloading indexing.

# 12.36 weblate 1.0

Released on May 10th 2012.

- Improved validation while adding/saving component.
- Experimental support for Android component files (needs patched ttkit).
- Updates from hooks are run in background.
- Improved installation instructions.
- Improved navigation in dictionary.

# 12.37 weblate 0.9

Released on April 18th 2012.

- Fixed import of unknown languages.
- Improved listing of nearby messages.
- Improved several checks.
- Documentation updates.
- Added definition for several more languages.
- Various code cleanups.
- Documentation improvements.
- Changed file layout.
- Update helper scripts to Django 1.4.
- Improved navigation while translating.
- Better handling of po file renames.
- Better validation while creating component.
- Integrated full setup into syncdb.
- Added list of recent changes to all translation pages.
- Check for not translated strings ignores format string only messages.

# 12.38 weblate 0.8

Released on April 3rd 2012.

- Replaced own full text search with Whoosh.
- Various fixes and improvements to checks.
- New command updatechecks.
- Lot of translation updates.
- Added dictionary for storing most frequently used terms.
- Added /admin/report/ for overview of repositories status.
- Machine translation services no longer block page loading.
- Management interface now contains also useful actions to update data.
- Records log of changes made by users.
- Ability to postpone commit to Git to generate less commits from single user.
- Possibility to browse failing checks.
- Automatic translation using already translated strings.
- New about page showing used versions.
- Django 1.4 compatibility.
- Ability to push changes to remote repo from web interface.
- Added review of translations done by others.

#### 12.39 weblate 0.7

Released on February 16th 2012.

- Direct support for GitHub notifications.
- Added support for cleaning up orphaned checks and translations.
- Displays nearby strings while translating.
- Displays similar strings while translating.
- Improved searching for string.

## 12.40 weblate 0.6

Released on February 14th 2012.

- Added various checks for translated messages.
- Tunable access control.
- Improved handling of translations with new lines.
- Added client side sorting of tables.
- Please check upgrading instructions in case you are upgrading.

## 12.41 weblate 0.5

Released on February 12th 2012.

- Support for machine translation using following online services:
	- Apertium
	- Microsoft Translator
	- MyMemory
- Several new translations.
- Improved merging of upstream changes.
- Better handle concurrent git pull and translation.
- Propagating works for fuzzy changes as well.
- Propagating works also for file upload.
- Fixed file downloads while using FastCGI (and possibly others).

## 12.42 weblate 0.4

Released on February 8th 2012.

- Added usage guide to documentation.
- Fixed API hooks not to require CSRF protection.

## 12.43 weblate 0.3

Released on February 8th 2012.

- Better display of source for plural translations.
- New documentation in Sphinx format.
- Displays secondary languages while translating.
- Improved error page to give list of existing projects.
- New per language stats.

# 12.44 weblate 0.2

Released on February 7th 2012.

- Improved validation of several forms.
- Warn users on profile upgrade.
- Remember URL for login.
- Naming of text areas while entering plural forms.
- Automatic expanding of translation area.

# 12.45 weblate 0.1

Released on February 6th 2012.

• Initial release.

# Глава 13

Contributing

There are dozens of ways to contribute to Weblate. We welcome any help, be it coding help, graphics design, documentation or sponsorship.

## 13.1 Code and development

Weblate is being developed on GitHub  $\langle$ https://github.com/WeblateOrg/weblate>. You are welcome to fork the code and open pull requests. Patches in any other form are welcome as well.

#### См.также:

Check out [Internals](#page-270-0) to see how Weblate looks from inside.

# 13.2 Coding standard

The code should follow PEP-8 coding guidelines.

It is good idea to check your contributions using pep8, pylint and pyflages. You can execute all checks by script ci/run-lint.

# 13.3 Developer's Certificate of Origin

If you would like to make a contribution to the Weblate Project, please certify to the following:

Weblate Developer's Certificate of Origin. Version 1.0

By making a contribution to this project, I certify that:

(a) The contribution was created in whole or in part by me and I have the right to submit it under the license of «GNU General Public License or any later version» («GPLv3-or-later»); or

- (b) The contribution is based upon previous work that, to the best of my knowledge, is covered under an appropriate open source license and I have the right under that license to submit that work with modifications, whether created in whole or in part by me, under GPLv3-orlater; or
- (c) The contribution was provided directly to me by some other person who certified (a) or (b) and I have not modified it.
- (d) I understand and agree that this project and the contribution are public and that a record of the contribution (including all metadata and personal information I submit with it, including my sign-off) is maintained indefinitely and may be redistributed consistent with Weblate's policies and the requirements of the GPLv2-or-later where they are relevant.
- (e) I am granting this work to this project under the terms of the GPLv3-or-later.

<https://www.gnu.org/licenses/gpl-3.0.html>

And please confirm your certification to the above by adding the following line to your patch:

Signed-off-by: Jane Developer <jane@example.org>

using your real name (sorry, no pseudonyms or anonymous contributions).

If you are a developer who is authorized to contribute to Weblate on behalf of your employer, then please use your corporate email address in the Signed-off-by tag. If not, then please use a personal email address.

# 13.4 Testsuite

We do write testsuite for our code, so please add testcases for any new functionality and verify that it works. You can see current test results on Travis [<https://travis-ci.org/WeblateOrg/weblate>](https://travis-ci.org/WeblateOrg/weblate) and coverage on Codecov [<https://codecov.io/github/WeblateOrg/weblate>](https://codecov.io/github/WeblateOrg/weblate).

To run testsuite locally use:

./manage.py test --settings weblate.settings\_test

You can also specify individual tests to run:

./manage.py test --settings weblate.settings\_test weblate.gitexport

#### См.также:

See [Testing in Django](https://docs.djangoproject.com/en/stable/topics/testing/) for more information on running and writing tests for Django.

# 13.5 Reporting issues

Our issue tracker is hosted at GitHub: [<https://github.com/WeblateOrg/weblate/issues>](https://github.com/WeblateOrg/weblate/issues)

Feel welcome to report any issues or suggestions to improve Weblate there. In case you have found a security issue in Weblate, please consult the «Security issues» section below.

# 13.6 Security issues

In order to give the community time to respond and upgrade we strongly urge you report all security issues privately. We're currently using HackerOne to handle security issues, so you are welcome to report issues directly at  $\langle \text{https://hackerone.com/weblate}\rangle.$ 

Alternatively you can report them to [security@weblate.org,](mailto:security@weblate.org) which ends up on HackerOne as well.

If you don't want to use HackerOne for whatever reason, you can send the report by email to [michal@cihar.com.](mailto:michal@cihar.com) You can choose to encrypt it using his PGP key  $9C27B31342B7511D$ .

Примечание: We're heavily depending on third party components for many things. In case you find a vulnerability which is affecting those components in general, please report it directly to them.

Some of these are:

- [Django](https://docs.djangoproject.com/en/stable/internals/security/)
- [Django REST Framework](http://www.django-rest-framework.org/#security)
- [Python Social Auth](https://github.com/python-social-auth)

#### 13.7 Starting with our codebase

If you are looking for some bugs which should be good for starting with our codebase, you can find them labelled with good first issue tag:

<https://github.com/WeblateOrg/weblate/labels/good%20first%20issue>

#### 13.8 Earning money by coding

We're using Bountysource to fund our development, you can participate on this as well by implementing issues with bounties:

<https://github.com/WeblateOrg/weblate/labels/bounty>

## 13.9 Translating

Weblate is being translated using Weblate on  $<$ https://hosted.weblate.org/>, feel free to join us in effort to make Weblate available in as many world languages as possible.

## 13.10 Funding Weblate development

You can fund further Weblate development on [Bountysource.](https://salt.bountysource.com/teams/weblate) Funds collected there are used to fund free hosting for free software projects and further development of Weblate. Please check the [Bountysource](https://salt.bountysource.com/teams/weblate) page for details such as funding goals and rewards you can get for funding.

#### 13.10.1 Backers who have funded Weblate

List of Weblate supporters from [Bountysource:](https://salt.bountysource.com/teams/weblate)

- Yashiro Ccs
- Cheng-Chia Tseng
- $\bullet~$  Timon Reinhard
- $\bullet\,$  [Cassidy James](https://cassidyjames.com/)
- Loic Dachary

# Глава 14

Internals

<span id="page-270-0"></span>Примечание: This chapter will give you basic overview of Weblate internals.

Weblate is based on [Django](https://www.djangoproject.com/) and most of its code structure comes from that. If you are not familiar with Django, you might want to check [Django at a glance](https://docs.djangoproject.com/en/stable/intro/overview/) to get basic understanding of files structure.

# 14.1 Modules

Weblate consists of several Django applications (some of them are optional, see [Optional Weblate modules](#page-183-0)):

accounts`

User account, profiles and notifications.

api

API based on [Django REST framework.](http://www.django-rest-framework.org/)

billing

The optional [Billing](#page-184-0) module.

```
gitexport
```
The optional *[Git exporter](#page-183-1)* module.

lang

Module defining language parameters.

legal

The optional [Legal](#page-185-0) module.

```
permissions
```
The [Group-based access control](#page-98-0) code with various helpers.

#### screenshots

Screenshots management and OCR module.

#### trans

Main module handling translations.

#### utils

Various helper utilities.

# Глава 15

License

Copyright (C) 2012 - 2018 Michal Čihař  $\langle$  [michal@cihar.com>](mailto:michal@cihar.com)

This program is free software: you can redistribute it and/or modify it under the terms of the GNU General Public License as published by the Free Software Foundation, either version 3 of the License, or (at your option) any later version.

This program is distributed in the hope that it will be useful, but WITHOUT ANY WARRANTY; without even the implied warranty of MERCHANTABILITY or FITNESS FOR A PARTICULAR PURPOSE. See the GNU General Public License for more details.

You should have received a copy of the GNU General Public License along with this program. If not, see [<https://www.gnu.org/licenses/>](https://www.gnu.org/licenses/).

# Глава 16

Indices and tables

- $\bullet\,$  genindex
- $\bullet\,$  search

Содержание модулей Python

w

wlc, [239](#page-244-0) wlc.config, [240](#page-245-0) wlc.main, [240](#page-245-1)

## HTTP Routing Table

/ ANY /, [211](#page-216-0) /api GET /api/, [213](#page-218-0) GET /api/changes/, [228](#page-233-0) GET /api/changes/(int:pk)/, [229](#page-234-0) GET /api/components/, [218](#page-223-0) GET /api/components/(string:project)/(string:component)/, [226](#page-231-0) [218](#page-223-1) GET /api/components/(string:project)/(string:component)/changes/, [227](#page-232-0) [219](#page-224-0) GET /api/components/(string:project)/(string:component)/lock/, [225](#page-230-1) [220](#page-225-0) GET /api/units/(int:pk)/, [228](#page-233-1)<br>GET /api/components/(string:project)/(string:component)/monolingual\_base/ [221](#page-226-0) GET /api/components/(string:project)/(string:component)/new\_template/, [220](#page-225-2) [221](#page-226-1) GET /api/components/(string:project)/(string:component)/repository/. [220](#page-225-1) GET /api/components/(string:project)/(string:component)/statistics/, [216](#page-221-2) [222](#page-227-0) GET /api/components/(string:project)/(string:component)/translations/, [221](#page-226-2) GET /api/languages/, [214](#page-219-0) GET /api/languages/(string:language)/, [214](#page-219-1) GET /api/projects/, [215](#page-220-0) GET /api/projects/(string:project)/, [215](#page-220-1) GET /api/projects/(string:project)/changes/, [216](#page-221-0) GET /api/projects/(string:project)/components/, GET /exports/rss/(string:project)/(string:component)/, [217](#page-222-0) GET /api/projects/(string:project)/repository/, GET /exports/rss/(string:project)/(string:component)/(stri [216](#page-221-1) GET /api/screenshots/, [230](#page-235-0) GET /api/screenshots/(int:pk)/, [230](#page-235-1) GET /api/screenshots/(int:pk)/file/, [230](#page-235-2) GET /api/sources/, [229](#page-234-1) GET /api/sources/(int:pk)/, [229](#page-234-2) GET /api/translations/, [222](#page-227-1) GET /api/translations/(string:project)/(string:component)/ [222](#page-227-2) GET /api/translations/(string:project)/(string:component)/ [224](#page-229-0) GET /api/translations/(string:project)/(string:component)/ [225](#page-230-0) GET /api/translations/(string:project)/(string:component)/ GET /api/translations/(string:project)/(string:component)/(string:language)/statistics/, GET /api/translations/(string:project)/(string:component)/(string:language)/units/, GET /api/units/, [227](#page-232-1) POST /api/components/(string:project)/(string:component)/l POST /api/components/(string:project)/(string:component)/repository/, [221](#page-226-3) POST /api/projects/(string:project)/repository/, POST /api/screenshots/(int:pk)/file/, [230](#page-235-3) POST /api/translations/(string:project)/(string:component) [226](#page-231-1) POST /api/translations/(string:project)/(string:component) [226](#page-231-2) /exports GET /exports/rss/, [233](#page-238-0) GET /exports/rss/(string:project)/, [233](#page-238-1) [233](#page-238-2) [233](#page-238-3) GET /exports/rss/language/(string:language)/, [233](#page-238-4) GET /exports/stats/(string:project)/(string:component)/, [232](#page-237-0)

# /hooks

```
GET /hooks/update/(string:project)/, 231
GET /hooks/update/(string:project)/(string:component)/,
       231
POST /hooks/bitbucket/, 231
POST /hooks/github/, 231
POST /hooks/gitlab/, 231
```
## Алфавитный указатель

#### Символы

–add Опция командной строки auto\_translate, [166](#page-171-0) –age HOURS Опция командной строки commit\_pending, [167](#page-172-0) –all Опция командной строки delete\_memory,  $168$ –author USER@EXAMPLE.COM Опция командной строки add\_suggesstions, [165](#page-170-0) –base-file-template TEMPLATE Опция командной строки import\_project, [170](#page-175-0) –check Опция командной строки importusers, [171](#page-176-0) –clean Опция командной строки rebuild\_index, [173](#page-178-0) –component-regexp REGEX Опция командной строки import\_project, [170](#page-175-0) –config PATH Опция командной строки wlc, [236](#page-241-0) –config-section SECTION Опция командной строки wlc, [236](#page-241-0) –convert Опция командной строки wlc, [237](#page-242-0) –email USER@EXAMPLE.COM Опция командной строки createadmin,  $168$ –file-format FORMAT Опция командной строки import\_project, [170](#page-175-0) –force Опция командной строки loadpo, [173](#page-178-0) –force-commit Опция командной строки pushgit, [173](#page-178-0) –format {csv,json,text,html} Опция командной строки wlc, [235](#page-240-0)

Опция командной строки changesite,  $166$ –ignore Опция командной строки import\_json, [169](#page-174-0) –inconsistent Опция командной строки auto\_translate, [166](#page-171-0) –key KEY Опция командной строки wlc, [236](#page-241-0) –lang LANGUAGE Опция командной строки loadpo, [173](#page-178-0) –language-code Опция командной строки list\_translators, [172](#page-177-0) –language-map LANGMAP Опция командной строки import\_memory, [169](#page-174-0) –language-regex REGEX Опция командной строки import\_project, [170](#page-175-0) –license NAME Опция командной строки import\_project, [170](#page-175-0) –license-url URL Опция командной строки import\_project, [170](#page-175-0) –main-component Опция командной строки import\_project, [170](#page-175-0) –main-component COMPONENT Опция командной строки import\_json, [169](#page-174-0) –move Опция командной строки setupgroups, [174](#page-179-0) –name Опция командной строки createadmin, [168](#page-173-0) –name-template TEMPLATE Опция командной строки import\_project, [170](#page-175-0) –no-privs-update Опция командной строки setupgroups, [174](#page-179-0) –no-projects-update

–get-name

Опция командной строки setupgroups,  $174$ –no-skip-duplicates Опция командной строки import\_project, [170](#page-175-0) –no-update Опция командной строки setuplang, [175](#page-180-0) –optimize Опция командной строки rebuild\_index, [174](#page-179-0) –origin ORIGIN Опция командной строки delete\_memory, [168](#page-173-0) –output Опция командной строки wlc, [237](#page-242-0) –overwrite Опция командной строки auto\_translate, [166](#page-171-0) –password PASSWORD Опция командной строки createadmin, [167](#page-172-0) –project PROJECT Опция командной строки import\_json, [169](#page-174-0) –set-name NAME Опция командной строки changesite,  $166$ –source PROJECT/COMPONENT Опция командной строки auto\_translate, [166](#page-171-0) –type {origin} Опция командной строки list\_memory, [172](#page-177-0) –update Опция командной строки createadmin, [168](#page-173-0) Опция командной строки import\_json,  $169$ –url URL Опция командной строки wlc, [236](#page-241-0) –user USERNAME Опция командной строки auto\_translate, [166](#page-171-0) –username USERNAME Опция командной строки createadmin, [167](#page-172-0) –vcs NAME Опция командной строки import\_project, [170](#page-175-0) .Net Resource file format, [202](#page-207-0) Опция командной строки add\_suggesstions –author USER@EXAMPLE.COM, [165](#page-170-0) Опция командной строки auto\_translate –add, [166](#page-171-0) –inconsistent, [166](#page-171-0) –overwrite, [166](#page-171-0) –source PROJECT/COMPONENT, [166](#page-171-0) –user USERNAME, [166](#page-171-0) Опция командной строки changesite –get-name, [166](#page-171-0) –set-name NAME, [166](#page-171-0) Опция командной строки commit\_pending –age HOURS, [167](#page-172-0)

Опция командной строки createadmin –email USER@EXAMPLE.COM, [168](#page-173-0) –name, [168](#page-173-0) –password PASSWORD, [167](#page-172-0) –update, [168](#page-173-0) –username USERNAME, [167](#page-172-0) Опция командной строки delete\_memory –all, [168](#page-173-0) –origin ORIGIN, [168](#page-173-0) Опция командной строки import\_json –ignore, [169](#page-174-0) –main-component COMPONENT, [169](#page-174-0) –project PROJECT, [169](#page-174-0) –update, [169](#page-174-0) Опция командной строки import\_memory –language-map LANGMAP, [169](#page-174-0) Опция командной строки import\_project –base-file-template TEMPLATE, [170](#page-175-0) –component-regexp REGEX, [170](#page-175-0) –file-format FORMAT, [170](#page-175-0) –language-regex REGEX, [170](#page-175-0) –license NAME, [170](#page-175-0) –license-url URL, [170](#page-175-0) –main-component, [170](#page-175-0) –name-template TEMPLATE, [170](#page-175-0) –no-skip-duplicates, [170](#page-175-0) –vcs NAME, [170](#page-175-0) Опция командной строки importusers –check, [171](#page-176-0) Опция командной строки list\_memory –type {origin}, [172](#page-177-0) Опция командной строки list\_translators –language-code, [172](#page-177-0) Опция командной строки loadpo –force, [173](#page-178-0) –lang LANGUAGE, [173](#page-178-0) Опция командной строки pushgit –force-commit, [173](#page-178-0) Опция командной строки rebuild\_index –clean, [173](#page-178-0) –optimize, [174](#page-179-0) Опция командной строки setupgroups –move, [174](#page-179-0) –no-privs-update, [174](#page-179-0) –no-projects-update, [174](#page-179-0) Опция командной строки setuplang –no-update, [175](#page-180-0) Опция командной строки wlc –config PATH, [236](#page-241-0) –config-section SECTION, [236](#page-241-0) –convert, [237](#page-242-0) –format {csv,json,text,html}, [235](#page-240-0) –key KEY, [236](#page-241-0) –output, [237](#page-242-0)

–url URL, [236](#page-241-0) changes, [237](#page-242-0) commit, [236](#page-241-0) download, [237](#page-242-0) list-components, [236](#page-241-0) list-languages, [236](#page-241-0) list-projects, [236](#page-241-0) list-translations, [236](#page-241-0) lock, [237](#page-242-0) lock-status, [236](#page-241-0) ls, [236](#page-241-0) pull, [236](#page-241-0) push, [236](#page-241-0) repo, [236](#page-241-0) reset, [236](#page-241-0) show, [236](#page-241-0) statistics, [236](#page-241-0) unlock, [237](#page-242-0) version, [236](#page-241-0) переменная окружения MEMCACHED\_HOST, [68](#page-73-0) MEMCACHED\_PORT, [68](#page-73-0) POSTGRES\_DATABASE, [68](#page-73-0) POSTGRES\_HOST, [68](#page-73-0) POSTGRES\_PASSWORD, [68](#page-73-0) POSTGRES\_PORT, [68](#page-73-0) POSTGRES\_USER, [68](#page-73-0) WEBLATE\_ADMIN\_EMAIL, [64](#page-69-0) WEBLATE\_ADMIN\_NAME, [64](#page-69-0) WEBLATE\_ADMIN\_PASSWORD, [63,](#page-68-0) [64](#page-69-0) WEBLATE\_AKISMET\_API\_KEY, [66](#page-71-0) WEBLATE\_ALLOWED\_HOSTS, [65](#page-70-0) WEBLATE\_AUTH\_LDAP\_SERVER\_URI, [66](#page-71-0) WEBLATE\_AUTH\_LDAP\_USER\_ATTR\_MAP, [66](#page-71-0) WEBLATE\_AUTH\_LDAP\_USER\_DN\_TEMPLATE, [66](#page-71-0) WEBLATE\_DEBUG, [64](#page-69-0) WEBLATE\_DEFAULT\_FROM\_EMAIL, [65](#page-70-0) WEBLATE\_EMAIL\_HOST, [68](#page-73-0) WEBLATE\_EMAIL\_HOST\_PASSWORD, [69](#page-74-0) WEBLATE\_EMAIL\_HOST\_USER, [69](#page-74-0) WEBLATE\_EMAIL\_PORT, [68](#page-73-0) WEBLATE\_EMAIL\_USE\_SSL, [69](#page-74-0) WEBLATE\_EMAIL\_USE\_TLS, [69](#page-74-0) WEBLATE\_ENABLE\_HTTPS, [65](#page-70-0) WEBLATE\_GITHUB\_USERNAME, [66](#page-71-0) WEBLATE\_GOOGLE\_ANALYTICS\_ID, [66](#page-71-0) WEBLATE\_IP\_PROXY\_HEADER, [66](#page-71-0) WEBLATE\_LOGLEVEL, [64](#page-69-0) WEBLATE\_MT\_GOOGLE\_KEY, [66](#page-71-0) WEBLATE\_MT\_MICROSOFT\_COGNITIVE\_KEY, [66](#page-71-0) WEBLATE\_OFFLOAD\_INDEXING, [64,](#page-69-0) [65](#page-70-0) WEBLATE\_POST\_ADD\_SCRIPTS, [67](#page-72-0) WEBLATE\_POST\_COMMIT\_SCRIPTS, [67](#page-72-0) WEBLATE\_POST\_PUSH\_SCRIPTS, [67](#page-72-0)

WEBLATE\_POST\_UPDATE\_SCRIPTS, [67](#page-72-0) WEBLATE\_PRE\_COMMIT\_SCRIPTS, [67](#page-72-0) WEBLATE\_REGISTRATION\_OPEN, [65](#page-70-0) WEBLATE\_REQUIRE\_LOGIN, [66](#page-71-0) WEBLATE\_SECRET\_KEY, [65](#page-70-0) WEBLATE\_SERVER\_EMAIL, [64](#page-69-0) WEBLATE SIMPLIFY LANGUAGES, [66](#page-71-0) WEBLATE\_SITE\_TITLE, [64](#page-69-0) WEBLATE\_SOCIAL\_AUTH\_BITBUCKET\_KEY, [67](#page-72-0) WEBLATE\_SOCIAL\_AUTH\_BITBUCKET\_SECRET, [67](#page-72-0) WEBLATE\_SOCIAL\_AUTH\_FACEBOOK\_KEY, [67](#page-72-0) WEBLATE\_SOCIAL\_AUTH\_FACEBOOK\_SECRET, [67](#page-72-0) WEBLATE\_SOCIAL\_AUTH\_GITHUB\_KEY, [67](#page-72-0) WEBLATE\_SOCIAL\_AUTH\_GITHUB\_SECRET, [67](#page-72-0) WEBLATE\_SOCIAL\_AUTH\_GITLAB\_API\_URL, [67](#page-72-0) WEBLATE\_SOCIAL\_AUTH\_GITLAB\_KEY, [67](#page-72-0) WEBLATE\_SOCIAL\_AUTH\_GITLAB\_SECRET, [67](#page-72-0) WEBLATE\_SOCIAL\_AUTH\_GOOGLE\_OAUTH2\_KEY, [67](#page-72-0) WEBLATE\_SOCIAL\_AUTH\_GOOGLE\_OAUTH2\_SECRET, [67](#page-72-0) WEBLATE\_TIME\_ZONE, [65](#page-70-0) WL\_BRANCH, [115](#page-120-0) WL\_FILE\_FORMAT, [115](#page-120-0) WL FILEMASK, [115](#page-120-0) WL\_LANGUAGE, [115](#page-120-0) WL\_NEW\_BASE, [115](#page-120-0) WL\_PATH, [115](#page-120-0) WL\_PREVIOUS\_HEAD, [115](#page-120-0) WL\_REPO, [115](#page-120-0) WL\_TEMPLATE, [115](#page-120-0) WL\_VCS, [115](#page-120-0)

#### A

add\_suggesstions django-admin command, [165](#page-170-0) ADMINS setting, [50](#page-55-0) AKISMET\_API\_KEY setting, [137](#page-142-0) ALLOWED\_HOSTS setting, [50](#page-55-0) Android file format, [199](#page-204-0) ANONYMOUS\_USER\_NAME setting, [137](#page-142-0) API, [211,](#page-216-1) [233,](#page-238-5) [238](#page-243-0) Apple strings file format, [200](#page-205-0) AUTH\_CHECK\_WINDOW setting, [138](#page-143-0) AUTH\_LOCK\_ATTEMPTS setting, [137](#page-142-0) AUTH\_LOCKOUT\_TIME setting, [138](#page-143-0)

#### AUTH\_MAX\_ATTEMPTS setting, [137](#page-142-0) AUTH\_TOKEN\_VALID setting, [138](#page-143-0) AUTO\_LOCK setting, [138](#page-143-0) AUTO\_LOCK\_TIME setting, [138](#page-143-0) auto\_translate django-admin command, [166](#page-171-0) AUTOFIX\_LIST setting, [139](#page-144-0)

#### B

BACKGROUND\_HOOKS setting, [139](#page-144-0) BASE\_DIR setting, [139](#page-144-0) bilingual translation, [195](#page-200-0)

## C

changes Опция командной строки wlc, [237](#page-242-0) changesite django-admin command, [166](#page-171-0) CHECK\_LIST setting, [139](#page-144-0) checkgit django-admin command, [167](#page-172-0) cleanuptrans django-admin command, [167](#page-172-0) Comma separated values file format, [202](#page-207-0) Command (класс в wlc.main), [240](#page-245-2) commit Опция командной строки wlc, [236](#page-241-0) commit\_pending django-admin command, [167](#page-172-0) COMMIT\_PENDING\_HOURS setting, [140](#page-145-0) commitgit django-admin command, [167](#page-172-0) createadmin django-admin command, [167](#page-172-0) **CSV** file format, [202](#page-207-0)

## D<sub>1</sub>

DATA\_DIR setting, [141](#page-146-0) DATABASES setting, [50](#page-55-0) DEBUG

setting, [51](#page-56-0) DEFAULT\_COMMITER\_EMAIL setting, [141](#page-146-0) DEFAULT\_COMMITER\_NAME setting, [141](#page-146-0) DEFAULT\_FROM\_EMAIL setting, [51](#page-56-0) DEFAULT\_TRANSLATION\_PROPAGATION setting, [141](#page-146-0) delete\_memory django-admin command, [168](#page-173-0) django-admin command add\_suggesstions, [165](#page-170-0) auto\_translate, [166](#page-171-0) changesite, [166](#page-171-0) checkgit, [167](#page-172-0) cleanuptrans, [167](#page-172-0) commit\_pending, [167](#page-172-0) commitgit, [167](#page-172-0) createadmin, [167](#page-172-0) delete\_memory, [168](#page-173-0) dump\_memory, [168](#page-173-0) dumpuserdata, [168](#page-173-0) import\_json, [168](#page-173-0) import\_memory, [169](#page-174-0) import\_project, [170](#page-175-0) importuserdata, [171](#page-176-0) importusers, [171](#page-176-0) list\_ignored\_checks, [172](#page-177-0) list\_languages, [172](#page-177-0) list\_memory, [172](#page-177-0) list\_translators, [172](#page-177-0) list\_versions, [172](#page-177-0) loadpo, [173](#page-178-0) lock\_translation, [173](#page-178-0) pushgit, [173](#page-178-0) rebuild\_index, [173](#page-178-0) setupgroups, [174](#page-179-0) setuplang, [175](#page-180-0) unlock\_translation, [174](#page-179-0) update\_index, [174](#page-179-0) updatechecks, [175](#page-180-0) updategit, [175](#page-180-0) download Опция командной строки wlc, [237](#page-242-0) DTD file format, [204](#page-209-0) dump\_memory django-admin command, [168](#page-173-0) dumpuserdata django-admin command, [168](#page-173-0)

## E

ENABLE\_AVATARS

setting, [142](#page-147-0) ENABLE\_HOOKS setting, [142](#page-147-0) ENABLE\_HTTPS setting, [142](#page-147-0) ENABLE\_SHARING setting, [142](#page-147-0)

#### F

file format .Net Resource, [202](#page-207-0) Android, [199](#page-204-0) Apple strings, [200](#page-205-0) Comma separated values, [202](#page-207-0) CSV, [202](#page-207-0) DTD, [204](#page-209-0) Gettext, [196](#page-201-0) Java properties, [198](#page-203-0) Joomla translations, [198](#page-203-0) JSON, [200](#page-205-0) PHP strings,  $200$ PO, [196](#page-201-0) Qt, [198](#page-203-0) RESX, [202](#page-207-0) string resources, [199](#page-204-0) TS, [198](#page-203-0) XLIFF, [197](#page-202-0) YAML, [203](#page-208-0) YAML Ain't Markup Language, [203](#page-208-0)

# G

get() (метод wlc.Weblate), [239](#page-244-1) Gettext file format, [196](#page-201-0) GIT\_ROOT setting, [142](#page-147-0) GITHUB\_USERNAME setting, [142](#page-147-0) GOOGLE\_ANALYTICS\_ID setting, [142](#page-147-0)

## $H$

HIDE\_REPO\_CREDENTIALS setting, [143](#page-148-0)

#### I

```
import_json
    django-admin command, 168
import_memory
    django-admin command, 169
import_project
    django-admin command, 170
importuserdata
    django-admin command, 171
```

```
importusers
    django-admin command, 171
IP_BEHIND_REVERSE_PROXY
    setting, 143
IP_PROXY_HEADER
    setting, 143
IP_PROXY_OFFSET
    setting, 143
iPad
    translation, 200
iPhone
    translation, 200
J
```
Java properties file format, [198](#page-203-0) Joomla translations file format, [198](#page-203-0) JSON file format, [200](#page-205-0)

#### $\mathbf{L}$

```
LAZY_COMMITS
    setting, 143
list-components
    Опция командной строки wlc, 236
list-languages
    Опция командной строки wlc, 236
list-projects
    Опция командной строки wlc, 236
list-translations
    Опция командной строки wlc, 236
list_ignored_checks
    django-admin command, 172
list_languages
    django-admin command, 172
list_memory
    django-admin command, 172
list_translators
    django-admin command, 172
list_versions
    django-admin command, 172
load() (метод wlc.config.WeblateConfig), 240
loadpo
    django-admin command, 173
lock
    Опция командной строки wlc, 237
lock-status
   Опция командной строки wlc, 236
LOCK_TIME
    setting, 144
lock_translation
    django-admin command, 173
LOGIN_REQUIRED_URLS
```
setting, [144](#page-149-0) LOGIN\_REQUIRED\_URLS\_EXCEPTIONS setting, [144](#page-149-0)

#### ls

Опция командной строки wlc, [236](#page-241-0)

#### M

MACHINE\_TRANSLATION\_SERVICES setting, [144](#page-149-0) main() (в модуле wlc.main),  $240$ monolingual translation, [195](#page-200-0) MT\_APERTIUM\_APY setting, [145](#page-150-0) MT\_APERTIUM\_KEY setting, [145](#page-150-0) MT\_DEEPL\_KEY setting, [145](#page-150-0) MT\_GOOGLE\_KEY setting, [145](#page-150-0) MT\_MICROSOFT\_COGNITIVE\_KEY setting, [146](#page-151-0) MT\_MICROSOFT\_ID setting, [145](#page-150-0) MT\_MICROSOFT\_SECRET setting, [146](#page-151-0) MT\_MYMEMORY\_EMAIL setting, [146](#page-151-0) MT\_MYMEMORY\_KEY setting, [146](#page-151-0) MT\_MYMEMORY\_USER setting, [146](#page-151-0) MT\_SAP\_BASE\_URL setting, [147](#page-152-0) MT\_SAP\_PASSWORD setting, [147](#page-152-0) MT\_SAP\_SANDBOX\_APIKEY setting, [147](#page-152-0) MT\_SAP\_USE\_MT setting, [147](#page-152-0) MT\_SAP\_USERNAME setting, [147](#page-152-0) MT\_TMSERVER setting, [146](#page-151-0) MT\_YANDEX\_KEY setting, [146](#page-151-0)

#### N

NEARBY\_MESSAGES setting, [147](#page-152-0)

#### $\Omega$

OFFLOAD\_INDEXING setting, [147](#page-152-0)

#### P

```
PHP strings
    file format, 200
PIWIK_SITE_ID
    setting, 148
PIWIK_URL
    setting, 148
PO
    file format, 196
post() (memod wlc. Weblate240
POST_ADD_SCRIPTS
    setting, 148
POST_COMMIT_SCRIPTS
    setting, 149
POST_PUSH_SCRIPTS
   setting, 149
POST_UPDATE_SCRIPTS
    setting, 148
PRE_COMMIT_SCRIPTS
    setting, 148
pull
    Опция командной строки wlc, 236
push
    Опция командной строки wlc, 236
pushgit
    django-admin command, 173
Python, 238
```
## $\Omega$

Qt file format, [198](#page-203-0)

## R

rebuild\_index django-admin command, [173](#page-178-0) register\_command() (в модуле wlc.main), [240](#page-245-2) REGISTRATION\_CAPTCHA setting, [149](#page-154-0) REGISTRATION\_EMAIL\_MATCH setting, [149](#page-154-0) REGISTRATION\_OPEN setting, [150](#page-155-0) repo Опция командной строки wlc, [236](#page-241-0) reset Опция командной строки wlc, [236](#page-241-0) REST, [211](#page-216-1) RESX file format, [202](#page-207-0) RFC RFC 4646, [194](#page-199-0)

# S

SECRET\_KEY

setting, [51](#page-56-0) SERVER\_EMAIL setting, [51](#page-56-0) SESSION\_ENGINE setting, [50](#page-55-0) setting ADMINS, [50](#page-55-0) AKISMET\_API\_KEY, [137](#page-142-0) ALLOWED\_HOSTS, [50](#page-55-0) ANONYMOUS\_USER\_NAME, [137](#page-142-0) AUTH\_CHECK\_WINDOW, [138](#page-143-0) AUTH\_LOCK\_ATTEMPTS, [137](#page-142-0) AUTH\_LOCKOUT\_TIME, [138](#page-143-0) AUTH\_MAX\_ATTEMPTS, [137](#page-142-0) AUTH\_TOKEN\_VALID, [138](#page-143-0) AUTO\_LOCK, [138](#page-143-0) AUTO\_LOCK\_TIME, [138](#page-143-0) AUTOFIX\_LIST, [139](#page-144-0) BACKGROUND\_HOOKS, [139](#page-144-0) BASE\_DIR, [139](#page-144-0) CHECK\_LIST, [139](#page-144-0) COMMIT\_PENDING\_HOURS, [140](#page-145-0) DATA\_DIR, [141](#page-146-0) DATABASES, [50](#page-55-0) DEBUG, [51](#page-56-0) DEFAULT\_COMMITER\_EMAIL, [141](#page-146-0) DEFAULT\_COMMITER\_NAME, [141](#page-146-0) DEFAULT\_FROM\_EMAIL, [51](#page-56-0) DEFAULT\_TRANSLATION\_PROPAGATION, [141](#page-146-0) ENABLE\_AVATARS, [142](#page-147-0) ENABLE\_HOOKS, [142](#page-147-0) ENABLE\_HTTPS, [142](#page-147-0) ENABLE\_SHARING, [142](#page-147-0) GIT\_ROOT, [142](#page-147-0) GITHUB\_USERNAME, [142](#page-147-0) GOOGLE\_ANALYTICS\_ID, [142](#page-147-0) HIDE\_REPO\_CREDENTIALS, [143](#page-148-0) IP\_BEHIND\_REVERSE\_PROXY, [143](#page-148-0) IP\_PROXY\_HEADER, [143](#page-148-0) IP\_PROXY\_OFFSET, [143](#page-148-0) LAZY\_COMMITS, [143](#page-148-0) LOCK\_TIME, [144](#page-149-0) LOGIN\_REQUIRED\_URLS, [144](#page-149-0) LOGIN\_REQUIRED\_URLS\_EXCEPTIONS, [144](#page-149-0) MACHINE\_TRANSLATION\_SERVICES, [144](#page-149-0) MT\_APERTIUM\_APY, [145](#page-150-0) MT\_APERTIUM\_KEY, [145](#page-150-0) MT\_DEEPL\_KEY, [145](#page-150-0) MT\_GOOGLE\_KEY, [145](#page-150-0) MT\_MICROSOFT\_COGNITIVE\_KEY, [146](#page-151-0) MT\_MICROSOFT\_ID, [145](#page-150-0) MT\_MICROSOFT\_SECRET, [146](#page-151-0) MT\_MYMEMORY\_EMAIL, [146](#page-151-0) MT\_MYMEMORY\_KEY, [146](#page-151-0)

MT\_MYMEMORY\_USER, [146](#page-151-0) MT\_SAP\_BASE\_URL, [147](#page-152-0) MT\_SAP\_PASSWORD, [147](#page-152-0) MT\_SAP\_SANDBOX\_APIKEY, [147](#page-152-0) MT\_SAP\_USE\_MT, [147](#page-152-0) MT\_SAP\_USERNAME, [147](#page-152-0) MT\_TMSERVER, [146](#page-151-0) MT\_YANDEX\_KEY, [146](#page-151-0) NEARBY\_MESSAGES, [147](#page-152-0) OFFLOAD\_INDEXING, [147](#page-152-0) PIWIK\_SITE\_ID, [148](#page-153-0) PIWIK\_URL, [148](#page-153-0) POST\_ADD\_SCRIPTS, [148](#page-153-0) POST\_COMMIT\_SCRIPTS, [149](#page-154-0) POST\_PUSH\_SCRIPTS, [149](#page-154-0) POST\_UPDATE\_SCRIPTS, [148](#page-153-0) PRE\_COMMIT\_SCRIPTS, [148](#page-153-0) REGISTRATION\_CAPTCHA, [149](#page-154-0) REGISTRATION\_EMAIL\_MATCH, [149](#page-154-0) REGISTRATION\_OPEN, [150](#page-155-0) SECRET\_KEY, [51](#page-56-0) SERVER\_EMAIL, [51](#page-56-0) SESSION\_ENGINE, [50](#page-55-0) SIMPLIFY LANGUAGES, [150](#page-155-0) SITE\_TITLE, [150](#page-155-0) SPECIAL\_CHARS, [150](#page-155-0) STATUS\_URL, [150](#page-155-0) TTF\_PATH, [150](#page-155-0) URL\_PREFIX, [150](#page-155-0) WEBLATE\_ADDONS, [151](#page-156-0) WHOOSH\_INDEX, [151](#page-156-0) setupgroups django-admin command, [174](#page-179-0) setuplang django-admin command, [175](#page-180-0) show Опция командной строки wlc, [236](#page-241-0) SIMPLIFY\_LANGUAGES setting, [150](#page-155-0) SITE\_TITLE setting, [150](#page-155-0) SPECIAL\_CHARS setting, [150](#page-155-0) statistics Опция командной строки wlc, [236](#page-241-0) STATUS\_URL setting, [150](#page-155-0) string resources file format, [199](#page-204-0)

# T

translation bilingual, [195](#page-200-0) iPad, [200](#page-205-0)

```
iPhone, 200
    monolingual, 195
TS
    file format, 198
TTF_PATH
    setting, 150
```
#### $\cup$

```
unlock
    Опция командной строки wlc, 237
unlock_translation
    django-admin command, 174
update_index
    django-admin command, 174
updatechecks
    django-admin command, 175
updategit
    django-admin command, 175
URL_PREFIX
    setting, 150
```
#### $\sqrt{}$

version Опция командной строки wlc, [236](#page-241-0)

#### W

```
Weblate (\kappanacc \epsilon wlc239
WEBLATE_ADDONS
   setting, 151
WEBLATE_ADMIN_EMAIL, 64
WEBLATE_ADMIN_NAME, 64
WEBLATE_ADMIN_PASSWORD, 63, 64
WEBLATE_EMAIL_USE_SSL, 69
WEBLATE_EMAIL_USE_TLS, 69
WEBLATE_OFFLOAD_INDEXING, 64
240
WeblateException, 239
WHOOSH_INDEX
   setting, 151
wlc, 233
wlc 239)wlc.config 240wlc.main 240
```
#### X

XLIFF file format, [197](#page-202-0)

#### Y

YAML file format, [203](#page-208-0) YAML Ain't Markup Language file format, [203](#page-208-0)